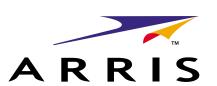

# Cornerstone

# CMTS 1500 Command Line ARRIS Interface Reference Guide

Release 4.3 Standard 1.0 September 2003 ARSVD00381

# Cornerstone

### CMTS 1500 Command Line Interface Reference Guide

Document number: ARSVD00756

Document release: Release 4.3 Standard 1.0

Date: September 2003

© 2001, 2003 ARRIS, Inc. All rights reserved

#### Printed in the USA

The information in this document is subject to change without notice. The statements, configurations, technical data, and recommendations in this document are believed to be accurate and reliable, but are presented without express or implied warranty. Users must take full responsibility for their applications of any products specified in this document. The information in this document is proprietary to ARRIS.

The software described in this document is furnished under a license agreement and may only be used in accordance with the terms of that license. A summary of the Software License is included in this document.

ARRIS, Inc. is a registered trademark of ARRIS. Cornerstone is a registered trademark of Nortel Networks under license to ARRIS. Microsoft, Microsoft Access, MS-DOS, Windows 95, and Windows NT are registered trademarks of Microsoft Corporation.

All other trademarks and registered trademarks are the property of their respective owners.

# **Publication history**

August 2003

Release 4.2 Preliminary 2.0 version of this document.

May 2003

Release 4.2 Standard 1.0 version of this document.

# **Contents**

```
1-1
General Information About the CLI
About the Command Line Interface 1-1
  Symbols used in this document 1-2
  Text Conventions 1-3
  Command Sequences 1-4
       Simple Commands 1-4
  Multi-layered Commands 1-4
  Structure of the CLI 1-5
  Navigation Commands 1-6
  Console-Level Commands 1-8
  Manage-Level Commands 1-10
       Manage Command Tree (Subcommands) 1-11
  Modem-Level Commands 1-17
CLI Log-in Process 1-19
  Logging Out 1-19
Console-Level Commands
                                                                    2-1
Chapter Overview 2-2
Console Level Command Tree 2-3
  authentication 2-4
  console-reset 2-5
  cable 2-6
  dhcptrace 2-8
  dir 2-10
  error-trace 2-11
  exit 2-12
  fpd 2-13
  get 2-14
  getmng 2-15
  help 2-16
  Ilc-ping 2-17
  logout 2-18
  manage 2-19
  modem 2-20
  more 2-21
  next 2-22
  output 2-24
  passwd 2-25
  ping 2-27
  port 2-28
  purge-fdb 2-30
  putcfg 2-31
  putmng 2-33
  quit 2-35
  reset 2-36
  set 2-38
  snmp-mode 2-39
```

ssh-keygen 2-40 system 2-41 upstream-bandwidth 2-42 upstream-failover 2-44 v3passwd 2-45 who 2-47 3-1 **Manage Commands** Chapter Overview 3-2 Manage command tree 3-3 manage 3-8 sys-obj-resources [s] 3-10 admin [s, i] 3-11 cm-vendor-list [s] 3-14 cm-vendor-modify/<number> [i] 3-15 bootp-list [s] 3-16 bootp-modify/<index {1-10}> [s, i] 3-17 accounts [i] 3-19 user-list [s] 3-21 user-modify/<index {1-10}> [i] 3-22 privileges-list [s] 3-23 privileges-modify/<index {1-10}> [i] 3-24 ethernet-level [s, i] 3-25 phy-level [i] 3-28 phy-list [s] 3-30 phy-specific/<index {1-2}> [s, i] 3-31 cable-level [s, i] 3-32 mod-iuc-list/<profile {1-10}> [s] 3-38 mod-iuc-list/<profile {1-10}>/<iuc> [s] 3-40 modulation/<profile {1-10}>/<request> [s,i] 3-42 modulation/<profile {1-10}>/<data-request> [s,i] 3-44 modulation/<profile {1-10}>/<initial-ranging> [s,i] 3-46 modulation/<profile {1-10}>/<periodic-ranging> [s, i] 3-48 modulation/<profile {1-10}>/<short-data> [s,i] 3-50 modulation/<profile {1-10}>/<long-data> [s,i] 3-52 downstream [s, i] 3-54 annex [i] 3-58 frequency-split [i] 3-59 upstream-list [s] 3-60 upstream-specific/<channel (4-11)> [s, i] 3-62 upstream-test-port [i] 3-67 multi-us-list [s] 3-68 multi-us-config/<channel {4-11}> [i] 3-69 multi-usage-us [s,i] 3-70

ingress-avoidance-level? 3-72

ingress-avoidance-us-config-list [s] 3-74 ingress-avoidance-us-threshold-list [s] 3-75

change-pref/<channel {4-11}> [i] 3-79

freq-config/<carrier-path {1-8}>/<freq-index {1-10}> [i] 3-78

enable/<channel {4-11}> [i] 3-76 freq-list/<carrier-path {1-8}> [s] 3-77

```
metric-threshold-config/<channel {4-11}> [i] 3-80
        profile-list/<ifIndex {4-11}> [s] 3-82
        profile-config/<ifIndex {4-11}>/<pref-index {1-3}> [i] 3-83
        tx-profile-list [s] 3-84
        tx-profile-config/<index {1-24}> [s,i] 3-85
        metric-config [i] 3-87
        metric2-config [i] 3-88
        freq-status-aging-config [i] 3-89
        freg-status-list/<carrier-path {1-8}> [s] 3-90
        health-list [s] 3-92
  modem-list [s] 3-93
  modem-specific/<number> [s, i] 3-94
  cpe-ip-list/<modem-number> [s] 3-96
  cpe-ip-specific/<modem-number>/<index{1-1024}> [s] 3-97
  cpe-control-list [s] 3-98
  cm-filter-list [s] 3-99
  modem-us-disable-list [s] 3-100
  modem-us-disable-modify/<mac-addr> [i] 3-101
  sid-list [s] 3-102
  sid-specific/<sid-num> [s] 3-103
  qos-1.1-level [?] 3-104
        mac-sf-list [s] 3-106
        sf-per-mac-list/<mac-addr> [s] 3-107
        sf-list [s] 3-108
        sf-specific/<sfid> [s] 3-109
        sf-stats-list [s] 3-110
        sf-stats-specific/<sfid> [s] 3-111
        upstream-stats-list [s] 3-112
        upstream-stats-specific/<sid> [s] 3-113
        classifier-list [s] 3-114
        classifier-per-sf-list/<sfid> [s] 3-115
        classifier-specific/<sfid>/<class-id> [s] 3-116
        dynamic-service-stats [s] 3-121
               dynamic-service-specific/downstream [s] 122
               dynamic-service-specific/upstream [s] 124
        sf-log-list [s] 3-126
        sf-log-specific/<index> [s, i] 3-127
        sfact-log-list [s] 3-129
        sfact-log-specific/<index> [s, i] 3-130
        qos-params-list [s] 3-132
        gos-params-per-sf-list/<sfid> [s] 3-133
        gos-params-specific/<sfid>/<type> [s] 3-134
               gos-params-specific/<sfid>/<active> [s] 135
               gos-params-specific/<sfid>/<admitted> [s] 138
               qos-params-specific/<sfid>/<provisioned> [s] 141
        phs-list [s] 3-144
        phs-per-sf-list/<sfid>[s] 3-145
        phs-sf-specific/<sfid>/<cid> [s] 3-146
  gos-1.0-list [s] 3-147
  qos-1.0-specific/<qos-index> [s] 3-148
forwarder [s, i] 3-149
```

```
ethernet-port-fwd [s] 3-153
  cable-port-fwd [s] 3-154
  port-filter-list [s] 3-155
  port-filter-modify/<mac-addr>/<both ports> [s, i] 3-156
  port-filter-modify/<mac-addr>/<ethernet>[s,i] 3-158
  port-filter-modify/<mac-addr>/<cable> [s, i] 3-160
  tp-forwarding-data-base [s] 3-162
  spanning-tree [s,i] 3-163
        ethernet-port-stp [s, i] 3-166
        cable-port-stp [s, i] 3-168
  link-filter-list [s] 3-170
  link-filter-modify/<index> [s,i] 3-171
  ip-filter-list [s] 3-173
  ip-filter-modify/<index> [s, i] 3-174
  cpe-addr-filter-list [s] 3-176
  cpe-state-filter-list [s] 3-177
  cpe-filter-modify/<group {1 to 1024}>/<index{1 to 1024}> [s, i] 3-178
  tcp-udp-filter-list [s] 3-180
  tcp-udp-filter-modify/<group{1 to 1024}>/<index{1 to 1024}> [i] 3-181
ip-level [s,i] 3-183
  route-list [s] 3-187
  route-modify/<dest-ip-addr> [s, i] 3-188
  icmp [s] 3-190
  udp-stats [s] 3-192
  udp-entry-list [s] 3-193
  tcp-stats [s] 3-194
  tcp-connection-list [s] 3-196
  arp-list [s] 3-198
  arp-modify/<interface>/<ip-addr> [i] 3-199
  arp-modify/<ethernet>/<ip-addr> [i] 3-200
  arp-modify/<cable>/<ip-addr> [i] 3-201
  igmp-modify/<ethernet> [s, i] 3-202
  igmp-modify/<cable> [s, i] 3-204
  multicast-list [s] 3-206
  multicast-modify/<ip-addr>/<interface> [s] 3-207
  multicast-modify/<ip-addr>/<ethernet>[s,i] 3-208
  multicast-modify/<ip-addr>/<cable> [s,i] 3-210
  scope-list [s] 3-212
  scope-modify/<interface>/<ip-addr>/<ip-mask> [i] 3-213
  scope-modify/ethernet/<ip-addr>/<ip-mask> [i] 3-214
  scope-modify/cable/<ip-addr>/<ip-mask>[i] 3-215
  dns-list [s] 3-216
  dns-modify/<index {1-10}> [i] 3-217
snmp [s, i] 3-218
  coex [?] 3-220
        ver3 [s] ? 3-221
              v3user-list [s] 224
              v3user-modify/<username> [i] 226
              view-list [s] 229
              view-modify/<viewname>/<subtree> [i] 230
              group-list [s] 231
```

```
group-modify/<SNMPv1>/<username> [i] 232
              group-modify/<SNMPv2>/<username> [i] 233
              group-modify/<USM>/<username> [i] 234
              v3access-list [s] 235
              v3access-modify/<group>/<context>/<sec-model>/<sec-level> [i] 237
              v3access-modify/<group>/<context>/<SNMPv1>/<noAuthNoPriv>[i]
              v3access-modify/<group>/<context>/<SNMPv1>/<authNoPriv>[i]
              v3access-modify/<group>/<context>/<SNMPv1>/<authPriv>[i] 240
              v3access-modify/<group>/<context>/<SNMPv2>/<noAuthNoPriv>[i]
              v3access-modify/<group>/<context>/<SNMPv2>/<authNoPriv>[i]
              v3access-modify/<group>/<context>/<SNMPv2>/<authPriv>[i] 243
              v3access-modify/<group>/<context>/<USM>/<noAuthNoPriv> [i] 244
              v3access-modify/<group>/<context>/<USM>/<authNoPriv>[i] 245
              v3access-modify/<group>/<context>/<USM>/<authPriv>[i] 246
       snmpcommunity-list [s] 3-247
       snmpcommunity-specific/<snmpcommunityindex> [i] 3-248
       snmptargetaddr-list [s] 3-250
       snmptargetaddr-specific/<snmptargetaddrname> [i] 3-251
       snmptargetaddrext-list [s] 3-253
       snmptargetaddrext-specific/<index {1-10}> [i] 3-254
       snmptargetparams-list [s] 3-255
       snmptargetparams-specific/<snmptargetparamsname> [i] 3-256
       snmpnotify-list [s] 3-258
       snmpnotify-specific/<snmpnotifyname> [i] 3-259
       snmpfilterprofile-list [s] 3-260
       snmpfilterprofile-specific/<snmptargetparamsname> [i] 3-261
       snmpfilter-list [s] 3-262
       snmpfilter-specific/<profilename>/<filtersubtree> [i] 3-263
  traps [?] 3-264
       non-docs-traps [i] 3-265
       docs-traps [i] 3-267
  nmaccess [?] 3-268
       access-list [s] 3-269
       access-specific/<index> [i] 3-270
       community-list [s] 3-272
       alarms [s,i] ? 3-273
              active-list [s] 275
              loc-list [s] 276
              loc-provisioning/<mac-addr> [i] 277
baseline-privacy [s, i] 3-278
  auth-list [s] 3-282
  authorization/<mac-addr> [s, i] 3-283
  said-bp-list [s] 3-287
  said-bp-modify/<said-num> [s, i] 3-288
  ip-mcast-list [s] 3-291
  ip-mcast-modify/<mcast-index> [s, i] 3-292
  mcast-auth-list [s] 3-294
```

| mcast-auth-modify/ <mcast-said-num>/<cm-mac-addr> [s, i] 3-295 prov-cm-cert-list [s] 3-296 prov-cm-cert-modify/<mac-addr> [s,i] 3-297 ca-cert-list [s] 3-299 ca-cert-modify/<index> [s,i] 3-300 event-level [s, i] 3-303 events-list [s] 3-306 serial-port [i] 3-307</index></mac-addr></cm-mac-addr></mcast-said-num> |    |
|----------------------------------------------------------------------------------------------------|----|
| Modem Command  modem 4-3  modem activity 4-4  modem alias 4-7  modem connected 4-8  modem history 4-9  modem restart <modem> 4-11  modem state 4-12  modem total 4-15  modem unalias 4-16  modem worst 4-17</modem>                                                                                                    | 4- |
| CMTS 1500 software license Restricted Rights Legend 5-1 Statement of Conditions 5-1 ARRIS Software License Agreement 5-2                                                                                                    | 5- |

# **About this Document**

This document is a reference guide to the Cornerstone® Cable Modem Termination System 1500 v. 4.2 Command Line Interface. It describes the structure and use of the CLI and includes a description of each command and its use in managing the CMTS 1500.

#### **Audience**

This document is intended for systems and operations personnel who have been trained and have knowledge on how to use the CMTS 1500.

#### **CMTS 1500 Documents**

The documentation suite for the CMTS 1500 includes the following:

- Cornerstone CMTS 1500 Installation Guide (ARSVD00379)
- Cornerstone CMTS 1500 User Guide (ARSVD00380)
- Cornerstone CMTS 1500 Command Line Reference Guide (ARSVD00756)
- Cornerstone CMTS v. 4.2 Quick Reference (ARSVD00542

#### **Related Documents**

- Modular Redundant Chassis MRC 1.1 SW v 2.3 Installation and Operations Guide (ARSVD00230)
- DOCSIS LCn Provisioning Server User Guide(ARSVD00081)
- DOCSIS LCn Provisioning Server Release Notes (304764)
- Cornerstone Cable Provisioning System 2000 System Administrator's Guide (309932-A Rev 01)
- Cornerstone Cable Provisioning System 2000 User's Guide (309931-A Rev 01)
- Cornerstone Cable Provisioning System 2000 Installation Guide (309928-A Rev 01)
- Cornerstone Cable Provisioning System 2000 Troubleshooting Guide (309930-A Rev 01)

• Cornerstone Cable Provisioning System 2000 Release Notes (309929-A Rev 01)

### **Getting Help**

Documentation, customer service, and support are available from your account representative.

#### **About the CMTS 1500**

The Cornerstone Cable Modem Termination System 1500 (CMTS) provides operators with a DOCSIS/EuroDOCSIS compliant, scalable, and interoperable headend cable access solution. New features allow operators to provide high-speed services such as telephony, high-speed Internet connections, and cable TV to their customers.

The CMTS 1500 has enhanced hardware and operates using 4.0+ software so that operators may employ new features including:

- DOCSIS 1.1-based Quality of Service
- Redundant Ethernet port with auto-switchover
- Redundant eighth upstream receiver
- Full ingress avoidance via spectrum analyzer
- SNMP v3 support
- Loss of communication alarms
- BPI+ support
- ARP spoofing protection

## **Upgrading your CMTS 1000**

The CMTS 1000 can be upgraded to an CMTS 1100 which operates as a CMTS 1500. Upgrade information is available from your account representative.

# **General Information About the CLI**

#### About the Command Line Interface

The Cornerstone CMTS Command Line Interface (CLI), described in this manual, is used to configure, manage and troubleshoot the CMTS and network devices such as cable modems and packet ports.

Also contained in this chapter is general information about the CLI. Detailed information about the commands are presented in the remaining chapters.

The Command Line Interface is a UNIX-like interface of text commands. Each command may be followed by one or more subcommands and/or parameters. Commands are entered by typing the command and any subcommands or parameters, then pressing the  $\bot$  <**Enter> key**. A space must separate all elements of a command.

Commands are entered through:

- An alphanumeric terminal (or PC emulating an alphanumeric terminal) connected to the console port on the rear panel of the CMTS.
- A PC or workstation using Telnet or Secure Shell and connected via LAN (local
  area network) to one or both of the two Ethernet ports on the rear panel of the
  CMTS. Only one Ethernet port can be in use at any given time.

*Note:* A copy and paste function to input terminal or telnet program commands at the prompt is supported with hyperterm and telnet options only.

<#>

## Symbols used in this document

Several symbols are used in this document as a short cut for a full command. Commands may be abbreviated to the shortest character string that uniquely identifies the command. For example, the **manage** command may be abbreviated "**man**".

Press the [Enter] key  $\sqcup$ [s]Type **show** and press ↓ [i] Type **info** and press  $\rightarrow$ [?] Type ? and press → Enter a value for the parameter (example: replace <modem> with a specific <> MAC address or alias) Enclose values in double quotes # The "prompt" or root level of a command The top-level manage-command prompt box#

Replace the # sign with a numeric value

# **Text Conventions**

The following text conventions are used in this guide:

**Table 1-1 Text Conventions** 

| Text Convention     | Description                                                                                                    |  |
|---------------------|----------------------------------------------------------------------------------------------------|--|
| angle brackets (<>) | Indicate that you choose the text to enter based on the description inside the brackets. <b>Do not type the brackets when entering the command.</b>                                                         |  |
|                     | Example: If the command syntax is:                                                                                                    |  |
|                     | <pre>ping <ip_address>, you enter:</ip_address></pre>                                                                                                    |  |
|                     | ping 192.32.10.12                                                                                                    |  |
| bold text           | Indicates an entered command.                                                                                                    |  |
|                     | Example:                                                                                                    |  |
|                     | [] console <b>dir</b> ↓                                                                                                    |  |
| braces ({ })        | Indicate the <i>required elements</i> in syntax descriptions where there is more than one option. You must choose <i>only one</i> of the options. <b>Do not type the braces when entering the command</b> . |  |
|                     | Example:                                                                                                    |  |
|                     | {MAC address   alias}                                                                                                    |  |
| brackets ([ ])      | Indicate optional elements in syntax descriptions. Do not type the brackets when entering the command.                                                                                                    |  |
|                     | Example: If the command syntax is:                                                                                                    |  |
|                     | show ip interfaces [-alerts],                                                                                                    |  |
|                     | you can enter either:                                                                                                    |  |
|                     | show ip interfaces or                                                                                                    |  |
|                     | show ip interfaces -alerts                                                                                                    |  |
| italic text         | Indicates file and directory names, new terms, book titles and commands.                                                                                                    |  |
| screen text         | Indicates system output, for example, prompts and system messages.                                                                                                    |  |
|                     | Example: Set Trap Monitor Filters                                                                                                    |  |
| vertical line (I)   | Separates choices for command keywords and arguments. Enter only one of the choices. Do not type the vertical line when entering the command.                                                               |  |
|                     | Example: If the command syntax is:                                                                                                    |  |
|                     | show ip {alerts   routes}, you enter either.                                                                                                    |  |
|                     | show ip alerts <i>or</i> show ip routes, <b>but not both</b> .                                                                                                    |  |

### **Command Sequences**

The command sequences display information, allow you to set values, or move you to the next level of the command structure. Commands may also be multi-layered, allowing you to view and set values for specific devices on the network.

### **Simple Commands**

An example of a top-level command is the **cable** command, which allows you to remain at the default North American DOCSIS standard (**cable northamerica**) or choose the EuroDOCSIS standard (**cable europe**). Two choices are available. There are no other commands.

1 From the console prompt, type the **cable** command and press  $\rightarrow$ .

```
[] console> cable ↓
```

The syntax for the command is displayed, showing values or choices available, and displays the console (or remote) prompt:

2 From the console prompt, type the **cable** command, replace the value or parameter given within the <> signs with your choice. For example, to select the europe choice (for EuroDOCSIS), enter:

```
[] console> cable europe →
```

## **Multi-layered Commands**

An example of a multi-layered command is the **modem activity <modem> dhcp** command which is used to display DHCP activity for a particular cable modem on the network.

The syntax for the modem activity dhep command is:

```
modem activity <modem> dhcp ↓
```

From the console prompt type the following, replacing the <modem> parameter with the MAC address or alias of the modem for which you want to see the DHCP activity:

```
[] console> modem activity 00:00:ca:14:13:3d dhcp ↓
```

### Structure of the CLI

The Command Line Interface is organized into four groups of commands:

- Navigation and special control commands
- Console-level commands, which are used to display or perform specific actions
- Manage commands, which are organized into a "tree structure" also referred to as the "management tree". These commands can either display information (using the show command option), or set parameters (using the info command option). The ? symbol is used to display information about the current branch as well as any additional sub branches off of that level of commands (if any).
- Modem commands are a group of commands which display and set data items and parameters for the cable modems.

# **Navigation Commands**

The CLI has a set of navigation and special commands, which are listed and briefly described in the table below. These commands are used at each level of the CLI, though the application of the command may differ among the CLI levels.

**Table 1-2 Navigation Command Descriptions** 

| Command                    | Function                                                                                                    |  |
|----------------------------|----------------------------------------------------------------------------------------------------|--|
| ? (from manage)            | This command displays all settable parameters (without their values), and indicates whether read only items are available. The "?" also displays the next level of commands in the manage tree.                                                    |  |
| !!                         | This command is used from the console to repeat the last command you entered. The repeat command only applies to the show, info, or console-level commands (including those used with @ in the manage level.                                       |  |
| @ (from manage)            | This command allows you to use console-level commands while in the manage command.  To ping a modem from the console:  [] console> ping <ip address="">  To ping a modem from the manage command:  [] box#&gt; @ ping <ip address="">  —</ip></ip> |  |
| box<br>(from manage)       | The <b>box</b> command moves you from any level in the manage command to the top level of the manage command known as the box prompt (box#). To return to the box prompt from a second-level command  []cm-vendor-list# <b>box</b> []box#          |  |
| back (from manage)         | Moves <b>up</b> the tree one level toward the top                                                                                                    |  |
| exit<br>(from manage)      | The exit command is used to leave the manage subsystem and return to the main console prompt.  To return to the console prompt from the manage level (cm-vendor-list):  []box # exit → leaving management subsystem console>                       |  |
| exit (from console)        | Ends a CLI session.                                                                                                    |  |
| help                       | Displays information about console-level commands.                                                                                                    |  |
| help tree<br>(from manage) | Displays all commands in manage help tree. Certain commands are listed in their general form only.                                                                                                    |  |

**Table 1-2 Navigation Command Descriptions (continued)** 

| Command                       | Function                                                                                                    |  |
|-------------------------------|----------------------------------------------------------------------------------------------------|--|
| info<br>(from manage)         | The <b>info</b> command displays settable parameters (if any) and their current values for the current context. Commands with info items are followed by the abbreviation [i]. If there are no info items available, this message is displayed:  No settable parameters at this tree level  The "Info" cable-level command is used to display either read or write information respectively for a branch level given as a command.                                                                                                    |  |
| pwc<br>(from manage)          | The <b>pwc</b> command "print working context" command displays the context for the location in which you are working in the manage command. The path you are on is expressed as a tree.  For example: [ ]privileges-modify/1# <b>pwc</b> Current working context in configuration tree: box accounts privileges-modify/ <index td="" {1-10}<=""></index>                                                                                                    |  |
| show<br>(from manage)         | The show command displays read-only values at the level of the manage command in which you are working. Commands with show items are followed by the abbreviation [s]. If there are no show items available, this message is displayed:  "No show values at this tree level"  Also, if show is typed prior to a command, you will go directly to that command from wherever you are in the in the tree  The "Show" cable-level command is used to display either read or write information respectively for a branch level given as a command. |  |
| cursor up<br>(up arrow)       | Cycles to previous command (up to a history limit of 22.)                                                                                                    |  |
| cursor down<br>(down arrow)   | Cycles to next command in history buffer                                                                                                    |  |
| cursor right<br>(right arrow) | No effect                                                                                                    |  |
| cursor left<br>(left arrow)   | No effect                                                                                                    |  |
| Ctrl-C (^C)                   | Terminates current line entered                                                                                                    |  |
| backspace                     | Erases last character entered on current line.                                                                                                    |  |

### **Console-Level Commands**

The top-level CLI commands are called Console-level commands. These can be simple or multi-layered. The most multi-layered console-level command is the Manage command, which is covered in detail in the Manage command section of this document. Refer to Table 1-4 on page 1-11.

**Table 1-3 Console-level Commands** 

| Command        | Function                                                                                 |  |
|----------------|------------------------------------------------------------------------------------------|--|
| authentication | Sets a new authentication string                                                         |  |
| console-reset  | Resets Console interface (Unavailable via console)                                       |  |
| cable          | Chooses applicable DOCSIS standard                                                       |  |
| dhcptrace      | Turns dhcptrace on or off. Chooses long or short option.                                 |  |
| dir            | Displays information about the CMTS software                                             |  |
| error-trace    | Controls the internal CMTS error tracing function                                        |  |
| exit           | Ends the console or remote session                                                       |  |
| fpd            | Shows front panel display options                                                        |  |
| get            | Performs a snmpget on CMTS MIB database                                                  |  |
| getmng         | Retrieves a configuration file that was previously stored using the put-<br>mng command  |  |
| help           | Displays the console command menu  Displays help for the console command you have chosen |  |
|                |                                                                                          |  |
|                | Displays an explanation of the console interface                                         |  |
| Ilc-ping       | Pings cable modems on the network via the MAC address                                    |  |
| logout         | Ends the console or remote session                                                       |  |
| manage         | Enters the manage subtree                                                                |  |
| modem          | Displays cable modem information                                                         |  |
| more           | Chooses display options                                                                  |  |
| next           | Displays information about the next MIB you have chosen.                                 |  |
| output         | Enables or disables background output                                                    |  |
| passwd         | Changes the current user password                                                        |  |
| ping           | Pings an IP device                                                                       |  |

Table 1-3 Console-level Commands (continued)

| Command            | Function                                                                                       |  |
|--------------------|------------------------------------------------------------------------------------------------|--|
| port               | Displays information about the Ethernet ports. Displays information about the cable interface. |  |
| purge-fdb          | Deletes all dynamic non-cable modem entries in the forwarding data-<br>base                    |  |
| putcfg             | Uploads current configuration parameters in a text format                                      |  |
| putmng             | Uploads current configuration parameters in manage format                                      |  |
| quit               | Ends the console or remote session                                                             |  |
| reset              | Restarts the CMTS                                                                              |  |
| set                | Sets a specified MIB object to a value                                                         |  |
| snmp-mode          | Sets and displays the SNMP operation mode                                                      |  |
| ssh-keygen         | Generates the host key for the CMTS and sets Secure Shell parameters                           |  |
| system             | Displays CMTS characteristics                                                                  |  |
| upstream-bandwidth | Calculates and displays upstream bandwidth statistics                                          |  |
| upstream-failover  | Manually switches an upstream receiver (1-7) to the spare receiver in the eighth position      |  |
| v3passwd           | Changes the password for an SNMPv3 user                                                        |  |
| who                | Shows the active CLI sessions for the Console, remote Telnet, and Secure Shell ports           |  |
| ?                  | Displays message for more detailed help                                                        |  |

# **Manage-Level Commands**

The **manage** command and its many subcommands are the most commonly used set of commands. The **manage** command is multi-layered, allowing you to move down to a lower level of commands to set specific parameters. See Table 1-4 on page 1-11 for a list of the **manage** subcommands.

| To access the <b>manage</b> command, (indicated by the "box#" prompt), type the following: |
|--------------------------------------------------------------------------------------------|
| [] console> manage ↓                                                                       |
| [] box# _                                                                                  |
| To access read only system parameters, type the following:                                 |
| [] box#show →                                                                              |
| To access settable system parameters, type the following:                                  |
| [] box# info ↓                                                                             |
| To view the <b>manage</b> subcommands, type the following:                                 |
| [] box# <b>?</b> ↓                                                                         |

# **Manage Command Tree (Subcommands)**

**Table 1-4 Manage Command Tree (Subcommands)** 

| Subcommand<br>Level 1                | Subcommand Level 2                                                                                                    | Description                                                                                          |
|--------------------------------------|----------------------------------------------------------------------------------------------------|----------------------------------------------------------------------------------------------------|
| sys-obj-resources • show [s]         |                                                                                                    | Displays CMTS "system" resources for SNMP management.                                                |
| admin • show [s] • info [i]          | <ul> <li>cm-vendor-list [s]</li> <li>cm-vendor-modify/<number> [i]</number></li> <li>bootp-list [s]</li> <li>bootp-modify/<index {1-10}=""> [s, i]</index></li> </ul>      | Displays and sets administrative data items and parameters for the CMTS and the cable modem network. |
| accounts • show [s] • info [i]       | <ul> <li>user-list [s]</li> <li>user-modify/<index {1-10}=""> [i]</index></li> <li>privileges-list [s]</li> <li>privileges-modify/<index {1-10}=""> [i]</index></li> </ul> | Controls user accounts and user account privileges.                                                  |
| ethernet-level • show [s] • info [i] | <ul><li>phy-level [i]</li><li>phy-list [s]</li><li>phy-specific/<index {1-2}=""> [s, i]</index></li></ul>                                                                  | Controls the Ethernet interfaces on the CMTS.                                                        |

**Table 1-4 Manage Command Tree (Subcommands) (continued)** 

| Subcommand<br>Level 1 | Subcommand Level 2                                                                                                    | Description                                                                                                    |
|-----------------------|----------------------------------------------------------------------------------------------------|----------------------------------------------------------------------------------------------------|
|                       | <ul> <li>modu-iuc-list/<profile {1-10}=""> [s]</profile></li> <li>modulation/<profile {1-10}="">/<iuc></iuc></profile></li> <li>modulation/<profile {1-10}="">/request [s, i]</profile></li> <li>modulation/<profile {1-10}="">/ data-request [s, i]</profile></li> <li>modulation/<profile {1-10}="">/ initial-ranging [s, i]</profile></li> <li>modulation/<profile {1-10}="">/ periodic-ranging [s, i]</profile></li> <li>modulation/<profile {1-10}="">/ short-data [s, i]</profile></li> <li>modulation/<profile {1-10}="">/ long-data [s, i]</profile></li> <li>downstream [s, i]</li> </ul>                                                                                                    | Controls the cable (RF) interface on the CMTS. These cable-level commands give operators extensive monitoring and control capabilities for the downstream and upstream RF channels. |
|                       | <ul> <li>frequency-split [i]</li> <li>upstream-list [s]</li> <li>upstream-specific/<channel {4-11}=""> [s, i]</channel></li> <li>upstream-test-port [i]</li> <li>multi-us-list [s]</li> <li>multi-us-config/<channel {4-11}=""> [i]</channel></li> <li>multi-usage-us [s, i]</li> <li>ingress-avoidance-level [?]</li> <li>ingress-avoidance-us-config-list [s]</li> <li>ingress-avoidance-us-threshold-list [s]</li> <li>enable/<channel {4-11}=""> [i]</channel></li> </ul>                                                                                                    |                                                                                                    |
|                       | <ul> <li>freq-list/<carrier-path {1-8}=""> [ s}</carrier-path></li> <li>freq-config/<carrier-path {1-8}="">/<freq-index {1-10}=""> [ i]</freq-index></carrier-path></li> <li>change-pref/<channel {4-11}=""> [i]</channel></li> <li>metric-threshold-config/<channel {4-11}=""> [i]</channel></li> <li>profile-list/<iflndex {4-11}=""> [ s}</iflndex></li> <li>profile-config/<iflndex {4-11}="">/<pref-index {1-3}=""> [i]</pref-index></iflndex></li> <li>tx-profile-list [ s}</li> <li>tx-profile-config/<index {1-24}=""> [s, i]</index></li> <li>metric-config [i]</li> <li>metric2-config [i]</li> <li>freq-status-aging-config [i]</li> <li>freq-status-list/<carrier-path {1-8}=""> [ s}</carrier-path></li> <li>health-list [ s}</li> </ul> |                                                                                                    |

**Table 1-4 Manage Command Tree (Subcommands) (continued)** 

| Subcommand<br>Level 1 | Subcommand Level 2                                                               | Description |
|-----------------------|----------------------------------------------------------------------------------|-------------|
| cable-level           | • modem-list [s]                                                                 |             |
| •show [s]             | • modem-specific/ <number> [s]</number>                                          |             |
| • info [i]            | • cpe-ip-list/ <modem-number> [s]</modem-number>                                 |             |
|                       | • cpe-ip-specific/ <modem-number>/<index {1-1024}=""> [s]</index></modem-number> |             |
|                       | • cpe-control-list [s]                                                           |             |
|                       | • cm-filter-list [s]                                                             |             |
|                       | • modem-us-disable-list [s]                                                      |             |
|                       | • modem-us-disable-modify/ <mac-addr> [i]</mac-addr>                             |             |
|                       | • sid-list [s]                                                                   |             |
|                       | • sid-specific/ <said-num>[s]</said-num>                                         |             |
|                       | • qos-1.1-level [?]                                                              |             |
|                       | mac-sf-list [ s]                                                                 |             |
|                       | • sf-per-mac-list/ <mac-addr> [ s]</mac-addr>                                    |             |
|                       | • sf-list [s]                                                                    |             |
|                       | • sf-specific/ <sfid> [ s]</sfid>                                                |             |
|                       | sf-stats-list [ s]                                                               |             |
|                       | • sf-stats-specific/ <sfid> [s]</sfid>                                           |             |
|                       | • upstream-stats-list [ s]                                                       |             |
|                       | • upstream-stats-specific/ <sid>[s]</sid>                                        |             |
|                       | classifier-list [ s]                                                             |             |
|                       | <ul><li>classifier-per-sf-list/<sfid> [ s]</sfid></li></ul>                      |             |
|                       | • classifier-specific/ <sfid>/<class-id> [ s]</class-id></sfid>                  |             |
|                       | dynamic-service-stats [ s]                                                       |             |
|                       | • dynamic-service-specific/ <direction> [ s]</direction>                         |             |
|                       | • sf-log-list [ s]                                                               |             |
|                       | • sf-log-specific/ <index> [ s, i]</index>                                       |             |
|                       | sfact-log-list [ s]                                                              |             |
|                       | <ul><li>sfact-log-specific/<index> [s]</index></li></ul>                         |             |
|                       | qos-params-list [ s]                                                             |             |
|                       | <ul><li>qos-params-per-sf-list/<sfid> [ s]</sfid></li></ul>                      |             |
|                       | <ul><li>qos-params-specific/<sfid>/<type> [ s, i]</type></sfid></li></ul>        |             |
|                       | • phs-list [s]                                                                   |             |
|                       | <ul><li>phs-per-sf-list/<sfid>[s]</sfid></li></ul>                               |             |
|                       | <ul><li>phs-sf-specific/<sfid>/<cid> [ s]</cid></sfid></li></ul>                 |             |
|                       | • qos-1.0-list [s]                                                               |             |
|                       | • qos-1.0-specific/ <qos-index> [s]</qos-index>                                  |             |

Table 1-4 Manage Command Tree (Subcommands) (continued)

| Subcommand<br>Level 1           | Subcommand Level 2                                                                                                    | Description                                                                                                    |
|---------------------------------|----------------------------------------------------------------------------------------------------|----------------------------------------------------------------------------------------------------|
| forwarder • show [s] • info [i] | <ul> <li>ethernet-port-fwd [s]</li> <li>cable-port-fwd [s]</li> <li>port-filter-list [s]</li> <li>port-filter-modify/<mac-addr>/<port> [s]</port></mac-addr></li> <li>port-filter-modify/<mac-addr>/ethernet [s, i]</mac-addr></li> <li>port-filter-modify/<mac-addr>/cable [s, i]</mac-addr></li> <li>tp-forwarding-data-base [s]</li> <li>spanning-tree [s]</li> <li>ethernet-port-stp</li> <li>cable-port-stp</li> <li>link-filter-list [s]</li> <li>link-filter-list [s]</li> <li>ip-filter-list [s]</li> <li>ip-filter-modify/<index> [s]</index></li> <li>cpe-addr-filter-list [s]</li> <li>cpe-filter-modify/<group {1-1024}="">/<index {1-1024}=""> [s,i]</index></group></li> <li>tcp-udp-filter-modify/<group {1-1024}="">/<index {1-1024}=""> [i]</index></group></li> </ul> | Controls the CMTS data packet forwarding functions, including bridging, forwarding and filtering capabilities.                                                                                     |
| ip-level • show [s] • info [i]  | <ul> <li>route-list [s]</li> <li>route-modify/<dest-ip-addr> [s, i]</dest-ip-addr></li> <li>icmp [s]</li> <li>udp-stats [s]</li> <li>udp-entry-list [s]</li> <li>tcp-stats [s]</li> <li>tcp-connection-list [s]</li> <li>arp-list [s]</li> <li>arp-modify/ethernet/<ip-addr> [i]</ip-addr></li> <li>arp-modify/cable/<ip-addr> [i]</ip-addr></li> <li>igmp-modify/cable [s, i]</li> <li>igmp-modify/cable [s, i]</li> <li>multicast-list [s]</li> <li>multicast-modify/<ip-addr>/ <ethernet> [s, i]</ethernet></ip-addr></li> <li>multicast-modify/<ip-addr>/ <cable> [s, i]</cable></ip-addr></li> <li>scope-list [s]</li> <li>scope-modify/ethernet/<ip-mask> [i]</ip-mask></li> <li>dns-list [s]</li> <li>dns-modify/<index {1-10}=""> [i]</index></li> </ul>                        | Displays and controls the CMTS IP (Internet Protocol) functions. The IP-level commands report IP traffic statistics, handle multicast, manage the UDP and TCP functions, and control DNS settings. |

**Table 1-4 Manage Command Tree (Subcommands) (continued)** 

| Subcommand<br>Level 1           | Subcommand Level 2                                                                                                    | Description                                                                       |
|---------------------------------|----------------------------------------------------------------------------------------------------|-----------------------------------------------------------------------------------|
| snmp-mode • show [s] • info [i] | *coex     * ver3 [s]     * v3user-list     * v3user-modify/username     * view-list     * view-modify/viewname/subtree     * group-list     * group-modify/sec-model/username     * v3access-list     * v3access-list     * v3access-modify/group/context/sec-model/sec-level     * snmpcommunity-list     * snmpcommunity-specific/snmpcommunityindex     * snmptargetaddr-list     * snmptargetaddr-specific/snmptargetaddrname     * snmptargetaddrext-list     * snmptargetaddrext-list     * snmptargetparams-list     * snmptargetparams-list     * snmptargetparams-specific/snmptargetparamsname     * snmpnotify-list     * snmpnotify-specific/snmpnotifyname     * snmpfilterprofile-list     * snmpfilterprofile-list     * snmpfilter-specific/profilename/filtersubtree     * traps [i]     * non-docs-traps     * docs-traps     * docs-traps     * nmaccess     * access-list [s]     * access-specific/ <index> [i]     * community-list [s]     * alarms [s, i]</index> | Controls the CMTS SNMP functions, including access, traps and alarms, and SNMPv3. |

Table 1-4 Manage Command Tree (Subcommands) (continued)

| Subcommand<br>Level 1                           | Subcommand Level 2                                                                                                    | Description                                                                                                    |
|-------------------------------------------------|----------------------------------------------------------------------------------------------------|----------------------------------------------------------------------------------------------------|
| baseline-privacy • show [s] • info [i]          | <ul> <li>auth-list [s]</li> <li>authorization/<mac-addr> [s, i]</mac-addr></li> <li>said-bp-list [s]</li> <li>said-bp-modify/<said-num> [s, i]</said-num></li> <li>ip-mcast-list [s]</li> <li>ip-mcast-modify/<said-num> [s, i]</said-num></li> <li>mcast-auth-list [s]</li> <li>mcast-auth-modify/<mcast-said-num>/<cm-mac-addr> [s, i]</cm-mac-addr></mcast-said-num></li> <li>prov-cm-cert-list [s]</li> <li>prov-cm-cert-modify/<mac-addr> [s, i]</mac-addr></li> <li>ca-cert-list [s]</li> <li>ca-cert-modify/<index> [s, i]</index></li> </ul> | Manages the base-<br>line-privacy functions<br>(both BPI and BPI+) in<br>the CMTS. Baseline pri-<br>vacy used provides oper-<br>ator control through a<br>certificate process that<br>identifies devices and<br>their trust levels. |
| event-level • show [s] • info [i] • serial-port | events-list [s]                                                                                                    | Displays and manages the CMTS event logs.  Manages the CMTS                                                                                                    |
| ∙ info [i]                                      |                                                                                                    | serial port interface (used for the CLI console connection).                                                                                                    |

#### **Modem-Level Commands**

The **modem** commands are used to display information for all the cable modem (CM) devices on the network. The **modem** commands are located at the Console level of the CLI, but are listed as a separate group. The modem subcommands are defined by the sub-verb attached to the basic modem command, with qualifiers that further define the commands. The **modem help** command lists available sub-verbs and qualifiers.

To access the basic modem command, type the following:

```
[] console> modem ↓
```

To access modem sub-commands, type the following:

[] console> modem <subverb> <modem identifier> [qualifier] ↓

Table 1-5 Modem Command Sub-verbs and Qualifiers

| Modem Sub-verb  | Qualifiers                                                                                                    | Description                                                               |
|-----------------|----------------------------------------------------------------------------------------------------|---------------------------------------------------------------------------|
| modem           | <pre>•<mac address=""> •<alias></alias></mac></pre>                                                                                                    | Lists modems attached to the CMTS.                                        |
| modem activity  | <ul> <li>initial_ranging</li> <li>ranging_with_perm_sid</li> <li>registration</li> <li>authorization</li> <li>dhcp</li> <li>tftp</li> <li>all</li> <li>off</li> </ul> | Displays modem activity on the cable network, as defined by the qualifier |
| modem alias     | <ul><li>* (wildcard selecting all modems)</li><li><mac-address></mac-address></li><li><name></name></li><li><mac-address><name></name></mac-address></li></ul>        | Displays or associates an alias to the cable modem                        |
| modem connected |                                                                                                    | Displays modems with an active connection to the CMTS                     |
| modem history   | <ul><li>initial_ranging</li><li>ranging_with_perm_sid</li><li>registration</li><li>authorization</li><li>dhcp</li><li>tftp</li></ul>                                  | Displays logged modem activity events, as defined by the qualifier        |

**Table 1-5 Modem Command Sub-verbs and Qualifiers** 

| Modem Sub-verb | Qualifiers                                                                                                    | Description                                                                     |
|----------------|----------------------------------------------------------------------------------------------------|---------------------------------------------------------------------------------|
| modem restart  | • <mac address=""> • <alias></alias></mac>                                                                                                    | Restarts individual modems                                                      |
| modem state    | <pre>•<mac address=""> •<alias-name></alias-name></mac></pre>                                                                                                    | Displays detailed cable modem state information (known to the CMTS)             |
| modem total    | <ul><li><all></all></li><li><group></group></li><li><channel></channel></li></ul>                                                                                                    | Displays total number of active modems                                          |
| modem unalias  | <ul><li><alias></alias></li><li>mac-address&gt;</li><li>* (wildcard selecting all modems)</li></ul>                                                                                                    | Removes an alias assigned to a <i>specific</i> cable modem or <i>all</i> modems |
| modem worst    | <ul> <li>crc-errors</li> <li>hcs-errors</li> <li>rangings-initial</li> <li>invalid-rangings</li> <li>registrations</li> <li>bad-registrations</li> <li>failed-registrations</li> <li>t5-timeouts</li> <li>uptimes-active</li> <li>up-all-times</li> </ul> | Displays list of cable modems with worst characteristics                        |

# **CLI Log-in Process**

Before commands can be entered, you must first establish a communications link with the CMTS, and enter the CLI program (through the log-in process).

Your first login to the CLI must be via the **Console** port. Succeeding logins may be via the console or remote. Simultaneous sessions may occur but are limited to one console and up to five remote sessions.

Refer to the Cornerstone CMTS 1500 User Guide for detailed procedures covering:

- Console port connection
- Logging into the CLI for the first time
- Logging into the CLI using Telnet or Secure Shell
- Creating and managing user accounts and many other management procedures accomplished via the CLI.

#### **Logging Out**

To end your CLI session, type the following:

[] console> **logout** →

Note: "Exit" also ends a CLI session.

| 1-20 | General Information About the CLI |
|------|-----------------------------------|
|      |                                   |
|      |                                   |
|      |                                   |
|      |                                   |
|      |                                   |
|      |                                   |
|      |                                   |
|      |                                   |
|      |                                   |
|      |                                   |
|      |                                   |
|      |                                   |
|      |                                   |
|      |                                   |
|      |                                   |
|      |                                   |
|      |                                   |
|      |                                   |
|      |                                   |
|      |                                   |
|      |                                   |
|      |                                   |
|      |                                   |
|      |                                   |
|      |                                   |
|      |                                   |
|      |                                   |
|      |                                   |
|      |                                   |
|      |                                   |
|      |                                   |
|      |                                   |
|      |                                   |
|      |                                   |

# **Console-Level Commands**

### **Chapter Overview**

The console-level CLI commands are explained in this chapter and are accessed through the Console port or at the top level of the remote prompt.

To display basic command information, type the following:

```
[] console> help console →
```

To display a list of console commands with a brief description of each, type the following:

```
[] console> show →
```

For a list of the Console-level commands, refer to the "Console Level Command Tree" command on page 4-3.

### **Console Level Command Tree**

```
Navigation and Special Commands
```

1.1

#### Console Level Commands

```
authentication
console-reset
cable
dhcptrace
dir
error-trace
exit
fpd
get
getmng
help
llc-ping
logout
manage
    manage command tree
modem
    modem command tree
mode
more
next
output
passwd
ping
port
purge-fdb
putcfg
putmng
quit
reset
set
snmp-mode
ssh-keygen
system
upstream-bandwidth
upstream-failover
v3passwd
who
```

#### authentication

Use the **authentication** command to enter a text/numeric value called the "authentication string". The authentication string is a secret key included in the .MD5 files that are shared between the CMTS and the cable modem. The secret key ensures the cable modem is receiving its configuration file from an authorized provisioning server. The authentication string is enclosed in double quote marks.

#### **Default**

There is no default key, therefore the default is "" (null).

*Note:* The provisioning server and the CMTS must be configured with the same authentication key for cable modem provisioning to be successful. When entering a new authentication string, be sure to change it in both the provisioning server and the CMTS.

#### **Command Path**

abled!

```
[] console> authentication <"new authentication text string"> ☐

To set the authentication string to "test", enter the following:

[] console> authentication test ☐

New authentication string set to: "test"

To disable the authentication string, enter the following:

[] console> authentication "" ☐

An alert is displayed:
```

WARNING! Registration Authentication checking is now dis-

#### console-reset

Use the **console-reset** command to clear the CLI Console interface (through the serial port). The command resets the UART (Universal Asynchronous Receiver/Transmitter) port. You can use this command to resume CLI operations which may freeze during long output displays.

Note: This command MUST be performed from a local terminal connected directly to the CMTS via the serial connector.

#### **Command Path**

```
[] console> console-reset ↓
```

#### **Syntax**

console-reset

WARNING: This command will reset the CLI Console and disconnect CLI all users.

#### cable

Use the **cable** command to display cable standard parameters or change the cable standard for the CMTS. The available cable standards are:

- **cable northamerica** selects North American Data Over Cable Service Interface Specification [DOCSIS]
- **cable europe** selects European Data Over Cable Service Interface Specification [EuroDOCSIS].

When a cable standard is changed, the frequency-split is also changed. The CMTS checks the upstream channels. If it finds a conflict, the cable standard is not changed. When a cable command is used with no standard, the current cable settings are shown.

The cable command displays the following CMTS parameters:

| Parameter                    | North America       | Europe                                      |
|------------------------------|---------------------|---------------------------------------------|
| Frequency Split              | 5-42 MHz/88-862 MHz | 5/65 MHz upstream/100-862<br>MHz downstream |
| Forward Error Correction/FEC | Annex B             | Annex A                                     |
| D/S Channel Bandwidth        | 6 MHz               | 8 MHz                                       |
| Interleave                   | Taps 8/increment 16 | Taps 12/increment 17                        |

*Note:* If the CMTS is set to cable northamerica while an upstream channel is operating above 42 MHz, the CMTS does not change the cable parameters.

*Note:* The cable europe command sets all four EuroDOCSIS parameters simultaneously, including the downstream bandwidth at 8 MHz. If you use an SNMP manager, you must set each individual parameter. It is possible to set the downstream bandwidth for EuroDOCSIS to 4 MHz; however, this is not a valid configuration and is not supported for the CMTS.

#### **Default**

cable northamerica (DOCSIS)

#### **Syntax**

cable <europe | northamerica>

#### **Example**

To set the downstream cable configuration to cable North America, enter the following:

```
[] console> cable northamerica →
success
```

To display cable parameters, enter the following:

```
[] console> cable ↓
current cable settings
 Frequency Split: 5-42/88-862 Mhz North America
 Fec: Annex B
```

DS Bandwidth: 6MHz

Interleave: 8taps 16 increments

# dhcptrace

Use the **dhcptrace** command to choose if and how you would like to view dhcptrace output. Since the output tracks all DHCP activity in the network, you can use it to troubleshoot network problems.

#### **Default**

The default is OFF, since extensive output may interfere with your view of other CLI commands. To view long or short output, you must choose ON, followed by long or short.

### **Syntax**

| Options or Qualifiers | Description                                      |
|-----------------------|--------------------------------------------------|
| On                    | Sets the dhcptrace function to the ON position.  |
| Off                   | Sets the dhcptrace function to the OFF position. |
| -1                    | Sets the dhcptrace output to the long format.    |
| -S                    | Sets the dhcptrace output to the short format.   |

### **Example**

To display current DHCP trace state, enter the following:

```
[] console> dhcptrace↓
DHCP Trace disabled
```

To turn on DHCP trace with the long form output, enter the following:

```
[] console> dhcptrace on -l ↓
DHCP Trace enabled long format
[] remote2>
ETHERNET: DA = 00:80:2d:62:39:84 SA = 00:00:ca:23:f4:a6
   SRC IP= 192.168.196.20 DST IP= 192.168.193.50
   DHCP Hdr : op=01 htype=01 hlen=06 hops=01 xid=50b46e3e
   sec=0005 flags=0000
   ciaddr = 0.0.0.0 yiaddr = 0.0.0.0
   siaddr = 0.0.0.0 giaddr = 192.168.196.20
   sname =
   file =
<<DHCPDISCOVER>> 350101 3d 07 01 00 00 ca 17 1f 22 37 06 01 02 04 03 2a
07 ff
```

To turn on DHCP trace with the short form output, enter the following:

```
[] console> dhcptrace on -s →
```

#### dir

Use the **dir** command to display information about the two software albums or images loaded on the flash memory of the CMTS: Album A and Album B. The first album loaded will have a lower sequence number.

The album information displays the following parameters:

| Parameter       | Description                                                                     |
|-----------------|---------------------------------------------------------------------------------|
| Sequence Number | Represents the sequence the album was loaded into the CMTS (e.g. 0.1, 1.2, 2.3) |
| Description     | Software version or release                                                     |
| Timestamp       | Creation time for the album                                                     |
| Album Filename  | Filename assigned to the album for loading from TFTP server                     |

### **Syntax**

dir

#### **Example**

```
Installed software albums:
Album A:
sequence number: 11
description: Cornerstone 1500 CMTS - Ver: CMTS_4.0.0
timestamp: 11/13/00 22:29:59
album filename: /default_imagefrom_flash
The following table displays software information
Album B:
sequence number: 12
description: Cornerstone 1500 CMTS - Ver: CMTS_4.0.0
timestamp: 11/13/00 22:29:59
album filename: /default imagefrom flash
```

#### error-trace

Use the **error-trace** command to troubleshoot problems or check a software version prior to upgrading.

When error-trace is enabled, the CMTS maintains an internal log of its responses to hardware and software events that may play a part in causing a reset. Upon restart, output from the error-trace command displays the events that occurred prior to system failure in chronological order. Support personnel can use this information to help diagnose system problems.

#### Default

Since error-trace requires significant system resources, the default is OFF.

#### **Syntax**

```
error-trace [ ON | OFF ]
```

#### **Example**

To display the current setting:

```
[] console> error-trace ↓
Error tracing facility is OFF
To turn on the error-trace feature:
[] console> error-trace on ↓
Error tracing facility is now enabled [ON]
```

#### exit

Use the **exit** command to end a Console or remote session. The Console session will display the login prompt, while the remote session will terminate the connection.

The exit command is also used to exit anywhere in manage and return to the console prompt. The remote session remains open.

### **Syntax**

exit

### **Example**

To exit a CLI session, enter the following:

```
[] console> exit ]
login: ___
To leave the management subsystem, enter the following:
[] box# exit ]
Leaving management subsystem. . .
[] remotel> __
```

# fpd

Use the **fpd** command to set the CMTS front panel display timeout period.

*Note:* The result is displayed in seconds

### **Syntax**

```
fpd lcd-timeout [<time-value>[<time-units>]]
```

| Value      | Description                                                                                                    |
|------------|----------------------------------------------------------------------------------------------------|
| time-value | Length of time prior to returning to default display. When this value is not present, the current value is returned. The value zero will not return the display to the default display. |
| time-units | Units of time applied to the time-value:  s = seconds m = minutes h = hours                                                                                                    |

### **Example**

To set the front panel display lead time out to five (5) minutes:

```
[] console> fpd led-timeout 5 m→
led-timeout = 300 seconds
```

### get

Use the **get** command to view a specified MIB value. You may view read-write, read-only, and/or read-create MIBs, depending on your level of privilege.

*Note:* The CLI get command corresponds to the SNMP manager get command.

#### **Syntax**

```
get <objectname> . <instance>
```

The get command includes:

| Parameter                 | Description                           |
|---------------------------|---------------------------------------|
| <objectname></objectname> | The MIB object name                   |
| <instance></instance>     | The specified instance of that object |

### **Example**

To get the MIB object value that shows the administrative status for the CMTS channel four, enter the following:

```
[] console> get ifadminstatus.4 ↓

mib object ifadminstatus.4 1
```

*Note:* The value 1 means the administrative status for channel 4 is enabled.

# getmng

Use the **getmng** command to provision a CMTS from a specified location using the configuration file exported using the **putmng** command. In order for the CMTS to access the configuration file, you must specify the file's location (IP address or DNS host) and the file name. The configuration file will be readable on your terminal with each output line being either a level identifier (preceded by a \$) or a parameter followed by a value.

If you enter an invalid IP address, or if the TFTP server or the connection between the TFTP server and the CMTS is disabled, the CMTS will attempt to get the file for up to four minutes before timing out and generating an error message. During this period, the CMTS will not be able to perform other operations. The recommended practice is to open a separate remote session (Telnet or SSH) to run the getmng command.

*Note:* The TFTP Server automatically executes the **getmng** command twice. The *first* time it checks file size, and the *second* time it transfers the file. This two-step process is not apparent to the user.

**Note:** The **getmng** command will stop normal operations of the CMTS while it loads the configuration file. If the file is large, service may be disrupted for several minutes.

### **Syntax**

| Where                   | Description                                |
|-------------------------|--------------------------------------------|
| <a.b.c.d.></a.b.c.d.>   | Ip address for the output file destination |
| <host-name></host-name> | DNS host name                              |
| <filename></filename>   | Output file created by the putmng command  |

### **Example**

To place the MIB values from the file into a CMTS using TFTP:

```
[] console> getmng [IP address] [filename] ↓
```

# help

Use the help command to display information about commands or options in several different forms.

| Modes                            | Description                                                                  |
|----------------------------------|------------------------------------------------------------------------------|
| help                             | Shows the Console command list                                               |
| help console                     | Displays an explanation of the Console interface                             |
| help <command name=""/>          | Shows useful help information about the specific command                     |
| help tree<br>(in manage command) | Displays the entire manage command tree and indicates the current tree level |

### **Syntax**

```
help [ <command name> | console | tree ]
```

#### **Example**

To display the console Help menu, enter the following:

```
[] console> help ↓
```

To display Help information about any Console command, enter the following:

```
[] console> help <command name> ↓
```

To display an explanation of the Console interface, enter the following:

```
[] console> help console ↓
```

To display Help information for the **who** command, enter the following:

```
[] console> help who ↓
```

To display manage command tree, while inside "manage", enter the following:

```
[] box> help tree ↓
```

# **Ilc-ping**

Use the **llc-ping** command to send a test packet to a device on the network to determine whether or not it is communicating at the physical layer with the CMTS.

The llc-ping command sends an LLC (Link Layer Control) packet, which checks for actual physical connectivity. Use the ping command to check for IP connectivity.

### **Syntax**

```
llc-ping <mac | aliasname> [repeat-count | continuous]
[timeout in sec]
```

| Syntax Qualifier | Description                                                                                |
|------------------|--------------------------------------------------------------------------------------------|
| mac              | MAC address of the modem                                                                   |
| aliasname        | Aliasname of the modem                                                                     |
| repeat-count     | Number of times to test for physical connectivity                                          |
| timeout          | Duration of pinging. Integer hastening the timeout in seconds (the default is one second.) |
| continuous       | Pings a modem every second forever                                                         |

### **Examples**

To llc-ping cable modem "AX482" for 100 times (with a two second timeout), enter the following:

```
[] console> llc-ping AX482 100 2 ↓
```

To ping a modem every second continuously, enter:

```
llc-ping 00:00:CA:00:05:09 continuous
```

*Note:* The time after a successful ping response is always one second.

# logout

Use the **logout** command to end the CLI Console or remote session (Telnet or SSH). If you terminate a remote session, the connection must be re-established. The login name and password *must be* re-entered to establish a new CLI session.

## **Syntax**

logout

### **Example**

To logout of a CLI Console session, enter the following:

```
[] console> logout →
login: ___

To logout of a CLI remote session, enter the following:

[] remotel> logout →
```

Telnet Connection to host lost.

### manage

Use the **manage** command to access the Management sub-system command tree. The box# prompt indicates when you are at the top level of the Management sub-system (the "manage tree").

The manage tree has 11 major command groups to view or set data items for various CMTS operations. When you are inside the manage tree, the prompt changes to show you what level you are at in the command tree.

Use the **show** command with various manage tree options to display CMTS information. Use the **info** command with various manage tree options to configure the operation of the CMTS. Use the ? command to query for the info items available at that manage tree level, or to see the next level of the manage tree.

#### manage command

Table 1: manage command

| Display Operation CMTS (show [s] info [i]) |                                                               |
|--------------------------------------------|---------------------------------------------------------------|
| show [s]                                   | Displays data items at the current level of the command tree. |
| info [i]                                   | Displays settable data items at the current command level.    |
| ?                                          | Displays available show, info and next level subcommands      |

For detailed information about the Manage Command, refer to the "Manage Commands" command on page 4-1.

### modem

Use the **modem** command to display information about the cable modems in the network, or to configure cable modems (via the CMTS). The **modem** command has a subcommand tree structure that consists of subverbs and qualifiers.

For more detailed information about the Modem Command, refer to the "Modem Command" command on page 4-1.

The CMTS adheres to DOCSIS specs and will inter-operate with DOCSIS-compatible cable modems.

#### more

Use the **more** command to control the screen display for viewing the CLI commands and output. You may turn scrolling on or off, and you may set the number of lines displayed per screen. Use the following keyboard commands for more display options.

*Note:* The more command may also be used within the manage command subsystem, using the "@" symbol.

### **Syntax**

```
more <ON | OFF> [#of lines per screen]
```

| Syntax                 | Description              | Default |
|------------------------|--------------------------|---------|
| [onloff]               | Defines scrolling action | on      |
| [#of lines per screen] | 10 to 200 lines          | 20      |

You can control the output display with the options listed below.

| Keyboard Command | Description                    |
|------------------|--------------------------------|
| <space></space>  | Displays more lines per screen |
| <enter></enter>  | Displays the next line         |
| Q                | Quits                          |
| control C        | Terminates the current command |

*Note:* The **more** command may also be used within the **manage** command subsystem with the @ symbol.

# **Example**

```
[] console> more on 24↓
More Mode: ON
Lines per screen: 24
```

#### next

Use the **next** command to display the next MIB object and its associated value. This command is used to find object values in the following cases when the instance:

- is known
- is not known but the instance count is known
- and instance count *are not* known

In the *first* case, when the instance *is* known (such as a [0] instance), enter the object name and the instance.

In the *second* case, when the instance *is not* known but the instance count *is* known, enter the object name, and the numerical number of the instance desired.

In the *third* case, when the instance and instance count *are not* known, enter the object-name, and all instances are displayed, along with current values.

The next command corresponds to the SNMP manager **get-next** command.

**Note:** You may find that the **next** command may produce unexpected results, based on the internal logic used by the CMTS that determines the next instance. For example, if an object has invalid or out-of-range value, the CMTS may interpret that value as less than 1, and therefore consider "1" to be the next instance of the object.

### **Syntax**

```
next <objectname>.<instance>
next <objectname> <instance-component-count>
next <objectname>
```

| Syntax Qualifier                                                                | Description                                                  |
|---------------------------------------------------------------------------------|--------------------------------------------------------------|
| <objectname>.<instance></instance></objectname>                                 | If the instance is known                                     |
| <objectname> <instance-component-count></instance-component-count></objectname> | If the instance is NOT known but the instance count IS known |
| <objectname></objectname>                                                       | If the instance and instance count are NOT known             |

### **Example**

To get the next instance of an access ipaddress:

```
[] console> next docsDevNmAccessIp.0 ↓
mib object docsdevnmaccessip.1 255.255.255.255
mib object docsdevnmaccessip. 2147483647 255.255.255.255
No next instance data for mib object docsdevnmaccessip
Note: 2147483647 is the default for the root sys-admin account.
```

### output

Use the **output** command to turn background output ON or OFF from the **dhcptrace** and **modem activity** commands without having to change the settings of those two commands.

The **dhcptrace** and **modem activity** commands send output as events occur, so you may wish to turn this output ON or OFF, depending upon what you are trying to do.

For example:

- You may wish to turn output ON if you want to troubleshoot your system. You will then see all background output. Default is ON.
- You may wish to turn output OFF if you want to manage your system by entering several commands. You will then not be distracted by seeing all background output.

*Note:* Each console and remote session has its own output settings. You can use one session for management sessions while using a simultaneous session for troubleshooting and event logging.

#### **Syntax**

output [ON/OFF]

# **Example**

[] console> output ON↓

Background output is ON

# passwd

Use the **passwd** command to change the current login passwords. The passwd command has two functions:

- users can change their own passwords
- system administrators (account management privileges) can change other account passwords.

You must know the account name and current password. Case-sensitive names should be enclosed in double quotes "".

*Note:* It is strongly suggested that the default administrator password, "root", be changed as soon as the CMTS is activated.

# **Syntax**

```
passwd
```

Old Password: <old password>

New password: <new password>

Re-enter: <new password>

passwd <different account name>

| Syntax Qualifier                           | Description                                              |
|--------------------------------------------|----------------------------------------------------------|
| <old password=""></old>                    | Existing user password                                   |
| <new password=""></new>                    | New user password                                        |
| <different account="" name=""></different> | User account different from system administrator account |

#### **Example**

To change your own password:

```
[] console> passwd ]

Old password: <old password> ]

New password: <new password> ]

Re-enter new password: <new password> ]

As system administrator, to change the password for a different user account:

[] console> passwd <different user account name> ]

New password: <new password> ]

Re-enter new password: <new password> ]
```

# ping

Use the **ping** command to send test packets to a device to determine if there is communication at the network layer. Use an IP address or a DNS host name to specify the device. The device may be located on either the CMTS cable or the ethernet interface. The ping command can not be used to ping aliases assigned to modems (via the modem alias command.)

You can stop pinging by pressing **<Ctrl C>**.

The ping command frequency or duration options are:

| Ping        | Duration                                         |
|-------------|--------------------------------------------------|
| continuous  | Pinging continues until stopped (Ctrl C command) |
| single ping | Sent when no count or time-out is specified      |

Once the cable modem is pinged, the results are displayed.

#### **Syntax**

```
ping <a.b.c.d | hostname> [repeat-count | continuous] [tim-
eout in secsl
```

| <a.b.c.d.></a.b.c.d.>   | IP address of the host to ping                         |
|-------------------------|--------------------------------------------------------|
| <host-name></host-name> | DNS host name                                          |
| [repeat-count]          | Specified number of ping packets sent (one per second) |
| [time-out]              | Time-out period in seconds                             |
| <filename></filename>   | Output file created by the putmng command              |
| DISPLAY                 | Selects screen display (Console or Telnet)             |
| [time-out-in-seconds]   | Time-out period in seconds                             |

## **Example**

```
[] console> ping 192.168.195.1 ↓
192.168.195.1 PING Statistics
1 packets transmitted, 0 packets received, 100% packet loss
```

# port

Use the **port** command to display data packet traffic information about the cable, ethernet cable, upstream and downstream ports.

The following **port** command options are available:

| Port Option  | Description                                                       |
|--------------|-------------------------------------------------------------------|
| ethernet     | Displays the ethernet interface status                            |
| cable        | Displays the overall cable interface status                       |
| downstream   | Displays the downstream (forward path) cable status               |
| upstream [N] | Displays the Nth (next) upstream channel for channels 1 through 8 |

# **Syntax**

```
port [ethernet | cable | downstream | upstream {1-8}]
```

### **Example**

```
[] console> port ethernet ↓
MAC address = 00:00:ca:28:d8:cd
Spanning Tree state: Forwarding
ifInOctets = 494846380
ifInUcastPkts = 292831
ifInNUcastPkts = 3264881
ifInDiscards = 136875
ifInErrors = 2
inInMulticastPkts = 1178494
ifInBroadcastPkts = 2086387
ifOutOctets = 739293
ifOutUcastPkts = 8825
ifOutNUcastPkts = 99
ifOutDiscards = 0
ifOutErrors = 0
ifOutMulticastPkts = 2
ifOutBroadcastPkts = 97
ifOutQueueDepth = 0
Ethernet Transmit Frames per seconds = 3
Ethernet Transmit Bits per seconds = 2416
Ethernet Receive Frames per seconds = 6
Ethernet Receive Bits per seconds = 4664
```

# purge-fdb

Use the **purge-fdb** command to delete all ethernet and Customer Product Equipment (CPE) entries from the forwarding data base (FDB). This command purges all CPE devices with static IP addresses from the database.

*Note:* This command stops all CMTS packet processing until the purge is complete.

The purge-fdb command is used only when the forwarding data base capacity is exhausted. During normal operation, unused fdb entries are aged out after a specified period of time (typically 48 hours.)

The following warning message is displayed prior to executing the **purge-fdb** command:.

"This will cause all the non-cm dynamic entries in the FDB to be deleted and influence traffic through the CMTS by stopping all packet processing until the purge is complete. Do you really want to perform the purge (y/n)?"

Press Y to purge. If you press N, the following is displayed:

You have not deleted non-cms dynamic entries in fdb.

#### **Syntax**

purge-fdb

# putcfg

Use the **putcfg** command to display or download the current CMTS configuration information that is stored in flash memory. The output from the **putcfg** command is in ASCII text format, and contains the MIB variables and the values that differ from the factory default configuration.

The putcfg command has two functions:

- Upload the CMTS configuration information (changed MIB values) to a file
- Display the CMTS configuration information on the terminal screen

#### **Important Notes:**

- Files created by the **putcfg** command must be sent to an ip address with a TFTP server running
- File/directories specified must be user-writable
- For some UNIX applications, the file must pre-exist
- Some UNIX applications are case sensitive
- You must have permission to write to the file and directory

*Note:* An error message such as "Error in configuration data transfer" may be generated if the CMTS is unable to communicate with the TFTP server and write the file. In other instances, the transfer will fail, but no error message will be displayed. The TFTP protocol does not support external alerts for internal TFTP server failure.

It is recommended that you open a separate remote session to run the putcfg command.

#### **Syntax**

| Where                   | Description                                |
|-------------------------|--------------------------------------------|
| <a.b.c.d.></a.b.c.d.>   | Ip address for the output file destination |
| <host-name></host-name> | DNS host name                              |
| <filename></filename>   | Output file created by the putmng command  |
| DISPLAY                 | Selects screen display (Console or Telnet) |

#### **Example**

(This example only shows a sample of typical output.)

To display the current configuration information stored in flash memory on the terminal screen:

```
[] console> putcfg display J

1.3.6.1.2.1.10.127.1.1.1.1.2.3 Integer 681000000 // doc-
sifdownchannelfrequency.3

1.3.6.1.2.1.2.2.1.7.2 Integer 1 // ifadminstatus.2

1.3.6.1.3.83.1.2.1.7.2 Integer 6 // docsdevnmaccessstatus.2

1.3.6.1.3.83.1.2.1.7.2 Integer 5 // docsdevnmaccessstatus.2

1.3.6.1.3.83.1.2.1.7.2 Integer 5 // docsdevnmaccessstatus.2

1.3.6.1.3.83.1.2.1.2.2 IpAddress 255.255.255.255 // docsdevnmaccessip.2

[] remotel> putcfg 192.185.200.123 testfile J

Configuration data transfer initiated, wait...

Configuration data transfer complete.
```

# putmng

Use the **putmng** command to display or export a CMTS configuration file in the "mng" or "manage" format to a specified location. The "manage" format of the configuration file is readable, with each output line being either a level identifier (preceded by a \$) or a parameter followed by a value.

The getmng command is used to load the exported file back into the CMTS.

The **putmng** command may produce unexpected results if the CMTS cannot find its file (incorrect IP address, for example). For more information, refer to the putcfg command description.

#### **Important Notes:**

- Files created by the **putmng** command must be sent to an ip address with a TFTP server.
- The directory/file specified must be user-writable, and the user must have file write permission.
- Some UNIX applications require that the file must pre-exist.
- Some UNIX applications are case sensitive.

*Note:* Putmng cannot be used to view or restore user accounts.

### **Syntax**

| Where                   | Description                                |
|-------------------------|--------------------------------------------|
| <a.b.c.d.></a.b.c.d.>   | Ip address for the output file destination |
| <host-name></host-name> | DNS host name                              |
| <filename></filename>   | Output file created by the putmng command  |
| DISPLAY                 | Selects screen display (Console or Telnet) |

To display the current configuration information stored in FLASH memory:

```
[] console> putmng display ↓
```

To output or place the MIB values from the CMTS into a file using TFTP:

```
[] console> putmng [IP address] [filename] ↓
```

#### **Examples**

To display the current configuration information stored in FLASH memory:

```
[] console> putmng display ↓
$ box
                                  "mr golden"
      contact
                                  "mr golden"
      name
$ admin
                                 192.168.210.34
      sw-server-ip-addr
$ sw-filename
              "/view/main/vobs/cm/CMTS.album"
$ sw-admin status
                                  ignore-provisioning-upgrade
$ downstream
                                  687000000
      frequency
      power
                                  610 cable
$ cable-level
      admin-status
                                up
$ admin
      bootp-relay-control
                                relay-tagging-enabled
$ bootp-modify/1
      server-ip-addr
                                192.168.211.5
      status
                                 active
[] console>
To output or place the MIB values from the CMTS into a file using TFTP:
[] console> putmng [IP address] [filename] ↓
Note: The following alert is displayed if the MIB object is not recognized:
```

"MIB Name not found in Manage Parameters"

# quit

Use the **quit** command to end the current CLI session:

- Console session terminates and the login prompt is displayed
- Remote session (Telnet or SSH) terminates and the connection to the CMTS is lost.

The quit command is available within the manage command tree by using the "@" command.

### **Syntax**

quit

### **Example**

To terminate the current Console (or Telnet) session, enter the following:

```
[] console> quit ↓
```

#### reset

Use the **reset** command to reset the CMTS. The reset command has two options:

- **reset** restores the CMTS to the current settings stored in Flash memory (NVRAM)
- **reset factory** restores the CMTS to the factory default settings.

*Note:* Choosing **reset factory** clears all configured information. All settings are lost.

WARNING: The reset command will terminate all CLI sessions (Console or remote) *immediately*! Connections to all modems will be reset.

# **Syntax**

reset [factory]

| Value     | Description                                      |
|-----------|--------------------------------------------------|
| [factory] | Selects the reset factory version of the command |

#### **Examples**

To reset the CMTS to current settings:

[] console> reset ↓

This resets the unit. Are you sure you want to do this? (Y/N)  $\mathbf{Y}$   $\downarrow$ 

\*\*Shutting down immediately due to user 'Reset' command! Shutdown in progress, please wait ...

To reset the CMTS to factory settings:

[] console> reset factory ↓

This resets the unit. Are you sure you want to do this?  $(Y/N) \mathbf{Y} \perp$ 

Shutting down IMMEDIATELY due to user 'Reset' command! Shutdown in progress, please wait ...

Nonvolatile storage returned to factory defaults.

NOTE: All Downstream and Upstream characteristics have been reset.

Downstream Center Frequency is now ZERO.

Cable Admin Status is set to DOWN.

### set

Use the **set** command to set SNMP MIB objects. Objects must be referred to by name and instance.

The CLI **set** command corresponds to the SNMP manager **set** command.

### **Syntax**

set <objectname>.<instance> <value>

| Values                      | Description                                                          |
|-----------------------------|----------------------------------------------------------------------|
| <object-name></object-name> | Read-write or read-create access                                     |
| <instance></instance>       | Dotted decimal information that identifies an instance of an object. |
| <value></value>             | valid object value                                                   |

The object value types include:

| Parameter           | Description                                         |
|---------------------|-----------------------------------------------------|
| ipaddr (IP address) | a.b.c.d or Dotted Decimal<br>(e.g., 92.199.199.120) |
| integer             | Decimal Number                                      |
| enumerations        | Double-quoted text                                  |
| octet string        | Decimal number                                      |

### **Example**

To set the system name object to "My System", enter the following:

```
[] console> set sysName.0 "My System" ↓
```

# snmp-mode

Use the **snmp-mode** command to display or set the current CMTS SNMP mode. The modes are coexistence, traps or nmaccess

### **Syntax**

```
snmp-mode [coexistence | traps | nmaccess]
```

#### Table 2: mode command

| Where         | Description                   |  |
|---------------|-------------------------------|--|
| [coexistence] | SNMPv1/V2 mode (Default       |  |
| [traps]       | Alarms, messages, status etc. |  |
| [nmaccess]    | SNMPv3 mode                   |  |

# **Examples**

To display the current mode

```
[ ] console> snmp-mode ↓
```

The CMTS SNMP operation mode is currently set to coexistence mode.

To set the mode to SNMPv3:

```
[ ] console> snmp-mode nmaccess ↓
```

### ssh-keygen

Use the **ssh-keygen** command to generate a Secure Shell (**SSH**) host key and define the key size for both CMTS host keys and/or remote terminal session keys.

The **ssh-keygen** command qualifiers and options are:

| Parameter | Description                                                         |  |
|-----------|---------------------------------------------------------------------|--|
| [-hb]     | Sets or changes the size (in bits) of the public Host Key           |  |
| [-sb]     | Sets or changes the size (in bits) of the public Session/Server Key |  |
| [-regen]  | Regenerates the Host Key using current parameters                   |  |
| [-info]   | Displays current Host Key and Server Key parameters                 |  |

### **Syntax**

```
ssh-keygen [-hb] value [-sb] value [-regen] [-info]
```

### **Examples:**

To display the existing key parameters for both host and server keys.

```
[] console> ssh-keygen ↓
```

To regenerate the host key pair for a 1024--bit public key.

```
[] console> ssh-keygen -hb 1024 regen ↓
```

To set the session key pair public key size to 768 bits (DOES NOT regenerate the host key).

```
[] console> ssh-keygen -sb 768 ↓
```

To regenerate the host key pair for a 768-bit public key, and set the session key pair public key size to 512 bits.

```
[] console> ssh-keygen -hb 768 -sb 512 ↓
```

*Note:* Two keys must differ for at least 128 bits. A ssh-keygen -regen is required after any parameter change.

# system

Use the system command to display current CMTS system parameter values. The following data items are displayed:

- software version
- hardware version
- system up-time
- system name
- IP address and mask
- default Gateway

The manage commands are used to modify system parameters.

### **Syntax**

system

#### **Example**

```
[] console> system ↓
Software Version: 3.9.68
Hardware Version: 00
System up time: 7 days, 02:03:27
System name: nothing if name is not set
IP address 192.168.195.23 (mask 255.255.255.0)
default GATEWAY 192.168.195.2
```

# upstream-bandwidth

Use the **upstream-bandwidth** command to display the upstream bandwidth statistics for all eight upstream channels. This command is also used to calculate upstream bandwidth statistics. Channels that are not active do not display statistics.

*Note:* The **upstream-bandwidth** command can be used to determine parameters for provisioning UGS upstream service flows.

| Statistics                  | Measurement                              |
|-----------------------------|------------------------------------------|
| Width                       | 3200 KHz<br>51200000 bits/sec            |
| Shortest Interval Scheduled | 120 msec<br>614400 bits<br>76800 bytes   |
| 3 percent reserved          | reserved                                 |
| 0 UGS flows                 | reserved                                 |
| Approximate max available   | Concurrent<br>603264 bits<br>75408 bytes |

### **Syntax**

upstream-bandwidth <display|calculate> [<grant size>
<grant interval> <channel id>]

*Note:* The default is display.

| Values                                 | Description                                                                                          |
|----------------------------------------|----------------------------------------------------------------------------------------------------|
| <display></display>                    | Displays upstream bandwidth for upstream channels                                                    |
| <calculate></calculate>                | CMTS determines the maximum number of UGS flows that are possible for the specified grant parameters |
| <grant size=""></grant>                | Specified UGS grant size in bytes                                                                    |
| <pre><grant interval=""></grant></pre> | Specified UGS grant internal in 10 ms increments                                                     |
| <channel id=""></channel>              | Specifies upstream channel                                                                           |

### **Example**

```
[] console> upstream-bandwidth calculate 100 10 7 \downarrow
Grant Size = 100 bytes, Grant Interval = 10 ms
Grant Interval Slots = 400 (0x190), Grant Size Slots = 9 (0x9)
44 Theoretical maximum UGS flows (no Initial Maintenance)
35 Theoretical maximum UGS flows (with Initial Maintenance 84 (0x54))
0 UGS flows currently active
35 Actual UGS flows that can be added based on current usage
```

### upstream-failover

Use the **upstream-failover** command to manually switch the specified channel (1 through 7) to the spare (channel 8) upstream receiver. This switch takes down the eighth upstream receiver, by forcing the receive to a **testing** state with an administrative **down** status. The CLI displays a **success** message when the switch is complete. To cancel the failover action, specify **0** as the channel and the original upstream receiver is reinstated.

The upstream-failover command moves one upstream channel to the eighth upstream receiver. If you have already switched one channel to the eighth upstream receiver, you must cancel the switch before you can assign a different channel to the receiver.

*Note:* A manual upstream-failover immediately forces any modems connected to the eighth upstream receiver to de-register and drop out of the network.

*Note:* In the V4.0 software, two or more upstream receivers must be operational for automatic failover to occur.

### **Syntax**

upstream-failover <channel 0-7>

| Parameter                  | Description                                                                               |  |
|----------------------------|-------------------------------------------------------------------------------------------|--|
| <channel 0-7=""></channel> | Selects channel (1 through 7) to switch upstream receiver 8. Zero (0) cancels switchover. |  |

#### **Example**

To switch Channel 3 to Upstream 8 (spare upstream receiver), enter the following:

```
[] console> upstream-failover 3 ↓
```

To cancel the switch, enter the following:

```
[] console> upstream-failover 0 ↓
```

# v3passwd

Use the **v3passwd** command to change user passwords for Simple Network Management Protocol version 3 (SNMPv3) accounts. The SNMPv3 protocol has enhanced security features, as compared to the default SNMPv1 used in the CMTS.

The **v3passwd** command has two functions:

- users can change their current login password
- account managers can change the password for user accounts

Case-sensitive passwords are enclosed in double quote marks (""); otherwise the CMTS accepts upper or lower case as valid. If a password change fails, a warning message is displayed.

*Note:* v1 or v3 is chosen via the **privileges-list subcommand** in the manage command tree.

### **Syntax**

v3passwd [-p | -a] <username>:

| Parameter             | Description                        |  |
|-----------------------|------------------------------------|--|
| -р                    | Changes the privacy password       |  |
| -a                    | Changes the authorization password |  |
| <username></username> | Name of the SNMPv3 user            |  |

### **Example**

To change the password:

```
[] console> v3passwd <user-name> ↓
Old password: <old password> ↓
New password: <new password> →
Re-enter new password: <new password> →
Authorization Key Change succeeded
```

To change the privacy password:

```
[] console> v3passwd -p <user-name> ↓
Old password: <old password> 니
New password: <new password> ↓
Re-enter new password: <new password> ↓
Privacy Key Change succeeded
```

### who

Use the who command to display information about current and remote CLI sessions for the Console and remote (Telnet or Secure Shell) ports.:

| Parameter | Description                                                         |
|-----------|---------------------------------------------------------------------|
| Session   | Console, Telnet, or ssh                                             |
| User Name | root is default                                                     |
| Location  | IP address of local host (127.0.0.1 is always used for the Console) |
| RemPort   | Remote port number; none is for the Console                         |
| Intf      | Interface type (UART for a serial connection, or Ethr for Ethernet) |
| Start     | Shows when the session started                                      |

### **Syntax**

who

# Example:

[] console **who** ↓

| Session | User name | Location    | Rem Port | Intf | Start of Session    |
|---------|-----------|-------------|----------|------|---------------------|
|         |           |             |          |      |                     |
| remote1 | root      | 192.28.10.2 | 1026     | Ethr | 01/19/2001 16:07:10 |

# **Manage Commands**

# **Chapter Overview**

The manage-level CLI commands are accessed through the console port or at the top level of the remote prompt. The manage command opens the manage command tree.

### Manage command tree

To display the manage command tree:

```
[ ] box# help tree ↓
The full configuration tree follows:
>> box
       sys-obj-resources
       admin
         cm-vendor-list
         cm-vendor-modify/<number>
         bootp-list
         bootp-modify/<index {1-10}>
       accounts
         user-list
         user-modify/<index {1-10}>
         privileges-list
         privileges-modify/<index {1-10}>
       ethernet-level
         phy-level
         phy-list
         phy-specific/<index {1-2}>
       cable-level
         mod-iuc-list/<profile {1-10}>
         modulation/<profile {1-10}>/<iuc>
         downstream
            annex
         frequency-split
         upstream-list
         upstream-specific/<channel {4-11}>
         upstream-test-port
         multi-us-list
         multi-us-config/<channel {4-11}
         multi-usage-us
```

```
ingress-avoidance-level
  ingress-avoidance-us-config-list
  ingress-avoidance-us-threshold-list
  enable/<channel {4-11}>
  freq-list/<carrier-path {1-8}>
  freq-config/<carrier-path {1-8}>/<freq-index {1-10}>
  change-pref/<channel {4-11}>
  metric-threshold-config/<channel {4-11}>
  profile-list/<ifIndex {4-11}>
  profile-config/<ifIndex {4-11}>/<pref-index {1-3}>
  tx-profile-list
  tx-profile-config/<index {1-24}>
  metric-config
  metric2-config
  freq-status-aging-config
  freq-status-list/<carrier-path {1-8}>
  health-list
modem-list
modem-specific/<number>
cpe-ip-list/<modem-number>
cpe-ip-specific/<modem-number>/<index {1-1024}>
cpe-control-list
cm-filter-list
modem-us-disable-list
modem-us-disable-modify/<mac-addr>
sid-list
sid-specific/<sid-num>
qos-1.1-level
  mac-sf-list
  sf-per-mac-list/<mac-addr>
  sf-list
  sf-specific/<sfid>
  sf-stats-list
  sf-stats-specific/<sfid>
  upstream-stats-list
  upstream-stats-specific/<sid>
  classifier-list
  classifier-per-sf-list/<sfid>
  classifier-specific/<sfid>/<class-id>
  dynamic-service-stats
  dynamic-service-specific/<direction>
  sf-log-list
  sf-log-specific/<index>
```

```
sfact-log-list
     sfact-log-specific/<index>
     qos-params-list
     qos-params-per-sf-list/<sfid>
     qos-params-specific/<sfid>/<type>
     phs-list
     phs-per-sf-list/<sfid>
     phs-sf-specific/<sfid>/<cid>
  qos-1.0-list
  qos-1.0-specific/<qos-index>
forwarder
  ethernet-port-fwd
  cable-port-fwd
  port-filter-list
  port-filter-modify/<mac-addr>/<port>
  tp-forwarding-data-base
  spanning-tree
     ethernet-port-stp
     cable-port-stp
  link-filter-list
  link-filter-modify/<index>
  ip-filter-list
  ip-filter-modify/<index>
  cpe-addr-filter-list
  cpe-state-filter-list
  cpe-filter-modify/<group {1-1024}>/<index {1-1024}>
  tcp-udp-filter-list
  tcp-udp-filter-modify/<group {1-1024}>/<index {1-1024}>
ip-level
  route-list
  route-modify/<dest-ip-addr>
  icmp
  udp-stats
  udp-entry-list
  tcp-stats
  tcp-connection-list
  arp-list
  arp-modify/<interface>/<ip-addr>
  igmp-modify/<interface>
  multicast-list
  multicast-modify/<ip-addr>/<interface>
  scope-list
  scope-modify/<interface>/<ip-addr>/<ip-mask>
```

```
dns-list
  dns-modify/<index {1-10}>
snmp
  coex
    ver3
       v3user-list
       v3user-modify/username
       view-list
       view-modify/viewname/subtree
       group-list
       group-modify/sec-model/username
       v3access-list
       v3access-modify/group/context/sec-model/sec-level
    snmpcommunity-list
    snmpcommunity-specific/snmpcommunityindex
    snmptargetaddr-list
    snmptargetaddr-specific/snmptargetaddrname
    snmptargetaddrext-list
    snmptargetaddrext-specific/index {1-10}
    snmptargetparams-list
    snmptargetparams-specific/snmptargetparamsname
    snmpnotify-list
    snmpnotify-specific/snmpnotifyname
    snmpfilterprofile-list
    snmpfilterprofile-specific/snmptargetparamsname
    snmpfilter-list
    snmpfilter-specific/profilename/filtersubtree
  traps
    non-docs-traps
    docs-traps
  nmaccess
    access-list
    access-specific/<index>
    community-list
    alarms
       active-list
       loc-list
       loc-provisioning/<mac-addr>
baseline-privacy
  auth-list
  authorization/<mac-addr>
  said-bp-list
```

[] box#

### manage

Use the **manage** command to access a series of subcommands used to operate, administer, maintain, and provision the CMTS.

The top level of the **manage** command is identified by the symbol **box** #, called the **box prompt**. Subcommands are entered from this prompt and include multi-layered **show** [s], info [i], and ? (next-level) commands.

### manage [s] show

Use the **manage** "show" command to display CMTS system parameters.

Table 3: manage show data items

| Data Item           | Description                             | Range, Value, Example                                                                          |
|---------------------|-----------------------------------------|------------------------------------------------------------------------------------------------|
| description         | CMTS type, H/W S/W version              | Cornerstone DOCSIS CMTS,<br>Hardware rev. 08, Software rev<br>4.2.0 (built 8/25/00 01:01:0000) |
| object-id           | OID of CMTS in MIB tree                 | lancityMcnsProdIdCMTS                                                                          |
| up-time             | Time since last power-down or reset     | _                                                                                              |
| serial-number       | # assigned at factory. Stored in NVRAM. | Example:<br>"SCHSRD351801"                                                                     |
| current-temperature | Current internal temperature            | 37° C                                                                                          |
| front-fan-on        | Front fan status                        | true                                                                                           |
| middle-fan-on       | Middle fan status                       | true                                                                                           |
| back-fan-on         | Back fan status                         | true                                                                                           |
| DOCSIS Version      | CMTS DOCSIS Version                     | 1.1                                                                                            |

### manage [i] info

Use the **manage** "info" command to set CMTS system parameters.

**Table 4: manage info parameters** 

| Parameter | Description or Values                                  | Default   | Range |
|-----------|--------------------------------------------------------|-----------|-------|
| contact   | CMTS contact person (optional).                        | "" (null) | Text  |
|           | Assigned CMTS name appearing in CLI prompt (optional). | "" (null) | Text  |

**Table 4: manage info parameters** 

| Parameter                     | Description or Values                                         | Default   | Range                                                                     |
|-------------------------------|---------------------------------------------------------------|-----------|---------------------------------------------------------------------------|
| location                      | Physical location of CMTS (optional).                         | "" (null) | Text                                                                      |
| date-time                     | CMTS current time and date.                                   | _         | MM/DD/YYYY<br>HH:MM:SS<br>format                                          |
| reset-now                     | CMTS software reset switch.                                   | false     | true = reset now<br>false = no reset                                      |
| restart-from-factory-defaults | Controls factory default software settings (stored in NVRAM). | false     | True = reset from<br>factory defaults<br>False = reset from<br>last image |
| high-temp-threshold           | Sets CMTS high temperature warning threshold in degrees.      | 66        | 0 to 100<br>degrees C                                                     |

### manage [?] next level

Use the **manage** "? (next level)" command to view the next level of commands.

Table 5: manage next level commands

| Next Level Command      | Page #     |
|-------------------------|------------|
| sys-obj-resources [s]   | page 3-10  |
| admin [s, i]            | page 3-11  |
| accounts [i]            | page 3-19  |
| ethernet-level [s, i]   | page 3-25  |
| cable-level [s, i]      | page 3-32  |
| forwarder [s, i]]       | page 3-149 |
| ip-level [s,i]          | page 3-183 |
| snmp [s, i]             | page 3-218 |
| baseline-privacy [s, i] | page 3-278 |
| event-level [s, i]      | page 3-303 |
| serial-port [i]         | page 3-307 |

# sys-obj-resources [s]

Use the **sys-obj-resources** "show" subtree command to display the SNMP object resource values associated with your CMTS. System object resources define the object identification, the capability statement, and the current up-time for the CMTS, as part of a larger network system.

#### **Command Path**

[] box# sys-obj-resources ↓

### **Syntax**

show

### sys-obj-resources [s] show

#### Table 6: sys-obj-resources show data items

| Data item              | Description                                    | Typical Value or Range                        |
|------------------------|------------------------------------------------|-----------------------------------------------|
| object-resource-id     | Object ID ("OID") identifying the CMTS.        | 1.3.6.1.4.1.482.60.9.1                        |
| object-resource-desc   | Capability statement for the Cornerstone CMTS. | Capability statement for the Cornerstone CMTS |
| object-resource-uptime | CMTS up-time since last reset or power-on.     | 0                                             |

# admin [s, i]

Use the admin "show and info" commands to configure and administer your CMTS 1500.

#### **Command Path**

[] box# admin ↓

### **Syntax**

show info

### admin [s] show

Use the admin "show" command to display CMTS provisioning data.

Table 7: admin show data items

| Data Item             | Description                                                                                                    | Typical Value or Range                                 |
|-----------------------|----------------------------------------------------------------------------------------------------|--------------------------------------------------------|
| sw-oper-status        | CMTS software operational status. Indicates if software loaded successfully from provisioning file or from NVRAM; also indicates failed software load.  • complete-from-provisioning • complete-from-mgmt • failed | complete-from-provisioning<br>or<br>complete-from-mgmt |
| booted-album-filename | Filename of booted software album.                                                                                                    | CMTS_album                                             |
| booted-album-number   | Sequence number of the current booted software album.                                                                                                    | 0 to 99                                                |
| boot-state            | Current boot state:                                                                                                    | operational                                            |
| dhcp-server-ip-addr   | IP address of DHCP server. Default 0.0.0.0                                                                                                    | Valid IP address<br>(a.b.c.d format)                   |
| time-server-ip-addr   | IP address of time server. Default 0.0.0.0                                                                                                    | Valid IP address                                       |
| tftp-server-ip-addr   | IP address of TFTP server. Default 0.0.0.0                                                                                                    | Valid IP address                                       |
| config-file           | CMTS Configuration file to be loaded from provisioning server.                                                                                                    | "" (Null)                                              |

### admin [i] info

Use the **admin** "info" command to set CMTS provisioning data and view the sub level commands.

Table 8: admin info parameters

| Parameter              | Description or Values                                                                                                    | Default                                   | Range                                                                                                    |
|------------------------|----------------------------------------------------------------------------------------------------|-------------------------------------------|----------------------------------------------------------------------------------------------------|
| provisioning-control   | Control for CMTS provisioning method                                                                                     | use-both-dhcp-and-tftp                    | <ul> <li>use-both-dhcp-and-t<br/>ftp</li> <li>use-dhcp</li> <li>use-tftp</li> <li>use-nvram</li> </ul>                     |
| sw-server-ip-addr      | IP address of provisioning server with CMTS configuration file software.                                                 | 0.0.0.0 (use any server)                  | Valid IP address                                                                                                    |
| sw-filename            | Filename of CMTS software album.                                                                                         | "(unknown)"                               | Valid filename                                                                                                    |
| config-tftp-ip-addr    | IP address of TFTP server                                                                                                | 0.0.0.0<br>(use any server)               | Valid IP address                                                                                                    |
| config-tftp-filename   | CMTS configuration file-<br>name on TFTP server.                                                                         | пп                                        | Valid filename                                                                                                    |
| sw-admin-status        | Administrative status of software upgrade:  upgrade-from-mgmt  allow-provision-ing-upgrade  ignore-provision-ing-upgrade | allow-<br>provisioning-upgrade            | <ul> <li>upgrade-from-mgmt</li> <li>allow-provision-<br/>ing-upgrade</li> <li>ignore-provision-<br/>ing-upgrade</li> </ul> |
| dp-statistics-interval | Reporting period (in seconds) for DP (Data Path) statistics for CMTS.                                                    | 10 seconds                                | Any positive integer                                                                                                    |
| bootp-relay-control    | CMTS control for allowing bootp relay requests from cable network:                                                       | relay-only-enabled<br>disabled by default | <ul><li>disabled</li><li>relay-only-enabled</li><li>relay-tag-<br/>ging-enabled</li></ul>                                  |
| time-rfc868-addr       | IP address for RFC868 time server                                                                                        | 0.0.0.0<br>(any IP address)               | Valid IP address                                                                                                    |
| time-offset            | CMTS time offset from time server (in seconds).                                                                          | 0 seconds                                 | -43200 to 43200                                                                                                    |

Table 8: admin info parameters (continued)

| Parameter           | Description or Values                                                                                    | Default   | Range                                                  |
|---------------------|----------------------------------------------------------------------------------------------------|-----------|--------------------------------------------------------|
| time-sntp-addr      | IP address for SNTP time source.                                                                         | 0.0.0.0   | Valid IP address                                       |
| ssh-control         | CMTS control for allowing SSH (Secure Shell) remote sessions on CLI. Stored in NVRAM through CMTS reset. | disabled  | enabled<br>disabled                                    |
| ssh-host-key-bits   | Size of SSH (Secure<br>Shell) Host Key (in bits).                                                        | 0 bits    | 512 to 2048<br>recommended size is<br>768 to 1021 bits |
| ssh-server-key-bits | Size of SSH (Secure<br>Shell) Server Key (in<br>bits).                                                   | 0 bits    | 512 to 2048<br>recommended size is<br>512 to 640 bits  |
| ssh-key-regen-mins  | Interval (in minutes)<br>between SSH key<br>regeneration.                                                | 0 minutes | 5 to 10080                                             |

### admin (next level)

Table 9: admin next level commands

| Next Level Command                             | Page #    |
|------------------------------------------------|-----------|
| cm-vendor-list [s]                             | page 3-14 |
| cm-vendor-modify/ <number> [i]</number>        | page 3-15 |
| bootp-list [s]                                 | page 3-16 |
| bootp-modify/ <index {1-10}=""> [s, i]</index> | page 3-17 |

# cm-vendor-list [s]

Use the **cm-vendor-list** "show" subtree command to display the list of cable modems organized by vendors recognized by the CMTS. The list is referenced by index number, which is used in the cm-vendor-modify command.

### **Command Path**

```
[] box# admin ↓
[] admin# cm-vendor-list ↓
```

### **Syntax**

show

### cm-vendor-list [s] show

Table 10: cm-vendor-list show data items

| Data Item    | Description                                      | Typical Value or<br>Range           |
|--------------|--------------------------------------------------|-------------------------------------|
| Index        | Cable modem                                      | Assigned by CMTS                    |
| Control      | Controls status of vendor                        | Active<br>Delete                    |
| Mac Address  | MAC address of cable modem                       | Valid MAC address                   |
| Address Mask | Address Mask to filter cable modem MAC addresses | Default is 00:00:00:00:00 (no mask) |

# cm-vendor-modify/<number>[i]

Use the **cm-vendor-modify/<number>** command to view and set parameters for the specified cable modem vendor.

#### **Command Path**

- [] box# admin ↓
- [] admin# cm-vendor-modify/<number> ↓

### **Syntax**

info

| Syntax Qualifier  | Description                                   |
|-------------------|-----------------------------------------------|
| <number></number> | Index number shown in cm-vendor-list command. |

### cm-vendor-modify [i] info

#### Table 11: cm-vendor-modify info parameters

| Parameter    | Description or Values                                                                     | Default                                           | Range                                     |
|--------------|-------------------------------------------------------------------------------------------|---------------------------------------------------|-------------------------------------------|
| control      | Control action for selected cable modem. Delete will remove cable modem from active list. | active                                            | active<br>delete                          |
| mac-address  | MAC address assigned to cable modem.                                                      | 00:00:00:00:00:00<br>indicates any MAC<br>address | Valid MAC<br>address                      |
| address-mask | Mask used to separate particular vendors.                                                 | 00:00:00:00:00<br>indicates no mask.              | Valid mask to screen for selected vendor. |

# bootp-list [s]

Use the **bootp-list** "show" subtree command to display the bootp relay table, to show a list of servers that network devices can use for bootp functions.

#### **Command Path**

[] box# admin ↓
[] admin# bootp-list ↓

### **Syntax**

show

### bootp-list [s] show

#### Table 12: bootp-list show data items

| Data Item    | Description                                                                                | Typical Value or<br>Range                              |  |
|--------------|--------------------------------------------------------------------------------------------|--------------------------------------------------------|--|
| Index        | Index value used by bootp-modify command to select server.                                 | 1 to 10; assigned by CMTS                              |  |
| Status       | Action status for bootp Relay server.                                                      | active<br>not-in-use                                   |  |
| IP Address   | IP address of bootp relay server.<br>255:255:255:255 indicates any IP address is<br>valid. | Valid IP address.                                      |  |
| Client Types | Clients accepted by this bootp relay server.                                               | <ul><li>cm</li><li>cpe</li><li>any-cm-or-cpe</li></ul> |  |
| Relay Count  | Count of bootp relay server activity.                                                      | 0 indicates no activity                                |  |

# bootp-modify/<index {1-10}> [s, i]

Use the **bootp-modify** "show and info" subtree commands to display and set the parameters for access to a specified bootp Server. Use the bootp-modify command to set up the bootp Relay servers for the client types: cable modems and attached customer equipment such as computers (CPE).

The CMTS supports up to ten different bootp Relay servers. Subscribers can be divided among different Relay servers to balance configuration loading by the cable modems.

#### **Command Path**

- [] box# admin ↓
- [] admin# bootp-modify/<index {1-10}> ↓

### **Syntax**

show info

| Syntax Qualifier          | Description                                         |
|---------------------------|-----------------------------------------------------|
| <index {1-10}=""></index> | Specifies index number shown in bootp-list command. |

### bootp-modify [s] show

#### Table 13: bootp-modify show data items

| Data Item        | Description                                                                                     | Typical Value or<br>Range |
|------------------|-------------------------------------------------------------------------------------------------|---------------------------|
| number-of-relays | Count of bootp Relay server activity (for selected server). 0 indicates no bootp Relay activity | Varies                    |

### bootp-modify [i] info

#### Table 14: bootp-modify info parameters

| Parameter         | Description or Values                                                                    | Default         | Range                    |
|-------------------|------------------------------------------------------------------------------------------|-----------------|--------------------------|
| status            | bootp Relay Server administrative status                                                 | not-in-service  | active<br>not-in-service |
| server-ip-address | IP Address for bootp Relay server.<br>255.255.255.255 indicates any valid<br>IP address. | 255.255.255.255 | Valid IP<br>address      |

### **3-18** Manage Commands

### Table 14: bootp-modify info parameters

| Parameter            | Description or Values                                              | Default       | Range                                |
|----------------------|--------------------------------------------------------------------|---------------|--------------------------------------|
| client-types-relayed | CMTS relays selected client types to specified bootp Relay server. | any-cm-or-cpe | cm-only<br>cpe-only<br>any-cm-or-cpe |

# accounts [i]

Note: Account management functions are performed by user accounts with read-write AND account management privileges (such as the "root" account).

Use the accounts "info" command to control security access to the CMTS. Security access can be controlled in the following ways:

- Limits number of remote sessions.
- Provides an inactivity timer for Telnet sessions.
- Restricts access to the CMTS by defining specific user accounts in the NmAccessTable MIB. Refer to the "coex [?]" command on page 3-220.
- Defines the user login and password entered at the start of a CLI session.
- Controls the access level of the user.

Most functions of the account "info" command are found at the next command level.

#### **Command Path**

[] box# accounts ↓

### **Syntax**

info

# accounts [i] info

Table 15: accounts info parameters

| Parameter              | Description or Values                                                                                    | Default              | Range                                                       |
|------------------------|----------------------------------------------------------------------------------------------------|----------------------|-------------------------------------------------------------|
| number-telnet-sessions | Maximum number of remote sessions allowed.                                                               | 5 sessions           | 0 to 5<br>(total of Telnet<br>and Secure<br>Shell) sessions |
| inactivity-timer       | Inactivity period allowed for user before remote session is terminated. "0" indicates NO TIMEOUT period. | Default is 0 minutes | 0 to 10080<br>minutes<br>(7 days)                           |

# accounts (next level

| Next Level Command                           | Page #    |
|----------------------------------------------|-----------|
| user-list [s]                                | page 3-21 |
| user-modify/ <index {1-10}=""> [i]</index>   | page 3-22 |
| privileges-list [s]                          | page 3-23 |
| privileges-modify/ <index {1-10}=""></index> | page 3-24 |

# user-list [s]

Use the **user-list** "show" subtree command to display a current list of user accounts with account parameters. All users with access to the CMTS are displayed.

#### **Command Path**

[] box# accounts ↓ [] accounts# **user-list** ↓

### **Syntax**

show

### user-list [s] show

Table 16: user-list show data items

| Data Item        | Description                                                                                                    | Typical Value or Range                         |
|------------------|----------------------------------------------------------------------------------------------------|------------------------------------------------|
| Index            | Index number assigned by CMTS. Maximum of 10 user accounts allowed.                                                    | Default has "root" as 1.<br>Ranges is 1 to 10. |
| User Name        | User account name. Must be entered in double quotes ("").                                                              | "root" is default system administrator         |
| Privileges index | Index into the privileges list (see privileges-list and privileges-modify commands).                                   | N/A                                            |
| Status           | Current action status of this user. The system administrator can remove another account by setting status to "delete". | active<br>delete                               |

# user-modify/<index {1-10}> [i]

Use the **user-modify <index {1-10}>** command to display a current list of user accounts with account parameters. The **user-modify/<index {1-10}>** command displays all user accounts with access to the CMTS. You can also use this command to create or remove users, or change privileges.

#### **Command Path**

[] box# accounts ↓
[] accounts# user-modify/<index {1-10}> ↓

### **Syntax**

info user-modify/<index {1-10}>

| Syntax Qualifier          | Description                                          |
|---------------------------|------------------------------------------------------|
| <index {1-10}=""></index> | Specifies index number shown in user-modify command. |

### user-modify [i] info

#### Table 17: user-modify info parameters

| Parameter        | Description or Values                                           | Default | Range            |
|------------------|-----------------------------------------------------------------|---------|------------------|
| user-name        | User account name                                               | root    | _                |
| privileges-index | Index to privileges-list. "0" indicates no privileges assigned. | 1       | 0 to 10          |
| status           | Controls user account status                                    | active  | active<br>delete |

# privileges-list [s]

Use the **privileges-list** "show" subtree command to display a list of privilege categories for user accounts. This account command allows you to see all privilege types defined on this CMTS.

#### **Command Path**

- [] box# accounts ↓
- [] accounts# privileges-list ↓

### **Syntax**

show

### privileges-list [s] show

#### Table 18: privileges-list show data items

| Data Item     | Description                                                                      | Typical Value or Range |
|---------------|----------------------------------------------------------------------------------|------------------------|
| Index         | Index number assigned by CMTS to privileges level. Maximum of 10 levels allowed. | Range is 1 to 10.      |
| Level Name    | Access privilege level name                                                      | Default is "" (Null)   |
| Security Name | Password for account (in the NmAccess Table)                                     | Default is "" (Null)   |
| Status        | Control status for user privilege level.                                         | active<br>delete       |

# privileges-modify/<index {1-10}> [i]

Use the **privileges-modify/<index** {1-10}> command to set parameters for privilege levels. You can also use the privileges-modify/<index  $\{1-10\}$ > command to alter privileges assigned to user accounts. The privileges-modify/<index  $\{1-10\}$ > command creates a new privilege level if a specified level does not exist, and assigns default values to the new level.

#### **Command Path**

- [] box# accounts ↓
- [] accounts# privileges-modify/<index {1-10}> ↓

### **Syntax**

info

| Syntax Qualifier          | Description                                                |
|---------------------------|------------------------------------------------------------|
| <index {1-10}=""></index> | Specifies index number shown in privileges-modify command. |

### privileges-modify [i] info

#### Table 19: privileges-modify info parameters

| Parameter     | Description or Values                                                                                                    | Default   | Range            |
|---------------|----------------------------------------------------------------------------------------------------|-----------|------------------|
| level-name    | Privileges Level name                                                                                                    | "" (Null) | -                |
| method        | Choose SNMP V1 or 3                                                                                                    | SNMPv1    | SNMPv1<br>SNMPv3 |
| security-name | Security name (or community string for SNMPv1) associated with account. The security name is also found in the NmAccessTable. Must be entered in double quotes (""). | "" (Null) | -                |
| status        | Controls user privilege status. Select delete to remove privilege level.                                                                                             | active    | active<br>delete |

# ethernet-level [s, i]

Use the ethernet-level "show and info" commands to display the activity on the CMTS Ethernet port (main or aux), and set the parameters for this interface. The Ethernet port is the link to the "outside" world for the cable network. Ethernet features include Alternate Phy (alternate physical Ethernet port, or "aux"), and dual speed (10 or 100 mbits/sec).

#### **Command Path**

[] box# ethernet-level ↓

### **Syntax**

show info

# ethernet-level [s] show

Table 20: ethernet-level show data items

| Data Item               | Description                                                                                                    | Typical Value or<br>Range   |
|-------------------------|----------------------------------------------------------------------------------------------------|-----------------------------|
| description             | Name assigned to Ethernet interface.                                                                            | ether0                      |
| mtu                     | Maximum transmission unit rate (in octets)                                                                      | _                           |
| speed                   | Ethernet port speed can be 10 or 100 mbits/sec.                                                                 | 10000000<br>10000000        |
| hi-speed                | Maximum speed of Ethernet port: 10 or 100 mbits/sec.                                                            | 10000000<br>10000000        |
| physical-address        | CMTS MAC address for Ethernet port                                                                              | Assigned to CMTS in factory |
| operational-status      | CMTS Ethernet port status                                                                                       | up<br>down<br>testing       |
| last-change             | Time since last change between main and aux Ethernet connections (in 100ths of seconds)                         | _                           |
| in-octets               | Count of incoming octets since last CMTS reset                                                                  | _                           |
| in-unicast-packets      | Count of incoming unicast packets since last CMTS reset                                                         | _                           |
| in-non-unicast-packets  | Count of incoming non-unicast packets since last CMTS reset                                                     | _                           |
| in-multicast-packets    | Count of incoming multicast packets since last CMTS reset                                                       | _                           |
| in-broadcast-packets    | Count of incoming broadcast packets since last CMTS reset                                                       | _                           |
| in-discards             | Count of discarded incoming packets since last CMTS reset. One sign of traffic congestion is a high count value | _                           |
| in-errors               | Count of errored incoming packets since last CMTS reset                                                         | _                           |
| out-octets              | Count of outgoing octets                                                                                        | _                           |
| out-unicast-packets     | Count of outgoing unicast packets since last CMTS reset                                                         | _                           |
| out-non-unicast-packets | Count of outgoing non-unicast packets since last CMTS reset                                                     | _                           |

Table 20: ethernet-level show data items (continued)

| Data Item             | Description                                               | Typical Value or<br>Range |
|-----------------------|-----------------------------------------------------------|---------------------------|
| out-multicast-packets | Count of outgoing multicast packets since last CMTS reset | _                         |
| out-broadcast-packets | Count of outgoing broadcast packets since last CMTS reset | _                         |
| out-discards          | Count of outgoing packets discarded since last CMTS reset | _                         |
| out-errors            | Count of errored outgoing packets since last CMTS reset   | _                         |
| tx-frame-rate         | CMTS transmission rate (in frames/second)                 | _                         |
| rx-frame-rate         | CMTS receiving rate (in frames/second)                    | _                         |
| tx-octet-rate         | CMTS transmission rate (in octets)                        | _                         |
| rx-octet-rate         | CMTS receiving rate (in octets)                           | _                         |

## ethernet-level [i] info

**Table 21: ethernet-level info parameters** 

| Parameter    | Description or Values                                                                                                | Default | Range                 |
|--------------|----------------------------------------------------------------------------------------------------|---------|-----------------------|
| admin-status | Administrative status of CMTS Ethernet port. The port will not be used for regular traffic if set to down or testing | ир      | up<br>down<br>testing |
| link-trap    | Link-trap status (determines if link-traps are detected and forwarded on)                                            | enabled | enabled<br>disabled   |
| alias        | User assigned port nameG35                                                                                           | "null"  | <string></string>     |

## ethernet-level [?] (next level)

| Next Level Command                      | Page #    |
|-----------------------------------------|-----------|
| phy-level                               | page 3-28 |
| phy-list phy-list                       | page 3-30 |
| phy-specific/ <index{1-2}></index{1-2}> | page 3-31 |

## phy-level [i]

Use the **phy-level** "info" subtree command to set physical-level parameters for a CMTS Ethernet port. The CMTS auto-sensing capability detects Ethernet interface speed, and checks the interface to determine if the Ethernet link is active. You can force the CMTS to use one Ethernet connection (main or aux), or let it automatically select its own connection.

If you want to implement redundancy via the auto-poll feature, you must select a polling IP address that is accessible in the Ethernet LAN by both the main or aux connections.

#### **Command Path**

- [] box# ethernet-level →
- [] ethernet-level# phy-level →

### **Syntax**

info

### phy-level [i] info

Table 22: phy-level info parameters

| Parameter       | Description or Values                                                                                                    | Default            | Range                                             |
|-----------------|----------------------------------------------------------------------------------------------------|--------------------|---------------------------------------------------|
| control         | CMTS function for selecting Ethernet port. The CMTS uses the current port until it detects a problem, then switches if auto-detect is selected. When auto-poll is selected, the CMTS switches when polling fails. The main-only and aux-only settings force the CMTS to use the selected port.                                                                                                    | auto-detect        | auto-detect<br>auto-poll<br>main-only<br>aux-only |
| poll-interval   | Time interval used by CMTS for auto-poll (in 100ths of seconds)                                                                                                    | 200<br>(2 seconds) | Minimum 50<br>Maximum<br>360000                   |
| polling-ip-addr | Address used by CMTS to poll. "0.0.0.0". 0.0.0.0 causes the Gateway IP address to be used. If the Gateway IP address is not defined, the polling feature is disabled. Note: Numbers larger than 255 are not valid numbers. (Eg. 0.0.0.1 or multicast addresses 224.0.0.0 are valid.) When an invalid address is entered, the CMTS slows down significantly. Workaround: Verify the IP addess is correct. | 0.0.0.0            | Valid IP<br>address                               |

## Table 22: phy-level info parameters

| Parameter        | Description or Values                                                             | Default | Range         |
|------------------|-----------------------------------------------------------------------------------|---------|---------------|
| send-tcn-message | CMTS sends TCN message (indicating a switch between Ethernet ports has occurred). | true    | true<br>false |

# phy-list [s]

Use the **phy-list** "show" subtree command to display the CMTS Ethernet Phy Connections list. This list has two rows (**Main** and **Aux**). The phy-list command displays actual and assigned data rate status for the CMTS.

### **Command Path**

```
[] box# ethernet-level 
☐ ethernet-level# phy-list 
☐
```

### **Syntax**

show

## phy-list [s] show

Table 23: phy-list show data items

| Data Item          | Description                                                                                                    | Typical Value or Range                                                                                                    |
|--------------------|----------------------------------------------------------------------------------------------------|----------------------------------------------------------------------------------------------------|
| Index              | Index number for table (used with phy-specific command)                                                                                                    | 1, 2                                                                                                    |
| Connector          | CMTS physical connector.                                                                                                    | Main<br>Aux                                                                                                    |
| Admin Status       | CMTS administrative status for Ethernet phy connection. Default is auto.                                                                                                    | <ul> <li>10MbitHalfDuplex</li> <li>10MbitFullDuplex</li> <li>100MbitHalfDuplex</li> <li>100MbitFullDuplex</li> <li>auto</li> <li>disable</li> </ul>                  |
| Operational Status | CMTS operational status for Ethernet phy connection. This status may be different from the Admin Status (assigned), because the CMTS can not transmit at the assigned rate. | <ul> <li>10MbitHalfDuplex</li> <li>10MbitFullDuplex</li> <li>100MbitHalfDuplex</li> <li>100MbitFullDuplex</li> <li>auto</li> <li>disable</li> <li>standby</li> </ul> |

# phy-specific/<index {1-2}> [s, i]

Use the **phy-specific** "show and info" subtree commands to display CMTS Ethernet Phy operational status (with **show**), and to set the CMTS Ethernet Phy administrative status (with info). If you select auto for the administrative status, the CMTS operates at the highest possible level.

#### **Command Path**

```
[] box# ethernet-level ↓
[] ethernet-level# phy-specific/<index {1-2}> ↓
```

### **Syntax**

show

info

| Syntax Qualifier         | Description                                           |
|--------------------------|-------------------------------------------------------|
| <index {1-2}=""></index> | Specifies index number shown in phy-specific command. |

### phy-specific [s] show

### Table 24: phy-specific show data items

| Data Item              | Description                                                     | Typical Value or Range                                                                                                    |  |
|------------------------|-----------------------------------------------------------------|----------------------------------------------------------------------------------------------------|--|
| phy-operational-status | Actual operational status for the CMTS Ethernet phy connection. | <ul> <li>10MbitHalfDuplex</li> <li>10MbitFullDuplex</li> <li>100MbitHalfDuplex</li> <li>100MbitFullDuplex</li> <li>auto</li> <li>disable</li> </ul> |  |

## phy-specific [i] info

#### Table 25: phy-specific info parameters

| Parameter        | Description or Values                                   | Default | Range                                                                 |
|------------------|---------------------------------------------------------|---------|-----------------------------------------------------------------------|
| phy-admin-status | CMTS administrative status for Ethernet phy connection. | auto    | <ul><li>standby</li><li>active</li><li>auto</li><li>disable</li></ul> |

# cable-level [s, i]

Use the **cable-level** "show and info" commands to display and set parameters for the CMTS cable interface ("RF" interface). Use the next level commands to display and set CM parameters.

#### **Command Path**

```
[] box# cable-level ↓
```

## **Syntax**

show info?

# cable-level [s] show

Table 26: cable-level show data items

| Data Item              | Description                                                                                                    | Typical Value or<br>Range                         |
|------------------------|----------------------------------------------------------------------------------------------------|---------------------------------------------------|
| description            | Name assigned to cable interface                                                                                   | cable0                                            |
| mtu                    | Maximum Transmission Unit rate (in octets)                                                                         | 1500 octets                                       |
| speed                  | Cable port speed (in mbits/sec) Note: Cable level relays information and control for all upstreams and downstreams | 0                                                 |
| hi-speed               | Maximum speed of cable port Note: Cable level relays information and control for all upstreams and downstreams     | 0                                                 |
| physical-address       | CMTS MAC address for Cable port                                                                                    | Assigned to CMTS in factory                       |
| operational-status     | CMTS Cable port status                                                                                             | <ul><li>up</li><li>down</li><li>testing</li></ul> |
| last-change            | Time since last change (in 100ths of seconds)                                                                      | 0                                                 |
| in-octets              | Count of incoming octets since last CMTS reset                                                                     | _                                                 |
| in-unicast-packets     | Count of incoming unicast packets since last CMTS reset                                                            | _                                                 |
| in-non-unicast-packets | Count of incoming non-unicast packets since last CMTS reset                                                        | _                                                 |
| in-multicast-packets   | Count of incoming multicast packets since last CMTS reset                                                          | _                                                 |
| in-broadcast-packets   | Count of incoming broadcast packets since last CMTS reset                                                          | _                                                 |
| in-discards            | Count of discarded incoming packets since last CMTS reset                                                          | _                                                 |
| in-errors              | Count of errored incoming packets since last CMTS reset                                                            | _                                                 |
| out-octets             | Count of outgoing octets                                                                                           | _                                                 |
| out-unicast-packets    | Count of outgoing unicast packets since last CMTS reset                                                            | _                                                 |

Table 26: cable-level show data items (continued)

| Data Item               | Description                                                              | Typical Value or<br>Range |
|-------------------------|--------------------------------------------------------------------------|---------------------------|
| out-non-unicast-packets | Count of outgoing non-unicast packets since last CMTS reset              | _                         |
| out-multicast-packets   | Count of outgoing multicast packets since last CMTS reset                | _                         |
| out-broadcast-packets   | Count of outgoing broadcast packets since last CMTS reset                | _                         |
| out-discards            | Count of outgoing packets discarded since last CMTS reset                | _                         |
| out-errors              | Count of errored outgoing packets since last CMTS reset                  | _                         |
| capabilities            | Transmission capabilities of cable interface                             | Transmission              |
| invalid-range-reqs      | Count of invalid ranging requests received by CMTS from CMs.             | _                         |
| ranging-aborteds        | Count of halted ranging requests received by CMTS from CMs.              | _                         |
| invalid-reg-reqs        | Count of invalid registration requests received by CMTS from CMs.        | _                         |
| failed-reg-reqs         | Count of failed registration requests received by CMTS from CMs.         | _                         |
| invalid-data-reqs       | Count of invalid data request messages received by CMTS from CMs.        | _                         |
| t5-timeouts             | Count of T-5 timeouts by CMTS (excess delay in receiving data from CMs). | _                         |
| tx-frame-rate           | CMTS transmission rate (in frames/second)                                | _                         |
| rx-frame-rate           | CMTS receiving rate (in frames/second)                                   | _                         |
| tx-octet-rate           | CMTS transmission rate (in octets)                                       | _                         |
| rx-octet-rate           | CMTS receiving rate (in octets)                                          | _                         |
| admitted-cbr            | Number of admitted CBR/UGS service flows                                 | _                         |
| cbr-rejected            | Number of CBR/UGS flows rejected                                         | _                         |

## cable-level [i] info

Table 27: cable-level info parameters

| Parameter                | Description or Values                                                                                                    | Default  | Range                           |
|--------------------------|----------------------------------------------------------------------------------------------------|----------|---------------------------------|
| admin-status             | CMTS administrative status for cable interface. The default is set to "down" so the operator can configure the cable interface before actual use. The testing value is for display only and cannot be set by user. | down     | • up<br>• down<br>• testing     |
| sync-interval            | Interval between sync pulses from CMTS to cable modems (in milliseconds)                                                                                                    | 2        | 1 to 200                        |
| ucd-interval             | Interval between Upstream Channel Descriptor (UCD) messages from CMTS to cable modems (in milliseconds). The UCD controls upstream transmission to the CMTS.                                                       | 1000     | 1 to 2000                       |
| insert-interval          | Interval between upstream transmission opportunities by cable modems. "0" means that modems can transmit at any interval.                                                                                          | 0        | 0 to 200                        |
| invited-ranging-attempts | Number of ranging attempts allowed by CMTS before the cable modem must restart the registration process. During ranging, the cable modem tries to "lock" onto the upstream channel assigned by the CMTS.           | 10       | 0 to 1024                       |
| link-trap                | CMTS generates link-traps for cable-level events.                                                                                                    | enabled  | enabled<br>disabled             |
| alias                    | User assigned interface name                                                                                                    | "null"   |                                 |
| upstream-tolerance       | Percentage of errored packets tolerated on upstream channels.                                                                                                    | 0        | 0 to 100                        |
| dnstream-tolerance       | Percentage of errored packets tolerated on downstream channel.                                                                                                    | 0        | 0 to 100                        |
| max-cbr-flows            | Maximum number of CBR (Constant Bit Rate) data flows supported by the CMTS.                                                                                                    | 1        | 1 to 400<br>1 = do not<br>limit |
| max-cpe-default          | Maximum number of cpe devices per modem                                                                                                    | 16       | 0 to 1024                       |
| cpe-active-default       | Default status setting for CPE (Customer Premises Equipment) attached to CM.                                                                                                    | disabled | enabled<br>disabled             |
| learn-ability-default    | Default status setting for CMTS to learn forwarding database addresses of subscriber equipment.                                                                                                    | enabled  | enabled<br>disabled             |

Table 27: cable-level info parameters (continued)

| Parameter                        | Description or Values                                                                                                    | Default  | Range             |
|----------------------------------|----------------------------------------------------------------------------------------------------|----------|-------------------|
| sub-filter-downstream<br>default | Default filter index value for subscriber downstream filter.                                                                                                    | 0        | 0 to 1024         |
| sub-filter-upstream<br>default   | Default filter index value for subscriber upstream filter.                                                                                                    | 0        | 0 to 1024         |
| cm-filter-downstream<br>default  | Default filter index value for CM downstream filter.                                                                                                    | 0        | 0 to 1024         |
| cm-filter-upstream<br>default    | Default filter index value for CM upstream filter.                                                                                                    | 0        | 0 to 1024         |
| upstream-tx-eq-enable            | When enabled, the CM requests coefficients from the CMTS that are used by the CM to correct cable plant distortions.                                                                                                    | disabled | ON/OFF            |
| concatenation-control            | Determines whether contenation should be turned on or off for cable modems that use a DOCSIS 1.0 configuration file and request concatenation.  The CMTS supports concatenation for DOCSIS 1.1- and 2.0-compatible cable modems that use a DOCSIS 1.1 or 2.0 configuration file regardless of this setting. | enable   | Enable<br>Disable |

# cable-level [?] (next level)

| Next Level Command                                                                     | Page #    |
|----------------------------------------------------------------------------------------|-----------|
| mod-iuc-list/ <profile {1-10}=""> [s]</profile>                                        | page 3-38 |
| modulation/ <profile {1-10}="">/<request> [s,i]</request></profile>                    | page 3-42 |
| modulation/ <profile {1-10}="">/<data-request> [s,i]</data-request></profile>          | page 3-44 |
| modulation/ <profile {1-10}="">/<initial-ranging> [s,i]</initial-ranging></profile>    | page 3-46 |
| modulation/ <profile {1-10}="">/<periodic-ranging> [s, i]</periodic-ranging></profile> | page 3-48 |
| modulation/ <profile {1-10}="">/<short-data> [s,i]</short-data></profile>              | page 3-50 |
| modulation/ <profile {1-10}="">/<long-data> [s,i]</long-data></profile>                | page 3-52 |
| downstream [s, i]                                                                      | page 3-54 |
| frequency-split [i]                                                                    | page 3-59 |
| upstream-list [s]]                                                                     | page 3-60 |

| Next Level Command                                                                 | Page #     |
|------------------------------------------------------------------------------------|------------|
| upstream-specific/ <channel (4-11)=""> [s, i]</channel>                            | page 3-62  |
| upstream-test-port [i]                                                             | page 3-67  |
| multi-us-list [s]                                                                  | page 3-68  |
| multi-us-config/ <channel {4-11}=""> [i]</channel>                                 | page 3-69  |
| multi-usage-us [s,i]                                                               | page 3-70  |
| ingress-avoidance-level ?                                                          | page 3-72  |
| modem-list [s]                                                                     | page 3-93  |
| modem-specific/ <number> [s, i]</number>                                           | page 3-94  |
| cpe-ip-list/ <modem-number> [s]</modem-number>                                     | page 3-96  |
| cpe-ip-specific/ <modem-number>/<index{1-1024}> [s]</index{1-1024}></modem-number> | page 3-97  |
| cpe-control-list [s]                                                               | page 3-98  |
| cm-filter-list [s]                                                                 | page 3-99  |
| modem-us-disable-list [s]                                                          | page 3-96  |
| modem-us-disable-modify/ <mac-addr> [i]</mac-addr>                                 | page 3-101 |
| sid-list [s]                                                                       | page 3-102 |
| sid-specific/ <sid-num> [s]</sid-num>                                              | page 3-103 |
| qos-1.1-level [?]                                                                  | page 3-104 |
| qos-1.0-list [s]                                                                   | page 3-147 |
| qos-1.0-specific/ <qos-index> [s]</qos-index>                                      | page 3-148 |

## mod-iuc-list/<profile {1-10}> [s]

Use the **mod-iuc-list** "show" subtree command to display the Interval Usage Code (IUC) parameters for the CMTS. Values for each IUC type are shown in the Modulation list. You can have up to 10 different profiles for the six IUC types.

IUCs are part of the upstream bandwidth allocation map (MAP) generated by the CMTS and sent to the cable modems. The MAP tells the modem what and when to transmit. There are several types of IUCs, each has a different transmission "window". The modulation profiles can be *tuned* to optimize the network throughput; however, **this should only be done by experienced network operators**.

#### **Command Path**

```
[] box# cable-level ↓
[] cable-level# mod-iuc-list/<profile {1-10}> ↓
```

### **Syntax**

show

| Syntax Qualifier                                            | Description                                                                          |
|-------------------------------------------------------------|--------------------------------------------------------------------------------------|
| <pre><pre><pre><pre>file {1-10}&gt;</pre></pre></pre></pre> | Specifies profile number for the modulation scheme shown in the mod-iuc-list command |

### mod-iuc-list [s] show

Table 28: mod-iuc-list show data items

| Data Item | Description                                              | Typical Value or Range                                                                                                    |
|-----------|----------------------------------------------------------|----------------------------------------------------------------------------------------------------|
| IUC       | IUC type. Each IUC type has a specific set of parameters | <ul> <li>R (Request)</li> <li>RD (Request/Data)</li> <li>IR (Initial Ranging)</li> <li>PR (Periodic Ranging</li> <li>SD (Short Data Grant)</li> <li>LD (Long Data Grant)</li> </ul> |
| Control   | CMTS administrative control status for this IUC profile  | active<br>off                                                                                                    |
| Туре      | Modulation type used for the IUC                         | qpsk<br>qam64<br>other                                                                                                    |
| PreLn     | Preamble Length (in bits) for the transmission packet    | 0 to 128                                                                                                    |

### Table 28: mod-iuc-list show data items

| Data Item | Description                                                                  | Typical Value or Range |
|-----------|------------------------------------------------------------------------------|------------------------|
| DfEnc     | Differential encoding used (improves data integrity)                         | true<br>false          |
| F-EC      | Forward Error Correction                                                     | 0 to 10                |
| F-CL      | FEC codeword length                                                          | 0 to 256               |
| ScrOn     | Scrambling on                                                                | true<br>false          |
| ScrSeed   | Scrambler Seed size                                                          | 338 is default         |
| BstSz     | Maximum burst size allowed (in mini-slots). "0" means no limit on burst size | 0 to 255               |
| GuardSz   | Size of guardband between channels (in symbol times)                         | 8 to 48                |
| LastCW    | Last codeword shortened                                                      | false<br>true          |

## mod-iuc-list/<profile {1-10}>/<iuc> [s]

Use the **mod-iuc-list <profile {1-10}>/<iuc>** "show" subtree command to display the Interval Usage Code (IUC) parameters for the CMTS. Values for each IUC type are shown in the Modulation list. You can have up to 10 different profiles for the six IUC types.

IUCs are part of the upstream bandwidth allocation map (MAP) generated by the CMTS and sent to the cable modems. The MAP tells the modem what and when to transmit. There are several types of IUCs, each has a different transmission "window". The modulation profiles can be *tuned* to optimize the network throughput; however, **this should only be done by experienced network operators**.

#### **Command Path**

- [] box# cable-level ↓
- [] cable-level# mod-iuc-list/<profile {1-10}>/<iuc> →

### **Syntax**

show

| Syntax Qualifier                                            | Description                                                                          |
|-------------------------------------------------------------|--------------------------------------------------------------------------------------|
| <pre><pre><pre><pre>file {1-10}&gt;</pre></pre></pre></pre> | Specifies profile number for the modulation scheme shown in the mod-iuc-list command |

#### mod-iuc-list [s] show

Table 29: mod-juc-list show data items

| Data Item | Description                                              | Typical Value or Range                                                                                                    |
|-----------|----------------------------------------------------------|----------------------------------------------------------------------------------------------------|
| IUC       | IUC type. Each IUC type has a specific set of parameters | <ul> <li>R (Request)</li> <li>RD (Request/Data)</li> <li>IR (Initial Ranging)</li> <li>PR (Periodic Ranging</li> <li>SD (Short Data Grant)</li> <li>LD (Long Data Grant)</li> </ul> |
| Control   | CMTS administrative control status for this IUC profile  | active<br>off                                                                                                    |
| Туре      | Modulation type used for the IUC                         | qpsk<br>qam64<br>other                                                                                                    |

### Table 29: mod-iuc-list show data items

| Data Item | Description                                                                  | Typical Value or Range |
|-----------|------------------------------------------------------------------------------|------------------------|
| PreLn     | Preamble Length (in bits) for the transmission packet                        | 0 to 128               |
| DfEnc     | Differential encoding used (improves data integrity)                         | true<br>false          |
| F-EC      | Forward Error Correction                                                     | 0 to 10                |
| F-CL      | FEC codeword length                                                          | 0 to 256               |
| ScrOn     | Scrambling on                                                                | true<br>false          |
| ScrSeed   | Scrambler Seed size                                                          | 338 is default         |
| BstSz     | Maximum burst size allowed (in mini-slots). "0" means no limit on burst size | 0 to 255               |
| GuardSz   | Size of guardband between channels (in symbol times)                         | 8 to 48                |
| LastCW    | Last codeword shortened                                                      | false<br>true          |

## modulation/<profile {1-10}>/<request> [s,i]

Use the **modulation/<profile {1-10}>/<request>** "show and info" subtree commands to display and set the modulation profile for the Request IUC. The Request interval is only used for packets from the cable modem to the CMTS that contain control type of information.

#### **Command Path**

- [] box# cable-level ↓
  [] cable-level# modulation/<profile {1-10}>/<request> ↓
- **Syntax**

show

info

| Syntax Qualifier                                            | Description                                                                                         |
|-------------------------------------------------------------|----------------------------------------------------------------------------------------------------|
| <pre><pre><pre><pre>file {1-10}&gt;</pre></pre></pre></pre> | Specifies profile number for the modulation scheme shown in the request modulation profile command. |

## modulation/<profile {1-10}>/<request> [s] show

#### Table 30: modulation/<profile {1-10}>/<request> show data items

| Data Item       | Description                                                      | Typical Value or<br>Range |
|-----------------|------------------------------------------------------------------|---------------------------|
| Control         | CMTS administrative control status for this request IUC profile. | active<br>not-in-service  |
| guard-time-size | Size of guardband between channels (in symbol times).            | 8 to 48<br>8 is typical   |

## modulation/<profile {1-10}>/<request> [i] info

Table 31: modulation/<profile {1-10}>/<request> info parameters

| Parameter    | Description or Values                    | Default | Range                  |
|--------------|------------------------------------------|---------|------------------------|
| type         | Modulation type                          | qpsk    | qpsk<br>qam16<br>other |
| preamble-len | Preamble length (in bits) in data packet | 64      | 0 to 1024              |

Table 31: modulation/<profile {1-10}>/<request> info parameters

| Parameter               | Description or Values                                                  | Default | Range         |
|-------------------------|------------------------------------------------------------------------|---------|---------------|
| differential-encoding   | Differential encoding used in packet                                   | false   | true<br>false |
| fec-error-correction    | Number of bytes used for FEC (Forward Error Correction) used in packet | 0       | 0 to 10       |
| fec-codeword-length     | FEC codeword length (in bytes).                                        | 0       | 0 to 255      |
| scrambler-employed      | Data scrambled using seed                                              | true    | true<br>false |
| scrambler-seed          | Scrambler seed size                                                    | 338     | 0 to 32767    |
| max-burst-size          | Maximum data burst allowed (in mini-slots). "0" indicates no limit     | 0       | 0 to 255      |
| last-codeword-shortened | Last FEC codeword shortened                                            | false   | true<br>false |

# modulation/<profile {1-10}>/<data-request> [s,i]

Use the **modulation/<profile** {1-10}>/<data-request> "show and info" subtree commands to display and set the modulation profile for the Data-Request IUC. The Data-Request interval is used for packets from the cable modem to the CMTS that contain control type or data type information.

#### **Command Path**

```
[] box# cable-level ↓
[] cable-level# modulation/<profile {1-10}>/<data-request> ↓
```

### **Syntax**

show

info

| Syntax Qualifier                                            | Description                                                                                              |
|-------------------------------------------------------------|----------------------------------------------------------------------------------------------------|
| <pre><pre><pre><pre>file {1-10}&gt;</pre></pre></pre></pre> | Specifies profile number for the modulation scheme shown in the data-request modulation profile command. |

## modulation/<profile {1-10}>/<data-request> [s] show

### Table 32: modulation/<profile {1-10}>/<data-request> show data items

| Data Item       | Description                                                         | Typical Value or<br>Range |
|-----------------|---------------------------------------------------------------------|---------------------------|
| Control         | CMTS administrative control status for the data-request IUC profile | active<br>not-in-service  |
| guard-time-size | Size of guardband between channels (in symbol times).               | 8 to 48<br>8 is typical   |

## modulation/<profile {1-10}>/<data-request> [i] info

Table 33: modulation/<profile {1-10}>/data-request info parameters

| Parameter                                                  | Description or Values                                                  | * Default | Range                  |
|------------------------------------------------------------|------------------------------------------------------------------------|-----------|------------------------|
| type                                                       | Modulation type                                                        | qpsk      | qpsk<br>qam16<br>other |
| preamble-len                                               | Preamble length (in bits) in data packet                               | 72        | 0 to 1024              |
| differential-encoding                                      | Differential encoding used in packet                                   | false     | true<br>false          |
| fec-error-correction                                       | Number of bytes used for FEC (Forward Error Correction) used in packet | 0         | 0 to 10                |
| fec-codeword-length                                        | FEC codeword length (in bytes)                                         | 75        | 0 to 255               |
| scrambler-employed                                         | Data scrambled using seed                                              | true      | true<br>false          |
| scrambler-seed                                             | Scrambler seed size                                                    | 338       | 0 to 32767             |
| max-burst-size                                             | Maximum data burst allowed (in mini-slots). "0" indicates no limit     | 0         | 0 to 255               |
| last-codeword-shortened                                    | Last FEC codeword shortened                                            | false     | true<br>false          |
| * Defauts are not defaulted to same value for all profiles |                                                                        |           |                        |

## modulation/<profile {1-10}>/<initial-ranging> [s,i]

Use the **modulation/<profile {1-10}>/<initial-ranging>** "show and info" subtree commands to display and set the modulation profile for the initial ranging process. The initial ranging process is used when the cable modem establishes the RF link with the CMTS.

#### **Command Path**

- [] box# cable-level →
- [] cable-level# modulation/<profile {1-10}>/<initial-ranging> ↓

### **Syntax**

show

info

| Syntax Qualifier                                            | Description                                                                                                 |
|-------------------------------------------------------------|----------------------------------------------------------------------------------------------------|
| <pre><pre><pre><pre>file {1-10}&gt;</pre></pre></pre></pre> | Specifies profile number for the modulation scheme shown in the initial-ranging modulation profile command. |

### modulation/<profile {1-10}>/<initial-ranging> [s] show

Table 34: modulation/<profile {1-10}>/<initial-ranging> show data items

| Data Item       | Description                                                            | Typical Value or Range   |
|-----------------|------------------------------------------------------------------------|--------------------------|
| Control         | CMTS administrative control status for the initial ranging IUC profile | active<br>not-in-service |
| guard-time-size | Size of guardband between channels (in symbol times).                  | 8 to 48<br>48 is typical |

### modulation/<profile {1-10}>/<initial-ranging> [i] info

Table 35: modulation/<profile {1-10}>/<initial-ranging> info parameters

| Parameter             | Description or Values                    | Default | Range                  |
|-----------------------|------------------------------------------|---------|------------------------|
| type                  | Modulation type                          | qpsk    | qpsk<br>qam16<br>other |
| preamble-len          | Preamble length (in bits) in data packet | 128     | 0 to 1024              |
| differential-encoding | Differential encoding used in packet     | false   | true<br>false          |

Table 35: modulation/<profile {1-10}>/<initial-ranging> info parameters

| Parameter               | Description or Values                                                  | Default | Range         |
|-------------------------|------------------------------------------------------------------------|---------|---------------|
| fec-error-correction    | Number of bytes used for FEC (Forward Error Correction) used in packet | 5       | 0 to 10       |
| fec-codeword-length     | FEC codeword length (in bytes)                                         | 34      | 0 to 255      |
| scrambler-employed      | Data scrambled using seed                                              | true    | true<br>false |
| scrambler-seed          | Scrambler seed size                                                    | 338     | 0 to 32767    |
| max-burst-size          | Maximum data burst allowed (in mini-slots). "0" indicates no limit     | 0       | 0 to 255      |
| last-codeword-shortened | Last FEC codeword shortened                                            | false   | true<br>false |

## modulation/<profile {1-10}>/<periodic-ranging> [s, i]

Use the **modulation/<profile** {1-10}>/<periodic-ranging> "show and info" subtree commands to display and set the modulation profile for the periodic-ranging messages from the cable modem to the CMTS. This periodic-ranging messages monitor the on-going RF transmission settings to detect changes in ranging parameters.

#### **Command Path**

- [] box# cable-level ↓
- [] cable-level# modulation/ofile {1-10}>/<periodic-ranging> ↓

### **Syntax**

show

info

| Syntax Qualifier                                            | Description                                                                                                  |
|-------------------------------------------------------------|----------------------------------------------------------------------------------------------------|
| <pre><pre><pre><pre>file {1-10}&gt;</pre></pre></pre></pre> | Specifies profile number for the modulation scheme shown in the periodic ranging modulation profile command. |

### modulation/<profile {1-10}>/<initial-ranging> [s] show

#### Table 36: modulation/<profile {1-10}>/<initial-ranging> show data items

| Data Item       | Description                                                     | Typical Value or Range   |
|-----------------|-----------------------------------------------------------------|--------------------------|
| Control         | CMTS administrative control status for this Request IUC profile | active<br>not-in-service |
| guard-time-size | Size of guardband between channels (in symbol times)            | 8 to 48<br>48 is typical |

## modulation/<profile {1-10}>/<periodic-ranging> [i] info

Table 37: modulation/<profile {1-10}>/<periodic-ranging> info parameters

| Parameter                                           | Description or Values                                                  | * Default | Range                  |
|-----------------------------------------------------|------------------------------------------------------------------------|-----------|------------------------|
| type                                                | Modulation type                                                        | qpsk      | qpsk<br>qam16<br>other |
| preamble-len                                        | Preamble length (in bits) in data packet                               | 128       | 0 to 1024              |
| differential-encoding                               | Differential encoding used in packet                                   | false     | true<br>false          |
| fec-error-correction                                | Number of bytes used for FEC (Forward Error Correction) used in packet | 0         | 0 to 10                |
| fec-codeword-length                                 | FEC codeword length (in bytes).                                        | 34        | 0 to 255               |
| scrambler-employed                                  | Data scrambled using seed                                              | true      | true<br>false          |
| scrambler-seed                                      | Scrambler seed size                                                    | 338       | 0 to 32767             |
| max-burst-size                                      | Maximum data burst allowed (in mini-slots). "0" indicates no limit     | 0         | 0 to 255               |
| last-codeword-shortened                             | Last FEC codeword shortened                                            | false     | true<br>false          |
| * Defaults are not the same value for all profiles. |                                                                        |           |                        |

# modulation/<profile {1-10}>/<short-data> [s,i]

Use the **modulation/<profile** {1-10}>/<short-data> "show and info" subtree commands to display and set the modulation profile for the short data packets sent from the cable modem to the CMTS.

#### **Command Path**

```
[] box# cable-level ↓
[] cable-level# modulation/<profile {1-10}>/<short-data> ↓
```

### **Syntax**

show

info

| Syntax Qualifier                                            | Description                                                                                            |
|-------------------------------------------------------------|----------------------------------------------------------------------------------------------------|
| <pre><pre><pre><pre>file {1-10}&gt;</pre></pre></pre></pre> | Specifies profile number for the modulation scheme shown in the short data modulation profile command. |

## modulation/<profile {1-10}>/<short-data> [s] show

### Table 38: modulation/<profile {1-10}>/<short-data> show data items

| Data Item       | Description                                                       | Typical Value or Range   |
|-----------------|-------------------------------------------------------------------|--------------------------|
| Control         | CMTS administrative control status for the short data IUC profile | active<br>not-in-service |
| guard-time-size | Size of guardband between channels (in symbol times)              | 8 to 48<br>8 is typical  |

## modulation/<profile {1-10}>/<request> [i] info

Table 39: modulation/<profile {1-10}>/<request> info parameters

| Parameter                                           | Description or Values                                                  | * Default | Range                  |
|-----------------------------------------------------|------------------------------------------------------------------------|-----------|------------------------|
| type                                                | Modulation type                                                        | qpsk      | qpsk<br>qam16<br>other |
| preamble-len                                        | Preamble length (in bits) in data packet                               | 72        | 0 to 1024              |
| differential-encoding                               | Differential encoding used in packet                                   | false     | true<br>false          |
| fec-error-correction                                | Number of bytes used for FEC (Forward Error Correction) used in packet | 0         | 0 to 10                |
| fec-codeword-length                                 | FEC codeword length (in bytes)                                         | 76        | 0 to 255               |
| scrambler-employed                                  | Data scrambled using seed                                              | true      | true<br>false          |
| scrambler-seed                                      | Scrambler seed size                                                    | 338       | 0 to 32767             |
| max-burst-size                                      | Maximum data burst allowed (in mini-slots). "0" indicates no limit     | 12        | 0 to 255               |
| last-codeword-shortened                             | Last FEC codeword shortened                                            | true      | true<br>false          |
| * Defaults are not the same value for all profiles. |                                                                        |           |                        |

# modulation/<profile {1-10}>/<long-data> [s,i]

Use the **modulation/<profile {1-10}>/<long-data?** "show and info" subtree commands to display and set the modulation profile for long data packets sent by the cable modem to the CMTS.

#### **Command Path**

```
[] box# cable-level ↓
[] cable-level# modulation/<profile {1-10}>/<long-data> ↓
```

### **Syntax**

show

info

| Syntax Qualifier                                            | Description                                                                                          |
|-------------------------------------------------------------|----------------------------------------------------------------------------------------------------|
| <pre><pre><pre><pre>file {1-10}&gt;</pre></pre></pre></pre> | Specifies profile number for the modulation scheme shown in the long data modulation profile command |

## modulation/<profile {1-10}>/<long-data> [s] show

### Table 40: modulation/<profile {1-10}>/<long-data> show data items

| Data Item       | Description                                                      | Typical Value or Range   |
|-----------------|------------------------------------------------------------------|--------------------------|
| Control         | CMTS administrative control status for the long data IUC profile | active<br>not-in-service |
| guard-time-size | Size of guardband between channels (in symbol times)             | 8 to 48<br>8 is typical  |

## modulation/<profile {1-10}>/<long-data> [i] info

Table 41: modulation/<profile {1-10}>/<long-data> info parameters

| Parameter               | Description or Values                                                  | Default | Range                  |
|-------------------------|------------------------------------------------------------------------|---------|------------------------|
| type                    | Modulation type                                                        | qpsk    | qpsk<br>qam16<br>other |
| preamble-len            | Preamble length (in bits) in data packet                               | 80      | 0 to 1024              |
| differential-encoding   | Differential encoding used in packet                                   | false   | true<br>false          |
| fec-error-correction    | Number of bytes used for FEC (Forward Error Correction) used in packet | 0       | 0 to 10                |
| fec-codeword-length     | FEC codeword length (in bytes)                                         | 220     | 0 to 255               |
| scrambler-employed      | Data scrambled using seed                                              | true    | true<br>false          |
| scrambler-seed          | Scrambler seed size                                                    | 338     | 0 to 32767             |
| max-burst-size          | Maximum data burst allowed (in mini-slots) "0" indicates no limit      | 0       | 0 to 255               |
| last-codeword-shortened | Last FEC codeword shortened                                            | false   | true<br>false          |

## downstream [s, i]

Use the **downstream** "show and info" subtree commands to manage the downstream RF interface (from the CMTS to the cable modems). The command has show and info data items, and it also has a lower level of commands.

#### **Command Path**

```
[] box# cable-level ↓
[] cable-level# downstream ↓
```

## **Syntax**

show

info

## downstream [s] show

Table 42: downstream show data items

| Data Item               | Description                                                                             | Typical Value or Range |
|-------------------------|-----------------------------------------------------------------------------------------|------------------------|
| description             | Text description of channel, enclosed in double quotes                                  | cabledown              |
| mtu                     | Maximum Transmission Units (in octets)                                                  | 1800                   |
| speed                   | Current downstream transmission speed (in megabits/sec)                                 | 32,000,000             |
| hi-speed                | Maximum speed of downstream interface (in bits/second)                                  | 30                     |
| operational-status      | Current status of downstream channel                                                    | up<br>down<br>testing  |
| last-change             | Time interval since last change in downstream interface settings (in 100ths-of-seconds) | 55                     |
| out-octets              | Count of downstream traffic from CMTS to cable modems (in octets)                       | 3,900,000,000          |
| out-unicast-packets     | Count of out-unitcast traffic from CMTS to cablel Imodems (in packets)                  | 0                      |
| out-non-unicast-packets | Count of non-unicast traffic from CMTS to cable modems (in packets)                     | 0                      |
| out-multicast-packets   | Count of multicast traffic from CMTS to cable modems (in packets)                       | 4,500,000,000          |
| out-broadcast-packets   | Count of broadcast packets from CMTS to cable modems (in packets)                       | 28,000                 |
| out-discards            | Count of discarded packets on downstream interface (in packets                          | 0                      |
| out-errors              | Count of errored packets on downstream interface (in packets                            | 0                      |
| id                      | Identification number assigned to downstream channel (number)                           | 4 through 11           |

## downstream [i] info

Table 43: downstream info parameters

| Parameter    | Description or Values                                                                                                    | Default                                             | Range                                                                                                    |
|--------------|----------------------------------------------------------------------------------------------------|-----------------------------------------------------|----------------------------------------------------------------------------------------------------|
| admin-status | CMTS administrative status of down-<br>stream interface. Testing is for display<br>only and cannot be set by user.                                                                                  | ир                                                  | up<br>down<br>testing                                                                                                    |
| frequency    | Center frequency of downstream channel (in Hz)                                                                                                    | 0                                                   | 88 to 859Mhz<br>(DOCSIS)<br>104 to 858 MHz<br>(EuroDOCSIS)                                                                                             |
| width        | Nominal width of downstream channel (in Hz)                                                                                                    | 6000000<br>(DOCSIS)<br>8000000<br>(Euro-<br>DOCSIS) | 6000000<br>8000000<br>range value                                                                                                    |
| modulation   | Modulation type used for downstream channel                                                                                                    | qam64                                               | qam256                                                                                                    |
| interleave   | Interleave specification (for taps and increment) used for downstream channel                                                                                                    | taps8/<br>Increment16                               | Unknown other taps8/Increment16 taps16/Increment8 taps32/Increment4 taps64/Increment2 taps128/increment1  (EURO) taps12/Increment17 taps204/Increment1 |
| power        | Downstream transmission power level (at CMTS) (in tenths-of- dBmV)                                                                                                    | 510                                                 | 500-610                                                                                                    |
| link-trap    | CMTS generates link-trap messages for downstream interface events                                                                                                    | enabled                                             | enabled<br>disabled                                                                                                    |
| alias        | An Alias can be applied to an ethernet, cable, downstream and each upstream interface. If you assign an alias, the agent associates that alias with the same interface even if the ifIndex changes. | "Null"                                              |                                                                                                    |

## downstream [?] (next level)

## Table 44: downstream [?] next level commands

| Next Level Command | Page #    |
|--------------------|-----------|
| annex [i]          | page 3-58 |

# annex [i]

Use the **annex** command to set the annex mode used on the downstream interface. Annex type defines the signal formatting used for the downstream channel.

### **Command Path**

- [] box# cable-level ↓
  [] cable-level# downstream ↓
  [] downstream# annex ↓
- **Syntax**

info

## annex [i] info

#### Table 45: annex info parameters

| Parameter | Description or Values                                    | Default | Range                                    |
|-----------|----------------------------------------------------------|---------|------------------------------------------|
| annex     | Defines the signal formatting for the downstream channel | annex-b | annex-a (EuroDOCSIS)<br>annex-b (DOCSIS) |

# frequency-split [i]

Use the **frequency-split** command to set the "split" point between the downstream and upstream channels. The standard North American DOCSIS split is 5 to 42 MHz for upstream, and 65 to 860 MHz for downstream. The EuroDOCSIS split is 5 to 65 MHz upstream, and 100 to 862 MHz downstream.

The frequency-split is independant, but *must* match cable plant componants.

#### **Command Path**

```
[] box# cable-level ↓
[] cable-level# frequency-split ↓
```

### **Syntax**

info

### frequency-split [i] info

Table 46: frequency-split info parameters

| Parameter       | Description or Values                                                        | Default  | Range                                   |
|-----------------|------------------------------------------------------------------------------|----------|-----------------------------------------|
| frequency-split | Defines the split point between the CMTS upstream and downstream RF channels | standard | standard (DOCSIS)<br>euro (Euro-DOCSIS) |

## upstream-list [s]

Use the **upstream-list** "show" subtree command to show the Upstream list of parameters for the eight upstream cable (RF) channels.

*Note:* The upstream channels are shown as 4 through 11, which correspond to the following Upstream Receivers (in normal operation):

| Interface 1 = Ethernet                 |
|----------------------------------------|
| Interface 2 = Cable (Both up and down) |
| Interface 3 = Cable Downstream         |
| Interface 4 = Cable Upstream 1         |
| Interface 5 = Cable Upstream 2         |
| Interface 6 = Cable Upstream 3         |
| Interface 7 = Cable upstream 4         |
| Interface 8 = Cable upstream 5         |
| Interface 9 = Cable upstream 6         |
| Interface 10 = Cable upstream 7        |
| Interface 11 = Cable upstream 8        |

#### **Command Path**

- [] box# cable-level ↓
- [] cable-level# upstream-list ↓

## **Syntax**

show

## upstream-list [s]

Table 47: upstream-list show data items

| Data Item   | Description                                                                                                    | Typical Value or<br>Range                                                                                   |
|-------------|----------------------------------------------------------------------------------------------------|----------------------------------------------------------------------------------------------------|
| Channel     | Upstream channel interface                                                                                                    | 4 through 11                                                                                                |
| Status      | Operational status of channel. Channels are "down" until set to "up". Testing is for display only and cannot be set.                          | up<br>down<br>testing                                                                                       |
| Speed       | Nominal transmission speed (in Bits/Sec)                                                                                                    | 5,120,000                                                                                                   |
| In Octets   | Count of traffic received by the CMTS (for this channel) in octets                                                                            | _                                                                                                    |
| Mod Profile | Index number to Modulation Profile table                                                                                                    | 1 to 10                                                                                                    |
| Frequency   | Center frequency of upstream channel (in Hz)                                                                                                  | 5 to 42 MHz for DOC-<br>SIS<br>5 to 65 MHz for Euro-<br>DOCSIS                                              |
| Power       | Input power level for channel (in tenths-of-dBmV)                                                                                             | 110                                                                                                    |
| Window      | Input power window used by CMTS to determine the tolerance of a cable modems transmit power level on given upstream channel (in tenths-of-dB) | Adjustable range: +/-2<br>dB to +/-15 dB<br>Upper theoretical<br>limit: +9 dB<br>Default window: +/-6<br>dB |

# upstream-specific/<channel (4-11)> [s, i]

Use the **upstream-specific** "show and info" subtree commands to display and set the parameters for the specified upstream channel.

### **Command Path**

```
[] box# cable-level ↓
[] cable-level# upstream-specific/<channel {4-11}> ↓
```

## **Syntax**

show info

| Syntax Qualifier              | Description                                                                      |
|-------------------------------|----------------------------------------------------------------------------------|
| <channel {4-11}=""></channel> | Specifies upstream channel number (channel 4 corresponds to upstream receiver 1) |

### upstream-specific [s] show

Table 48: upstream-specific show data items

| Data Item          | Description                                                                                                    | Typical Value or<br>Range |
|--------------------|----------------------------------------------------------------------------------------------------|---------------------------|
| description        | Text description of channel enclosed in double quotes                                                           | "cableup1"                |
| mtu                | Maximum Transmission Units (in octets)                                                                          | 1764 octets               |
| speed              | Current speed of upstream channel (in bits/second)                                                              | 5,120,000                 |
| hi-speed           | Maximum speed of upstream channel (in megabits/second)                                                          | 5                         |
| operational-status | CMTS operational status of channel. All unused upstream channels should be set to "down" to improve throughput. | up<br>down<br>testing     |
| last-change        | Time interval since last change to channel parameters (in 100ths-of-seconds)                                    | 26,200,000                |
| in-octets          | Count of traffic received by CMTS on this upstream channel (in octets)                                          | 12,500,000                |
| in-unicast-packets | Count of unicast traffic received by CMTS on this upstream channel (in packets)                                 | 240,000                   |

Table 48: upstream-specific show data items (continued)

| Data Item              | Description                                                                                                    | Typical Value or<br>Range |
|------------------------|----------------------------------------------------------------------------------------------------|---------------------------|
| in-non-unicast-packets | Count of non-unicast traffic received by CMTS on this upstream channel (in packets)                                                                                                    | 0                         |
| in-multicast-packets   | Count of multicast traffic received by CMTS on this upstream channel (in packets)                                                                                                    | 0                         |
| in-broadcast-packets   | Count of broadcast traffic received by CMTS on this upstream channel (in packets)                                                                                                    | 468                       |
| in-discards            | Count of discarded packets received by CMTS on this channel (in packets)                                                                                                    | 0                         |
| in-errors              | Count of errored packets received by CMTS on this channel (in packets)                                                                                                    | 0                         |
| id                     | Identification number assigned to this upstream channel                                                                                                    | 1 through 8               |
| timing-offset          | Timing offset in time-ticks (calculated) X (6.25 microsec/64)                                                                                                    | 586                       |
| includes-contention    | Contention allowed for available bandwidth in this channel                                                                                                    | true<br>false             |
| unerroreds             | Count of FEC codewords with no errors (codewords)                                                                                                    | 578                       |
| correcteds             | Count of FEC codewords with corrections (codewords)                                                                                                    | 0                         |
| uncorrectables         | Count of FEC codewords that could not be corrected (codewords)                                                                                                    | 0                         |
| signal-noise           | Signal-to-noise ratio (SNR) at the CMTS for RF on an upstream channel. The SNR ratio describes the ratio between the average signal amplitude and the noise amplitude of an upstream channel (in multiples of 1/10 dB). | 300 (s/n ratio)           |
| microreflections       | Detected decibel level of micro reflection on RF channel (in dBc)                                                                                                    | 0 dBc                     |
| equalization-data      | Equalization values used by cable modems on this channel (calculated by CMTS)                                                                                                    | _                         |
| publication-delay      | Delay in packet re-transmission (in microseconds)                                                                                                    | 1918                      |

# Table 48: upstream-specific show data items (continued)

| Data Item                | Description                                                                                                    | Typical Value or<br>Range |
|--------------------------|----------------------------------------------------------------------------------------------------|---------------------------|
| nflow-controlled-maps    | Number of flow-controlled-maps (PDUs) used<br>by CMTS for this channel. Flow controlled<br>maps manage the data transmissions of cable<br>modems on this channel. (map PDUS) | _                         |
| non-flow-controlled-maps | Number of non-flow-controlled maps (PDUs) used by CMTS for this channel (map PDUS                                                                                            | 82,140,324                |
| admitted-cbr             | Number of admitted CBR service flows                                                                                                    | _                         |
| cbr-rejected             | Number of CBR service flows rejected                                                                                                    | _                         |

# upstream-specific [i] info

Table 49: upstream-specific info parameters

| Parameter             | Description or Values                                                                                                    | Default                               | Range                                             |
|-----------------------|----------------------------------------------------------------------------------------------------|---------------------------------------|---------------------------------------------------|
| admin-status          | CMTS administrative status for specified upstream channel. Testing is used to display only, it cannot be set.                                                                                                    | up                                    | up<br>down<br>testing                             |
| frequency             | Center frequency of channel (in Hz)                                                                                                    | 27500000<br>(differs per<br>upstream) | 5-42 MHz<br>(DOCSIS)<br>5-65 MHz<br>(Euro-DOCSIS) |
| width                 | Width of upstream channel (in Hz)                                                                                                    | 3200000                               | 200000<br>400000<br>800000<br>1600000<br>3200000  |
| power                 | Input power level (in tenths-of-dB)                                                                                                    | _                                     | +/- 20 to +/- 150                                 |
| input-power-window    | Size of power-input window (in tenths-of-dB). The input power level at the CMTS corresponds to the output level at the cable modem, less any cable plant loss and signal attentuation.  Adjustable in tenths-of-dB steps. | 60                                    | +/- 20 to +/- 150                                 |
| modulation-profile    | Index number of modulation pro-<br>file used                                                                                                    | 1                                     | 1 to 10                                           |
| slot-size             | Upstream transmission mini-slot size (in timeticks of 6.25 microseconds)                                                                                                    | 4                                     | Any number                                        |
| start-ranging-backoff | Starting interval for ranging-backoff (2 raised to the power of this number). The value of 16 is reserved as special value.                                                                                               | 2                                     | 0 to 16                                           |
| end-ranging-backoff   | Ending interval for ranging-back-<br>off (2 raised to the power of this<br>number). The value of 16 is<br>reserved.                                                                                                    | 5                                     | 0 to 16                                           |

Table 49: upstream-specific info parameters (continued)

| Parameter                | rameter Description or Values                                                                     |            | Range                             |
|--------------------------|---------------------------------------------------------------------------------------------------|------------|-----------------------------------|
| start-tx-backoff         | Starting interval for transmission backoff (2 raised to this power). The value of 16 is reserved. | 3          | 0 to 16                           |
| end-tx-backoff           | Ending interval for transmission backoff (2 raised to this power). The value of 16 is reserved.   | 10         | 0 to 16                           |
| minimum-map-size         | Minimum MAP size (cable modem transmit opportunities) in mini-slots for this upstream channel.    | 32         | any number                        |
| maximum-map-size         | Maximum MAP size (in mini-slots) for upstream channel                                             | 2048       | any number                        |
| contention-per-map       | In Min-slots                                                                                      | 32         | _                                 |
| request-data-allowed     | CMTS allows request-data packets on this upstream channel                                         | disallowed | allowed<br>disallowed<br>adaptive |
| max-data-in-contention   | Maximum size of data transmission during contention (in mini-slots)                               | 80         | any number                        |
| initial-ranging-interval | Length of interval for initial rang-<br>ing by cable modems on<br>upstream channel                | 2000       | any number                        |
| high-priority-threshold  | Number of high-priority data streams allowed on channel                                           | 75         | 0 to 100                          |
| guaranteed-threshold     | Percentage of threshold reserved for high-priority traffic                                        | 100        | 0 to 100                          |
| link-trap                | CMTS generates link-trap messages for events on upstream channel                                  | enabled    | enabled<br>disabled               |
| max-cbr-flows            | Maximum number of simulta-<br>neous CBR (Constant Bit Rate)<br>flows allowed on channel           | -1         | -1 no limit                       |

# upstream-test-port [i]

Use the upstream-test-port command to select the Upstream Receiver RF port (corresponding to the Upstream Receiver number) that is routed to the CMTS test port (located on the front of the unit).

#### **Command Path**

```
[] box# cable-level ↓
[] cable-level# upstream-test-port ↓
```

## **Syntax**

info

## upstream-test-port [i] info

#### Table 50: upstream-test-port info parameters

| Parameter | Description or Values                                  | Default | Range       |
|-----------|--------------------------------------------------------|---------|-------------|
| upstream  | Upstream Receiver RF port routed to the CMTS test port | 1       | 1 through 8 |

Note: The CMTS may report back "0" if upstream 8 is being used for spectrum analysis or redundancy. However, the upstream can only be set to a value of "1" to "8", not "0".

# multi-us-list [s]

Use the **multi-us-list** "show" subtree command to display the Upstream channel list. Use this command to look at the carrier path and channel group assigned for each upstream channel.

The carrier path corresponds to the physical cable plant connection between the cable modems and the CMTS. Upstream channels on the same carrier path must have different frequency ranges. The channel group path corresponds to the frequency range, modulation profile, and bandwidth. Upstream channels can have the same channel group path number if they are located on different carrier paths.

#### **Command Path**

```
[] box# cable-level ↓
[] cable-level# multi-us-list ↓
```

# **Syntax**

show

#### multi-us-list [s] show

Table 51: multi-us-list show data items

| Data Item     | Description                                                                                            | Typical Value or Range |
|---------------|----------------------------------------------------------------------------------------------------|------------------------|
| Channel       | Upstream IPIndex number                                                                                | 4 through 11           |
| Carrier Path  | Physical cable path on which an upstream channel resides                                               | 1 through 8            |
| Channel Group | Logical channel group number assigned to upstream channel. "0" indicates no channel group is assigned. | 0 through 8            |

# multi-us-config/<channel {4-11}> [i]

Use the multi-us-config/<channel {4-11}command to set the carrier path and channel group parameters for the specified upstream channel.

### **Command Path**

```
[] box# cable-level ↓
[] cable-level# multi-us-config/<channel {4-11}> ↓
```

## **Syntax**

info

| Syntax Qualifier              | Description                                                                      |
|-------------------------------|----------------------------------------------------------------------------------|
| <channel {4-11}=""></channel> | Specifies upstream ifIndex number (channel 4 corresponds to upstream receiver 1) |

# multi-us-config [i] info

### Table 52: multi-us-config info parameters

| Parameter     | Description or Values                                                                          | Default | Range  |
|---------------|------------------------------------------------------------------------------------------------|---------|--------|
| carrier-path  | Carrier path assigned to specified upstream channel                                            | 1       | 1 to 8 |
| channel-group | Channel group assigned to specified upstream channel. "0" indicates no assigned channel group. | 0       | 0 to 8 |

# multi-usage-us [s,i]

Use the **multi-usage-us** "show and info" subtree commands to display and set the operational usage of the Eighth Upstream Receiver (Upstream Port 8). The eighth upstream receiver can be programmed to one of these options:

- **standard**—Upstream Receiver 8 updates as a normal upstream.
- **spec-analysis-only**—Upstream Receiver 8 is assigned to spectrum analyzer function, and takes readings on each carrier path.
- **redundant-upstream-only**—Upstream Receiver 8 can be used as redundant for Upstream Receivers 1 through 7.
- **spec-analysis-and-redundant-only**—Upstream Receiver 8 is used as spectrum analyzer with primary function of redundant receiver for channels 1 through 7.
- **spec-analysis-debug-only**—Upstream Receiver 8 is used for spectrum analysis for special debugging mode.

The internal RF Switch can be used for:

- the 8th receiver module as a spectrum analyzer
- the 8th receiver module as a spare for any other receiver module
- any receiver module input to copy to the front-side upstream test port

#### **Command Path**

```
[] box# cable-level ↓
[] cable-level# multi-usage-us ↓
```

#### **Syntax**

show info

*Note:* The CLI parameter, spec-analysis-and-redundant is equivalent to the MIB object IngressAvoidanceAndRedundant.

## multi-usage-us [s] show

Table 53: multi-usage-us show data items

| Data Item  | Description                                     | Typical Value or Range                                                                                                    |
|------------|-------------------------------------------------|----------------------------------------------------------------------------------------------------|
| Operstatus | Operational status of the upstream channel port | <ul> <li>standard</li> <li>spec-analysis</li> <li>redundant-upstream</li> <li>spec-analysis-debug-only</li> <li>front panel redirect</li> </ul> |

#### multi-usage-us [i] info

Table 54: multi-usage-us info parameters

| Parameter | Description or Values                           | Default  | Range                                                                                                    |
|-----------|-------------------------------------------------|----------|----------------------------------------------------------------------------------------------------|
| admin     | CMTS administrative status of the upstream port | standard | <ul> <li>standard</li> <li>spec-analysis- only</li> <li>redundant- upstream-only</li> <li>spec-analysis- and-redundant</li> <li>spec-analysis- debug-only</li> </ul> |
| upstream  | CMTS upstream port assignment for failover      | none     | none<br>1 through 7                                                                                                    |

*Note:* When the admin parameter is set to spec-analysis-debug-only, or spec-analysis-only, or spec-analysis-and-redundant and a channel is directed to the front panel test port, debug spectral analysis is temporarily disabled (for about 5 minutes). Any spectrum analysis admin state will have the same effect. Temporary spectral analysis blocking of the front panel test port CANNOT be over-ridden by manually selecting spectral analysis.

# ingress-avoidance-level?

The **ingress-avoidance-level** "? (next level)" command has no **show** and no **info** data, but does have a set of next-level commands. Use the ingress-avoidance feature to select RF signal parameters that minimizes ingress noise in the upstream path. Ingress Avoidance relies on channel group/carrier group path that links groups of upstream channels together on the same or different RF path information.

Ingress avoidance allows you to configure each upstream channel with options to compensate for or avoid noise. The options include moving to a different frequency range, adjusting bandwidth, or changing the modulation type.

### **Command Path**

```
[] box# cable-level ↓
[] cable-level# ingress-avoidance-level ↓
```

## **Syntax**

?

# ingress-avoidance-level [?] (next level) commands

| Next Level Command                                                                          | Page #    |
|---------------------------------------------------------------------------------------------|-----------|
| ingress-avoidance-us-config-list [s]                                                        | page 3-74 |
| ingress-avoidance-us-threshold-list [s]                                                     | page 3-75 |
| enable/ <channel {4-11}=""> [ i]</channel>                                                  | page 3-76 |
| freq-list/ <carrier-path {1-8}=""> [s ]</carrier-path>                                      | page 3-77 |
| freq-config/ <carrier-path {1-8}="">/<freq-index {1-10}=""> [i]</freq-index></carrier-path> | page 3-78 |
| change-pref/ <channel {4-11}=""> [ i]</channel>                                             | page 3-79 |
| metric-threshold-config/ <channel {4-11}=""> [ i]</channel>                                 | page 3-80 |
| profile-list/ <ifindex {4-11}=""> [s ]</ifindex>                                            | page 3-82 |
| profile-config/ <iflndex {4-11}="">/<pref-index {1-3}=""> [ i]</pref-index></iflndex>       | page 3-83 |
| tx-profile-list [s ]                                                                        | page 3-84 |
| tx-profile-config/ <index {1-24}=""> [s, i]</index>                                         | page 3-85 |
| metric-config [ i]                                                                          | page 3-87 |
| metric2-config [ i]                                                                         | page 3-88 |
| freq-status-aging-config [ i]                                                               | page 3-89 |
| freq-status-list/ <carrier-path {1-8}=""> [ s]</carrier-path>                               | page 3-90 |
| health-list [s ]                                                                            | page 3-92 |

# ingress-avoidance-us-config-list [s]

Use the **ingress-avoidance-us-config-list** "show" subtree command to display a list of configured ingress avoidance (IA) parameters for upstream channels. To enable Metric1, Metric2 or both, use the ingress-avoidance-us-config-list metric enable parameters in the following table.

| Enable Parameters | Metric1 ON | Metric2 ON | Metric1 & 2 ON |
|-------------------|------------|------------|----------------|
| Enable            | ON         | ON         | ON             |
| Metric 1          | ON         | OFF        | ON             |
| Metric 2          | OFF        | ON         | ON             |

#### **Command Path**

- [] box# cable-level →
- [] cable-level# ingress-avoidance-level →
- [] ingress-avoidance-level# ingress-avoidance-us-config-list ↓

### **Syntax**

show

## ingress-avoidance-us-config-list [s] show

Table 1: ingress-avoidance-us-config-list show data items

| Data Item       | Description                                                                                                    | Typical Value or<br>Range |
|-----------------|----------------------------------------------------------------------------------------------------|---------------------------|
| Channel         | CMTS upstream ifIndex                                                                                                    | 4 through 11              |
| Enabled         | Master control for CMTS ingress avoidance feature                                                                                                    | on<br>off                 |
| Metric1 Enabled | Turns on Ingress Avoidance metric1 (using as performance characteristics)                                                                                  | on<br>off                 |
| Metric2 Enabled | Turns on Ingress Avoidance metric2 (using loss of modems)                                                                                                  | on<br>off                 |
| ChangePref      | Preferred method of selecting next hop to reduce ingress noise. Profile changes the modulation profile used. Frequency changes the channel frequency used. | Profile<br>Frequency      |

# ingress-avoidance-us-threshold-list [s]

Use the ingress-avoidance-us-threshold-list to view a list of threshold values used for the Metric1 and Metric2. Each metric has two thresholds:

- GtoY (*Green to Yellow*) alerts that the channel has potential RF noise problems.
- YtoR (Yellow to Red) warns that the channel has RF noise problems, and will initiate action if Ingress Avoidance feature is enabled.

#### **Command Path**

- [] box# cable-level →
- [] cable-level# ingress-avoidance-level ↓
- [] ingress-avoidance-level# ingress-avoidance-us-threshold-list ↓

### **Syntax**

show

### ingress-avoidance-us-threshold-list [s] show

Table 2: ingress-avoidance-us-threshold-list show data items

| Data Item     | Description                           | Typical Value or<br>Range |
|---------------|---------------------------------------|---------------------------|
| Channel       | CMTS upstream ifIndex                 | 4 through 11              |
| Metric 1 GtoY | Threshold for Metric 1 Yellow (alert) | 50000 (default)           |
| Metric 1 YtoR | Threshold for Metric 1 Red (action)   | 5000 (default)            |
| Metric 2 GtoY | Threshold for Metric 2 Yellow (alert) | 25 (default)              |
| Metric 2 YtoR | Threshold for Metric 2 Red (action)   | 75 (default)              |

# enable/<channel {4-11}> [i]

Use the **enable/<channel {4-11}>** command to activate the ingress avoidance feature, Metric 1 and Metric 2.

*Note:* Each ingress avoidance parameter must be enabled in order for the ingress avoidance feature to operate.

#### **Command Path**

- [] box# cable-level ↓
  [] cable-level# ingress-avoidance-level ↓
  [] ingress-avoidance-level# enable/<channel {4-11}> ↓
- **Syntax**

info

| Syntax Qualifier              | Description                                                                              |
|-------------------------------|------------------------------------------------------------------------------------------|
| <channel {4-11}=""></channel> | Specifies upstream ifIndex channel number (channel 4 corresponds to upstream receiver 1) |

# enable /<channel {4-11}> [i] info

### Table 3: enable /<channel {4-11}> info parameters

| Parameter        | Description or Values                                       | Default | Range     |
|------------------|-------------------------------------------------------------|---------|-----------|
| avoidance-enable | Master control for ingress avoidance (on specified channel) | off     | off<br>on |
| metric1-enable   | Metric 1 control                                            | off     | off<br>on |
| metric2-enable   | Metric 2 control                                            | off     | off<br>on |

# freq-list/<carrier-path {1-8}> [s]

Use the **freq-list/<carrier-path {1-8}>** "show" subtree command to display a list of frequencies available for the selected carrier path. The maximum number of frequency ranges is ten, with each band having a starting and ending frequency.

#### **Command Path**

- [] box# cable-level ↓
- [] cable-level# ingress-avoidance-level →
- [] ingress-avoidance-level# freq-list/<carrier-path {1-8}> ↓

## **Syntax**

show

| Syntax Qualifier                       | Description                                                                                                    |
|----------------------------------------|----------------------------------------------------------------------------------------------------|
| <carrier-path {1-8}=""></carrier-path> | Specifies carrier path (physical path) for defining a frequency range. Individual upstreams are assigned to a carrier path via the multi-us-config change command |

# freq-list [s] show

Table 4: freq-list [s] show data items

| Data Item       | Description                                                                                                    | Typical Value or Range                                               |
|-----------------|----------------------------------------------------------------------------------------------------|----------------------------------------------------------------------|
| Index           | Index number for list                                                                                                    | 1 to 10                                                              |
| Available       | Frequency band is available on carrier path                                                                                     | true<br>false                                                        |
| Start Frequency | Lower edge of frequency band used for ingress avoidance hop. Note: Starting frequency <i>must be lower</i> than stop frequency. | DOCSIS:<br>5000000 to 42000000<br>EuroDOCSIS:<br>5000000 to 65000000 |
| Stop Frequency  | Upper edge of frequency band used for ingress avoidance hop                                                                     | DOCSIS:<br>5000000 to 42000000<br>EuroDOCSIS:<br>5000000 to 65000000 |

# freq-config/<carrier-path {1-8}>/<freq-index {1-10}> [i]

Use the **freq-config/<carrier-path>/<freq-index>** command to set the frequency availability and frequency band (start and stop frequencies) for the specified carrier path/frequency index. You can have a total of 80 combinations (8 carrier paths x 10 frequency indexes) available for ingress avoidance, with each of the 80 combinations having three settable parameters.

The command can be used to define the available frequency bandwidth. For example, you can block out a specific frequency range that has excessive noise so that no carrier paths or frequency selections will use that range. The CMTS only looks at bandwidth that is defined as available ("turned on"); the remaining bandwidth is ignored.

#### **Command Path**

- [] box# cable-level ø
- [] cable-level# ingress-avoidance-level  $\varnothing$
- [] ingress-avoidance-level# freq-config/<carrier-path{1-8}>/|<freq-index{1-10}>ø

### **Syntax**

info

| Syntax Qualifier                                  | Description                                                                    |
|---------------------------------------------------|--------------------------------------------------------------------------------|
| <pre><carrier-path {1-8}=""></carrier-path></pre> | Specifies carrier path (physical path) used for upstream channel (1 through 8) |
| <freq-index {1-10}=""></freq-index>               | Specifies frequency band selected (1 through 10)                               |

## freq-config/<carrier-path>/<freq-index>[i] info

Table 5: freq-config/<carrier-path>/<freq-index> info parameters

| Parameter       | Description or Values                                  | Default | Range                                                                                                    |
|-----------------|--------------------------------------------------------|---------|----------------------------------------------------------------------------------------------------|
| freq-available  | Frequency bandwidth is available for ingress avoidance | no      | no<br>yes                                                                                                 |
| start-frequency | Lower edge of frequency band (in Hz)                   | 0 Hz    | <ul> <li>Standard DOCSIS:<br/>5000000 to 45000000</li> <li>EuroDOCSIS:<br/>5000000 to 65000000</li> </ul> |
| stop-frequency  | Upper edge of frequency band (in Hz)                   | 0 Hz    | <ul> <li>Standard DOCSIS:<br/>5000000 to 45000000</li> <li>EuroDOCSIS:<br/>5000000 to 65000000</li> </ul> |

# change-pref/<channel {4-11}> [i]

Use the **change-pref/<channel {4-11}>** command to select the change preference used for the ingress avoidance change:

- profile
- frequency

Profile change modifies either the bandwidth and/or modulation profile first, while frequency change modifies the frequency first. Once the desired change preference is exhausted, the other change preference is used.

For example, if three profiles are configured, and profile is the preference, Ingress Avoidance will try all three profiles, and then attempt to change the frequency.

#### **Command Path**

```
[] box# cable-level ↓
[] cable-level# ingress-avoidance-level ↓
[] ingress-avoidance-level# change-pref/<channel {4-11}> ↓
```

#### **Syntax**

info

| Syntax Qualifier              | Description                               |
|-------------------------------|-------------------------------------------|
| <channel {4-11}=""></channel> | Specifies upstream channel (4 through 11) |

## change-pref/<channel {4-11}> [i] info

#### Table 6: change-pref/<channel {4-11}> info parameters

| Parameter         | Description or Values                                                                                                    | Default | Range                |
|-------------------|----------------------------------------------------------------------------------------------------|---------|----------------------|
| change-preference | Preference for ingress avoidance action. Profile changes either the bandwidth and/or the modulation profile, while frequency alters the frequency range. | profile | profile<br>frequency |

# metric-threshold-config/<channel {4-11}> [i]

Use the **metric-threshold/config/<channel {4-11}>** command to set the metric threshold parameters for the specified channel. These threshold parameters trigger alerts or actions if the ingress avoidance feature is enabled.

The **metric1-threshold** option sets the two threshold levels which divide the green, yellow, and red system states for the packet error rate (Metric 1). The following states reflect the overall "health" of each upstream channel:

| Condition       | Description                                                                                                    |
|-----------------|----------------------------------------------------------------------------------------------------|
| green           | When the amount of packet loss is acceptable, the green light is on.Green also indicates a low percentage of modems that have de registered ("flapping").                                                          |
| yellow          | Alerts you when there is an increase in the amount of packet loss and when there is an increase in the percentage of modems de registering.                                                                        |
| red             | Warns you when the amount of packet loss is unacceptable, and an excessive percentage of cable modems have de registered, Ingress avoidance (if configured and enabled) will be triggered when the red light is on |
| green-to-yellow | Default threshold is set at 1 error per 50,000 packets                                                                                                    |
| yellow-to-red   | Default threshold is set at 1 error per 5,000 packets                                                                                                    |

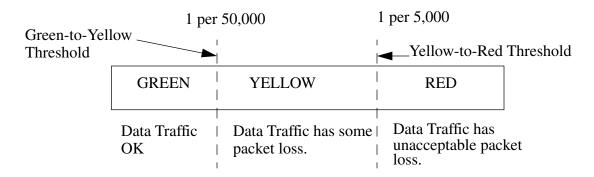

The **metric2 threshold** option sets the two thresholds that divide the green, yellow, and red system states for the "flapping modem" rate (Metric 2). These states will alert you when there are increases in the number of cable modems that are de registering caused by problems on the upstream channel.

### **Command Path**

- [] box# cable-level ↓
- [] cable-level# ingress-avoidance-level ↓
- [] ingress-avoidance-level# metric-threshold-config/<channel {4-11}> ↓

# **Syntax**

info

| Syntax Qualifier              | Description                                   |
|-------------------------------|-----------------------------------------------|
| <channel {4-11}=""></channel> | Specifies the upstream channel (4 through 11) |

# metric-threshold-config/<channel>[i] info

Table 7: metric-threshold-config/<channel> info parameters

| Parameter               | Description or Values                                                                          | Default    | Range                                                                                       |
|-------------------------|------------------------------------------------------------------------------------------------|------------|---------------------------------------------------------------------------------------------|
| metric1-green-to-yellow | Alert threshold for good-to-bad-packet ratio                                                   | 50000      | Any number<br>greater than<br>Metric 1 Yel-<br>low to Red<br>Value                          |
| metric1-yellow-to-red   | Action threshold for good-to-bad-packet ratio                                                  | 5000       | Any number                                                                                  |
| metric2-green-to-yellow | Alert threshold for flapping modem ratio (number of modems on channel that have de-registered) | 25 percent | Any number<br>lower than<br>Metric 2 Yel-<br>low to Red<br>Value and<br>between 1 to<br>100 |
| metric2-yellow-to-red   | Action threshold for flapping modem ratio                                                      | 75 percent | 1 to 100                                                                                    |

# profile-list/<ifIndex {4-11}> [s]

Use the **profile-list/<ifIndex {4-11}>** "show" subtree command to display the three preference choices for the selected IfIndex value (which corresponds to the upstream channel). The table displayed is indexed in turn to the Transmission Profile (Tx Profile) table.

#### **Command Path**

- [] box# cable-level ↓
- [] cable-level# ingress-avoidance-level ↓
- [] ingress-avoidance-level# profile-list/<ifIndex {4-11}> ↓

#### **Syntax**

show

| Syntax Qualifier              | Description                                   |
|-------------------------------|-----------------------------------------------|
| <iflndex {4-11}=""></iflndex> | Specifies index value in the Tx Profile table |

### profile-list/<iflndex> [s] show

#### Table 8: profile-list/<iflndex> show data items

| Data Item        | Description                                            | Typical Value or<br>Range |
|------------------|--------------------------------------------------------|---------------------------|
| Preference       | Index for preference (in order)                        | 1 to 3                    |
| Available        | Activates profile for use                              | on<br>off                 |
| Tx Profile Index | Index to Transmission Profile Table (1 is the default) | 1-24                      |

# profile-config/<ifIndex {4-11}>/<pref-index {1-3}> [i]

Use the **profile-config/<ifIndex** {4-11}>/<**pref-index** {1-3}> command to set the status of the specified channel/preference and link the status to the transmission profile index.

#### **Command Path**

```
[] box# cable-level →
[] cable-level# ingress-avoidance-level ↓
[] ingress-avoidance-level# profile-config/<ifIndex {4-11}>/pref-index
{1-3}> ↓
```

#### **Syntax**

info

| Syntax Qualifier                              | Description                                 |
|-----------------------------------------------|---------------------------------------------|
| <ifindex {4-11}=""></ifindex>                 | Specifies ifindex of the upstream interface |
| <pre><pref-index {1-3}=""></pref-index></pre> | Specifies ifindex for the preference order  |

## profile-config/<ifIndex {4-11}>/pref-index {1-3}> [i]

### Table 9: profile-config/<iflndex {4-11}>/pref-index {1-3}> info parameters

| Parameter                  | Description or Values                                                                       | Default | Range     |
|----------------------------|---------------------------------------------------------------------------------------------|---------|-----------|
| status                     | Enables profile configuration for a specified channel/preference combination                | off     | off<br>on |
| transmission-profile-index | Indexes the transmission profile table (8 channels x 3 preferences = maximum of 24 entries) | 1       | 1 to 24   |

# tx-profile-list [s]

Use the **tx-profile-list** "show" subtree command to display an indexed list of upstream transmission profiles that include bandwidth and calculated efficiency.

#### **Command Path**

[] box# cable-level ↓
[] cable-level# ingress-avoidance-level ↓
[] ingress-avoidance-level# tx-profile-list ↓

## **Syntax**

show

### tx-profile-list [s] show

#### Table 10: tx-profile-list show data items

| Data Item           | Description                                                                                                    | Typical Value or<br>Range                                                              |
|---------------------|----------------------------------------------------------------------------------------------------|----------------------------------------------------------------------------------------|
| Index               | Index to Transmission Profile Table                                                                                                    | 1 to 24                                                                                |
| Burst Profile Index | Index to DOCSIS Burst Profile Table                                                                                                    | 1 to 10                                                                                |
| Bandwidth           | Frequency bandwidth (in Hz)                                                                                                    | <ul><li>200000</li><li>400000</li><li>800000</li><li>1600000</li><li>3200000</li></ul> |
| Efficiency          | Calculated efficiency (based on transmission profile and bandwidth). Higher values indicate greater efficiency. (E.g. less overhead data is transmitted.) | 565000<br>(default value)                                                              |

# tx-profile-config/<index {1-24}> [s,i]

Use the **tx-profile-config/<index>** "show and info" subtree commands to display the indexed list of upstream transmission profiles with bandwidth and calculated efficiency.

#### **Command Path**

- [] box# cable-level →
- [] cable-level# ingress-avoidance-level ↓
- [] ingress-avoidance-level# tx-profile-config/ <index {1-24}> →

## **Syntax**

show

info

| Syntax Qualifier          | Description                                   |
|---------------------------|-----------------------------------------------|
| <index {1-24}=""></index> | Specifies transmission profile by index value |

### tx-profile-config/<index> [s] show

#### Table 11: tx-profile-config/<index> show data items

| Data Item         | Description                                                                                                    | Typical Value or<br>Range |
|-------------------|----------------------------------------------------------------------------------------------------|---------------------------|
| coding-efficiency | Calculated coding efficiency. This number represents information bytes/second for the given settings. This calculation in based on short and long data grants and a minimum and maximum packet size transmitted for each type of grant. | 565000<br>(default value) |

### tx-profile-config/<index> [i] info

#### Table 12: tx-profile-config/<index> info parameters

| Parameter                | Description or Values              | Default | Range   |
|--------------------------|------------------------------------|---------|---------|
| modulation-profile-index | Index value for modulation profile | 1       | 1 to 10 |

Table 12: tx-profile-config/<index> info parameters

| Parameter | Description or Values | Default | Range                                                                                  |
|-----------|-----------------------|---------|----------------------------------------------------------------------------------------|
| bandwidth | Bandwidth (in Hz)     | 3200000 | <ul><li>200000</li><li>400000</li><li>800000</li><li>1600000</li><li>3200000</li></ul> |

# metric-config [i]

Use the **metric-config** "info" subtree command to configure metric1 parameters. The metric-config command sets: minimum sample size which is needed to make a valid calculation; how often the metric1 calculation is performed; and a weighting factor to bias the decision toward the current calculation for voice traffic, or on the overall operation data traffic.

The CMTS uses sample size, weight-factor, and a calculation timer to determine when the metric1 threshold has been reached, so it knows when to trigger ingress avoidance (if activated).

#### **Command Path**

- [] box# cable-level ↓
- [] cable-level# ingress-avoidance-level ↓
- [] ingress-avoidance-level# metric-config ↓

### **Syntax**

info

### metric-config [i] info

Table 13: metric-config info parameters

| Parameter              | Description or Values                                                                      | Default    | Range                                              |
|------------------------|--------------------------------------------------------------------------------------------|------------|----------------------------------------------------|
| min-packets-per-sample | Minimum number of packets used to calculate the metric                                     | 10         | 1 to 10000000                                      |
| weight-factor          | Weighting-factor applied to the sample. Smaller values bias decision on latest statistics. | 99 percent | 0 to 99                                            |
| calculation-timer      | Timer for sample (in milliseconds)                                                         | 2000 ms    | 100 to<br>100000000<br>(1/10 to 10,000<br>seconds) |

*Note:* The calculation-timer parameter has a very high upper limit boundary (up to 50 days). For normal operating conditions, calculation timers are set to much lower values (2000 milliseconds equal to two seconds.)

*Note:* If the timer is set to a very large value, the CMTS waits the full period before it performs a new calculation.

# metric2-config [i]

Use the **metric2-config** "info" subtree command to set the parameters for metric 2. Metric 2 is based on the occurrence of de registered modems ("flapping" modems). The command sets the number of modems required before metric 2 is activated, and the associated interval timer used for the calculation.

Statistics are checked at this interval. If at the time the statistics exceed the yellow-red threshold, Ingress Avoidance then makes a change to the upstream settings.

#### **Command Path**

- [] box# cable-level ↓
  [] cable-level# ingress-avoidance-level ↓
- [] ingress-avoidance-level# metric2-config ↓

## **Syntax**

info

### metric2-config [i] info

Table 14: metric2-config info parameters

| Parameter                  | Description or Values                                                      | Default     | Range        |
|----------------------------|----------------------------------------------------------------------------|-------------|--------------|
| flapping-Min-CMs           | Minimum number of registered cable modems (cable modems) to trigger metric | 20          | 1 to 1000    |
| flapping-calculation-timer | Timer for sample (in seconds)                                              | 600 seconds | 1 to 4294967 |

*Note:* The calculation-timer parameter has a very high upper limit boundary (up to 50 days). For normal operating conditions, calculation timers are set to much lower values (2000 milliseconds equal to two seconds.)

*Note:* If the timer is set to a very large value, the CMTS waits the full period before it performs a new calculation.

# freq-status-aging-config [i]

Use the **freq-status-aging-config** "info" subtree command to define the aging parameter for aging frequencies marked bad.

**Note:** The aging parameter is determined by two factors: the *aging-multiplier* and the calculation-timer. The aging-multiplier is the percent of the aging number that is retained after the aging period. The calculation-timer sets the aging period in milliseconds. (E.g. If the aging-multiplier is set to 10%, and the calculation-timer is set to 10000ms, the CMTS reduces the aging parameter by 90% every 10 seconds.

#### **Command Path**

```
[] box# cable-level ↓
[] cable-level# ingress-avoidance-level ↓
[] ingress-avoidance-level# freq-status-aging-config ↓
```

## **Syntax**

info

### freq-status-aging-config [i] info

Table 15: freq-status-aging-config info parameters

| Parameter         | Description or Values                                | Default     | Range          |
|-------------------|------------------------------------------------------|-------------|----------------|
| aging-multiplier  | Percentage of metric aged out per calculation period | 100 percent | 1-100          |
| calculation-timer | Duration of aging period (in microseconds)           | 120000 ms   | 50 to 10000000 |

*Note:* The calculation-timer parameter has a very high upper limit boundary (up to 50 days). For normal operating conditions, calculation timers are set to much lower values (2000 milliseconds equal to two seconds.)

*Note:* If the timer is set to a very large value, the CMTS waits the full period before it performs a new calculation.

# freq-status-list/<carrier-path {1-8}> [s]

Use the **freq-status-list/<carrier-path** {1-8}> "show" subtree command to display the frequency characteristics of the available frequency range for the selected carrier path, in 200000 Hz increments. This table shows which frequencies have been used, and which frequencies are currently being used. It can also contain spectrum analysis data.

#### **Command Path**

- [] box# cable-level ↓
- [] cable-level# ingress-avoidance-level ↓
- [] ingress-avoidance-level# freq-status-list/<carrier-path {1-8}> →

#### **Syntax**

show

| Syntax Qualifier                                  | Description                  |
|---------------------------------------------------|------------------------------|
| <pre><carrier-path {1-8}=""></carrier-path></pre> | Specifies carrier path {1-8} |

### tx-profile-config/<index> [s] show

#### Table 16: tx-profile-config/<index> show data items

| Data Item     | Description                                                                                                    | Typical Value or<br>Range                                       |
|---------------|----------------------------------------------------------------------------------------------------|-----------------------------------------------------------------|
| Frequency     | Frequency (lower band edge)                                                                                                    | 5000000 to 42000000<br>Hz                                       |
| Fc            | Center Frequency                                                                                                    | no<br>yes                                                       |
| Available     | Frequency available for ingress avoidance action.  No = frequency is not available for ingress avoidance.  Yes = frequency is not being used and is available for ingress avoidance.  Inuse = frequency is actively being used by an upstream path.  Reserved = frequency is reserved by an upstream channel which is currently down. | <ul><li>no</li><li>yes</li><li>inuse</li><li>reserved</li></ul> |
| Status        | Quality of frequency band. Unknown or zero = good frequency to try. A large integer indicates the channel is extremely bad.                                                                                                    | _                                                               |
| TimeSinceUsed | Duration (in seconds) since last used by CMTS                                                                                                    | _                                                               |

# Table 16: tx-profile-config/<index> show data items

| Data Item  | Description                                                                                                    | Typical Value or<br>Range |
|------------|----------------------------------------------------------------------------------------------------|---------------------------|
| UpTime     | Up-time (in seconds) for the last time the frequency was used, or the current amount of time on the frequency, if in use | _                         |
| NoiseFloor | Noise level in channel in tenths-of-dB                                                                                   | _                         |

# health-list [s]

Use the **health-list** "show" subtree command to display "health" statistics for all upstream channels, including uptime and metric values.

### **Command Path**

[] box# cable-level ↓
[] cable-level# ingress-avoidance-level ↓
[] ingress-avoidance-level# health-list ↓

## **Syntax**

show

## health-list [s] show

#### Table 17: health-list show data items

| Data Item      | Description                    | Typical Value or Range                             |
|----------------|--------------------------------|----------------------------------------------------|
| Channel        | Carrier path channel           | 4 to 11                                            |
| Profile        | Profile index number           | 0-3                                                |
| Fc             | Center frequency of channel    | 5-42 MHz or 5-65<br>MHz for Euro                   |
| Uptime         | Up-time for channel in seconds | _                                                  |
| Metric1 Status | Threshold status of metric 1   | <ul><li>green</li><li>yellow</li><li>red</li></ul> |
| Metric1 Value  | Value of metric 1              | _                                                  |
| Metric2 Status | Threshold status of metric 2   | <ul><li>green</li><li>yellow</li><li>red</li></ul> |
| Metric2 Value  | Value of metric 2              | 0 to 100                                           |

# modem-list [s]

Use the modem-list "show" subtree command to display a list of modems recognized by the CMTS.

### **Command Path**

```
[] box# cable-level ↓
[] cable-level# modem-list ↓
```

## **Syntax**

show

## modem-list [s] show

#### Table 18: modem-list show data items

| Data Item   | Description                            | Typical Value or<br>Range                                                                |
|-------------|----------------------------------------|------------------------------------------------------------------------------------------|
| Modem       | Index number for table                 | _                                                                                        |
| Mac Address | MAC address of cable modem             | Valid MAC address                                                                        |
| Ip Address  | IP address of cable modem              | Valid IP address                                                                         |
| DnCh        | Downstream channel                     | 3                                                                                        |
| UpCh        | Upstream channel used by modem         | 4-11                                                                                     |
| RxPwr       | Receive power of cable modem (in dBmV) |                                                                                          |
| Status      | Current modem status                   | <ul><li>rng</li><li>regstr-complete</li><li>rng-aborted</li><li>range-complete</li></ul> |

# modem-specific/<number> [s, i]

Use the **modem-specific/<number> show** "show and info" subtree commands to display parameters for the specified cable modem on the network. If no such modem number exists, the standard error message "SNMP Error: No Such Name" is displayed.

#### **Command Path**

```
[] box# cable-level ↓
[] cable-level# modem-specific/<number> ↓
```

## **Syntax**

show

| Syntax Qualifier  | Description                        |
|-------------------|------------------------------------|
| <number></number> | Index number from modem-list table |

## modem-specific/<number> [s] show

Table 19: modem-specific/<number> show data items

| Data Item           | Description                                                    | Typical Value or<br>Range                          |
|---------------------|----------------------------------------------------------------|----------------------------------------------------|
| modem-number        | Index number for modem                                         | _                                                  |
| mac-address         | MAC address of cable modem                                     | Valid MAC address                                  |
| ip-address          | IP address of cable modem                                      | Valid IP address                                   |
| down-channel-number | Downstream channel                                             | 3                                                  |
| up-channel-number   | Upstream channel used by modem                                 | 4-11                                               |
| rx-power            | Receive power of cable modem (in dBmV)                         | _                                                  |
| timing-offset       | Timing offset (in microticks) for the most distant cable modem | _                                                  |
| equalization-data   | Equalization values used by cable modem                        |                                                    |
| status              | current modem status                                           | registration-complete ranging-abort range-complete |
| unerrords           | Count of unerrored codewords received from cable modem         | _                                                  |

Table 19: modem-specific/<number> show data items

| Data Item        | Description                                                    | Typical Value or<br>Range |
|------------------|----------------------------------------------------------------|---------------------------|
| correcteds       | Count of corrected data packets received from cable modem      | _                         |
| uncorrectables   | Count of uncorrected errored packets received from cable modem | _                         |
| signal-noise     | Ratio of signal-to-noise                                       | _                         |
| microreflections | Microreflection value (in dBc)                                 | _                         |
| DOCSIS version   | DOCSIS version in cable modem                                  | 1.0 or 1.1                |

# cpe-ip-list/<modem-number> [s]

Use the **cpe-ip-list** "show" subtree "show" subtree command to display the list of cpe ip addresses associated with a specific modem.

### **Command Path**

```
[] box# cable-level ↓
[] cable-level# cpe-ip-list/<modem-number>↓
```

## **Syntax**

show

| Syntax Qualifier              | Description                 |
|-------------------------------|-----------------------------|
| <modem-number></modem-number> | Specifies a modem by number |

# cpe-ip-list/<modem number> [s]

#### Table 20: cpe-ip-list/<modem number> show data items

| Data Item   | Description                                                                                     | Typical Value or<br>Range |
|-------------|-------------------------------------------------------------------------------------------------|---------------------------|
| Modem Index | Modem index value from Modem-list table.                                                        | _                         |
| cpe ip addr | IP address assigned to CPE (subscriber unit).                                                   | a.b.c.d                   |
| CPE index   | Index to CPE list.                                                                              | _                         |
| Learned     | true - If cpe ip addr learned by source address gleaning false - if configured via provisioning | true or false             |

# cpe-ip-specific/<modem-number>/<index{1-1024}> [s]

Use the **cpe-ip-specific** "show" subtree "show" subtree command to display the index table list for each CPE (by IP address) and cable modem.

### **Command Path**

[] box# cable-level → [] cable-level# cpe-ip-specific/<modem-number>/<Index{1-1024}>→

## **Syntax**

show

| Syntax Qualifier              | Description                                    |
|-------------------------------|------------------------------------------------|
| <modem-number></modem-number> | Specifies a modem by number                    |
| <index {1-1024}=""></index>   | Index value for CPE IP address/CM association. |

## cpe-ip-specific<modem-number>/<index{1-1024}> [s]

### Table 21: cpe-ip-specific/<modem-number>/<index{1-1024}>

| Data Item  | Description                                                 | Typical Value or<br>Range |
|------------|-------------------------------------------------------------|---------------------------|
| ip address | IP address of CPE device                                    | a.b.c.d                   |
| learned    | Indication of how the IP address was entered into the table | true or false             |

# cpe-control-list [s]

Use the **cpe-control-list** "show" subtree "show" subtree command to display the CPE control status, listed by CM. When the CPE control is enabled, the CMTS can remotely control the CPE and learn its IP address.

### **Command Path**

- [] box# cable-level ↓
- [] cable-level# cpe-control-list↓

## **Syntax**

show

## cpe-control-list [s]

#### Table 22: cpe-control-list show data items

| Data Item  | Description                                   | Typical Value or<br>Range     |
|------------|-----------------------------------------------|-------------------------------|
| modem #    | Index number for CM.                          | _                             |
| CPE Active | CPE control status                            | enabled<br>disabled (default) |
| Learnable  | CMTS ability to learn CPE IP addresses.       | enabled (default)<br>disabled |
| Max CPE    | Maximum number of CPE devices allowed per CM. | 0 to 1024<br>(default is 16)  |

# cm-filter-list [s]

Use the cm-filter-list "show" subtree command to list the upstream and downstream filter index values for the CM and CPE (subscriber) equipment.

#### **Command Path**

```
[] box# cable-level →
[] cable-level# cm-filter-list↓
```

### **Syntax**

show

### cm-filter-list [s]

Table 23: cm-filter-list show data items

| Data Item      | Description                                                                  | Typical Value or<br>Range   |
|----------------|------------------------------------------------------------------------------|-----------------------------|
| modem IP Addr  | IP address for CM                                                            | a.b.c.d                     |
| CM Down Index  | Index value for CM downstream filter. 0 is no filter)                        | 0 to 1024<br>(default is 0) |
| CM Up Index    | Index value for CM upstream filter. 0 is no filter.                          | 0 to 1024<br>(default is 0) |
| Sub Down Index | Index value for subscriber equipment down-<br>stream filter. 0 is no filter. | 0 to 1024<br>(default is 0) |
| Sub Up Index   | Index value for subscriber equipment upstream filter. 0 is no filter.        | 0 to 1024<br>(default is 0) |

Note: The column values in the cm-filter-list do not align properly with their respective column headings.

# modem-us-disable-list [s]

Use the **modem-us-disable-list** "show" subtree command to show the MAC address operational status for each CM recognized by the CMTS.

#### **Command Path**

[] box# cable-level ↓
[] cable-level# modem-us-disable-list↓

### **Syntax**

show

Table 24: modem-us-disable-list show data items

| Data Item   | Description          | Typical Value or Range                                                           |
|-------------|----------------------|----------------------------------------------------------------------------------|
| Mac Address | MAC address of modem | Valid MAC Address                                                                |
| Row Status  | Modem status         | <ul><li>active</li><li>not-in-service</li><li>not-ready</li><li>delete</li></ul> |
| Timeout     | timeout in ms        | Any integer                                                                      |

# modem-us-disable-modify/<mac-addr> [i]

Use the modem-us-disable-modify/<mac-addr> "info" subtree command to set the operational status for the modem specified by MAC address.

#### **Command Path**

- [] box# cable-level ↓
- [] cable-level# modem-us-disable-modify/<mac-addr>↓

### **Syntax**

info

| Syntax Qualifier            | Description                      |
|-----------------------------|----------------------------------|
| <mac-address></mac-address> | Valid MAC address of cable modem |

#### Table 25: modem-us-disable-modify/<mac-addr> info parameters

| Parameter  | Description                       | Typical Value or<br>Range                                                        |
|------------|-----------------------------------|----------------------------------------------------------------------------------|
| row-status | Current status of specified modem | <ul><li>active</li><li>not-in-service</li><li>not-ready</li><li>delete</li></ul> |

# sid-list [s]

Use the **sid-list** "show" subtree command to display the Service Identification Number(s) (SIDs) associated with each cable modem. Statistics are also displayed for each SID.

Note: SIDs are for Upstream Service Flows only.

#### **Command Path**

```
[] box# cable-level ↓
[] cable-level# sid-list ↓
```

### **Syntax**

show

### sid-list [s] show

#### Table 26: sid-list [s] show data items

| Data Item   | Description                                                                                                    | Typical Value or<br>Range                                               |
|-------------|----------------------------------------------------------------------------------------------------|-------------------------------------------------------------------------|
| SID         | Service Identification number (SID) assigned to cable modem                                                                                                    | _                                                                       |
| Modem       | Index number for modem                                                                                                    | _                                                                       |
| Admin Sts   | CMTS administrative status for modem                                                                                                    | enabled<br>disabled                                                     |
| Qos Indx    | Qos (Quality of Service) index number for DOCSIS 1.0 modems. This index can be used in the QoS-1.0-specific command to look up the parameters associated with the index. It is "0" for DOCSIS 1.1 modems. | 0 for DOCSIS 1.1 modems.      Valid index number for DOCSIS 1.0 modems. |
| Create Time | Interval since SID creation (in seconds)                                                                                                    | _                                                                       |
| In Octets   | Count of data received from cable modem (in octets) on this SID                                                                                                    | _                                                                       |
| In Packets  | Count of data received from cable modem (in packets) on this SID                                                                                                    | _                                                                       |

# sid-specific/<sid-num> [s]

Use the sid-specific/<sid number> "show" subtree command to display statistics for the specific SID (Service Identification Number) information.

#### **Command Path**

```
[] box# cable-level ↓
[] cable-level# sid-specific/<sid-num> ↓
```

### **Syntax**

show

| Syntax Qualifier    | Description                                        |
|---------------------|----------------------------------------------------|
| <sid-num></sid-num> | Index number identifying SID (from sid-list table) |

### sid-specific/<sid-num> [s] show

Table 27: sid-specific/<sid-num> show data items

| Data Item    | Description                                                                                                    | Typical Value or Range                                             |
|--------------|----------------------------------------------------------------------------------------------------|--------------------------------------------------------------------|
| service-id   | Service Identification number (SID) assigned (by cable modem.)                                                                                                    | _                                                                  |
| modem-number | Index number for modem                                                                                                    | _                                                                  |
| admin-status | CMTS administrative status for modem                                                                                                    | enabled<br>disabled                                                |
| qos-profile  | QoS (Quality of Service) profile index number for DOCSIS 1.0 modems. This index can be used in the QoS-1.0-specific command to look up the parameters associated with the index. It is "0" for DOCSIS 1.1 modems. | O for DOCSIS 1.1 modems. Valid index number for DOCSIS 1.0 modems. |
| create-time  | Interval since SID creation                                                                                                    | _                                                                  |
| in-octets    | Count of data received from cable modem on a particular upstream service flow (SID) (in octets)                                                                                                    | _                                                                  |
| in-packets   | Count of data received from cable modem on a particular upstream service flow (SID) (in packets)                                                                                                    | _                                                                  |

# qos-1.1-level [?]

Use the **qos-1.1-level** "?" subtree command to view the next level of CMTS DOCSIS QoS 1.1 data items and parameters or delete a log entry from the CLI. The **qos-1.1-level** command has no **show** and no **info** data, but it does have a set of next-level commands.

#### **Command Path**

```
[] box# cable-level ↓
[] cable-level# qos-1.1-level ↓
```

### **Syntax**

?

### qos-1.1-level [?] (next level)

Table 28: qos-1.1-level next level commands

| Next Level Command                                           | Page #     |
|--------------------------------------------------------------|------------|
| mac-sf-list [s]                                              | page 3-106 |
| sf-per-mac-list/ <mac-addr> [s]</mac-addr>                   | page 3-107 |
| sf-list [s]                                                  | page 3-108 |
| sf-specific/ <sfid> [s]</sfid>                               | page 3-109 |
| sf-stats-list [s]                                            | page 3-110 |
| sf-stats-specific/ <sfid> [s]</sfid>                         | page 3-111 |
| upstream-stats-list [s]                                      | page 3-112 |
| upstream-stats-specific/ <sid> [s]</sid>                     | page 3-113 |
| classifier-list [s]                                          | page 3-114 |
| classifier-per-sf-list/ <sfid> [s]</sfid>                    | page 3-115 |
| classifier-specific/ <sfid>/<class-id> [s]</class-id></sfid> | page 3-116 |
| dynamic-service-stats [s]                                    | page 3-121 |
| dynamic-service-specific/downstream [s]                      | page 3-122 |
| dynamic-service-specific/upstream [s]                        | page 3-124 |
| sf-log-list [s]                                              | page 3-126 |
| sf-log-specific/index> [s, i]                                | page 3-127 |
| sfact-log-list [s]                                           | page 3-129 |

### Table 28: qos-1.1-level next level commands (continued)

| sfact-log-specific/ <index> [s,i]</index>            | page 3-130 |
|------------------------------------------------------|------------|
| qos-params-list [s]                                  | page 3-132 |
| qos-params-per-sf-list/ <sfid> [ s]</sfid>           | page 3-133 |
| qos-params-specific/ <sfid>/active [ s,i]</sfid>     | page 3-135 |
| qos-params-specific/ <sfid>/admitted [ s,i</sfid>    | page 3-138 |
| qos-params-specific/ <sfid>/provisioned [ s,i</sfid> | page 3-141 |
| phs-list [s]                                         | page 3-144 |
| phs-per-sf-list/ <sfid> [s]</sfid>                   | page 3-133 |
| phs-sf-specific/ <sfid>/<phsi> [s]</phsi></sfid>     | page 3-146 |

# mac-sf-list [s]

Use the **mac-sf-list** "show" subtree command to show the mapping of Service Flows to cable MAC addresses. A Service Flow is a MAC-layer transport service that provides unidirectional transport of packets either to upstream packets transmitted by the cable modem, or to downstream packets transmitted by the CMTS. A Service Flow is characterized by a set of QoS (Quality of Service) parameters.

#### **Command Path**

```
[] box# cable-level ↓
[] cable-level# qos-1.1-level ↓
[] qos-1.1-level# mac-sf-list ↓
```

### **Syntax**

show

### mac-sf-list [s] show

#### Table 29: mac-sf-list show data items

| Data Item       | Description                             | Typical Value or<br>Range |
|-----------------|-----------------------------------------|---------------------------|
| CM MAC          | Cable modem MAC address                 | valid MAC address         |
| Service Flow Id | Service Flow ID (SFID) assigned by CMTS | valid SFID number         |

# sf-per-mac-list/<mac-addr> [s]

Use the **sf-per-mac-list/<mac-addr>** "show" subtree command to display the Service Flows for a specific cable MAC address <mac-addr>.

#### **Command Path**

```
[] box# cable-level →
[] cable-level# qos-1.1-level ↓
[] qos-1.1-level# sf-per-mac-list/<mac-addr> ↓
```

### **Syntax**

show

| Syntax Qualifier      | Description                |
|-----------------------|----------------------------|
| <mac-addr></mac-addr> | MAC address of cable modem |

### sf-per-mac-list/<mac-addr> [s] show

#### Table 30: sf-per-mac-list/<mac-addr> show data items

| Data Item       | Description                                 | Typical Value or<br>Range |
|-----------------|---------------------------------------------|---------------------------|
| Service Flow Id | Service Flow ID (SFID) assigned by the CMTS | valid SFID number         |

## sf-list [s]

Use the **sf-list** "show" subtree command to list all service flows administered by the CMTS.

*Note:* In version 4.0, service flows must be provisioned because they cannot be dynamically created.

#### **Command Path**

```
[] box# cable-level ↓
[] cable-level# qos-1.1-level ↓
[] qos-1.1-level# sf-list ↓
```

### **Syntax**

show

### sf-list [s] show

#### Table 31: sf-list show data items

| Data Item | Description                                                                                                    | Typical Value or Range       |
|-----------|----------------------------------------------------------------------------------------------------|------------------------------|
| SFID      | Service Flow ID assigned by CMTS                                                                                                    | _                            |
| Direction | Direction of service flow: upstream or down-<br>stream                                                                                                    | upstream<br>downstream       |
| Primary   | Defines whether the flow is primary or secondary                                                                                                    | true<br>false                |
| SID       | Service ID number. Set to 0 if SID does not exist or the entry is for a downstream service flow. The SID only exists for admitted or active upstream service flows. | nnnn where n is single digit |

# sf-specific/<sfid> [s]

Use the **sf-specific/<sfid>** "show" subtree command to display information for the service flow specified by <sfid> (Service Flow ID).

#### **Command Path**

```
[] box# cable-level →
[] cable-level# qos-1.1-level ↓
[] qos-1.1-level# sf-specific/<sfid> ↓
```

### **Syntax**

show

| Syntax Qualifier | Description                                                |
|------------------|------------------------------------------------------------|
| <sfid></sfid>    | Specifies SFID (Service Flow ID) number from sf-list table |

### sf-specific/<sfid>[s] show

#### Table 32: sf-specific/<sfid> show data items

| Data Item | Description                                                                      | Typical Value or<br>Range |
|-----------|----------------------------------------------------------------------------------|---------------------------|
| Direction | Direction of service flow                                                        | upstream<br>downstream    |
| Primary   | Primary service flow for cable modem                                             | true<br>false             |
| SID       | Service ID number. Set to 0 if no SID exists or it is a downstream service flow. | _                         |

# sf-stats-list [s]

Use the **sf-stats-list** "show" subtree command to display a list of service flow statistics. This list is indexed by Service Flow ID number.

#### **Command Path**

[] box# cable-level ↓
[] cable-level# qos-1.1-level ↓
[] qos-1.1-level# sf-stats-list ↓

### **Syntax**

show

### sf-stats-list [s] show

Table 33: sf-stats-list show data items

| Data Item | Description                                                     | Typical Value or<br>Range |
|-----------|-----------------------------------------------------------------|---------------------------|
| SFID      | Service Flow ID (SFID) assigned by CMTS                         | valid SFID number         |
| Packets   | Number of packets counted on this service flow                  | Integer                   |
| Octets    | Number of octets counted on this service flow                   | Integer                   |
| PHSUnkn   | Number of packets with unknown payload header suppression index | Integer                   |
| Drop      | Number of packets dropped by flow due to policing               | Integer                   |
| Delay     | Number of packets delayed by flow due to policing               | Integer                   |
| Active    | Number of seconds flow has been active                          | _                         |

# sf-stats-specific/<sfid> [s]

The sf-stats-specific/<sfid> "show" subtree command displays statistics for the specified service flow (<SFID>).

#### **Command Path**

```
[] box# cable-level →
[] cable-level# qos-1.1-level ↓
[] qos-1.1-level# sf-stats-specific/<sfid> ↓
```

### **Syntax**

show

| Syntax Qualifier | Description                                                |
|------------------|------------------------------------------------------------|
| <sfid></sfid>    | Specifies SFID (Service Flow ID) number from sf-list table |

### sf-stats-specific/<sfid>[s] show

#### Table 34: sf-stats-specific/<sfid> show data items

| Data Item       | Description                                                                                                 | Typical Value or Range |
|-----------------|----------------------------------------------------------------------------------------------------|------------------------|
| SFID            | Service Flow ID number                                                                                      | _                      |
| Packets         | Number of packets counted on the service flow                                                               | _                      |
| Octets          | Number of octets counted on the service flow                                                                | _                      |
| PHS unknown     | Number of packets with unknown payload header suppression index                                             | _                      |
| Dropped packets | Number of dropped packets counted on the service flow                                                       | _                      |
| Delayed packets | Number of delayed packets counted on the service flow                                                       | _                      |
| Flow Active     | Number of seconds flow has been active                                                                      | _                      |
| Flow Created    | Time since service flow was created (100ths-of-seconds). The value of sysUpTime when that flow was created. | _                      |

# upstream-stats-list [s]

Use the **upstream-stats-list** "show" subtree command to display summary upstream statistical information for all SIDs.

#### **Command Path**

```
[] box# cable-level ↓
[] cable-level# qos-1.1-level ↓
[] qos-1.1-level# upstream-stats-list ↓
```

### **Syntax**

show

#### upstream-stats-list [s] show

#### Table 35: upstream-stats-list show data items

| Data Item           | Description                                            | Typical Value or<br>Range |
|---------------------|--------------------------------------------------------|---------------------------|
| SID                 | SID number for an admitted or an active service flow   | valid SID number          |
| Fragmented          | Number of fragmented packets counted on a flow         | _                         |
| Fragments Discarded | Number of discarded fragments counted on a flow        | _                         |
| Concat Bursts       | Number of concatenated burst packets counted on a flow | _                         |

# upstream-stats-specific/<sid>[s]

Use the **upstream-stats-specific/<sid>** "show" subtree command to display statistics for the upstream service flow specified by <sid>.

#### **Command Path**

```
[] box# cable-level →
[] cable-level# qos-1.1-level ↓
[] qos-1.1-level# upstream-stats-specific/<sid> →
```

### **Syntax**

show

| Syntax Qualifier | Description                                                 |
|------------------|-------------------------------------------------------------|
| <sid></sid>      | Specifies SID index number (from upstream-stats-list table) |

### upstream-stats-specific/<sid> [s] show

#### Table 36: upstream-stats-specific/<sid> show data items

| Data Item           | Description                                            | Typical Value or<br>Range |
|---------------------|--------------------------------------------------------|---------------------------|
| SID                 | SID number for an admitted or active service flow      | valid SID number          |
| Fragmented          | Number of fragmented packets counted on a flow         | _                         |
| Fragments Discarded | Number of discarded fragments counted on a flow        | _                         |
| Concat Bursts       | Number of concatenated burst packets counted on a flow | _                         |

# classifier-list [s]

Use the **classifier-list** "show" subtree command to display a summary of all classifiers currently configured on the CMTS. A classifier is a set of matching criteria applied to each packet entering the cable network. These criteria act as rules to determine how the packet is handled.

#### **Command Path**

[] box# cable-level ↓
[] cable-level# qos-1.1-level ↓
[] qos-1.1-level# classifier-list ↓

#### **Syntax**

show

### classifier-list [s] show

Table 37: classifier-list show data items

| Data Item | Description                                                                                                    | Typical Value or Range |
|-----------|----------------------------------------------------------------------------------------------------|------------------------|
| SFID      | Service Flow ID assigned by CMTS to the classifier. Several classifiers may refer to the same service flow.              | valid SFID number      |
| CID       | Index assigned to classifier entry, unique per service flow                                                              | valid CID number       |
| Direction | Indicates direction of flow in which classifier is applied                                                               | upstream<br>downstream |
| Priority  | Classifier priority. Defines order of classifiers evaluation. Highest priority classifiers are applied first to packets. | 0 to255                |
| State     | Defines whether the classifier currently classifies packets                                                              | active inactive        |
| Packets   | Number of packets classified by this entry                                                                               | _                      |

# classifier-per-sf-list/<sfid> [s]

Use the **classifier-per-sf-list/<sfid>** "show" subtree command to display a summary of all classifiers for a specific service flow selected by <sfid>.

#### **Command Path**

```
[] box# cable-level ↓
[] cable-level# qos-1.1-level ↓
[] qos-1.1-level# classifier-per-sf-list/<sfid> →
```

### **Syntax**

show

| Syntax Qualifier | Description                                    |
|------------------|------------------------------------------------|
| <sfid></sfid>    | Service Flow ID number used as reference value |

### classifier-per-sf-list/<sfid>[s] show

#### Table 38: classifier-per-sf-list/<sfid> show data items

| Data Item | Description                                                                                                    | Typical Value or Range                                                                         |
|-----------|----------------------------------------------------------------------------------------------------|------------------------------------------------------------------------------------------------|
| CID       | Index assigned to classifier entry by CMTS, unique per service flow                                                      | valid CID number<br>(1 to 65535)                                                               |
| Direction | Indicates direction in which classifier is applied                                                                       | • up<br>• down                                                                                 |
| Priority  | Classifier priority. Defines order of classifiers evaluation. Highest priority classifiers are applied first to packets. | 0 to 255     0 is default value for provisioned classifiers by default for dynamic classifiers |
| State     | Defines whether the classifier currently classifies packets                                                              | active     inactive                                                                            |
| Packets   | Number of packets classified by this entry                                                                               | _                                                                                              |

# classifier-specific/<sfid>/<class-id> [s]

Use the **classifier--specific/<sfid>/<class-id>** "show" subtree command to display statistics for a specific classifier selected by <sfid> and <class-id>.

#### **Command Path**

[] box# cable-level ↓
[] cable-level# qos-1.1-level ↓
[] qos-1.1-level# classifier-specific/<sfid>/<class-id> ↓

### **Syntax**

show

| Syntax Qualifier      | Description                                |
|-----------------------|--------------------------------------------|
| <sfid></sfid>         | Service Flow ID number used as index value |
| <class-id></class-id> | Index value for the classifier ID          |

### classifier-specific/<sfid>/<class-id> [s] show

#### Table 39: classifier-specific/<sfid>/<class-id> show data items

| Data Item   | Description                                                         | Typical Value or Range                                                                                             |  |
|-------------|---------------------------------------------------------------------|----------------------------------------------------------------------------------------------------|--|
| Direction   | Direction in which classifier is applied                            | upstream<br>downstream                                                                                             |  |
| Priority    | Classifier priority;<br>defines order of classi-<br>fier evaluation | <ul> <li>0 to 255</li> <li>0 is default for provisioned classifiers by default for dynamic classifiers.</li> </ul> |  |
| State       | Defines if classifier cur-<br>rently classifies packets             | active inactive                                                                                                    |  |
| IP TOS Low  | Low value of a range of TOS byte values                             | IP TOS byte low value                                                                                              |  |
| IP TOS High | High value of a range of TOS byte values                            | IP TOS byte high value                                                                                             |  |

Table 39: classifier-specific/<sfid>/<class-id> show data items (continued)

| Data Item      | Description                                                                                                    | Typical Value or Range                                                                                       |  |
|----------------|----------------------------------------------------------------------------------------------------|----------------------------------------------------------------------------------------------------|--|
| IP TOS Mask    | Is ANDed with the value in the TOS byte of the IP packet and compared to the IP TOS low and the IP TOS high value ranges to determine if the packet matches the classifier. | IP TOS Mask     0 means IP TOS Mask not used                                                                 |  |
| IP Protocol    | Defines IP protocol field value                                                                                                    | 0 to 257     256 matches any IP protocol. 257 matches both TCP and UDP                                       |  |
| IP Src Addr    | Defines IP source<br>Address                                                                                                    | <ul><li>Valid IP address</li><li>0.0.0.0 means IP source address not used.</li></ul>                         |  |
| IP Src Mask    | Specifies which bits of source address are compared to match this rule                                                                                                    | Valid IP mask     0.0.0.0 means IP source address not used                                                   |  |
| IP Dest Addr   | Defines IP destination<br>address. Value of<br>0.0.0.0 means IP desti-<br>nation address is not<br>used for classification.                                                 | <ul> <li>Valid IP address</li> <li>0.0.0.0 means IP destination address not used.</li> </ul>                 |  |
| IP Dest Mask   | Specifies which bits of destination address are compared to match this rule.                                                                                                | Valid IP mask     0.0.0.0 means IP destination address not used.                                             |  |
| Src Port Start | Defines for TCP/UDP packets the low end of source port numbers to which a packet is compared.                                                                               | • 0 to 65535                                                                                                 |  |
| Src Port End   | Defines for TCP/UDP packets the high end of source port numbers to which a packet is compared.                                                                              | <ul> <li>0 to 65535 for TCP/UDP source port numbers.</li> <li>Not used for nonTCP/UDP IP packets.</li> </ul> |  |

Table 39: classifier-specific/<sfid>/<class-id> show data items (continued)

| Data Item       | Description                                                                                         | Typical Value or Range                                                                                                    |
|-----------------|----------------------------------------------------------------------------------------------------|----------------------------------------------------------------------------------------------------|
| Dest Port Start | Defines for TCP/UDP packets the low end of destination port numbers to which a packet is compared.  | • 0 to 65535                                                                                                    |
| Dest Port End   | Defines for TCP/UDP packets the high end of destination port numbers to which a packet is compared. | • 0 to 65535                                                                                                    |
| Dest MAC Addr   | Used to match Ethernet destination MAC addresses.                                                   | _                                                                                                    |
| Dest MAC Mask   | Used to select bits in the destination MAC address.                                                 | 0 means destination MAC address bits not used.                                                                                                    |
| Src MAC Addr    | Used to match Ethernet source MAC addresses.                                                        | FF:FF:FF:FF:FF means source MAC address bits not used.                                                                                                    |
| Enet Type       | Indicates format of<br>Layer 3 protocol ID in<br>the Ethernet packet.                               | <ul> <li>0 means rule does not use Layer 3 protocol type as matching criteria.</li> <li>1 means rule applies only to frames containing an EtherType value.</li> <li>2 means rule applies to frames using IEEE 802.3 format with DSAP other than 0xAA (which is reserved for SNMAP).</li> <li>If the Ethernet frame contains an 802.1 P/Q tag header (0x8100), this object applies to the embedded Ethertype field.</li> </ul> |

Table 39: classifier-specific/<sfid>/<class-id> show data items (continued)

| Data Item     | Description                                        | Typical Value or Range                                                                                                    |  |
|---------------|----------------------------------------------------|----------------------------------------------------------------------------------------------------|--|
| Enet Protocol | Used to select Ethernet protocol.                  | <ul> <li>0 to 65535</li> <li>0 means this object is not used for matching.</li> <li>If the EnetType is 1, this object gives the 16-bit value of the EtherType that the packet must match to meet rule.</li> <li>If the EnetType is 2 (DSAP), the lower 8 bits of this object must meet the DSAP byte of the packet to match the rule.</li> <li>If the EnetType has an 802.1 P/Q tag, this object applies to the embedded Etype field. Version 4.2 CMTS does not support 802.1 P/Q packet classification. If type=3, the rule applies only to MAC management messages. Version 4.2 CMTS does not support type 3. If type=4, the rule is considered a "catch-all" rule that matches all data PDU packets. The rule does not match MAC mgt messages.</li> </ul> |  |
| User Pri Low  | Used to select low user priority.                  | <ul> <li>0 to 7</li> <li>Applies only to Ethernet frames using 802.1 P/Q tag header with 3-bit priority field.</li> <li>4.2 CMTS does not support IEEE 802.1 P/Q classification.</li> </ul>                                                                                                    |  |
| User Pri High | Used to select high user priority                  | <ul> <li>0 to 7</li> <li>Applies only to Ethernet frames using 802.1 P/Q/ tag header.</li> <li>4.2 CMTS does not support IEEE 802.1 P/Q classification.</li> </ul>                                                                                                    |  |
| VLanId        | IEEE 802.1 P/Q Classifier based on Virtual LAN ID. | <ul> <li>0 to 4095.</li> <li>0 means VLAN ID not used for packet matching.</li> <li>If non-zero, tagged packets must have VLAN ID that matches value in order to meet rule.</li> <li>4.2 CMTS does not support IEEE 802.1 P/Q classification.</li> </ul>                                                                                                    |  |
| Packets       | Count of packets classi-<br>fied by this entry.    | Integer value                                                                                                    |  |

Table 39: classifier-specific/<sfid>/<class-id> show data items (continued)

| Data Item      | Description                                                                                                    | Typical Value or Range |
|----------------|----------------------------------------------------------------------------------------------------|------------------------|
| Signal Bit Map | Indicates which parameter encodings were originally specified when the classifier was created or replaced, as apposed to the parameter not being specified explicitly but rather filled in with a default value. |                        |

# dynamic-service-stats [s]

Use the **dynamic-service-stats** "show" subtree command to display a table that lists the Dynamic Service Flow statistics.

#### **Command Path**

```
[] box# cable-level ↓
[] cable-level# qos-1.1-level ↓
If dynamic service events of that type have not occured, then {\tt 0} is
shown
```

### **Syntax**

show

### dynamic-service-stats [s] show

#### Table 40: dynamic-service-stats show data items

| Data Item | Description                                                                              | Typical Value or<br>Range |
|-----------|------------------------------------------------------------------------------------------|---------------------------|
| Direction | Defines the direction of the interface. Two rows are displayed (upstream and downstream) | • up<br>• down            |
| Adds      | Number of successful dynamic service adds                                                | _                         |
| DSA fails | Number of dynamic service additions failed                                               | _                         |
| Changes   | Number of successful dynamic service changes                                             | _                         |
| DSC Fails | Number of dynamic service changes failed                                                 | _                         |
| Deletes   | Number of successful dynamic service deletes                                             | _                         |

# dynamic-service-specific/downstream [s]

Use the **dynamic-service-specific/downstream** "show" subtree command to display a table that lists the Dynamic Service Flow downstream statistics.

#### **Command Path**

```
[] box# cable-level ↓
[] cable-level# qos-1.1-level ↓
[] qos-1.1-level# dynamic-service-specific/downstream ↓

If dynamic service events of that type have not occured, then 0 is shown
```

#### **Syntax**

show

### dynamic-service-specific/downstream [s] show

Table 41: dynamic-service-specific/downstream show data items

| Data Item    | Description                                                                                                    |  |
|--------------|----------------------------------------------------------------------------------------------------|--|
| DSA Reqs     | Count of Dynamic Service Addition requests on downstream channel.                                                     |  |
| DSA Rsps     | Count of Dynamic Service Addition responses on downstream channel.                                                    |  |
| DSA Acks     | Count of Dynamic Service Addition acknowledgements on downstream channel.                                             |  |
| DSC Reqs     | Count of Dynamic Service Change requests on downstream channel.                                                       |  |
| DSC Rsps     | Count of Dynamic Service Change requests on downstream channel.                                                       |  |
| DSC Acks     | Count of Dynamic Service Change acknowledgements on downstream channel.                                               |  |
| DSD Reqs     | Count of Dynamic Service Deletion requests on downstream channel.                                                     |  |
| DSD Rsps     | Count of Dynamic Service Deletion responses on downstream channel.                                                    |  |
| Adds         | Count of successful adds on downstream channel. (Adds can be SF's, Classifiers, or PHS rules or combinations of all.) |  |
| Add Fails    | Count of failed adds on downstream channel.                                                                           |  |
| Changes      | Count of successful changes on downstream channel.                                                                    |  |
| Change Fails | Count of failed changes on downstream channel.                                                                        |  |
| Deletes      | Count of successful deletions on downstream channel.                                                                  |  |
| Delete Fails | Count of failed deletions on downstream channel.                                                                      |  |
| DCC Reqs     | Count of Dynamic Channel Change requests on downstream channel.                                                       |  |
| DCC Rsps     | Count of Dynamic Channel Change responses on downstream channel.                                                      |  |
| DCC Acks     | Count of Dynamic Channel Change acknowledgements on down-stream channel.                                              |  |
| DCCs         | Count of Dynamic Channel Changes on downstream channel.                                                               |  |
| DCC Fails    | Count of failed Dynamic Channel Changes on downstream channel.                                                        |  |

# dynamic-service-specific/upstream [s]

Use the **dynamic-service-specific/upstream** "show" subtree command to display a table that lists the Dynamic Service Flow upstream statistics.

#### **Command Path**

```
[] box# cable-level ↓
[] cable-level# qos-1.1-level ↓
[] qos-1.1-level# dynamic-service-specific/upstream ↓

If dynamic service events of that type have not occured, then 0 is shown
```

#### **Syntax**

show

### dynamic-service-specific/upstream [s] show

Table 42: dynamic-service-specific/upstream show data items

| Data Item    | Description                                                                                                    |  |
|--------------|----------------------------------------------------------------------------------------------------|--|
| DSA Reqs     | Count of Dynamic Service Addition requests on upstream channel.                                                       |  |
| DSA Rsps     | Count of Dynamic Service Addition responses on upstream channel.                                                      |  |
| DSA Acks     | Count of Dynamic Service Addition acknowledgements on upstream channel.                                               |  |
| DSC Reqs     | Count of Dynamic Service Change requests on upstream channel.                                                         |  |
| DSC Rsps     | Count of Dynamic Service Change requests on upstream channel.                                                         |  |
| DSC Acks     | Count of Dynamic Service Change acknowledgements on upstream channel.                                                 |  |
| DSD Reqs     | Count of Dynamic Service Deletion requests on upstream channel.                                                       |  |
| DSD Rsps     | Count of Dynamic Service Deletion responses on upstream channel.                                                      |  |
| Adds         | Count of successful adds on downstream channel. (Adds can be SF's, Classifiers, or PHS rules or combinations of all.) |  |
| Add Fails    | Count of failed adds on downstream channel.                                                                           |  |
| Changes      | Count of successful changes on downstream channel.                                                                    |  |
| Change Fails | Count of failed changes on downstream channel.                                                                        |  |
| Deletes      | Count of successful deletions on downstream channel.                                                                  |  |
| Delete Fails | Count of failed deletions on downstream channel.                                                                      |  |
| DCC Reqs     | Count of Dynamic Channel Change requests on downstream channel.                                                       |  |
| DCC Rsps     | Count of Dynamic Channel Change responses on downstream channel.                                                      |  |
| DCC Acks     | Count of Dynamic Channel Change acknowledgements on down-<br>stream channel.                                          |  |
| DCCs         | Count of Dynamic Channel Changes on downstream channel.                                                               |  |
| DCC Fails    | Count of failed Dynamic Channel Changes on downstream channel.                                                        |  |

# sf-log-list [s]

Use the **sf-log-list** "show" subtree command to display a list of the service flows that have been deleted along with statistics for the service flow. An entry is automatically created when the modem's service flows are deleted by poweroff, reset, or a DSD.

#### **Command Path**

```
[] box# cable-level ↓
[] cable-level# qos-1.1-level ↓
[] qos-1.1-level# sf-log-list ↓
```

### **Syntax**

show

Table 43: sf-log-list show data items

| Data Item | Description                                                | Typical Value or<br>Range |
|-----------|------------------------------------------------------------|---------------------------|
| Index     | Unique index for a logged service flow                     | _                         |
| SFID      | ID assigned to the service flow by the CMTS                | _                         |
| CM MAC    | MAC address of the modem associated with the service flow  | valid MAC address         |
| Packets   | Number of packets counted on the service flow              | _                         |
| Octets    | Number of octets counted on the service flow               | _                         |
| Created   | Specifies the SysUpTime the service flow was in existence. | _                         |

# sf-log-specific/<index> [s, i]

Use the sf-log-specific/<index> "show and info" subtree commands to display the service flow log list statistics.

#### **Command Path**

```
[] box# cable-level →
[] cable-level# qos-1.1-level ↓
[] qos-1.1-level# sf-log-specific/<index> ↓
```

### **Syntax**

show info

| Syntax Qualifier | Description                               |
|------------------|-------------------------------------------|
| <index></index>  | Index to entries in the Service Flow log. |

Table 44: sf-log-specific/<index> show data items

| Data Item             | Description                                                  | Typical Value or<br>Range |
|-----------------------|--------------------------------------------------------------|---------------------------|
| SFID                  | ID assigned to service flow by the CMTS                      | VALID SFID Number         |
| CM MAC                | MAC address the cable modem associates with the service flow | VALID MAC Address         |
| Packets               | Number of packets counted on the service flow                | integer                   |
| Octets                | Number of octets counted on the service flow                 | integer                   |
| Created               | Specifies the SysUpTime when the service flow was created.   | 100ths-of-seconds         |
| Deleted               | Specifies the SysUpTime when the service flow was deleted    | 100ths-of-seconds         |
| Active                | Time (in seconds) the service flow was active                | seconds                   |
| Direction             | Defines the service flow as upstream or down-<br>stream      | upstream<br>downstream    |
| Primary               | Indicates primary service flow                               | true<br>false             |
| Service Class Name    | Indicates service class name                                 | text string               |
| Policed Drop Packets  | Counts dropped packets in service flow                       | integer                   |
| Policed Delay Packets | Counts delayed packets in service flow                       | integer                   |

### Table 45: sf-log-specific/<index> info parameters

| Parameters | Description              | Typical Value or<br>Range |
|------------|--------------------------|---------------------------|
| status     | status of an index entry | Active<br>Inactive        |

# sfact-log-list [s]

Use the **sfact-log-list** "show" subtree command to display the service flow active log statistics. This table displays service flows whose state has changed from an "Active" to "non-active" state. The service flow is active if it is currently using the active QoS parameter set.

#### **Command Path**

[] box# cable-level ↓ [] cable-level# **qos-1.1-level** ↓ [] qos-1.1-level# **sf-log-list** ↓

### **Syntax**

show

Table 46: sfact-log-list show data items

| Data Item | Description                                               | Typical Value or<br>Range |
|-----------|-----------------------------------------------------------|---------------------------|
| Index     | Unique index for a logged service flow                    | integer                   |
| SFID      | ID assigned to the service flow by the CMTS               | integer                   |
| CM MAC    | MAC address of the modem associated with the service flow | valid MAC address         |
| Packets   | Number of packets counted on the service flow             | integer                   |
| Octets    | Number of octets counted on the service flow              | integer                   |
| Active    | Defines the time (in seconds) the service flow was active | integer                   |

# sfact-log-specific/<index> [s, i]

Use the **sfact-log-specific/<index>** "show and info" subtree commands to display the service flow log entries for a specific index in the table.

#### **Command Path**

```
[] box# cable-level ↓
[] cable-level# qos-1.1-level ↓
[] qos-1.1-level# sfact-log-list ↓
```

### **Syntax**

show

info

| Syntax Qualifier | Description                               |
|------------------|-------------------------------------------|
| <index></index>  | Unique index to identify service flow log |

Table 47: sfact-log-specific/<index> show data items

| Data Item        | Description                                                   | Typical Value or<br>Range |
|------------------|---------------------------------------------------------------|---------------------------|
| Index            | Unique index for a logged service flow                        | integer                   |
| SFID             | ID assigned to the service flow by the CMTS                   | integer                   |
| СММАС            | MAC address of the modem associated with the service flow     | MAC address               |
| Packets          | Number of packets counted on the service flow                 | integer                   |
| Octets           | Number of octets counted on the service flow                  | integer                   |
| Created          | Specifies the SysUpTime when the service flow was created     | 100ths-of-seconds         |
| Last Inactivated | Specifies the SysUpTime when the service flow was inactivated | 100ths-of-seconds         |
| Deleted          | Specifies the SysUpTime when the service flow was deleted     | _                         |
| Active           | Defines the time (in seconds) the service flow was active     | _                         |
| Direction        | Defines whether the service flow is upstream or downstream    | upstream<br>downstream    |

### Table 47: sfact-log-specific/<index> show data items

| Data Item             | Description                                 | Typical Value or<br>Range |
|-----------------------|---------------------------------------------|---------------------------|
| Primary               | Defines whether the service flow is primary | true<br>false             |
| Service Class Name    | Service Class Name associated with the flow | text string               |
| Policed Drop Pkts     | Packets dropped due to traffic policing     | integer                   |
| Policed Delay Packets | Packets delayed due to traffice policing    | integer                   |

### Table 48: sfact-log-specific/<index> info parameters

| Parameters | Description                                                                                                    | Typical Value or<br>Range |
|------------|----------------------------------------------------------------------------------------------------|---------------------------|
| Status     | Controls the entry in the table. Reading the object returns an active value. To remove an entry, the value is set to destroy. | active<br>destroy         |

# qos-params-list [s]

Use the **qos-params-list** "show" subtree command to display the summary of all QoS parameter sets on the CMTS.

#### Command Path

```
[] box# cable-level ↓
[] cable-level# qos-1.1-level ↓
[] qos-1.1-level# qos-params-list ↓
```

### **Syntax**

show

### qos-params-list [s] show

### Table 49: qos-params-list show data items

| Data Item  | Description                                                                                                    | Typical Value or<br>Range                                                                                     |
|------------|----------------------------------------------------------------------------------------------------|----------------------------------------------------------------------------------------------------|
| SFID       | Unique index assigned by the CMTS to each QOS parameter set type                                                          | 1 to 4294967295                                                                                               |
| Туре       | Defines the type of parameter set (provisioned active or admitted)                                                        | <ul><li>provisioned</li><li>active</li><li>admitted</li></ul>                                                 |
| Priority   | Relative priority of service flow. Priority only used to differentiate service flows with identical parameter sets.       | 0 to 7                                                                                                    |
| Class Name | Service Class name for the parameter set. SFs may display the name as a label if a service class name (SCN) was assigned. | Display string for Service Class Name. Null (zero-length) string is displayed if service class name not used. |

# qos-params-per-sf-list/<sfid> [s]

Use the **qos-params-per-sf-list/<sfid>** "show" subtree command to display all param sets used by a specific SFID.

#### **Command Path**

```
[] box# cable-level →
[] cable-level# qos-1.1-level ↓
[] qos-1.1-level# qos-params-per-sf-list/<sfid> ↓
```

### **Syntax**

show

| Syntax Qualifier | Description                    |
|------------------|--------------------------------|
| <sfid></sfid>    | Service Flow Identifier value. |

### qos-params-per-sf-list/<sfid> [s] show

#### Table 50: qos-params-per-sf-list/<sfid> show data items

| Data Item  | Description                                                        | Typical Value or Range                                        |
|------------|--------------------------------------------------------------------|---------------------------------------------------------------|
| SFID       | Service Flow identifier                                            | Valid service flow identifier.                                |
| Set type   | Type of QoS parameter set.                                         | <ul><li>provisioned</li><li>active</li><li>admitted</li></ul> |
| Priority   | Relative priority of service flow.                                 | 0 to 7                                                        |
| Class Name | Service Class Name associated with the SFID for the parameter set. | Display string for Service<br>Class Name.                     |

# qos-params-specific/<sfid>/<type> [s]

Use the **qos-params-specific/<sfid>/<type>** "show" subtree command to viewthe QoS parameters for a specified active, admitted or provisioned service flow.

#### **Command Path**

```
[] box# cable-level ↓
[] cable-level# qos-1.1-level ↓
[] qos-1.1-level# qos-params-specific/<sfid>/<type>↓
```

### **Syntax**

show

| Syntax Qualifier | Description                     |
|------------------|---------------------------------|
| <sfid></sfid>    | Service Flow Identifier value.  |
| <type></type>    | Active, admitted or provisional |

# qos-params-specific/<sfid>/<active> [s]

Use the qos-params-specific/<sfid>/<active> "show" subtree command to view or change the QoS parameters for a specified active service flow.

#### **Command Path**

[] box# cable-level → [] cable-level# **qos-1.1-level** ↓ 

### **Syntax**

show

### qos-params-specific/<sfid>/<active> [s] show

| Syntax Qualifier | Description                    |
|------------------|--------------------------------|
| <sfid></sfid>    | Service Flow Identifier value. |

Table 51: qos-params-specific/<sfid>/<active> show data items

| Data Item            | Description                                                                                                    | Typical Value or Range                           |
|----------------------|----------------------------------------------------------------------------------------------------|--------------------------------------------------|
| Class Name           | Service Class Name                                                                                                    | text string                                      |
| Priority             | Relative priority of service flow.                                                                                                    | 0 to 7.<br>Default value is 0.                   |
| Max Traffic Rate     | Maximum sustained traffic flow allowed for this service flow in bits/sec.                                                                                         | Default value is 0.<br>Typical value is 1000000. |
| Max Traffic Burst    | Token bucket size in bytes for this parameter set.                                                                                                    | Default value is 1522.                           |
| Min Reserved<br>Rate | Guaranteed minimum rate in bits/sec for this parameter set.                                                                                                    | Default value is 0.                              |
| Min Reserved Pkt     | Assumed minimum packet size in bytes.                                                                                                    | 0 to 65535.<br>Typical value is 64.              |
| Active Timeout       | Maximum duration in seconds that resources remain unused on an active service flow before the CMTS signals that both active and admitted parameters set are null. | 0 to 65535.<br>Default value is 0 (no timeout).  |
| Admitted Timeout     | Maximum duration in seconds that resources remain in admitted state before resources must be released.                                                            | 0 to 65535.<br>Default value is 200.             |

Table 51: qos-params-specific/<sfid>/<active> show data items (continued)

| Data Item               | Description                                                                                                    | Typical Value or Range                                                                                                    |
|-------------------------|----------------------------------------------------------------------------------------------------|----------------------------------------------------------------------------------------------------|
| Max Concat Burst        | Maximum concatenated burst in bytes which an upstream service flow is allowed.                                                                          | 0 to 65535. Default value is 0 (no maximum burst).                                                                                                    |
| Scheduling Type         | Upstream scheduling service used for upstream service flow.                                                                                             | <ul> <li>undefined (1)</li> <li>bestEffort (2)</li> <li>nonRealTimePollingService (3)</li> <li>RealTimePollingService</li> <li>unsolicitedGrantService-WithAD (5)</li> <li>unsolicitedGrantService(6)</li> <li>notApplicable (256)</li> </ul> |
| Nom Poll Interval       | Nominal interval in microseconds between successive unicast request opportunities on an upstream service flow.                                          | Default value is 0.                                                                                                    |
| Tol Poll Jitter         | Maximum amount of time in microseconds that the unicast request interval may be delayed from the nominal periodic schedule on an upstream service flow. | Default value is 0.                                                                                                    |
| Unsolicit Grant<br>Size | Unsolicited grant size in bytes.                                                                                                    | 0 to 65535.<br>Default value is 0                                                                                                    |
| Nom Grant<br>Interval   | Nominal interval in microseconds between successive data grant opportunities on an upstream service flow.                                               | Default value is 0.                                                                                                    |
| Tol Grant Jitter        | Maximum amount of time in microseconds that the transmission opportunities may be delayed from the nominal periodic schedule.                           | Default value is 0.                                                                                                    |
| Grants Per<br>Interval  | Number of data grants per nominal grant interval.                                                                                                    | 0 to 127<br>Default value is 0.                                                                                                    |
| TOS AND Mask            | The AND mask for IP TOS byte for overwriting IP packet TOS value.                                                                                       | Octet string<br>Default value is "FF" hex<br>(255).                                                                                                    |
| TOS OR Mask             | The OR mask for the IP TOS byte.                                                                                                    | Octet string Default value is "00" hex (0).                                                                                                    |
| Max Latency             | The maximum latency between receiving a packet on the NSI and forwarding the packet to the RF interface                                                 | _                                                                                                    |

### Table 51: qos-params-specific/<sfid>/<active> show data items (continued)

| Data Item      | Description                                                          | Typical Value or Range |
|----------------|----------------------------------------------------------------------|------------------------|
| Request Policy | The transmit interval opportunities the CM omits for upstream packet | _                      |
| Bit Map        | The set of QoS parameters signaled in the CM registration file       | _                      |

# qos-params-specific/<sfid>/<admitted> [s]

Use the **qos-params-specific/<sfid>/<admitted>** "show" subtree command to view the QoS parameters for a specified admitted service flow.

#### **Command Path**

[] box# cable-level ↓
[] cable-level# qos-1.1-level ↓
[] qos-1.1-level# qos-params-specific/<sfid>/<admitted>↓

### **Syntax**

show

| Syntax Qualifier | Description                    |
|------------------|--------------------------------|
| <sfid></sfid>    | Service Flow Identifier value. |

#### qos-params-specific/<sfid>/<admitted> [s] show

#### Table 52: qos-params-specific/<sfid>/<admitted> show data items

| Data Item            | Description                                                                                                    | Typical Value or Range                                |
|----------------------|----------------------------------------------------------------------------------------------------|-------------------------------------------------------|
| Priority             | Relative priority of service flow.                                                                                                    | 0 to 7.<br>Default value is 0.                        |
| Max Traffic Rate     | Maximum sustained traffic flow allowed for this service flow in bits/sec.                                                                                         | Default value is 0. Typical value is 1000000.         |
| Max Traffic Burst    | Token bucket size in bytes for this parameter set.                                                                                                    | Default value is 1522.                                |
| Min Reserved<br>Rate | Guaranteed minimum rate in bits/sec for this parameter set.                                                                                                    | Default value is 0.                                   |
| Min Reserved Pkt     | Assumed minimum packet size in bytes.                                                                                                    | 0 to 65535.<br>Typical value is 64.                   |
| Active Timeout       | Maximum duration in seconds that resources remain unused on an active service flow before the CMTS signals that both active and admitted parameters set are null. | 0 to 65535.<br>Default value is 0 (no timeout).       |
| Admitted Timeout     | Maximum duration in seconds that resources remain in admitted state before resources must be released.                                                            | 0 to 65535.<br>Default value is 200.                  |
| Max Concat Burst     | Maximum concatenated burst in bytes which an upstream service flow is allowed.                                                                                    | 0 to 65535.<br>Default value is 0 (no maximum burst). |

Table 52: qos-params-specific/<sfid>/<admitted> show data items (continued)

| Data Item               | Description                                                                                                    | Typical Value or Range                                                                                                    |
|-------------------------|----------------------------------------------------------------------------------------------------|----------------------------------------------------------------------------------------------------|
| Scheduling Type         | Upstream scheduling service used for upstream service flow. Typically set to bestEffort (2) for data flows.                                             | <ul> <li>undefined (1)</li> <li>bestEffort (2)</li> <li>nonRealTimePollingService (3)</li> <li>RealTimePollingService ()</li> <li>unsolicitedGrantServiceWithAD (5)</li> <li>unsolicitedGrantService(6)</li> <li>notApplicable (256)</li> </ul> |
| Nom Poll Interval       | Nominal interval in microseconds between successive unicast request opportunities on an upstream service flow.                                          | Default value is 0.                                                                                                    |
| Tol Poll Jitter         | Maximum amount of time in microseconds that the unicast request interval may be delayed from the nominal periodic schedule on an upstream service flow. | Default value is 0.                                                                                                    |
| Unsolicit Grant<br>Size | Unsolicited grant size in bytes.                                                                                                    | 0 to 65535.<br>Default value is 0                                                                                                    |
| Nom Grant<br>Interval   | Nominal interval in microseconds between successive data grant opportunities on an upstream service flow.                                               | Default value is 0.                                                                                                    |
| Tol Grant Jitter        | Maximum amount of time in microseconds that the transmission opportunities may be delayed from the nominal periodic schedule.                           | Default value is 0.                                                                                                    |
| Grants Per<br>Interval  | Number of data grants per nominal grant interval.                                                                                                    | 0 to 127<br>Default value is 0.                                                                                                    |
| TOS AND Mask            | The AND mask for IP TOS byte for overwriting IP packet TOS value.                                                                                       | Octet string<br>Default value is "FF" hex<br>(255).                                                                                                    |
| TOS OR Mask             | The OR mask for the IP TOS byte.                                                                                                    | Octet string Default value is "00" hex (0).                                                                                                    |
| Max Latency             | The maximum latency between receiving a packet on the NSI and forwarding the packet to the RF interface                                                 | _                                                                                                    |
| Request Policy          | The transmit interval opportunities the CM omits for upstream packet                                                                                    | _                                                                                                    |

#### **3-140** Manage Commands

### Table 52: qos-params-specific/<sfid>/<admitted> show data items (continued)

| Data Item | Description                                                    | Typical Value or Range |
|-----------|----------------------------------------------------------------|------------------------|
| Bit Map   | The set of QoS parameters signaled in the CM registration file | _                      |

## qos-params-specific/<sfid>/<provisioned>[s]

Use the qos-params-specific/<sfid>/<provisioned> "show" subtree command to view or change the QoS parameters for a specified provisioned service flow.

#### **Command Path**

- [] box# cable-level →
- [] cable-level# **qos-1.1-level** ↓
- [] qos-1.1-level# qos-params-specific/<sfid>/<provisioned>↓

### **Syntax**

show

| Syntax Qualifier | Description                    |
|------------------|--------------------------------|
| <sfid></sfid>    | Service Flow Identifier value. |

#### qos-params-specific/<sfid>/<provisioned> [s] show

Table 53: qos-params-specific/<sfid>/<provisioned> show data items

| Data Item            | Description                                                                                                    | Typical Value or Range                                |
|----------------------|----------------------------------------------------------------------------------------------------|-------------------------------------------------------|
| Priority             | Relative priority of service flow.                                                                                                    | 0 to 7.<br>Default value is 0.                        |
| Max Traffic Rate     | Maximum sustained traffic flow allowed for this service flow in bits/sec.                                                                                         | Default value is 0.<br>Typical value is 1000000.      |
| Max Traffic Burst    | Token bucket size in bytes for this parameter set.                                                                                                    | Default value is 1522.                                |
| Min Reserved<br>Rate | Guaranteed minimum rate in bits/sec for this parameter set.                                                                                                    | Default value is 0.                                   |
| Min Reserved Pkt     | Assumed minimum packet size in bytes.                                                                                                    | 0 to 65535.<br>Typical value is 64.                   |
| Active Timeout       | Maximum duration in seconds that resources remain unused on an active service flow before the CMTS signals that both active and admitted parameters set are null. | 0 to 65535.<br>Default value is 0 (no timeout).       |
| Admitted Timeout     | Maximum duration in seconds that resources remain in admitted state before resources must be released.                                                            | 0 to 65535.<br>Default value is 200.                  |
| Max Concat Burst     | Maximum concatenated burst in bytes which an upstream service flow is allowed.                                                                                    | 0 to 65535.<br>Default value is 0 (no maximum burst). |

Table 53: qos-params-specific/<sfid>/<provisioned> show data items (continued)

| Data Item               | Description                                                                                                    | Typical Value or Range                                                                                                    |
|-------------------------|----------------------------------------------------------------------------------------------------|----------------------------------------------------------------------------------------------------|
| Scheduling Type         | Upstream scheduling service used for upstream service flow. Typically set to bestEffort (2) for data flows.                                             | <ul> <li>undefined (1)</li> <li>bestEffort (2)</li> <li>nonRealTimePollingService (3)</li> <li>RealTimePollingService ()</li> <li>unsolicitedGrantServiceWithAD (5)</li> <li>unsolicitedGrantService(6)</li> <li>notApplicable (256)</li> </ul> |
| Nom Poll Interval       | Nominal interval in microseconds between successive unicast request opportunities on an upstream service flow.                                          | Default value is 0.                                                                                                    |
| Tol Poll Jitter         | Maximum amount of time in microseconds that the unicast request interval may be delayed from the nominal periodic schedule on an upstream service flow. | Default value is 0.                                                                                                    |
| Unsolicit Grant<br>Size | Unsolicited grant size in bytes.                                                                                                    | 0 to 65535.<br>Default value is 0                                                                                                    |
| Nom Grant<br>Interval   | Nominal interval in microseconds between successive data grant opportunities on an upstream service flow.                                               | Default value is 0.                                                                                                    |
| Tol Grant Jitter        | Maximum amount of time in microseconds that the transmission opportunities may be delayed from the nominal periodic schedule.                           | Default value is 0.                                                                                                    |
| Grants Per<br>Interval  | Number of data grants per nominal grant interval.                                                                                                    | 0 to 127<br>Default value is 0.                                                                                                    |
| TOS AND Mask            | The AND mask for IP TOS byte for overwriting IP packet TOS value.                                                                                       | Octet string<br>Default value is "FF" hex<br>(255).                                                                                                    |
| TOS OR Mask             | The OR mask for the IP TOS byte.                                                                                                    | Octet string Default value is "00" hex (0).                                                                                                    |
| Max Latency             | The maximum latency between receiving a packet on the NSI and forwarding the packet to the RF interface                                                 | _                                                                                                    |
| Request Policy          | The transmit interval opportunities the CM omits for upstream packet                                                                                    | _                                                                                                    |

### Table 53: qos-params-specific/<sfid>/<provisioned> show data items (continued)

| Data Item | Description                                                    | Typical Value or Range |
|-----------|----------------------------------------------------------------|------------------------|
| Bit Map   | The set of QoS parameters signaled in the CM registration file | _                      |

## phs-list [s]

Use the **phs-list** "show" subtree command to display a list of PHS (Payload Header Suppression) parameters. PHS requires that three objects be created: Service Flow (referenced by SFID), Classifier (referenced by CID), and PHS Rule (referenced by PHS Index).

#### **Command Path**

```
[] Box # cable-level ↓
[] cable-level# qos-1.1-level ↓
[] qos-1.1-level# phs-list ↓
```

### **Syntax**

show

Table 54: phs-list show data items

| Data Item | Description                                                                           | Typical Value or<br>Range |
|-----------|---------------------------------------------------------------------------------------|---------------------------|
| SFID      | Service Flow ID. A 32-bit unsigned integer assigned by the CMTS to each Service Flow. | _                         |
| CID       | Classifier ID. An integer assigned by the CMTS to the Classifier.                     | _                         |
| PHS Index | Index value which identifies the PHS Rule.                                            | _                         |

## phs-per-sf-list/<sfid>[s]

Use the **phs-per-sf-list/<sfid>** "show" subtree command to display the PHS information associated with a specific SFID.

#### **Command Path**

```
[] box# cable-level →
[] cable-level# qos-1.1-level ↓
[] qos-1.1-level# phs-per-sf-list/<sfid> ↓
```

### **Syntax**

show

| Syntax Qualifier | Description                          |
|------------------|--------------------------------------|
| <sfid></sfid>    | Specifies the Service Flow ID number |

#### Table 55: phs-per-sf-list/<sfid> show data items

| Data Item | Description                                  | Typical Value or<br>Range |
|-----------|----------------------------------------------|---------------------------|
| CID       | Classifier ID                                | Assigned by CMTS          |
| PHSI      | Payload Header Suppression (PHS) Index value | Assigned by CMTS          |

## phs-sf-specific/<sfid>/<cid>[s]

Use the **phs-sf-specific/<sfid>/<cid>** "show" subtree command to display a list of PHS rules per Service Flow, as specified by the SFID and CID indexes.

#### **Command Path**

```
[] box# cable-level ↓
[] cable-level# qos-1.1-level ↓
[] qos-1.1-level# phs-sf-specific/<sfid>/<cid> ↓
```

### **Syntax**

show

| Syntax Qualifier | Description                                               |
|------------------|-----------------------------------------------------------|
| <sfid></sfid>    | Specifies the Service Flow ID index to the PHS-list table |
| <cid></cid>      | Specifies the Classifier ID value                         |

#### Table 56: phs-per-sf-list/<cid> show data items

| Data Item  | Description                                               | Typical Value or<br>Range |
|------------|-----------------------------------------------------------|---------------------------|
| PHS Field  | Defines byte values in payload header to suppress/restore | _                         |
| PHS Mask   | Defines which bytes to suppress/restore                   |                           |
| PHS Size   | Defines the field size                                    | _                         |
| PHS Verify | Defines verification of packet values before suppressing  | true<br>false             |

## qos-1.0-list [s]

Use the qos-1.0-list "show" subtree command to display a list of the different Quality of Service classes offered on a network for DOCSIS 1.0 devices. The parameters for the QoS list are displayed below.

*Note:* These parameters are designed for QoS standards for DOCSIS 1.0.

#### **Command Path**

```
[] box# cable-level ↓
[] cable-level# qos-1.0-list ↓
```

### **Syntax**

show

#### qos-1.0-list [s] show

Table 57: qos-params-list show data items

| Data Item | Description                                                                                            | Typical Value or Range                      |
|-----------|----------------------------------------------------------------------------------------------------|---------------------------------------------|
| Index     | Index value which uniquely identifies entry in the docslfQosProfileTable                               | Integer                                     |
| Pri       | Priority assigned to this service when allocating bandwidth                                            | 0 to 7<br>0 indicates lowest priority       |
| Max Up Bw | Maximum upstream bandwidth (in bits per second) allowed for a service within this service class        | 0 to 10000000<br>0 indicates no restriction |
| Guar UpBw | Minimum guaranteed upstream bandwidth (in bits per second) allowed for a service in this service class | 0 to 10000000                               |
| Max Dn Bw | Maximum downstream bandwidth (in bits per second) allowed for a service in this service class          | 0 to 10000000                               |
| MaxTxBst  | Maximum transmit burst (in bytes) allowed for a single upstream transmission                           | 0 to 65535<br>0 indicates no limit          |
| BpEnb     | Indicates if Baseline Privacy is enabled for this service class                                        | true<br>false                               |
| Status    | QoS status                                                                                             | active<br>delete                            |

## qos-1.0-specific/<qos-index> [s]

Use the **qos-specific/<qos-index>** "show" subtree command to display a Quality of Service class identified by the qos-index number (from the qos-1.0-list table).

#### **Command Path**

- [] box# cable-level ↓
- [] cable-level# qos-1.0-specific/<qos-index> ↓

### **Syntax**

show

| Syntax Qualifier        | Description                     |
|-------------------------|---------------------------------|
| <qos-index></qos-index> | Index to the qos-1.0-list table |

### qos-1.0-specific/<qos-index> [s] show

#### Table 58: qos-1.0-specific/<qos-index> show data items

| Data Item | Description                                                                                            | Typical Value or Range                      |
|-----------|----------------------------------------------------------------------------------------------------|---------------------------------------------|
| Index     | Index value which uniquely identifies entry in the docsIfQosProfileTable                               | Integer                                     |
| Pri       | Priority assigned to this service when allocating bandwidth                                            | 0 to 7<br>0 indicates lowest priority       |
| Max Up Bw | Maximum upstream bandwidth (in bits per second) allowed for a service within this service class        | 0 to 10000000<br>0 indicates no restriction |
| Guar UpBw | Minimum guaranteed upstream bandwidth (in bits per second) allowed for a service in this service class | 0 to 10000000                               |
| Max Dn Bw | Maximum downstream bandwidth (in bits per second) allowed for a service in this service class          | 0 to 10000000                               |
| MaxTxBst  | Maximum transmit burst (in bytes) allowed for a single upstream transmission                           | 0 to 65535<br>0 indicates no limit          |
| BpEnb     | Indicates if Baseline Privacy is enabled for this service class                                        | true<br>false                               |
| Status    | QoS status                                                                                             | active<br>delete                            |

## forwarder [s, i]

Use the **forwarder** "show" and "info" command to control packet forwarding through the CMTS and to control data traffic over the cable modem network.

The forwarder command controls the following functions:

- forwarding mode (transparent bridge or learning)
- filtering
- proxy-arping
- · multicast forwarding

The forwarder command also prevents and detects subscriber-side attempts to compromise network security.

#### **Command Path**

```
[] box# forwarder ↓
```

### **Syntax**

show

info

### forwarder [s] show

Table 59: forwarder show data items

| Data Item              | Description                                                                                                    | Typical Value or<br>Range                                                                |
|------------------------|----------------------------------------------------------------------------------------------------|------------------------------------------------------------------------------------------|
| bridge-address         | Factory-supplied MAC address of CMTS (not changeable by user)                                                                                  | Fixed MAC address                                                                        |
| num-ports              | Number of ports controlled by this bridging entity                                                                                             | 2                                                                                        |
| type                   | Indicates type of bridging performed by this bridge. If a bridge is bridging, this is indicated by entries in the port table for a given type. | <ul><li>unknown</li><li>transparent-only</li><li>source-route-only</li><li>srt</li></ul> |
| learned-entry-discards | Count of FDB (Forwarding Data Base) discards                                                                                                   | 0                                                                                        |

### forwarder [i] info

### Table 60: forwarder info parameters

| Parameter              | Description                                                                         | Default                                                                             | Range                                                       |
|------------------------|-------------------------------------------------------------------------------------|-------------------------------------------------------------------------------------|-------------------------------------------------------------|
| forwarding-mode        | CMTS forwarding mode: Mode A = none (transparent learning bridge) Mode B = dhcp-arp | none                                                                                | none<br>dhcp-arp                                            |
| dot1d-aging-time       | Time to age out entries in the Forwarding Data Base (in seconds)                    | 1000000                                                                             | 10 to 100000                                                |
| stpcontrol             | Determines Spanning Tree Protocol (STP) type.                                       | Default is<br>no-st-fil-<br>ter-bpdu<br>BPDU<br>(Bridge Pro-<br>tocol Data<br>Unit) | st-enabled<br>no-st-fil-<br>ter-bpdu<br>no-st-pass-b<br>pdu |
| llc-filter-default     | LLC (Logical Link Control) default filter setting                                   | accept                                                                              | accept<br>discard                                           |
| ip-filter-default      | IP default filter setting                                                           | accept                                                                              | accept<br>discard                                           |
| send-du-when-ip-filter | Sends Data Unit (DU) message during filtering action                                | off                                                                                 | on<br>off                                                   |

Table 60: forwarder info parameters

| Parameter                  | Description                                                                                                    | Default | Range                                                            |
|----------------------------|----------------------------------------------------------------------------------------------------|---------|------------------------------------------------------------------|
| icmp-type9-filter          | Sets action for icmp-type9-filter                                                                                                    | forward | forward<br>filter                                                |
| proxy-arp                  | Controls the CMTS Proxy ARP in transparent mode. Enable CMTS responds to an ARP received from the cable if the IP address is known, and responds to ARP from the Ethernet when the IP address is known to be on the cable. Disable CMTS does not respond to ARP requests. | disable | enable<br>disable                                                |
| timeout-proxy-arp          | Timeout (in seconds) for the Proxy ARP cache enable                                                                                                    | 900     | any number                                                       |
| arp-spoofing-protection    | Controls whether arp spoofing protection is enabled or disabled                                                                                                    | disable | disable<br>enable                                                |
| multicast-forwarding       | Controls CMTS handling of IP IGMP multicast packets. The router(s) between the IGMP source and the CMTS must be configured to allow IGMP packets to pass. Some cable modems have a separate IGMP control.                                                                 | pass    | <ul><li>pass</li><li>discard</li><li>igmp</li><li>trap</li></ul> |
| funnel-mode                | Monitors traffic flow to allow customer to comply with law enforcement agency requests and other traffic monitoring                                                                                                    | disable | disable<br>enable                                                |
| deregistered-cm-aging-time | Defines the number of seconds that is used as the aging interval for an FDB entry with a CM that has de-registered.                                                                                                    | 172000  | 30-43200                                                         |
| ranged-only-cm-aging-time  | Defines the number of seconds that is used as the aging interval for an FDB entry with a CM that has ranged but has not yet completed the registration process                                                                                                    | 120     | 30-43200                                                         |
| use-dot1d-aging            | Controls whether aging of entries in forwarding database is enabled or disabled                                                                                                    | disable | disable<br>enable                                                |

### forwarder (next level)

### Table 61: forward next level commands

| Next Level Command                                                                                | Page #     |
|---------------------------------------------------------------------------------------------------|------------|
| ethernet-port-fwd [s]                                                                             | page 3-153 |
| cable-port-fwd [s]]                                                                               | page 3-154 |
| port-filter-list [s]                                                                              | page 3-155 |
| port-filter-modify/ <mac-addr>/<both ports=""> [s, i]</both></mac-addr>                           | page 3-156 |
| port-filter-modify/ <mac-addr>/<ethernet> [s,i]</ethernet></mac-addr>                             | page 3-158 |
| port-filter-modify/ <mac-addr>/<cable> [s, i]</cable></mac-addr>                                  | page 3-160 |
| tp-forwarding-data-base [s]                                                                       | page 3-162 |
| spanning-tree [s,i]                                                                               | page 3-163 |
| link-filter-list [s]                                                                              | page 3-170 |
| link-filter-modify/ <index> [s,i]</index>                                                         | page 3-171 |
| ip-filter-list [s]                                                                                | page 3-173 |
| ip-filter-modify/ <index> [s, i]</index>                                                          | page 3-174 |
| cpe-addr-filter-list [s]                                                                          | page 3-176 |
| cpe-state-filter-list [s]                                                                         | page 3-177 |
| cpe-filter-modify/ <group 1024}="" to="" {1="">/<index{1 1024}="" to=""> [s, i]</index{1></group> | page 3-178 |
| tcp-udp-filter-list [s]                                                                           | page 3-180 |
| tcp-udp-filter-modify/ <group{1 1024}="" to="">/<index{1 1024}="" to=""> [i]</index{1></group{1>  | page 3-181 |

## ethernet-port-fwd [s]

Use the ethernet-port-fwd "show" subtree command to view statistics on traffic forwarded on the CMTS Ethernet port.

#### **Command Path**

[] box# **forwarder** ↓ [] forwarder# ethernet-port-fwd ↓

### **Syntax**

show

### ethernet-port-fwd [s] show

#### Table 62: ethernet-port-fwd show data items

| Data Item                   | Description                                                              | Typical Value or<br>Range |
|-----------------------------|--------------------------------------------------------------------------|---------------------------|
| delay-exceeded-<br>discards | Count of discarded frames (exceeded delay time)                          | _                         |
| mtu-exceeded-discards       | Count of discarded frames exceeding MTU (Maximum Transmission Unit) size | _                         |
| max-info                    | Maximum packet size (in octets)                                          | Example: 1500 octets      |
| in-frames                   | Count of incoming frames on Ethernet interface                           | _                         |
| out-frames                  | Count of frames sent out on Ethernet interface                           | _                         |
| in-discards                 | Count of discarded incoming frames on Ethernet interface                 | _                         |

## cable-port-fwd [s]

Use the **cable-port-fwd** "show" subtree command to view statistics on traffic forwarded on the CMTS Ethernet port.

#### **Command Path**

[] box# forwarder ↓
[] forwarder# cable-port-fwd ↓

### **Syntax**

show

### cable-port-fwd [s] show

#### Table 63: cable-port-fwd show data items

| Data Item                   | Description                                              | Typical Value or Range |
|-----------------------------|----------------------------------------------------------|------------------------|
| delay-exceeded-<br>discards | Count of discarded frames (exceeded delay time)          | _                      |
| mtu-exceeded-discards       | Count of discarded frames (exceeded MTU size)            | _                      |
| max-info                    | Maximum packet size (in octets)                          | 1500 octets            |
| in-frames                   | Count of incoming frames on Ethernet interface           | _                      |
| out-frames                  | Count of frames sent out on Ethernet interface           | _                      |
| in-discards                 | Count of discarded incoming frames on Ethernet interface | _                      |

## port-filter-list [s]

Use the **port-fwd** "show" subtree command to view the list of configured port filters, corresponding MAC addresses, and connectivity.

### **Command Path**

- [] box# forwarder ↓
- [] forwarder# port-filter-list ↓

### **Syntax**

show

### port-filter-list [s] show

#### Table 64: port-filter-list show data items

| Data Item             | Description                                             | Typical Value or Range                                                                                         |
|-----------------------|---------------------------------------------------------|----------------------------------------------------------------------------------------------------|
| Mac Address           | MAC address of CMTS receive port                        | valid MAC address                                                                                              |
| Receive Port          | Current receive port mode                               | <ul><li>none (default)</li><li>blocked</li><li>ethernet</li><li>cable</li><li>both</li></ul>                   |
| Allowed-To-Go-To Port | Port interfaces allowing packets to pass (connectivity) | <ul><li>none</li><li>ethernet</li><li>cable</li><li>both</li></ul>                                             |
| Status                | Receive port filter setting                             | <ul><li>other</li><li>delete-now</li><li>permanent</li><li>delete-on-reset</li><li>delete-on-timeout</li></ul> |

## port-filter-modify/<mac-addr>/<both ports> [s, i]

Use the **port-filter-modify/<mac-addr>/<both ports>** "show" and "info" subtree commands to view and configure the CMTS port filter statistics for both ports (ethernet and cable) by specified MAC address.

#### **Command Path**

- [] box# forwarder ↓
- [] forwarder# port-filter-modify/<mac-addr>/<both ports> ↓

#### **Syntax**

show

info

| Syntax Qualifier      | Description                                                    |
|-----------------------|----------------------------------------------------------------|
| <mac-addr></mac-addr> | Selects specific port filter to view or modify, by MAC address |

### port-filter-modify/<mac addr>/<both-ports> [s] show

#### Table 65: port-filter-modify/<mac addr><both-ports> show data items

| Data Item    | Description                                  | Value                                                                              |
|--------------|----------------------------------------------|------------------------------------------------------------------------------------|
| mac-address  | modem MAC address                            | valid MAC address                                                                  |
| receive-port | Sets CMTS receive and send port connectivity | <ul><li>none</li><li>ethernet</li><li>cable</li><li>ethernet &amp; cable</li></ul> |

#### port-filter-modify/<mac addr>/<both-ports> [i] info

#### Table 66: port-filter-modify/<mac addr>/<both-ports> info data items

| Parameter             | Description or Values                | Default | Range                                                                              |
|-----------------------|--------------------------------------|---------|------------------------------------------------------------------------------------|
| allowed-to-go-to-port | Sets CMTS receiver port connectivity | both    | <ul><li>none</li><li>ethernet</li><li>cable</li><li>ethernet &amp; cable</li></ul> |

| Parameter | Description or Values    | Default | Range                                                                                                    |
|-----------|--------------------------|---------|----------------------------------------------------------------------------------------------------|
| status    | CMTS receive port status | other   | <ul> <li>other</li> <li>delete-now</li> <li>permanent</li> <li>delete-on-reset</li> <li>delete-on-time-out</li> </ul> |

## port-filter-modify/<mac-addr>/<ethernet>[s,i]

Use the **port-filter-modify/<mac-addr>/<ethernet>** "show" and "info" subtree commands to view port statistics and configure the CMTS Ethernet port filter by specified MAC address.

#### **Command Path**

- [] box# forwarder ↓
  [] forwarder# port-filter-modify/<mac-addr>/<ethernet> ↓
- **Syntax**

show info

| Syntax Qualifier      | Description                                                    |
|-----------------------|----------------------------------------------------------------|
| <mac-addr></mac-addr> | Selects specific port filter to view or modify, by MAC address |

### port-filter-modify/<mac addr>/<ethernet> [s] show

### Table 67: port-filter-modify/<mac addr>/<ethernet> show data items

| Data Item    | Description                                                                                                    | Typical Value or<br>Range                                          |
|--------------|----------------------------------------------------------------------------------------------------|--------------------------------------------------------------------|
| mac-address  | MAC address of CMTS receive port                                                                                                    | valid MAC address                                                  |
| receive-port | Sets CMTS receive port connectivity:  none blocks all connectivity  ethernet allows ethernet connectivity  cable allows cable connectivity  both allows cable and ethernet connectivity | <ul><li>none</li><li>ethernet</li><li>cable</li><li>both</li></ul> |

### port-filter-modify/<mac addr>/<ethernet> [i] info

### Table 68: port-filter-modify/<mac addr>/<etherne>t info parameters

| Parameter             | Description or Values               | Default | Range                                                                                                    |
|-----------------------|-------------------------------------|---------|----------------------------------------------------------------------------------------------------|
| allowed-to-go-to-port | Sets CMTS receive port connectivity | none    | <ul><li>none</li><li>ethernet</li><li>cable</li><li>ethernet &amp; cable</li></ul>                                    |
| status                | CMTS receive port status            | other   | <ul> <li>other</li> <li>delete-now</li> <li>permanent</li> <li>delete-on-reset</li> <li>delete-on-time-out</li> </ul> |

# port-filter-modify/<mac-addr>/<cable> [s, i]

Use the **port-filter-modify/<mac-addr>/cable** "show"and "info" subtree commands to view and configure the CMTS cable port filter statistics by specified MAC address.

#### **Command Path**

- [] box# forwarder ↓
- [] forwarder# port-filter-modify/<mac-addr>/<cable> ↓

### **Syntax**

show info

| Syntax Qualifier      | Description                                                    |
|-----------------------|----------------------------------------------------------------|
| <mac-addr></mac-addr> | Selects specific port filter to view or modify, by MAC address |

### port-filter-modify/<mac addr>/<cable> [s] show

#### Table 69: port-filter-modify/<mac addr>/<cable> show data item

| Data Item    | Description                                                                                                    | Typical Value or<br>Range                                                          |
|--------------|----------------------------------------------------------------------------------------------------|------------------------------------------------------------------------------------|
| mac-address  | MAC address of CMTS receive port                                                                                                    | valid MAC address                                                                  |
| receive-port | Sets CMTS receive port connectivity:  none blocks all connectivity  ethernet allows ethernet connectivity  cable allows cable connectivity  both allows cable and ethernet connectivity | <ul><li>none</li><li>ethernet</li><li>cable</li><li>ethernet &amp; cable</li></ul> |

### port-filter-modify/<mac addr>/<cable> [i] info

## Table 70: port-filter-modify/<mac addr>/<cable> info parameters

| Parameter             | Description or Values                | Default | Range                                                                                                    |
|-----------------------|--------------------------------------|---------|----------------------------------------------------------------------------------------------------|
| allowed-to-go-to-port | Sets CMTS receiver port connectivity | both    | <ul><li>none</li><li>ethernet</li><li>cable</li><li>ethernet &amp; cable</li></ul>                                    |
| status                | CMTS receive port status             | other   | <ul> <li>other</li> <li>delete-now</li> <li>permanent</li> <li>delete-on-reset</li> <li>delete-on-time-out</li> </ul> |

## tp-forwarding-data-base [s]

Use the **tp-forwarding-data-base** "show" subtree command to view the transparent bridge forwarding data base connections. The forwarding data base is connected to the CMTS Ethernet and cable ports, and is built by checking traffic through the ports.

#### **Command Path**

- [] box# forwarder ↓
- [] forwarder# tp-forwarding-data-base ↓

### **Syntax**

show

#### tp-forwarding-data-base [s] show

Table 71: tp-forwarding-data-base show data items

| Data Item   | Description                                                                                                    | Typical Value or Range                                                                                      |
|-------------|----------------------------------------------------------------------------------------------------|----------------------------------------------------------------------------------------------------|
| mac-address | Unicast MAC address for which the bridge has forwarding and/or filtering information                           | valid MAC address                                                                                           |
| port        | Port type                                                                                                    | <ul><li>unspecified</li><li>ethernet</li><li>cable</li></ul>                                                |
| status      | Status of the entry indicates how the port number was learned.  Modems are typically shown as learned by mgmt. | <ul> <li>other (1)</li> <li>invalid (2)</li> <li>learned (3)</li> <li>self (4)</li> <li>mgmt (5)</li> </ul> |

## spanning-tree [s,i]

Use the **spanning-tree** "show" and "info" subtree commands to view and configure the CMTS spanning-tree forwarding operation.

Spanning-tree refers to an algorithm used to select a single data path between any two ports located at different locations in a network. The CMTS uses the spanning-tree method to determine the best path to forward data. A "cost" is calculated for various paths, and the lowest-cost path is selected as "best".

### **Command Path**

```
[] box# forwarder ↓
[] forwarder# spanning-tree →
```

### **Syntax**

show info

### spanning-tree [s] show

Table 72: spanning-tree show data items

| Data Item                  | Description                                                                                                    | Typical Value or<br>Range                   |
|----------------------------|----------------------------------------------------------------------------------------------------|---------------------------------------------|
| protocol-specification     | Shows which version of the Spanning<br>Tree Protocol is used by CMTS                                                                                                    | unknown (1)<br>decLb100 (2)<br>ieee8021d(3) |
| time-since-topology-change | Duration since last change in span-<br>ning-tree topology (100ths-of-seconds)                                                                                                    | _                                           |
| topology-changes           | Count of topology changes. TCN (Topology Change Notices) typically are not transmitted or processed.                                                                                                    | _                                           |
| designated-root            | Designated root priority as a number with its MAC address: <priority>, <mac id=""> CMTS units operating as bridges must participate in this protocol and must be assigned higher priorities than cable modems. The NSI interface on the CMTS should be assigned a port cost equivalent to a link speed of at least 100 Mbps.</mac></priority> | default is 0, 00.00.00.00.00                |
| path-to-root-cost          | Calculated root-path cost. cable modems: The modulation type (QPSK or 16QAM) for the Long Data Grant IUC is multiplied by the raw symbol rate to determine the nominal path cost. CMTS: The downstream symbol rate is multiplied by the data rate.                                                                                            | 0 if root not designated                    |
| root-path-port             | Port number of port which offers the low-<br>est cost path from this bridge to the root<br>bridge                                                                                                    | _                                           |
| max-age                    | Maximum allowed age of STP information learned from the network on any port before it is discarded (in 100ths-of-seconds)                                                                                                    | _                                           |
| hello-time                 | Duration for configuration bridge PDUs by this node on any port when it is root or trying to become root (in 100ths-of-seconds)                                                                                                    | _                                           |

Table 72: spanning-tree show data items (continued)

| Data Item     | Description                                                                                                    | Typical Value or<br>Range |
|---------------|----------------------------------------------------------------------------------------------------|---------------------------|
| hold-time     | Determines interval length during which no more than two configuration bridge PDUs will be transmitted by this node (in 100ths-of-seconds)                                                                                       | 100 is default            |
| forward-delay | Controls how fast a port changes it spanning stand when moving to the Forwarding state (in 100ths-of-seconds). This value is also used to age all dynamic entries in the Forwarding Database when a topology change is detected. |                           |

### spanning-tree [i] info

Table 73: spanning-tree info parameters

| Parameter            | Description or Values                                                                                  | Default | Range                                                  |
|----------------------|----------------------------------------------------------------------------------------------------|---------|--------------------------------------------------------|
| priority             | Assigned priority value; higher numbers indicate higher priority                                       | 32768   | 0 to 65535                                             |
| bridge-max-age       | Maximum age allowed for all bridges (in seconds)                                                       | 2000    | 600 to 4000<br>Must be whole<br>number of sec-<br>onds |
| bridge-hello-time    | Value used by all bridges for hello time when this bridge acts as root (in seconds)                    | 200     | 100 to 1000                                            |
| bridge-forward-delay | Value used by all bridges for forward-<br>ing delay time when this bridge acts<br>as root (in seconds) | 1500    | 400 to 3000                                            |

### spanning-tree (next level)

Table 74: spanning-tree next level commands

| Next Level Command      | Page #     |
|-------------------------|------------|
| ethernet-port-stp [s,i] | page 3-166 |
| cable-port-stp [s,i]    | page 3-168 |

## ethernet-port-stp [s, i]

Use the **ethernet-port-stp** "show" and "info" subtree commands to view and control the spanning-tree function for the CMTS ethernet port.

#### **Command Path**

```
[] box# forwarder ↓
[] forwarder# spanning-tree ↓
[] spanning-tree# ethernet-port-stp ↓
```

### **Syntax**

show info

### ethernet-port-stp [s] show

Table 75: ethernet-port-stp show data items

| Data Item            | Description                                                                                                    | Typical Value or<br>Range                                                                                                    |
|----------------------|----------------------------------------------------------------------------------------------------|----------------------------------------------------------------------------------------------------|
| state                | Operational state of cable bridge                                                                                                    | <ul> <li>disabled (1)</li> <li>blocking (2)</li> <li>listening (3)</li> <li>learning (4)</li> <li>forwarding (5)</li> <li>broken (6)</li> </ul> |
| designated-root      | Unique bridge identifier of bridge in the form: <pre><pre><pre><pre><pre><pre><pre><pre></pre></pre></pre></pre></pre></pre></pre></pre>                        | 0, 00:00:00:00:00                                                                                                    |
| designated-path-cost | Path cost of designated port of segment connected to this port                                                                                                  | _                                                                                                    |
| designated-bridge    | Unique bridge identifier of designated bridge for this port's segment: <pre><pre><pre><pre><pre><pre><pre><pre></pre></pre></pre></pre></pre></pre></pre></pre> | 0, 00:00:00:00:00                                                                                                    |
| designated-port      | Port identifier of the port on the designated bridge for this port's segment.                                                                                   | Default value is 0 0 <id>.</id>                                                                                                    |
| forward-transitions  | Number of times this port has transitioned from Learning state to Forwarding state                                                                              | _                                                                                                    |

### ethernet-port-stp [i] info

Table 76: ethernet-port-stp info parameters

| Parameter | Description or Values           | Default | Range                                    |
|-----------|---------------------------------|---------|------------------------------------------|
| priority  | Priority value assigned to port | 128     | 0 to 255                                 |
| enable    | Port operation status           | enable  | <ul><li>enable</li><li>disable</li></ul> |
| path-cost | Calculated path cost            | 100     | 1 to 65535                               |

## cable-port-stp [s, i]

Use the **cable-port-stp** "show" and "info" subtree commands to view and control the spanning-tree function for the CMTS cable port.

#### **Command Path**

```
[] box# forwarder ↓
[] forwarder# spanning-tree ↓
[] spanning-tree# cable-port-stp ↓
```

### **Syntax**

show

info

### cable-port-stp [s] show

Table 77: cable-port-stp show data items

| Data Item            | Description                                                                                                    | Typical Value or<br>Range                                                                                                    |
|----------------------|----------------------------------------------------------------------------------------------------|----------------------------------------------------------------------------------------------------|
| state                | Operational state for cable port                                                                                                    | <ul> <li>disabled (1)</li> <li>blocking (2)</li> <li>listening (3)</li> <li>learning (4)</li> <li>forwarding (5)</li> <li>broken (6)</li> </ul> |
| designated-root      | Unique bridge identifier of bridge in the form: <pre><pre><pre><pre><pre><pre><pre><pre></pre></pre></pre></pre></pre></pre></pre></pre>                        | Default is 0, 00:00:00:00:00                                                                                                    |
| designated-path-cost | Path cost of designated port of segment connected to this port                                                                                                  | 1 to 65535<br>Default is 0                                                                                                    |
| designated-bridge    | Unique bridge identifier of designated bridge for this port's segment: <pre><pre><pre><pre><pre><pre><pre><pre></pre></pre></pre></pre></pre></pre></pre></pre> | Default is 0, 00:00:00:00:00                                                                                                    |
| designated-port      | Port identifier of the port on the designated bridge for this port's segment: 0 0 <id></id>                                                                     | Octet string                                                                                                    |
| forward-transitions  | Number of times this port has transitioned from Learning state to Forwarding state                                                                              | _                                                                                                    |

### cable-port-stp [i] info

Table 78: cable-port-stp info parameters

| Parameter | Description or Values           | Default | Range                                    |
|-----------|---------------------------------|---------|------------------------------------------|
| priority  | Priority value assigned to port | 128     | 0 to 255                                 |
| enable    | Port operation status           | enable  | <ul><li>enable</li><li>disable</li></ul> |
| path-cost | Calculated path cost            | 100     | 1 to 65535                               |

## link-filter-list [s]

Use the **link-filter-list** "show" subtree command to view the list of configured link filters. Link filters control LLC (Link Level Control) traffic at the MAC layer. These filters are placed at the CMTS ethernet or cable ports.

#### **Command Path**

- [] box# **forwarder** ↓
- [] forwarder# link-filter-list ↓

### **Syntax**

show

### link-filter-list [s] show

Table 79: link-filter-list show data items

| Data Item   | Description                                                                                                    | Typical Value or<br>Range                                                           |
|-------------|----------------------------------------------------------------------------------------------------|-------------------------------------------------------------------------------------|
| Index       | Index to Link Filter Table entries                                                                                                    | 1 to 2147483647                                                                     |
| Status      | Controls and reflects status of rows in table                                                                                                    | <ul><li>active</li><li>not-in-service</li><li>delete</li></ul>                      |
| Interfaces  | Value corresponds to ifIndex for either a CATV MAC or another network interface. If value is zero, filter applies to all interfaces. In CMTS systems, this object has to be specified to create a row in this table. | 0 or interface index value                                                          |
| Prtcl Type  | Indicates format: either a two-byte Ethernet Ethertype, or a one-byte 802.2 SAP value. EtherType also applies to SNAP-encapsulated frames. DSAP = Destination Service Access Point.                                  | <ul><li>ethertype (1)</li><li>dsap (2)</li><li>Default value is ethertype</li></ul> |
| L3 Protocol | Layer 3 network protocol assigned to each link filter, depending on Protocol Type. For SNAP frames, ethertype filtering is performed rather than DSAP = 0xAA.                                                        | 0 to 65535<br>Default value is 0                                                    |
| Matches     | Counts number of times this filter was matched                                                                                                    | _                                                                                   |

# link-filter-modify/<index> [s,i]

Use the **link-filter-modify/<index>** "show" and "info" subtree commands to view and configure entries in the ip-filter-list, referenced by <index>.

#### **Command Path**

```
[] box# forwarder ↓
[] forwarder# link-filter-modify/<index> ↓
```

## **Syntax**

show

info

| Syntax Qualifier | Description                                                                         |
|------------------|-------------------------------------------------------------------------------------|
| <index></index>  | Index to select specific link filter to view or modify, from link-filter-list table |

# link-filter-modify/<index> [s] show

# Table 80: link-filter-modify/<index> show data items

| Data Item | Description                       | Typical Value or<br>Range |
|-----------|-----------------------------------|---------------------------|
| matches   | Number of matches the filter made | _                         |

# link-filter-modify/<index> [i] info

## Table 81: link-filter-modify/<index> info parameters

| Parameter            | Description or Values                                | Default        | Range                                                            |
|----------------------|------------------------------------------------------|----------------|------------------------------------------------------------------|
| status               | Controls and reflects status of rows in table        | not-in-service | <ul><li>active</li><li>not-in-service</li><li>delete</li></ul>   |
| interface            | Specifies CMTS interface this filter is applied to   | ethernet       | <ul><li>ethernet</li><li>cable</li><li>ether-and-cable</li></ul> |
| type-of-<br>protocol | Specifies LLC protocol type                          | ethertype      | <ul><li>ethertype</li><li>dsap</li></ul>                         |
| layer-3-<br>protocol | Specifies Layer 3 protocol number used for filtering | 0              | 0 to 65535                                                       |

# ip-filter-list [s]

Use the **ip-filter-modify/<index>** "show" subtree command to view and configure entries in the ip-filter-list, referenced by <index>.

#### **Command Path**

```
[] box# forwarder ↓
[] forwarder# ip-filter-list ↓
```

## **Syntax**

show

## ip-filter-list [s] show

#### Table 82: ip-filter-list show data items

| Data Item  | Description                                                                                                    | Typical Value or<br>Range                                                          |
|------------|----------------------------------------------------------------------------------------------------|------------------------------------------------------------------------------------|
| Index      | Index used to order the application of filters. The filter with the lowest index is always applied first.                                                                                                    | 1 to 2147483647                                                                    |
| Status     | Controls and reflects status of rows in this table                                                                                                    | <ul><li>active</li><li>not-in-service</li><li>deleted</li></ul>                    |
| Control    | Default IP filtering action performed on matching packets. If set to discard, all packets matching this filter will be discarded and scanning remainder of filter list will be halted. If set to accept, all packets matching this filter will be accepted for further processing. | <ul><li>discard (1)</li><li>accept (2)</li><li>Default is discard</li></ul>        |
| Interfaces | Interfaces to which this filter applies. For CMTS, this object has to be specified to create a row in this table. The value corresponds to the ifIndex for either a cable or ethernet interface, or both.                                                                          | <ul><li>none</li><li>ethernet</li><li>cable</li><li>ethernet &amp; cable</li></ul> |
| Direction  | Determines direction filter is applied                                                                                                    | <ul><li>inbound</li><li>outbound</li><li>both</li></ul>                            |
| Matches    | If traffic is broadcast, the condition is true. If not broadcast, then condition is false.                                                                                                    | true false                                                                         |

# ip-filter-modify/<index> [s, i]

Use the **ip-filter-modify/<index>** "show and info" subtree commands to view and configure entries in the ip-filter-list, referenced by <index>.

#### **Command Path**

- [] box# forwarder ↓
- [] forwarder# ip-filter-modify/<index> ↓

### **Syntax**

show

info

| Syntax Qualifier | Description                                                                       |
|------------------|-----------------------------------------------------------------------------------|
| <index></index>  | Index to select specific link filter to view or modify, from ip-filter-list table |

## ip-filter-modify/<index>[s] show

#### Table 83: ip-filter-modify/<index> show data items

| Data Item | Description                          | Typical Value or<br>Range |
|-----------|--------------------------------------|---------------------------|
| matches   | Displays matches with this IP filter | _                         |

## ip-filter-modify/<index> [i] info

#### Table 84: ip-filter-modify/<index> info parameters

| Parameter | Description or Values                                                                                                    | Default        | Range                                                                         |
|-----------|----------------------------------------------------------------------------------------------------|----------------|-------------------------------------------------------------------------------|
| status    | Controls and reflects status of rows in this table                                                                                                    | not-in-service | active     not-in-service     delete                                          |
| control   | Defines default filtering action per-<br>formed on matching packet                                                                                                    | discard        | accept     discard                                                            |
| interface | Interfaces to which this filter applies. For CMTS, this object has to be specified to create a row in this table. The value corresponds to the ifIndex for either a cable or ethernet interface, or both. | ethernet       | <ul><li>none</li><li>ethernet</li><li>cable</li><li>ether-and-cable</li></ul> |

Table 84: ip-filter-modify/<index> info parameters (continued)

| Parameter             | Description or Values                                                                                                    | Default                 | Range                                                   |
|-----------------------|----------------------------------------------------------------------------------------------------|-------------------------|---------------------------------------------------------|
| direction             | Direction of filtering action                                                                                                    | inbound                 | <ul><li>inbound</li><li>outbound</li><li>both</li></ul> |
| broadcast             | If set to false, filter applies to all traffic. If set to true, filter applies to broadcast packets only.                                                                                              | false                   | true false                                              |
| source-ip-<br>address | Source IP address, or part of IP address, used for filtering                                                                                                    | 0.0.0.0                 | any valid IP address                                    |
| source-ip-mask        | Mask used for source IP address filtering. 1's bits must be left most and contiguous.                                                                                                    | 0.0.0.0<br>(no masking) | any valid mask                                          |
| dest-ip-address       | Destination IP address, or part of IP address, used for filtering                                                                                                    | 0.0.0.0                 | any valid IP address                                    |
| dest-ip-mask          | Mask used for destination IP address filtering                                                                                                    | 0.0.0.0<br>(no masking) | any valid mask                                          |
| protocol              | IP protocol value to be matched. If protocol type is UDP or TCP, then the upper or lower ranges can also be specified (low-source-port, high-source-port, low-destination-port, high-destination-port) | 256                     | 0 to 256                                                |
| low-source-port       | Threshold value for filtering packets based on low source port value                                                                                                    | 0                       | 0 to 65535                                              |
| high-source-port      | Threshold value for filtering packets based on high source port value                                                                                                    | 65535                   | 0 to 65535                                              |
| low-dest-port         | Threshold value for filtering packets based on low destination port value                                                                                                    | 0                       | 0 to 65535                                              |
| high-dest-port        | Threshold value for filtering packets based on high destination port value                                                                                                    | 65535                   | 0 to 65535                                              |

# cpe-addr-filter-list [s]

Use the **cpe-addr-filter-list** "show" subtree command to display a list of customer premise equipment filter addresses.

#### **Command Path**

- [] box# **forwarder** ↓
- [] forwarder# cpe-addr-filter-list ↓

# **Syntax**

show

## cpe-addr-filter-list [s] show

#### Table 85: cpe-addr-filter-list show data items

| Data Item | Description                           | Typical Value or Range                        |
|-----------|---------------------------------------|-----------------------------------------------|
| Group     | CPE filter group number.              | Unsigned Integer, starting at 1-1024.         |
| Index     | CPE filter index number.              | Unsigned integer, starting at 1-1024.         |
| SrclpAddr | CPE filter for source IP address.     | valid IP address. Default value is 0.0.0.0.   |
| SrclpMask | CPE filter for Source IP mask.        | valid IP mask. Default value is 0.0.0.0.      |
| DstlpAddr | CPE filter for Destination IP address | valid IP address Default value is 0.0.0.0.    |
| DstlpMask | CPE filter for Destination IP mask.   | valid IP mask<br>Default value is<br>0.0.0.0. |

# cpe-state-filter-list [s]

Use the cpe-addr-filter-list "show" subtree command to display a list of customer premise equipmentfilters.

## **Command Path**

- [] box# forwarder ↓
- [] forwarder# cpe-state-filter-list ↓

## **Syntax**

show

## cpe-state-filter-list [s] show

#### Table 86: cpe-state-filter-list show data items

| Data Item | Description                                           | Typical Value or<br>Range                                                             |
|-----------|-------------------------------------------------------|---------------------------------------------------------------------------------------|
| Group     | CPE filter group number.                              | Unsigned Integer, starting at 1-1024.                                                 |
| Index     | CPE filter index number.                              | Unsigned integer, starting at 1-1024.                                                 |
| ULP       | CPE filter for source ULP address.                    | valid IP address. Default value is 0.0.0.0.                                           |
| TOS Value | CPE filter for source TOS value                       | _                                                                                     |
| TOS Mask  | CPE filter for source TOS mask.                       | valid IP mask. Default value is 0.0.0.0.                                              |
| Action    | Action filter takes when condition is met             | forward     discard                                                                   |
| Matches   | Number of times conditions of the filter has been met | _                                                                                     |
| Status    | Current status of filter                              | <ul><li>create and go</li><li>active</li><li>not in service</li><li>destroy</li></ul> |

# cpe-filter-modify/<group {1 to 1024}>/<index{1 to 1024}> [s, i]

Use the **cpe-filter-modify/<group {1 to 1024}>/<index{1 to 1024}>** "show and info" subtree commands to display a count of customer premise equipment filter matches.

#### **Command Path**

```
[] box# forwarder ↓
[] forwarder# spanning-tree ↓
[] spanning-tree# cpe-filter-modify/<group {1 to 1024}>/<index{1 to 1024}>↓
```

#### **Syntax**

show

info

| Syntax Qualifier           | Description                         |
|----------------------------|-------------------------------------|
| <group>{1 to 1024}</group> | CPE filter group number (1 to 1024) |
| <index>{1 to 1024}</index> | CPE filter index number (1 to 1024) |

# cpe-filter-modify/<group {1 to 1024}>/<index{1to1024} >[s] show

#### Table 87: cpe-filter-modify/<group {1 to 1024}>/<index{1to1024} >show data items

| Data Item | Description                                                       | Typical Value or<br>Range |
|-----------|-------------------------------------------------------------------|---------------------------|
| matches   | Count of CPE filter matches for the specified entry (Group/Index) | _                         |

# cpe-filter-modify/<group{1 to 1024}>/<index{1to1024}> [i] info

# Table 88: cpe-filter-modify/<group{1 to 1024}>/<index{1to1024}> info parameters

| Parameter                 | Description or Values                                                                                          | Default | Value                                                          |
|---------------------------|----------------------------------------------------------------------------------------------------|---------|----------------------------------------------------------------|
| source-addr               | CPE filter for source IP address                                                                               | 0.0.0.0 | valid IP Addr                                                  |
| source-mask               | CPE filter for source IP mask                                                                                  | 0.0.0.0 | valid IP Mask                                                  |
| dest-addr                 | CPE filter for destination IP address                                                                          | 0.0.0.0 | valid IP Addr                                                  |
| dest-mask                 | CPE filter for destination iP mask                                                                             | 0.0.0.0 | valid IP Mask                                                  |
| upper-level-pro-<br>tocol | CPE filter for Upper Level Protocol (ULP) type                                                                 | 256     | 0 to 256                                                       |
| tos-value                 | CPE filter for TOS byte value<br>Note: Help message should display<br>"one integer" not a "series of integers" | 0       | valid TOS byte value                                           |
| tos-mask                  | CPE filter for TOS mask<br>Note: Help message should display<br>"one integer" not a "series of integers"       | 0       | valid TOS mask                                                 |
| filter-action             | CPE filter action.                                                                                             | Forward | Forward     Discard                                            |
| status                    | CPE filter status.                                                                                             | Active  | <ul><li>Active</li><li>Not-in-service</li><li>Delete</li></ul> |

# tcp-udp-filter-list [s]

Use the **tcp-udp-filter-list** "show" subtree command to filter group and index numbers, source port and destination port filters, flag mask values and filter status.

#### **Command Path**

- [] box# forwarder ↓
- [] forwarder# tcp-udp-filter-list↓

## **Syntax**

show

## tcp-udp-filter-list [s] show

#### Table 89: tcp-udp-filter-list show data items

| Data Item  | Description                                                                                                    | Typical Value or<br>Range                                      |
|------------|----------------------------------------------------------------------------------------------------|----------------------------------------------------------------|
| Group      | TCP-UDP filter group number                                                                                                    | Integer starting at 1-1024.                                    |
| Index      | TCP-UDP filter index number                                                                                                    | Integer starting at 1-1024.                                    |
| Src Port   | TCP/UDP source port filter.                                                                                                    | 0 to 65536<br>Default value is<br>65536.                       |
| Dst Port   | TCP/UDP destination port filter.                                                                                                    | 0 to 65536<br>Default value is<br>65336.                       |
| Flag Value | TCP/UDP flag filter value. Multiple values allowed: <name1> + <name2> Note: This value can only be modified in SNMPc and will not show up in "info" in the CLI. "Putcfg display" shows the correct value entered in SNMPc.</name2></name1> | Default value is 0.                                            |
| Flag Mask  | TCP/UDP flag mask value Note: This value can only be modified in SNMPc and will not show up in "info" in the CLI. "Putcfg display" shows the correct value entered in SNMPc.                                                               | Default value is 0 (no mask)                                   |
| Status     | TCP/UDP filter status                                                                                                    | <ul><li>active</li><li>delete</li><li>not-in-service</li></ul> |

# tcp-udp-filter-modify/<group{1 to 1024}>/<index{1 to 1024}> [i]

Use the tcp-udp-filter-modify/<group{1 to 1024}>/<index{1 to 1024}> "info" subtree command to display an index of TCP/UD filter group and index number.

#### **Command Path**

[] box# **forwarder** ↓

## **Syntax**

info

| Syntax Qualifier           | Description                 |
|----------------------------|-----------------------------|
| <group>{1 to 1024}</group> | TCP/UDP filter group number |
| <index>{1 to 1024}</index> | TCP/UDP filter index number |

# tcp-udp-filter-modify/<group{1 to 1024}>/<index{1to1024}> [i] info

## Table 90: tpc-udp-filter-modify/<group{1 to 1024}>/<index{1to1024}> info parameters

| Parameter                                           | Description or Values                                            | Default | Value                                                                                                    |
|-----------------------------------------------------|------------------------------------------------------------------|---------|----------------------------------------------------------------------------------------------------|
| source-port                                         | TCP/UDP filter for source port                                   | 65536   | 0 to 65536                                                                                                   |
| dest-port                                           | TCP/UDP filter for destination port                              | 65536   | 0 to 65536                                                                                                   |
| flag-value<br>(Can only be<br>modified in<br>SNMPc) | Type of flag generated by TCP/UDP filter match.                  | none    | <ul><li>none</li><li>urgent</li><li>ack</li><li>push</li><li>reset</li><li>sgn</li><li>fin</li></ul>         |
| flag-mask                                           | Type of destination flag mask generated by TCP/UDP filter match. | none    | <ul> <li>none</li> <li>urgent</li> <li>ack</li> <li>push</li> <li>reset</li> <li>sgn</li> <li>fin</li> </ul> |
| status                                              | Current status of TCP/UDP filter.                                | Active  | <ul><li>Active</li><li>Not-in-service</li><li>Delete</li></ul>                                               |

*Note:* Flag-value must be a subset of flag-mask value and can be multiple entries.

# ip-level [s,i]

Use the ip-level "show and info" commands to view statistics for IP-level packet processing by the CMTS, and to configure the CMTS IP-level interface and packet processing functions.

#### **Command Path**

```
[] box# ip-level ↓
```

### **Syntax**

show

info

# ip-level [s] show

# Table 91: ip-level show data items

| Data Item         | Description                                          | Typical Value or Range |
|-------------------|------------------------------------------------------|------------------------|
| in-receives       | Count of incoming IP packets                         | _                      |
| in-hdr-errors     | Count of incoming IP packets with header errors      | _                      |
| in-addr-errors    | Count of incoming packets with IP address errors     | _                      |
| forw-datagrams    | Count of forwarding datagram packets received        | _                      |
| in-unknown-protos | Count of incoming packets with unknown protocol type | _                      |
| in-discards       | Count of incoming packets discarded                  | _                      |
| in-delivers       | Count of incoming packets delivered                  | _                      |
| out-requests      | Count of outgoing requests                           | _                      |
| out-discards      | Count of outgoing packets discarded                  | _                      |
| out-no-routes     | Count of outgoing packets with no assigned route     | _                      |
| reasm-timeout     | Maximum time allowed for reassembly (in seconds)     | _                      |
| reasm-reqds       | Count of reassembly requests                         | _                      |
| reasm-oks         | Count of packets successfully reassembled            | _                      |
| reasm-fails       | Count of packets not successfully reassembled        | _                      |
| frag-oks          | Count of packets successfully fragmented             | _                      |
| frag-fails        | Count of packets not successfully fragmented         | _                      |
| frag-creates      | Count of number of fragmented packets created        | _                      |
| routing-discards  | Count of routed packets discarded by the CMTS        | _                      |
| dns-service-type  | DNS (Domain Name Server) type                        | _                      |

## Table 91: ip-level show data items

| Data Item           | Description                                         | Typical Value or<br>Range |
|---------------------|-----------------------------------------------------|---------------------------|
| dns-enabled-servers | Number of dns-enabled-servers networked to the CMTS | _                         |

# ip-level [i] info

## Table 92: ip-level info parameters

| Parameter         | Description or Values            | Default  | Range                            |
|-------------------|----------------------------------|----------|----------------------------------|
| config-ip-address | IP address of CMTS               | 0.0.0.0  | valid IP address                 |
| config-ip-subnet  | IP subnet mask for CMTS          | 0.0.0.0  | valid IP mask.                   |
| config-ip-gateway | Network IP Gateway address       | 0.0.0.0  | valid IP address                 |
| default-ttl       | Default time-to-live (TTL) value | 255      | integer                          |
| dns-control       | CMTS control of DNS servers      | disabled | enabled<br>disabled              |
| dns-domain-name   | DNS domain name assigned to CMTS | пп       | Fully qualified domain name path |

# ip-level [?] (next level)

# Table 93: ip-level next level commands

| Next Level Command                                                 | Page #     |
|--------------------------------------------------------------------|------------|
| route-list [s]                                                     | page 3-187 |
| route-modify/ <dest-ip-addr> [s, i]</dest-ip-addr>                 | page 3-188 |
| icmp [s]                                                           | page 3-190 |
| udp-stats [s]                                                      | page 3-192 |
| udp-entry-list [s]                                                 | page 3-193 |
| tcp-stats [s]                                                      | page 3-194 |
| tcp-connection-list [s]                                            | page 3-196 |
| arp-list [s]                                                       | page 3-198 |
| arp-modify/ <interface>/<ip-addr> [ i ]</ip-addr></interface>      | page 3-200 |
| arp-modify/ <cable>/<ip-addr> [i]</ip-addr></cable>                | page 3-201 |
| arp-modify/ <interface>/<ip-addr> [ i ]</ip-addr></interface>      | page 3-199 |
| igmp-modify/ <ethernet> [s, i]</ethernet>                          | page 3-202 |
| igmp-modify/ <cable> [s, i]</cable>                                | page 3-204 |
| multicast-list [s]                                                 | page 3-206 |
| multicast-modify/ <ip-addr>/<ethernet> [s,i]</ethernet></ip-addr>  | page 3-208 |
| multicast-modify/ <ip-addr>/<cable> [s,i]</cable></ip-addr>        | page 3-208 |
| scope-list [s]                                                     | page 3-210 |
| scope-modify/ethernet/ <ip-addr>/<ip-mask> [i]</ip-mask></ip-addr> | page 3-214 |
| scope-modify/cable/ <ip-addr>/<ip-mask> [i]</ip-mask></ip-addr>    | page 3-215 |
| dns-list [s]                                                       | page 3-216 |
| dns-modify/ <index {1-10}=""> [i]</index>                          | page 3-217 |

# route-list [s]

Use the **route-list** "show" subtree command to display the IP routing information known to the CMTS.

#### **Command Path**

```
[] box# ip-level ↓
[] ip-level# route-list ↓
```

# **Syntax**

show

# route-list [s] show

#### Table 94: route-list show items

| Data Item        | Description                                                            | Typical Value or<br>Range                     |
|------------------|------------------------------------------------------------------------|-----------------------------------------------|
| Dest IP Addr     | Destination IP Address in route. "0.0.0.0" indicates the default route | 0.0.0.0<br>any valid IP address               |
| Port             | Destination routing port for CMTS                                      | ethernet<br>cable<br>ether-and-cable<br>none  |
| Mtr1             | Routing metric1 value used to compute distance                         | _                                             |
| Next Hop Address | IP address for next hop                                                | any valid IP address                          |
| Protocol         | Routing protocol used by CMTS                                          | local<br>other                                |
| lp Mask          | IP subnet mask used for each destination IP address                    | any valid subnet mask<br>(e.g. 255.255.255.0) |

# route-modify/<dest-ip-addr> [s, i]

Use the **route-modify/<dest-ip-addr>** "show and info" subtree commands to view routing information for a specified IP address, and configure routing to that IP address.

#### **Command Path**

```
[] box# ip-level ↓
[] ip-level# route-modify/<dest-ip-addr> ↓
```

### **Syntax**

show info

| Syntax Qualifier              | Description                      |
|-------------------------------|----------------------------------|
| <dest-ip-addr></dest-ip-addr> | Specifies destination IP address |

## route-modify/<dest-ip-addr> [s] show

#### Table 95: route-modify/<dest-ip-addr> show data items

| Data Item      | Description                                             | Typical Value or Range |
|----------------|---------------------------------------------------------|------------------------|
| route-protocol | Routing protocol used to reach destination IP address   | local                  |
| route-info     | Routing parameters used to reach destination IP address | 0.0 (zero_zero)        |

# route-modify/<dest-ip-addr> [i] info

# Table 96: route-modify/<dest-ip-addr> info parameters

| Parameter        | Description or Values                                                                                                    | Default | Range                                                                   |
|------------------|----------------------------------------------------------------------------------------------------|---------|-------------------------------------------------------------------------|
| dest-ip-addr     | Destination IP address of this route                                                                                                    | 0.0.0.0 | valid IP address                                                        |
| interface        | Index value which identifies the local interface through which the next hop of the route should be reached. This interface is the same as identified by the ifIndex value.                             | _       | _                                                                       |
| metric1          | Primary routing metric for this route. If this metric is not used, its value should be set to -1.                                                                                                    | _       | integer                                                                 |
| metric2          | Alternate routing metric. If this metric is note used, its value should be set to -1.                                                                                                    | -1      | integer                                                                 |
| metric3          | Alternate routing metric. If this metric is note used, its value should be set to -1.                                                                                                    | -1      | integer                                                                 |
| metric4          | Alternate routing metric. If this metric is note used, its value should be set to -1.                                                                                                    | -1      | integer                                                                 |
| metric5          | Alternate routing metric. If this metric is note used, its value should be set to -1.                                                                                                    | -1      | integer                                                                 |
| next-hop-ip-addr | IP address of next hop (or gateway)                                                                                                    | _       | valid IP address                                                        |
| route-type       | Route type used by CMTS:  other = none of the following  invalid = an invalidated route  direct = route to directly connected (sub-) network  indirect = route to a non-local host/network/sub-network | direct  | <ul><li>other</li><li>invalid</li><li>direct</li><li>indirect</li></ul> |
| route-age        | Number of seconds since route was last updated or determined to be correct                                                                                                    | _       | age in seconds                                                          |
| route-ip-mask    | Routing subnet mask                                                                                                    | 0.0.0.0 | valid IP mask                                                           |

# icmp [s]

Use the **icmp** "show" subtree command to display statistics for ICMP (Internet Control Message Protocol) routing messages. The ICMP protocol serves as an extension to the Internet Protocol (IP) which allows for the generation of error messages, test packets, and informational messages related to IP.

#### **Command Path**

```
[] box# ip-level ↓
[] ip-level# icmp ↓
```

## **Syntax**

show

#### icmp [s] show

**Table 97: icmp show parameters** 

| Data Item        | Description                                                                                                   | Typical Value or<br>Range |  |
|------------------|----------------------------------------------------------------------------------------------------|---------------------------|--|
| in-msgs          | Total number of ICMP messages received by the CMTS                                                            |                           |  |
| in-errors        | Number of ICMP messages received by the CMTS with ICMP-specific errors (bad ICMP checksums, bad length, etc.) | _                         |  |
| in-dest-unreachs | Number of ICMP Destination Unreachable messages received by the CMTS                                          | _                         |  |
| in-time-excds    | Number of ICMP Time Exceeded messages received by the CMTS                                                    | _                         |  |
| in-parm-problems | Number of ICMP Parameter Problem messages received by the CMTS                                                | mes- —                    |  |
| in-src-quenchs   | Number of ICMP Source Quench messages received by the CMTS                                                    | _                         |  |
| in-redirects     | Number of ICMP Redirect messages received by the CMTS                                                         | _                         |  |
| in-echos         | Number of ICMP Echo (request) messages received by the CMTS                                                   |                           |  |
| in-echo-replies  | Number of ICMP Echo Reply messages received by the CMTS                                                       |                           |  |

Table 97: icmp show parameters (continued)

| Data Item             | Description                                                                     | Typical Value or Range |
|-----------------------|---------------------------------------------------------------------------------|------------------------|
| in-timestamps         | Number of ICMP Timestamp (request) messages received by the CMTS                | _                      |
| in-timestamp-replies  | Number of ICMP Timestamp Reply messages received by the CMTS                    | _                      |
| in-addr-masks         | Number of ICMP Address Mask Request messages received by the CMTS               | _                      |
| in-addr-mask-replies  | Number of ICMP Address Mask Reply messages received by the CMTS                 | _                      |
| out-msgs              | Total number of ICMP messages received by the CMTS, including out-errors        | _                      |
| out-errors            | Number of ICMP messages NOT sent by CMTS due to problems discovered within ICMP | _                      |
| out-dest-unreachs     | Number of ICMP Destination Unreachable messages sent by the CMTS                | _                      |
| out-time-excds        | Number of ICMP Time Exceeded messages sent by the CMTS                          | _                      |
| out-parm-problems     | Number of ICMP Parameter Problem messages sent by the CMTS                      | _                      |
| out-src-quenchs       | Number of ICMP Source Quency messages sent by the CMTS                          | _                      |
| out-redirects         | Number of ICMP Redirect messages sent by the CMTS                               | Should be 0 for a host |
| out-echos             | Number of ICMP Echo (request) messages sent by the CMTS                         | _                      |
| out-echo-replies      | Number of ICMP Echo Reply messages sent by the CMTS                             | _                      |
| out-timestamps        | Number of ICMP Timestamp (request) messages sent by the CMTS                    | _                      |
| out-timestamp-replies | Number of ICMP Timestamp Reply messages sent by the CMTS                        | _                      |
| out-addr-masks        | Number of ICMP Address Mask Request messages sent by the CMTS                   | _                      |
| out-addr-mask-replies | Number of ICMP Address Mask Reply messages sent by the CMTS                     | _                      |

# udp-stats [s]

Use the **udp-stats** "show" subtree command to display statistics for UDP (User Datagram Protocol) traffic. The UDP protocol describes how messages reach application programs within a destination system.

#### **Command Path**

```
[] box# ip-level ↓
[] ip-level# udp-stats ↓
```

## **Syntax**

show

## udp-stats [s] show

#### Table 98: udp-stats show data items

| Data Item     | Description                                                                                                    | Typical Value or<br>Range |  |
|---------------|----------------------------------------------------------------------------------------------------|---------------------------|--|
| in-datagrams  | Total number of incoming datagram packets                                                                          | _                         |  |
| no-ports      | Number of received UDP datagrams for which there was no application at the CMTS destination port                   | _                         |  |
| in-errors     | Number of received UDP datagrams that could not be delivered other than for no application at the destination port | _                         |  |
| out-datagrams | Total number of UDP datagrams sent from the CMTS                                                                   | the —                     |  |

# udp-entry-list [s]

Use the **udp-entry-list** "show" subtree command to display the table of UDP entries. Each row shows the local IP address and its corresponding Local UDP Port as known to the CMTS.

#### **Command Path**

```
[] box# ip-level →
[] ip-level# udp-entry-list ↓
```

### **Syntax**

show

## udp-entry-list [s] show

#### Table 99: udp-entry-list show data items

| Data Item        | Description                                                      | Typical Value or<br>Range                                |
|------------------|------------------------------------------------------------------|----------------------------------------------------------|
| Local IP Address | CMTS local IP address designated to receive UDP entries (listen) | 0.0.0.0 is used to accept datagrams for any IP interface |
| Local UDP Port   | Local UDP port number used for the local IP address              | 0 to 65535                                               |

# tcp-stats [s]

Use the **tcp-stats** "show" subtree command to display TCP (Transmission Control Protocol) statistics for the CMTS. TCP is both an OSI transport layer 4 protocol that regulates source-to-destination communication over virtual circuits and the portion of the TCP/IP protocol suite that governs the exchange of sequential data.

#### **Command Path**

```
[] box# ip-level ↓
[] ip-level# tcp-stats ↓
```

## **Syntax**

show

## tcp-stats [s] show

# Table 100: tcp-stats show data items

| Data Item               | Description                                                                                                    | Typical Value or<br>Range          |
|-------------------------|----------------------------------------------------------------------------------------------------|------------------------------------|
| timeout-algorithm       | Timeout algorithm used for retransmitting unacknowledged octets                                                                                       | vanj (Van Jacobson's<br>algorithm) |
| min-retransmit-timeout  | Minimum timeout for retransmission (in milliseconds)                                                                                                  | _                                  |
| max-retransmit-timeout  | Maximum timeout for retransmission (in milliseconds)                                                                                                  | _                                  |
| max-connections         | Limit on total number of TCP connections supported by the CMTS. Where the maximum number of connections is dynamic, this object should be -1.         | 16                                 |
| active-opens            | Number of times TCP connections have made a direct transition to SYN-SENT from CLOSED state                                                           | _                                  |
| passive-opens           | Number of times TCP connections have made a direct transition to SYN-RCVD from LISTEN state                                                           | _                                  |
| attempt-fails           | Number of times TCP connections have made a direct transition to CLOSED state from SYN-SENT or SYN-RCVD state, or to LISTEN state from SYN-RCVD state | _                                  |
| established-resets      | Number of times TCP connections have made a direct transition to CLOSED state from either ESTABLISHED or CLOSE-WAIT states                            | _                                  |
| established-connections | Total number of connections that have been established                                                                                                | _                                  |
| segments-received       | Total number of segments received                                                                                                    | _                                  |
| segments-sent           | Total number of segments sent                                                                                                    | _                                  |
| segments-retransmitted  | Total number of segments retransmitted                                                                                                    | _                                  |
| segment-receive-errors  | Total number of segments received with errors                                                                                                    | _                                  |
| RST-segments-sent       | Number of TCP segments containing the RST (reset) flag sent by the CMTS                                                                               | _                                  |

# tcp-connection-list [s]

Use the **tcp-connection-list** "show" subtree command to view the active Telnet session users connected to the CMTS. This command will show all remote CLI connections to the CMTS. The internal CMTS tcp connection state is "listen" at address 0.0.0.0.

#### **Command Path**

```
[] box# ip-level ↓
[] ip-level# tcp-connection-list ↓
```

### **Syntax**

show

# tcp-connection list [s] show

Table 101: tcp-connection list show data items

| Data Item         | Description                               | Typical Value or<br>Range                                                                                                    |
|-------------------|-------------------------------------------|----------------------------------------------------------------------------------------------------|
| Connx State       | TCP connection state for the CMTS         | <ul> <li>closed (1)</li> <li>listen (2)</li> <li>synSent (3)</li> <li>synReceived (4)</li> <li>established (5)</li> <li>finWait1 (6)</li> <li>finWait2 (7)</li> <li>closeWait (8)</li> <li>lastAck (9)</li> <li>closing (10)</li> <li>timeWait (11)</li> <li>delteTCB (12)</li> </ul> |
| Local Ip Address  | CMTS local IP address for this connection | 0.0.0.0 indicates con-<br>nections will be<br>accepted for any IP<br>interface associated<br>with the node<br>any valid IP address                                                                                                    |
| Local Port        | Local port for this connection            | 0 to 65535                                                                                                    |
| Remote IP Address | Remote IP address for this connection     | 0 to 65535                                                                                                    |
| Remote Port       | Remote port for this connection           | 0 to 65535<br>0 (CMTS port)<br>1031 and higher                                                                                                    |

# arp-list [s]

Use the **arp-list** "show" subtree command to display ARP (Address Request Protocol) information for the CMTS.

#### **Command Path**

```
[] box# ip-level ↓
[] ip-level# arp-list ↓
```

# **Syntax**

show

### arp-list [s] show

#### Table 102: arp-list show data items

| Data Item   | Description                                          | Typical Value or<br>Range             |
|-------------|------------------------------------------------------|---------------------------------------|
| Interface   | CMTS system interface used to receive ARP messages   | ethernet<br>cable                     |
| Ip Address  | IP address entry                                     | valid IP address                      |
| Mac Address | MAC address which binds with current rows IP address | valid MAC address                     |
| Media Type  | Interface media type                                 | other<br>invalid<br>dynamic<br>static |

# arp-modify/<interface>/<ip-addr>[i]

Use the arp-modify/<interface>/<ip-addr> "info" subtree command to configure the ethernet or cable interfaces used for ARP requests, specified by IP address.

#### **Command Path**

```
[] box# ip-level ↓
[] ip-level# arp-modify/<interface>/<ip-addr> ↓
```

## **Syntax**

info

| Syntax Qualifier    | Description                                |
|---------------------|--------------------------------------------|
| <ip-addr></ip-addr> | Specifies Ethernet IP address to configure |

# arp-modify/<ethernet>/<ip-addr> [i]

Use the **arp-modify/<ethernet>/<ip-addr>** "info" subtree command to configure the ethernet interface used for ARP requests, specified by IP address.

#### **Command Path**

```
[] box# ip-level ↓
[] ip-level# arp-modify/<ethernet>/<ip-addr> ↓
```

### **Syntax**

info

| Syntax Qualifier    | Description                                |
|---------------------|--------------------------------------------|
| <ip-addr></ip-addr> | Specifies Ethernet IP address to configure |

# arp-modify/<ethernet>/<ip-addr> [i] info

#### Table 103: arp-modify/<ethernet>/<ip-addr> info parameters

| Parameter   | Description or Values                                             | Default  | Range                                 |
|-------------|-------------------------------------------------------------------|----------|---------------------------------------|
| interface   | CMTS interface type                                               | ethernet | ethernet cable                        |
| ip-address  | IP address that receives ARP requests                             | _        | valid IP address                      |
| mac-address | MAC address associated with IP address that receives ARP requests | _        | valid MAC address                     |
| media-type  | Interface media type                                              | dynamic  | other<br>invalid<br>dynamic<br>static |

# arp-modify/<cable>/<ip-addr> [i]

Use the **arp-modify/<cable>/<ip-addr>** "info" subtree command to configure the cable interface used for ARP requests, specified by IP address.

#### **Command Path**

```
[] box# ip-level ↓
[] ip-level# arp-modify/<cable>/<ip-addr> ↓
```

# **Syntax**

info

| Syntax Qualifier    | Description                             |
|---------------------|-----------------------------------------|
| <ip-addr></ip-addr> | Specifies cable IP address to configure |

### arp-modify/<cable>t/<ip-addr> [i] info

#### Table 104: arp-modify/<cable>/<ip-addr> info parameters

| Parameter   | Description or Values                                             | Default  | Range                                 |
|-------------|-------------------------------------------------------------------|----------|---------------------------------------|
| interface   | CMTS interface type                                               | ethernet | ethernet cable                        |
| ip-address  | IP address that receives ARP requests                             | _        | valid IP address                      |
| mac-address | MAC address associated with IP address that receives ARP requests | _        | valid MAC address                     |
| media-type  | Interface media type                                              | dynamic  | other<br>invalid<br>dynamic<br>static |

# igmp-modify/<ethernet>[s, i]

Use the **igmp-modify/<ethernet>** "show and info" subtree commands to configure the ethernet interface used for IGMP multicasting.

#### **Command Path**

```
[] box# ip-level ↓
[] ip-level# igmp-modify/<ethernet> ↓
```

# **Syntax**

show info

## igmp-modify/<ethernet> show

#### Table 105: igmp-modify/<ethernet> show data items

| Data Item               | Description                                               | Typical Value or<br>Range |
|-------------------------|-----------------------------------------------------------|---------------------------|
| querier                 | The IP address used by the CMTS when querying hosts       | valid IP address          |
| version-1-query-timer   | Time-to-live for version 1 queries (in 100ths-of-seconds) | _                         |
| wrong-version-count     | Number of wrong-version messages received by CMTS         | _                         |
| count-of-joins          | Number of joins to multicast                              | Integer                   |
| number-multicast-groups | Number of multicast groups known to CMTS                  | Integer                   |
| querier-up-time         | Current up-time for querier (in 100ths-of-seconds)        | _                         |
| querier-time-to-live    | Maximum timer value for querier (in 100ths-of-seconds)    | 0                         |

# igmp-modify/<ethernet> info

Table 106: igmp-modify/<ethernet> info parameters

| Parameter                      | Description or Values                                                                                                    | Default       | Range                                           |
|--------------------------------|----------------------------------------------------------------------------------------------------|---------------|-------------------------------------------------|
| query-interval                 | Interval between general queries sent by the querier                                                                                                    | 125 seconds   | any number                                      |
| admin-state                    | Administrative state of host                                                                                                    | active        | active<br>not-in-service<br>delete              |
| version                        | IGMP version                                                                                                    | 2             | 1 or 2                                          |
| max-query-time                 | Maximum time (in 10ths-of-seconds) allowed between queries                                                                                               | 100           | 1 to 255                                        |
| robustness                     | Used to tune for expected packet loss on a subnet                                                                                                    | 2             | any number<br>must not be 0;<br>should not be 1 |
| last-member-<br>query-interval | Amount of time between Group-Specific query messages. Can be tuned to modify the "leave latency" of the network to detect los of last member of a group. | 10 (1 second) | 1 to 255                                        |
| proxy-if-index                 | Identifies the CMTS NSI-Side inter-<br>face ifIndex that is providing proxy<br>host services                                                             | 0             | positive integer                                |

# igmp-modify/<cable> [s, i]

Use the **igmp-modify/<cable>** "show and info" subtree commands to configure the cable interface used for IGMP multicasting.

## **Command Path**

```
[] box# ip-level ↓
[] ip-level# igmp-modify/<cable> ↓
```

# **Syntax**

show info

### igmp-modify/<cable> show

## Table 107: igmp-modify/<cable> show data items

| Data Item               | Description                                               | Typical Value or<br>Range |
|-------------------------|-----------------------------------------------------------|---------------------------|
| querier                 | The IP address of the querier                             | valid IP address          |
| version-1-query-timer   | Time-to-live for version 1 queries (in 100ths-of-seconds) | _                         |
| wrong-version-count     | Number of wrong-version messages received by CMTS         | _                         |
| count-of-joins          | Number of joins to multicast                              | Integer                   |
| number-multicast-groups | Number of multicast groups known to CMTS                  | Integer                   |
| querier-up-time         | Current up-time for querier (in 100ths-of-seconds)        | _                         |
| querier-time-to-live    | Maximum timer value for querier (in 100ths-of-seconds)    | 0                         |

# igmp-modify/cable info

Table 108: igmp-modify/<cable> info

| Parameter                      | Description or Values                                                                                                    | Default       | Range                                           |
|--------------------------------|----------------------------------------------------------------------------------------------------|---------------|-------------------------------------------------|
| query-interval                 | Interval between general queries sent by the querier                                                                                                    | 125 seconds   | any number                                      |
| admin-state                    | Administrative state of host                                                                                                    | active        | active<br>not-in-service<br>delete              |
| version                        | IGMP version                                                                                                    | 2             | 1 or 2                                          |
| max-query-time                 | Maximum time (in 10ths-of-seconds) allowed between queries                                                                                               | 100           | 1 to 255                                        |
| robustness                     | Used to tune for expected packet loss on a subnet                                                                                                    | 2             | any number<br>must not be 0;<br>should not be 1 |
| last-member-<br>query-interval | Amount of time between Group-Specific query messages. Can be tuned to modify the "leave latency" of the network to detect los of last member of a group. | 10 (1 second) | 1 to 255                                        |
| proxy-if-index                 | Identifies the CMTS NSI-Side inter-<br>face ifIndex that is providing proxy<br>host services                                                             | 0             | positive integer                                |

# multicast-list [s]

Use the **multicast-list** "show" subtree command to display the list of multicast IP addresses known to the CMTS.

#### **Command Path**

```
[] box# ip-level ↓
[] ip-level# multicast-list ↓
```

# **Syntax**

show

## multicast-list [s] show

#### Table 109: multicast-list show data items

| Data Item         | Description                                           | Typical Value or<br>Range                         |
|-------------------|-------------------------------------------------------|---------------------------------------------------|
| Multicast Ip Addr | Multicast IP address for this entry                   | value between<br>224.0.0.0 and<br>239.255.255.255 |
| Admin State       | CMTS administrative state for the multicast interface | active<br>not-in-service                          |
| Up-Time           | Duration of multicast (in hundreths-of-seconds)       | _                                                 |
| Expiration Time   | Timeout of multicast (in hundreths-of-seconds)        | _                                                 |
| Last Reporter     | IP address of last reporting multicast host           | valid IP address                                  |

# multicast-modify/<ip-addr>/<interface> [s]

Use the **multicast-modify/<ip-addr>/<interface>** "show" subtree command to display and configure the multicast list entry specified by IP address, on the CMTS ethernet interface.

#### **Command Path**

```
[] box# ip-level ↓
[] ip-level# multicast-modify/<ip-addr>/<interface> ↓
```

## **Syntax**

show

# multicast-modify/<ip-addr>/<ethernet>[s,i]

Use the **multicast-modify/<ip-addr>/<ethernet>** "show and info" subtree commands to display and configure the multicast list entry specified by IP address, on the CMTS ethernet interface.

#### **Command Path**

```
[] box# ip-level ↓
[] ip-level# multicast-modify/<ip-addr>/<ethernet> ↓
```

## **Syntax**

show info

| Syntax Qualifier    | Description                                 |
|---------------------|---------------------------------------------|
| <ip-addr></ip-addr> | Specifies multicast IP address to configure |

# multicast-modify/<ip-addr>/ethernet [s]

#### Table 110: multicast-modify/<ip-addr>/<ethernet> show data items

| Data Item            | Description                                     | Typical Value or<br>Range |
|----------------------|-------------------------------------------------|---------------------------|
| Up Time              | Duration of multicast (in hundreths-of-seconds) | _                         |
| Time To Live         | Expiration timer value for multicast            | _                         |
| Last Reporter        | IP address of last reporting cable modem or CPE | valid IP address          |
| Version 1 Host Timer | Host timer value                                | _                         |

# multicast-modify/<ip-addr>/<ethernet>[i]

Table 111: multicast-modify/<ip-addr>/ethernet info parameters

| Parameter   | Description or Values                                  | Default | Range                              |
|-------------|--------------------------------------------------------|---------|------------------------------------|
| admin-state | CMTS administrative state for the multicast IP address | active  | active<br>not-in-service<br>delete |
| self        | Self-reporting action                                  | false   | true<br>false                      |

# multicast-modify/<ip-addr>/<cable> [s,i]

Use the **multicast-modify/<ip-addr>/<ethernet> cable** "show and info" subtree commands to display and configure the multicast list entry specified by IP address, on the CMTS cable interface.

#### **Command Path**

```
[] box# ip-level ↓
[] ip-level# multicast-modify/<ip-addr>/<cable> ↓
```

## **Syntax**

show

info

| Syntax Qualifier    | Description                                 |
|---------------------|---------------------------------------------|
| <ip-addr></ip-addr> | Specifies multicast IP address to configure |

## multicast-modify/<ip-addr>/<cable> [s] show

#### Table 112: multicast-modify/<ip-addr>/<cable> show data items

| Data Item            | Description                                     | Typical Value or<br>Range |
|----------------------|-------------------------------------------------|---------------------------|
| Multicast Ip Addr    | Corresponds to the IP Multicast Group           | valid IP address          |
| Up Time              | Duration of multicast (in hundreths-of-seconds) | _                         |
| Time To Live         | Expiration timer value for multicast            | _                         |
| Last Reporter        | IP address of last reporting cable modem or CPE | valid IP address          |
| Version 1 Host Timer | Host timer value                                | _                         |

# multicast-modify/<ip-addr>/<cable> [i] info

Table 113: multicast-modify/<ip-addr>/<cable> info parameters

| Parameter   | Description or Values                                  | Default | Range                                                          |
|-------------|--------------------------------------------------------|---------|----------------------------------------------------------------|
| admin-state | CMTS administrative state for the multicast IP address | active  | <ul><li>active</li><li>not-in-service</li><li>delete</li></ul> |
| self        | Self-reporting action                                  | false   | • true • false                                                 |

# scope-list [s]

Use the **scope-list** "show" subtree command to view the administratively scoped IP addresses. The administratively-scoped IPv4 multicast space is in a range 239.0.0.0 to 239.255.255.255. An administratively scope IP multicast region is a topological region in which there are one or more boundary routers with common boundary location.

#### **Command Path**

```
[] box# ip-level ↓
[] ip-level# scope-list ↓
```

## **Syntax**

show

#### scope-list [s]

#### Table 114: scope-list show data items

| Data Item         | Description                 | Typical Value or<br>Range                  |
|-------------------|-----------------------------|--------------------------------------------|
| Multicast Ip Addr | Multicast IP source address | range from 239.0.0.0<br>to 239.255.255.255 |
| IP Mask           | Multicast IP mask           | valid IP mask                              |
| State             | Current state of entry      | active     not-in-service                  |

# scope-modify/<interface>/<ip-addr>/<ip-mask> [i]

Use the **scope-modify/<interface>/<ip-addr>/<ip-mask> "info" subtree command to** configure the multicast entry specified by IP address and IP Mask, on the CMTS ethernet interface.

#### **Command Path**

```
[] box# ip-level ↓
```

## **Syntax**

info

| Syntax Qualifier        | Description                                                                |
|-------------------------|----------------------------------------------------------------------------|
| <interface></interface> | Specifies ethernet or cable                                                |
| <ip-addr></ip-addr>     | Specifies multicast IP address, in range 239.0.0.0 through 239.255.255.255 |
| <ip-mask></ip-mask>     | Specifies IP mask                                                          |

# scope-modify/ethernet/<ip-addr>/<ip-mask> [i]

Use the **scope-modify/ethernet/<ip-addr>/<ip-mask>** "info" subtree command to configure the multicast entry specified by IP address and IP Mask, on the CMTS ethernet interface.

#### **Command Path**

[] box# ip-level ↓
[] ip-level# scope-modify/ethernet/<ip-addr>/<ip-mask> ↓

## **Syntax**

info

| Syntax Qualifier    | Description                                                                |
|---------------------|----------------------------------------------------------------------------|
| <ip-addr></ip-addr> | Specifies multicast IP address, in range 239.0.0.0 through 239.255.255.255 |
| <ip-mask></ip-mask> | Specifies IP mask                                                          |

## scope-modify/ethernet/<ip-addr>/<ip-mask> [i] info

#### Table 115: scope-modify/ethernet/<ip-addr>/<ip-mask> info parameter

| Parameter   | Description or Values | Default | Range                                                          |
|-------------|-----------------------|---------|----------------------------------------------------------------|
| admin-state | State of entry        | active  | <ul><li>active</li><li>not-in-service</li><li>delete</li></ul> |

# scope-modify/cable/<ip-addr>/<ip-mask> [i]

Use the **scope-modify/cable/<ip-addr>/<ip-mask>** "info" subtree command to configure the multicast entry specified by IP address and IP Mask, on the CMTS cable interface.

#### **Command Path**

```
[] box# ip-level ↓
[] ip-level# scope-modify/cable/<ip-addr>/<ip-mask> ↓
```

## **Syntax**

info

| Syntax Qualifier    | Description                                                                |
|---------------------|----------------------------------------------------------------------------|
| <ip-addr></ip-addr> | Specifies multicast IP address in range 239.0.0.0. through 239.255.255.255 |
| <ip-mask></ip-mask> | Specifies IP mask index                                                    |

## scope-modify/cable/<ip-addr>/<ip-mask> [i] info

#### Table 116: scope-modify/cable/<ip-addr>/<ip-mask> info parameter

| Parameter   | Description or Values | Default | Range                                                          |
|-------------|-----------------------|---------|----------------------------------------------------------------|
| admin-state | State of entry        | active  | <ul><li>active</li><li>not-in-service</li><li>delete</li></ul> |

# dns-list [s]

Use the **dns-list** "show" subtree command to view the list of DNS (Domain Name Server) servers connected to the CMTS. The CMTS will support up to 10 DNS servers. DNS servers use an addressing system that translates the domain name into an IP address.

#### **Command Path**

```
[] box# ip-level ↓
[] ip-level# dns-list ↓
```

# **Syntax**

show

## dns-list [s]

# Table 117: dns-list [s] show data items

| Data Item  | Description                                                 | Typical Value or Range                     |  |
|------------|-------------------------------------------------------------|--------------------------------------------|--|
| Index      | Index to dns-list table                                     | 1 to 10                                    |  |
| Status     | CMTS administrative status for DNS server                   | not-in-service     active                  |  |
| IP Address | IP address of the DNS server                                | 0.0.0.0<br>any valid IP address            |  |
| Pri        | Priority assigned to DNS server for resolving IP addressing | 1 is default<br>Typically 1 through<br>10. |  |
| Name       | DNS Server name, enclosed in double quotes                  | Text entry "" (Null) is default            |  |

# dns-modify/<index {1-10}> [i]

Use the **dns-modify** "info" subtree command to configure entries in the DNS table.

#### **Command Path**

```
[] box# ip-level ↓
[] ip-level# dns-modify/<index {1-10}> ↓
```

## **Syntax**

info

| Syntax Qualifier          | Description                          |  |
|---------------------------|--------------------------------------|--|
| <index {1-10}=""></index> | Index to dns-list table entry (1-10) |  |

## dns-modify/<index {1-10}> [i] info

#### Table 118: dns-modify/<index {1-10}> info parameters

| Parameter      | Description or Values                                        | Default        | Range                    |
|----------------|--------------------------------------------------------------|----------------|--------------------------|
| status         | DNS Server status                                            | not-in-service | active<br>not-in-service |
| server-ip-addr | DNS Server IP address                                        | 0.0.0.0        | any valid IP address     |
| priority       | DNS Server priority                                          | 1              | 1 to 10                  |
| name           | Name assigned to DNS Server Enter new name in double quotes. | 111            | Text string              |

# snmp [s, i]

Use the **snmp** "show" subtree command to *view SNMP statistical data*. Use the **snmp** "info" subtree command to *configure various snmp functions*. Use the **snmp** "?" command to *display the next level of SNMP commands*. The CMTS supports SNMPv1 or SNMPv3, in an SNMP co-existence mode.

#### **Command Path**

```
[] box# snmp →
```

# **Syntax**

show info?

## snmp [s] show

#### Table 119: snmp show data items

| Data Item              | Description                                              | Typical Value or<br>Range |
|------------------------|----------------------------------------------------------|---------------------------|
| in-pkts                | Count of incoming SNMP message packets                   | _                         |
| in-bad-versions        | Count of wrong SNMP version messages received by CMTS    | _                         |
| in-bad-community-names | Count of incoming bad community strings received by CMTS | _                         |
| in-bad-community-users | Count of incoming bad community users received by CMTS   | _                         |
| in-asnparse-errs       | Count of SNMP parsing errors detected by CMTS            | _                         |
| silent-drops           | Count of CMTS silent drops of SNMP messages              | _                         |
| proxy-drops            | Count of CMTS proxy drops of SNMP messages               | _                         |

# snmp [i] info

Table 120: snmp info parameters

| Parameter           | Description or Values                       | Default | Range               |
|---------------------|---------------------------------------------|---------|---------------------|
| enable-authen-traps | CMTS generates authentication trap messages | enabled | enabled<br>disabled |

# snmp [?] (next level)

# Table 121: snmp next level commands

| Next Level Command | Page #     |
|--------------------|------------|
| coex [?]           | page 3-220 |
| traps [?]          | page 3-264 |
| nmaccess [?]       | page 3-268 |

# coex [?]

Use the **coex** (coexistence) "? (next level)" subtree command to view SNMPv1, SNMPV2c statistical data concurrently.

*Note:* The ver3 "? (next level) subtree command is used for SNMPv3 management. (Refer to "ver3 [s]?" command on page 3-221 for more information on SNMPv3.)

#### **Command Path**

[] box# snmp ↓
[] snmp# coex↓

## **Syntax**

?

## coex [?] (next level)

#### Table 122: coex [?] next level commands

| Next Level Command                                                                   | Page #     |
|--------------------------------------------------------------------------------------|------------|
| ver3 [s] ?                                                                           | page 3-221 |
| snmpcommunity-list [s]                                                               | page 3-247 |
| snmpcommunity-specific/ <snmpcommunityindex> [i]</snmpcommunityindex>                | page 3-248 |
| snmptargetaddr-list [s]                                                              | page 3-250 |
| snmptargetaddr-specific/ <snmptargetaddrname> [i]</snmptargetaddrname>               | page 3-251 |
| snmptargetaddrext-list [s]                                                           | page 3-253 |
| snmptargetaddrext-specific/ <index {1-10}=""> [i]</index>                            | page 3-254 |
| snmptargetparams-list [s]                                                            | page 3-255 |
| snmptargetparams-specific/ <snmptargetparamsname> [i]</snmptargetparamsname>         | page 3-256 |
| snmpnotify-list [s]                                                                  | page 3-258 |
| snmpnotify-specific/ <snmpnotifyname> [i]</snmpnotifyname>                           | page 3-259 |
| snmpfilterprofile-list [s]                                                           | page 3-260 |
| snmpfilterprofile-specific/ <snmptargetparamsname> [i]</snmptargetparamsname>        | page 3-261 |
| snmpfilter-list [s]                                                                  | page 3-262 |
| snmpfilter-specific/ <profilename>/<filtersubtree> [i]</filtersubtree></profilename> | page 3-263 |

# ver3 [s]?

Use the ver3 "show" and "? (next level) commands to view SNMP version 3 ("SNMPv3") statistical data.

SNMPv3 support is a requirement for DOCSIS 1.1. It provides much more flexible and secure authentication than SNMPv1.

SNMPv3 uses the User-based Security Model (USM) to control access to MIBs and network devices. The USM consists of four major parts:

- Users -- individual login accounts. In some instances, the user ID is referred to as a "security name."
- Groups -- defines access rights for one or more users.
- Access Table -- specifies the views used for read access, write access, and access to SNMPv3 notifications.
- Views -- specifies which MIB objects are (or are not) available to a user.

You can provision access to cable data network objects by both SNMPv1, SNMPv2. and SNMPv3 clients.

Use the ver3 "? (next level)" command for SNMPv3 management.

#### **Command Path**

```
[] box# snmp ↓
[] snmp# coex ↓
[] coex# ver3 ↓
```

#### **Syntax**

show

?

## ver3 [s] show

Table 123: ver3 show data items

| Data Item              | a Item Description                                                                                                    |                                        |
|------------------------|----------------------------------------------------------------------------------------------------|----------------------------------------|
| snmp-engine-id         | Unique identification number assigned to CMTS SNMPv3 engine                                                                                               | Example: "0000001e2 0000ca28 d8cf000 " |
| snmp-engine-boot       | Number of times SNMP engine has been reset since the snmp-engine-id was assigned                                                                          | 1 to 2147483647                        |
| snmp-engine-time       | Duration since last SNMP engine reboot (in seconds)                                                                                                    | 0 to 2147483647                        |
| max-message-size       | Maximum SNMP message size allowed (in octets)                                                                                                    | 484 to 2147483647                      |
| unknown-sec-models     | Total number of packets received by SNMP engine which were dropped because they referenced a security model not known or not supported by the SNMP engine | _                                      |
| invalid-messages       | Total number of packets received by SNMP engine which were dropped because they contained invalid or inconsistent components in the SNMP message          | _                                      |
| unsupported-sec-levels | Total number of packets received by SNMP engine which contained unsupported USM level components                                                          | _                                      |
| not-in-time-windows    | Total number of packets received by SNMP engine which were outside the time window                                                                        | _                                      |
| *unknown-user-names    | Total number of packets received by SNMP engine from unknown user names                                                                                   | _                                      |
| * wrong-digests        | Total number of packets received by SNMP engine with wrong message digest                                                                                 | _                                      |
| * decryption-errors    | Total number of packets received by SNMP engine with decryption errors                                                                                    | _                                      |
| * unknown-engine-ids   | Total number of packets received by SNMP engine with unknown SNMP engine IDs                                                                              | _                                      |

<sup>\*</sup> These entries may indicate attempted security breaches and should be further investigated

# ver3 [?] (next level)

## Table 124: ver3 next level commands

| Next Level Command                                                                                             | Page #     |
|----------------------------------------------------------------------------------------------------|------------|
| v3user-list [s]                                                                                                | page 3-224 |
| v3user-modify/ <username> [i]]</username>                                                                      | page 3-226 |
| view-list [s]                                                                                                  | page 3-229 |
| view-modify/ <viewname>/<subtree> [i]</subtree></viewname>                                                     | page 3-230 |
| group-list [s]                                                                                                 | page 3-231 |
| group-modify/ <snmpv1>/<username> [i]</username></snmpv1>                                                      | page 3-232 |
| group-modify/ <snmpv2>/<username> [i]</username></snmpv2>                                                      | page 3-233 |
| group-modify/ <usm>/<username> [i]</username></usm>                                                            | page 3-234 |
| v3access-list [s]                                                                                              | page 3-235 |
| v3access-modify/ <group>/<context>/<sec-model>/<sec-level> [i]</sec-level></sec-model></context></group>       | page 3-237 |
| v3access-modify/ <group>/<context>/<snmpv1>/<noauthnopriv> [i] infoi</noauthnopriv></snmpv1></context></group> | page 3-235 |
| v3access-modify/ <group>/<context>/<snmpv1>/<authnopriv> [i]</authnopriv></snmpv1></context></group>           | page 3-239 |
| v3access-modify/ <group>/<context>/<snmpv1>/<authpriv> [i]</authpriv></snmpv1></context></group>               | page 3-240 |
| v3access-modify/ <group>/<context>/<snmpv2>/<noauthnopriv> [i]</noauthnopriv></snmpv2></context></group>       | page 3-241 |
| v3access-modify/ <group>/<context>/<snmpv2>/<authnopriv> [i]</authnopriv></snmpv2></context></group>           | page 3-242 |
| v3access-modify/ <group>/<context>/<snmpv2>/<authpriv> [i]</authpriv></snmpv2></context></group>               | page 3-243 |
| v3access-modify/ <group>/<context>/<usm>/<noauthnopriv> [i]</noauthnopriv></usm></context></group>             | page 3-244 |
| v3access-modify/ <group>/<context>/<usm>/<authnopriv> [i]</authnopriv></usm></context></group>                 | page 3-245 |
| v3access-modify/ <group>/<context>/<usm>/<authpriv> [i]</authpriv></usm></context></group>                     | page 3-246 |

# v3user-list [s]

Use the **v3user-list** "show" subtree command to display the list of SNMPv3 user accounts. There are four default accounts, which can be used as templates for creating additional accounts (with other v3 commands):

- initial
- dhKickstart
- template MD5
- templateSHA

The Authorization Protocol indicates the authorization method used. The two main methods are MD5 and SHA.

#### **Command Path**

```
[] box# snmp ↓
[] snmp# coex ↓
[] coex# ver3 ↓
[] ver3# v3user-list ↓
```

# **Syntax**

show

# v3user-list [s] show

Table 125: v3user-list show parameters

| Data Item     | Description                                                                                | Typical Value or<br>Range                                                                  |
|---------------|--------------------------------------------------------------------------------------------|--------------------------------------------------------------------------------------------|
| User Name     | SNMPv3 user account name. Four default account names should be present                     | Four default account names should be present:  initial dhKickstart templateMD5 templateSHA |
| Auth Protocol | Registration point for standards-track authorization protocols used in the SNMP management | <ul><li>None</li><li>MD5 Auth</li><li>SHA Auth</li></ul>                                   |
| Priv Protocol | Registration point for standards-track privacy protocols used in the SNMP management       | None     DES Priv                                                                          |
| Status        | SNMPv3 engine status                                                                       | <ul><li>active</li><li>not-ready</li><li>not-in-service</li></ul>                          |

# v3user-modify/<username> [i]

Use the **v3user-modify/<username>** "info" subtree command to create new SNMPv3 accounts or modify existing accounts. Use a new <username> to create a new account, or use an existing <username> to modify that count.

#### **Command Path**

```
[] box# snmp ↓
[] snmp# coex ↓
[] coex# ver3 ↓
[] ver3# v3user-modify/<username> ↓
```

# **Syntax**

info

| Syntax Qualifier      | Description          |
|-----------------------|----------------------|
| <username></username> | Specifies user name. |

# v3user-modify/<username> [i] info

Table 126: v3user-modify/<username> info parameters

| Parameter              | Description or Values                                                                                                    | Default                | Range                                                                   |
|------------------------|----------------------------------------------------------------------------------------------------|------------------------|-------------------------------------------------------------------------|
| security-name          | Readable string representing the user in Security Model independent format                                                                                                    | ""                     | Characters in double quotes                                             |
| clone-from-user        | Points to another row entry in this table. The user in this other row is called the clone-from user. The privacy and authentication parameters of the new user are cloned from its clone-from user. | 0.0<br>(zero dot zero) | OID pointing to a conceptual row in this table                          |
| authorization-protocol | Indicates if mes-<br>sages sent on<br>behalf of this user to<br>or from the SNMP<br>engine can be<br>authenticated, and if<br>so, which type of pri-<br>vacy protocol is<br>used                    | usmNoAuth-Protocol     | usmNoAuthProtocol     usmHMACMD5AuthProtocol     usmHMACSHAAuthProtocol |
| privacy-protocol       | Indicates if mes-<br>sages sent on<br>behalf of this user to<br>or from the SNMP<br>engine can be pro-<br>tected from disclo-<br>sure, and if so,<br>which type of pri-<br>vacy protocol is<br>used | usmNoPrivProtocol      | usmNoPrivProtocol     usmDESPrivProtocol                                |

Table 126: v3user-modify/<username> info parameters (continued)

| Parameter | Description or Values                                                                                                    | Default   | Range                                                                            |
|-----------|----------------------------------------------------------------------------------------------------|-----------|----------------------------------------------------------------------------------|
| status    | Displays status of<br>the row entry. Until<br>instances of all cor-<br>responding col-<br>umns are<br>appropriately config-<br>ured, the value is<br>not-ready. | not-ready | <ul><li>active</li><li>not-in-service</li><li>not-ready</li><li>delete</li></ul> |

Use the **view-list** "show" subtree command to display the view tables for the three primary views (plus others if they exist):

- internet
- restricted
- dhKickRestricted

The views show the OID subtree (in decimal dot format), the Mask, Type and Status.

#### **Command Path**

```
[] box# snmp ↓
[] snmp# coex ↓
[] coex# ver3 ↓
[] ver3# view-list ↓
```

## **Syntax**

show

## view-list [s] show

#### Table 127: view-list show data items

| Data Item | Description                                                                                                    | Typical Value or<br>Range                                                                 |
|-----------|----------------------------------------------------------------------------------------------------|-------------------------------------------------------------------------------------------|
| View Name | Name assigned to this view                                                                                         | <ul><li>internet</li><li>restricted</li><li>dhKickRestricted</li><li>(defaults)</li></ul> |
| Subtree   | Subtree location in zero-dot-zero format (OID)                                                                     | Examples:<br>1 3 6 1<br>1 3 6 1 2 1 1                                                     |
| Mask      | Mask used with subtree                                                                                             | Default value is None                                                                     |
| Туре      | Defines view type: included means that matching entries are included; excluded means matching entries are excluded | Included (Default)     Excluded                                                           |
| Status    | Status of the view entry                                                                                           | <ul><li>active</li><li>not-in-service</li><li>delete</li></ul>                            |

# view-modify/<viewname>/<subtree>[i]

Use the **view-modify/<viewname>/subtree** "info" subtree command to change views of the accessible nodes in the MIB object tree for SNMPv3 users.

#### **Command Path**

```
[] box# snmp ↓
[] snmp# coex ↓
[] coex# ver3 ↓
[] ver3# view-modify/<viewname>/<subtree> ↓
```

## **Syntax**

info

| Syntax Qualifier      | Description                                                         |
|-----------------------|---------------------------------------------------------------------|
| <viewname></viewname> | Name assigned to view                                               |
| <subtree></subtree>   | Accessible node or subtree address in dotted decimal notation (OID) |

## view-modify/<viewname>/<subtree> [i] info

#### Table 128: view-modify/<viewname>/<subtree> [i] info

| Parameter | Description or Values                                                                                             | Default  | Range                                                          |
|-----------|----------------------------------------------------------------------------------------------------|----------|----------------------------------------------------------------|
| mask      | Mask                                                                                                    | _        | Valid mask                                                     |
| type      | Defines view type: Included means that matching entries are included Excluded means matching entries are excluded | Included | Included     Excluded                                          |
| status    | View status                                                                                                    | active   | <ul><li>active</li><li>not-in-service</li><li>delete</li></ul> |

# group-list [s]

Use the group-list "show" subtree command to view the list of group names and associated user names.

#### **Command Path**

```
[] box# snmp ↓
[] snmp# coex ↓
[] coex# ver3 ↓
[] ver3# group-list ↓
```

## **Syntax**

show

# group-list [s] show

#### Table 129: group-list show data items

| Data Item | Description                                    | Typical Value or<br>Range                                                                                                    |
|-----------|------------------------------------------------|----------------------------------------------------------------------------------------------------|
| GroupName | SNMPv3 group name<br>(4 default entries)       | <ul><li>coex-v1</li><li>coex-v1</li><li>initial</li><li>dhKickStart</li></ul>                                                 |
| UserName  | SNMPv3 user names<br>(6 default entries)       | <ul> <li>coex-v1</li> <li>coex-v1</li> <li>initial</li> <li>dhKickstart</li> <li>templateMD5</li> <li>templatteSHA</li> </ul> |
| Model     | SNMPv1, SNMPv2c and SNMPv3 security model used | <ul><li>SNMPv1 (1)</li><li>SNMPv2c (2)</li><li>USM (3)</li></ul>                                                              |
| Status    | Current status of row entry in list            | <ul><li>active</li><li>not-in-service</li><li>not-ready</li><li>Delete</li></ul>                                              |

# group-modify/<SNMPv1>/<username>[i]

Use the **group-modify/<SNMPv1>/<username>** "info" subtree command to create or modify SNMPv1 users associated with groups.

#### **Command Path**

```
[] box# snmp ↓
[] snmp# coex ↓
[] coex# ver3 ↓
[] ver3# group-modify/<SNMPv1>/<username> ↓
```

## **Syntax**

info

| Syntax Qualifier      | Description                               |
|-----------------------|-------------------------------------------|
| <username></username> | Specifies username (from view-list table) |

# group-modify/<SNMPv1>/<username> [i] info

#### Table 130: group-modify/<SNMPv1>/<username> info parameters

| Parameter  | Description or Values              | Default                                      | Range                                                                            |
|------------|------------------------------------|----------------------------------------------|----------------------------------------------------------------------------------|
| group-name | SNMPv1, SNMPv2 and USM group names | coex-v1<br>coex-v2<br>initial<br>dhKickstart | Characters enclosed in double quotes                                             |
| status     | Current user-name status           | active                                       | <ul><li>active</li><li>not-in-service</li><li>not-ready</li><li>delete</li></ul> |

# group-modify/<SNMPv2>/<username>[i]

Use the **group-modify/<SNMPv2>/<username>** "info" subtree command to create or modify SNMPv2 users associated with groups.

#### **Command Path**

```
[] box# snmp →
[] snmp# coex ↓
[] coex# ver3 ↓
[] ver3# group-modify/<SNMPv2>/<username> ↓
```

## **Syntax**

info

| Syntax Qualifier      | Description                               |
|-----------------------|-------------------------------------------|
| <username></username> | Specifies username (from view-list table) |

# group-modify/SNMPv2/<username> [i] info

#### Table 131: group-modify/<SNMPv2>/<username> info parameters

| Parameter  | Description or Values              | Default                                      | Range                                                                            |
|------------|------------------------------------|----------------------------------------------|----------------------------------------------------------------------------------|
| group-name | SNMPv1, SNMPv2 and USM group names | coex-v1<br>coex-v2<br>initial<br>dhKickstart | Characters enclosed in double quotes                                             |
| status     | Current user-name status           | active                                       | <ul><li>active</li><li>not-in-service</li><li>not-ready</li><li>delete</li></ul> |

# group-modify/<USM>/<username> [i]

Use the **group-modify/<USM>/<username>** "info" subtree command to create or modify SNMPv3 users associated with groups.

#### **Command Path**

```
[] box# snmp ↓

[] snmp# coex ↓

[] coex# ver3 ↓

[] ver3# group-modify/<USM>/<username> ↓
```

## **Syntax**

info

| Syntax Qualifier      | Description                               |
|-----------------------|-------------------------------------------|
| <username></username> | Specifies username (from view-list table) |

## group-modify/<USM>/<username> [i] info

#### Table 132: group-modify/<USM>/<username> info parameters

| Parameter  | Description or Values              | Default                                      | Range                                                                            |
|------------|------------------------------------|----------------------------------------------|----------------------------------------------------------------------------------|
| group-name | SNMPv1, SNMPv2 and USM group names | coex-v1<br>coex-v2<br>initial<br>dhKickstart | Characters enclosed in double quotes                                             |
| status     | Current user-name status           | active                                       | <ul><li>active</li><li>not-in-service</li><li>not-ready</li><li>delete</li></ul> |

# v3access-list [s]

Use the v3access-list "show" subtree command to display the SNMPv3 access list segmented by Group and Entry. You will see a set of default access names in the list, plus any new additions.

#### **Command Path**

```
[] box# snmp ↓
[] snmp# coex →
[] coex# ver3 ↓
[] ver3# v3access-list ↓
```

# **Syntax**

show

## v3access-list [s] show

#### Table 133: v3access-list show data items

| Data Item        | Description                                                                                                    | Typical Value or<br>Range                                                                                        |
|------------------|----------------------------------------------------------------------------------------------------|----------------------------------------------------------------------------------------------------|
| Group            | Group name which defines an access control policy (security model and security name) for a group of principals | <ul> <li>coex-v1</li> <li>coex-v2</li> <li>initial</li> <li>dhKickstart</li> <li>(user-entered names)</li> </ul> |
| Entry            | Maps the combination of security model and security name into a group name                                     | 0, integer                                                                                                    |
| read-view-name   | Identifies the MIB view to which this row entry has read access                                                | <ul><li>restricted</li><li>internet</li><li>dhKickRestricted</li></ul>                                           |
| write-view-name  | Identifies the MIB view to which this row entry has write access                                               | internet                                                                                                    |
| notify-view-name | Identifies the read view to which this row entry has access for notifications                                  | <ul><li>restricted</li><li>internet</li><li>dhKickRestricted</li></ul>                                           |
| prefix name      | Name assigned to prefix                                                                                        | _                                                                                                    |

Table 133: v3access-list show data items

| Data Item | Description                                                                                                    | Typical Value or<br>Range                                                        |
|-----------|----------------------------------------------------------------------------------------------------|----------------------------------------------------------------------------------|
| match     | Match to mask required                                                                                                    | exact     prefix                                                                 |
| model     | SNMPv1, SNMPv2, and USM security model                                                                                                    | • SNMPv1 (1)<br>• SNMPv2c (2)<br>• USM (3)                                       |
| level     | Security level at which SNMP messages can be sent or processed:  noAuthNoPriv = without authentication and without privacy  authNoPriv = with authentication but without privacy  authPriv = with authentication and with privacy | <ul><li>noAuthNoPriv</li><li>authNoPriv</li><li>authPriv</li></ul>               |
| Status    | current user name status                                                                                                    | <ul><li>active</li><li>not-in-service</li><li>not-ready</li><li>delete</li></ul> |

## v3access-modify/<group>/<context>/<sec-model>/<sec-level>[i]

Use the v3access-modify/<group>/<context>/<sec-model>/<sec-level> "info" subtree command to view SNMPv1, SNMPv2c and USM event messages for the specified group name, context, security model and security level (no authorization/no privacy, authorization/no privacy, or authorization with privacy.)

#### **Command Path**

```
[] box# snmp →
[] snmp# coex ↓
[] coex# ver3 ↓
[] ver3# v3access-modify/<group>/<context>/<sec-model>/<sec-level> ↓
```

## **Syntax**

info

| Syntax Qualifier        | Description                                                                                                    |  |
|-------------------------|----------------------------------------------------------------------------------------------------|--|
| <group></group>         | Specifies usergroup (from view-list table)                                                                                 |  |
| <context></context>     |                                                                                                    |  |
| <sec-model></sec-model> | Specifies a group-name with: - SNMPv1 - SNMPv2c - USM                                                                      |  |
| <sec-level></sec-level> | Security level at which SNMP messages can be sent or processed: - no authorization/no privacy - authorization with privacy |  |

# v3access-modify/<group>/<context>/<SNMPv1>/<noAuthNoPriv > [i]

Use the v3access-modify/<group>/<context>/<SNMPv1>/<noAuthNoPriv> "info" subtree command to view SNMP event messages for the specified group-name, with no authorization and no privacy.

#### **Command Path**

- [] box# snmp ↓
  [] snmp# coex ↓
  [] coex# ver3
- [] ver3# v3access-modify/<group>/<context>/<SNMPv1>/<noAuthNoPriv>↓

## **Syntax**

info

| Syntax Qualifier | Description                                |
|------------------|--------------------------------------------|
| <group></group>  | Specifies usergroup (from view-list table) |

#### v3access-modify/<group>/<context>/<SNMPv1>/<noAuthNoPriv>[i] infoi

# Table 134: v3access-modify/<group>/<context>/<SNMPv1>/<noAuthNoPriv> info parameters

| Parameter        | Description or Values                                                         | Default | Range                                                                                                    |  |
|------------------|-------------------------------------------------------------------------------|---------|----------------------------------------------------------------------------------------------------|--|
| context-match    | Match to mask required                                                        | exact   | exact<br>prefix                                                                                                    |  |
| read-view-name   | Identifies the MIB view to which this row entry has read access               | ""      | characters in double quotes                                                                                        |  |
| write-view-name  | Identifies the MIB view to which this row entry has write access              | ""      | characters in double quotes                                                                                        |  |
| notify-view-name | Identifies the read view to which this row entry has access for notifications | 1111    | characters in double quotes                                                                                        |  |
| status           | Status of row entry                                                           | active  | <ul> <li>active</li> <li>not-in-service</li> <li>create-and-go</li> <li>create-and-wait</li> <li>delete</li> </ul> |  |

# v3access-modify/<group>/<context>/<SNMPv1>/<authNoPriv>[i]

Use the v3access-modify/<group>/<context>/<SNMPv1>/<authNoPriv> "info" subtree command to view SNMPv1 event messages for the specified group, context, with authorization and no privacy.

#### **Command Path**

```
[] box# snmp ↓
[] snmp# coex ↓
[] coex# ver3
[] ver3# v3access-modify/<group>/<context>/<SNMPv1>/<authNoPriv> ↓
```

## **Syntax**

info

| Syntax Qualifier | Description                                |
|------------------|--------------------------------------------|
| <group></group>  | Specifies usergroup (from view-list table) |

# v3access-modify/<group>/<context>/<SNMPv1>/<authNoPriv>[i] info

#### Table 135: v3access-modify/<group>/<context>/<SNMPv1>/<authNoPriv> info parameters

| Parameter        | Description or Values                                                         | Default | Range                                                          |
|------------------|-------------------------------------------------------------------------------|---------|----------------------------------------------------------------|
| context-match    | Match to mask required                                                        | exact   | exact     prefix                                               |
| read-view-name   | Identifies the MIB view to which this row entry has read access               | 111     | characters in double quotes                                    |
| write-view-name  | Identifies the MIB view to which this row entry has write access              | 111     | characters in double quotes                                    |
| notify-view-name | Identifies the read view to which this row entry has access for notifications | н       | characters in double quotes                                    |
| status           | Status of row entry                                                           | active  | <ul><li>active</li><li>not-in-service</li><li>delete</li></ul> |

# v3access-modify/<group>/<context>/<SNMPv1>/<authPriv>[i]

Use the **v3access-modify/<group>/<context>/<SNMPv1>/<authPriv> "info" subtree command to view SNMPv1 event messages for the specified group, context with authorization and privacy.** 

#### **Command Path**

- [] box# snmp ↓
  [] snmp# coex ↓
  [] coex# ver3
  [] ver3# v3access-modify/<group>/<context>/<SNMPv1>/<authPriv> ↓
- **Syntax**

info

| Syntax Qualifier | Description                                |
|------------------|--------------------------------------------|
| <group></group>  | Specifies usergroup (from view-list table) |

## v3access-modify/<group-name>/<context>/<SNMPv1>/<authPriv>[i] info

#### Table 136: v3access-modify/<group-name>/<context-prefix>/<authPriv> info parameters

| Parameter            | Description or Values                                                         | Default | Range                                                          |
|----------------------|-------------------------------------------------------------------------------|---------|----------------------------------------------------------------|
| context-match        | Match to mask required                                                        | exact   | exact<br>prefix                                                |
| read-view-name       | Identifies the MIB view to which this row entry has read access               | ии      | characters in double quotes                                    |
| write-view-name      | Identifies the MIB view to which this row entry has write access              | ии      | characters in double quotes                                    |
| notify-view-<br>name | Identifies the read view to which this row entry has access for notifications | 111     | characters in double quotes                                    |
| status               | Status of row entry                                                           | active  | <ul><li>active</li><li>not-in-service</li><li>delete</li></ul> |

# v3access-modify/<group>/<context>/<SNMPv2>/<noAuthNoPriv>[i]

Use the v3access-modify/<group>/<context>/<SNMPv2>/<noAuthNoPriv> "info" subtree command to view SNMP event messages for the specified group-name, with no authorization and no privacy.

#### **Command Path**

```
[] box# snmp ↓
[] snmp# coex ↓
[] coex# ver3
[] ver3# v3access-modify/<group>/<context>/<SNMPv2>/<noAuthNoPriv>,
```

#### **Syntax**

info

| Syntax Qualifier | Description                                |
|------------------|--------------------------------------------|
| <group></group>  | Specifies usergroup (from view-list table) |

#### v3access-modify/<group>/<context>/<SNMPv2>/<noAuthNoPriv> [i] infoi

Table 137: v3access-modify/<group>/<context>/<SNMPv2>/<noAuthNoPriv> info parameters

| Parameter        | Description or Values                                                         | Default | Range                                                          |  |
|------------------|-------------------------------------------------------------------------------|---------|----------------------------------------------------------------|--|
| context-match    | Match to mask required                                                        | exact   | exact<br>prefix                                                |  |
| read-view-name   | Identifies the MIB view to which this row entry has read access               | пп      | characters in double quotes                                    |  |
| write-view-name  | Identifies the MIB view to which this row entry has write access              | пп      | characters in double quotes                                    |  |
| notify-view-name | Identifies the read view to which this row entry has access for notifications | 1111    | characters in double quotes                                    |  |
| status           | Status of row entry                                                           | active  | <ul><li>active</li><li>not-in-service</li><li>delete</li></ul> |  |

# v3access-modify/<group>/<context>/<SNMPv2>/<authNoPriv>[i]

Use the v3access-modify/<group>/<context>/<SNMPv2>/<authNoPriv> "info" subtree command to view SNMPv1 event messages for the specified group, context, with authorization and no privacy.

#### **Command Path**

#### **Syntax**

info

| Syntax Qualifier | Description                                |
|------------------|--------------------------------------------|
| <group></group>  | Specifies usergroup (from view-list table) |

## v3access-modify/<group>/<context>/<SNMPv2>/<authNoPriv>[i] info

#### Table 138: v3access-modify/<group>/<context>/<SNMPv2>/<authNoPriv> info parameters

| Parameter        | Description or Values                                                         | Default | Range                                                          |
|------------------|-------------------------------------------------------------------------------|---------|----------------------------------------------------------------|
| context-match    | Match to mask required                                                        | exact   | exact     prefix                                               |
| read-view-name   | Identifies the MIB view to which this row entry has read access               | ш       | characters in double quotes                                    |
| write-view-name  | Identifies the MIB view to which this row entry has write access              | ш       | characters in double quotes                                    |
| notify-view-name | Identifies the read view to which this row entry has access for notifications | 111     | characters in double quotes                                    |
| status           | Status of row entry                                                           | active  | <ul><li>active</li><li>not-in-service</li><li>delete</li></ul> |

## v3access-modify/<group>/<context>/<SNMPv2>/<authPriv>[i]

Use the v3access-modify/<group>/<context>/<SNMPv2>/<authPriv> "info" subtree command to view SNMPv2 event messages for the specified group, context with authorization and privacy.

#### **Command Path**

- [] box# snmp → [] snmp# coex ↓ [] coex# ver3 [] ver3# v3access-modify/<group>/<context>/<SNMPv2>/<authPriv> ↓
- **Syntax**

info

| Syntax Qualifier | Description                                |
|------------------|--------------------------------------------|
| <group></group>  | Specifies usergroup (from view-list table) |

## v3access-modify/<group>/<context>/<SNMPv2>/<authPriv>[i] info

### Table 139: v3access-modify/<group>/<context>/<SNMPv2>/<authPriv> info parameters

| Parameter            | Description or Values                                                         | Default | Range                                                          |
|----------------------|-------------------------------------------------------------------------------|---------|----------------------------------------------------------------|
| context-match        | Match to mask required                                                        | exact   | exact<br>prefix                                                |
| read-view-name       | Identifies the MIB view to which this row entry has read access               |         | characters in double quotes                                    |
| write-view-name      | Identifies the MIB view to which this row entry has write access              |         | characters in double quotes                                    |
| notify-view-<br>name | Identifies the read view to which this row entry has access for notifications | н       | characters in double quotes                                    |
| status               | Status of row entry                                                           | active  | <ul><li>active</li><li>not-in-service</li><li>delete</li></ul> |

## v3access-modify/<group>/<context>/<USM>/<noAuthNoPriv>[i]

Use the **v3access-modify/<group>/<context>/<USM>/<noAuthNoPriv>** "info" subtree command to view SNMP event messages for the specified group-name, with no authorization and no privacy.

#### **Command Path**

- [] box# snmp ↓

  [] snmp# coex ↓

  [] coex# ver3

  [] ver3# v3access-modify/<group>/<context>/<USM>/<noAuthNoPriv>↓
- **Syntax**

info

| Syntax Qualifier | Description                                |
|------------------|--------------------------------------------|
| <group></group>  | Specifies usergroup (from view-list table) |

### v3access-modify</group>/<context>/<USM>/<noAuthNoPriv>[i] infoi

#### Table 140: v3access-modify/<group>/<context>/<USM>/<noAuthNoPriv> info parameters

| Parameter        | Description or Values                                                         | Default | Range                                                          |  |
|------------------|-------------------------------------------------------------------------------|---------|----------------------------------------------------------------|--|
| context-match    | Match to mask required                                                        | exact   | exact<br>prefix                                                |  |
| read-view-name   | Identifies the MIB view to which this row entry has read access               | ""      | characters in double quotes                                    |  |
| write-view-name  | Identifies the MIB view to which this row entry has write access              | ""      | characters in double quotes                                    |  |
| notify-view-name | Identifies the read view to which this row entry has access for notifications | 1111    | characters in double quotes                                    |  |
| status           | Status of row entry                                                           | active  | <ul><li>active</li><li>not-in-service</li><li>delete</li></ul> |  |

## v3access-modify/<group>/<context>/<USM>/<authNoPriv>[i]

Use the v3access-modify/<group>/<context>/<USM>/<authNoPriv> "info" subtree command to view SNMPv3 event messages for the specified group, context, with authorization and no privacy.

#### **Command Path**

[] box# snmp → [] snmp# coex ↓ [] coex# ver3 [] ver3# v3access-modify/<group>/<context>/<USM>/<authNoPriv> ↓

### **Syntax**

info

| Syntax Qualifier | Description                                |
|------------------|--------------------------------------------|
| <group></group>  | Specifies usergroup (from view-list table) |

### v3access-modify/<group>/<context>/<USM>/<authNoPriv>[i] info

Table 141: v3access-modify/<group>/<context>/<USM>/<authNoPriv> info parameters

| Parameter        | Description or Values                                                         | Default | Range                                                          |
|------------------|-------------------------------------------------------------------------------|---------|----------------------------------------------------------------|
| context-match    | Match to mask required                                                        | exact   | exact     prefix                                               |
| read-view-name   | Identifies the MIB view to which this row entry has read access               | ш       | characters in double quotes                                    |
| write-view-name  | Identifies the MIB view to which this row entry has write access              | ни      | characters in double quotes                                    |
| notify-view-name | Identifies the read view to which this row entry has access for notifications | 111     | characters in double quotes                                    |
| status           | Status of row entry                                                           | active  | <ul><li>active</li><li>not-in-service</li><li>delete</li></ul> |

## v3access-modify/<group>/<context>/<USM>/<authPriv>[i]

Use the v3access-modify/<group>/<context>/<USM>/<authPriv> "info" subtree command to view SNMPv3 event messages for the specified group, context with authorization and privacy.

#### **Command Path**

- [] box# snmp ↓
  [] snmp# coex ↓
  [] coex# ver3
  [] ver3# v3access-modify/<group>/<context>/<USM>/<authPriv> ↓
- **Syntax**

info

| Syntax Qualifier | Description                                |
|------------------|--------------------------------------------|
| <group></group>  | Specifies usergroup (from view-list table) |

## v3access-modify/<group>/<context>/<USM>/<authPriv> [i] info

Table 142: v3access-modify/<group>/<context>/<USM>/<authPriv> info parameters

| Parameter            | Description or Values                                                         | Default | Range                                                          |
|----------------------|-------------------------------------------------------------------------------|---------|----------------------------------------------------------------|
| context-match        | Match to mask required                                                        | exact   | exact<br>prefix                                                |
| read-view-name       | Identifies the MIB view to which this row entry has read access               | ии      | characters in double quotes                                    |
| write-view-name      | Identifies the MIB view to which this row entry has write access              | ии      | characters in double quotes                                    |
| notify-view-<br>name | Identifies the read view to which this row entry has access for notifications | 111     | characters in double quotes                                    |
| status               | Status of row entry                                                           | active  | <ul><li>active</li><li>not-in-service</li><li>delete</li></ul> |

## snmpcommunity-list [s]

Use the **snmpcommunity-list** "show" subtree command to view a list of the snmp data items.

### **Command Path**

```
[] box# snmp ↓
[] snmp# coex ↓
[] coex# snmpcommunity-list↓
```

## **Syntax**

show

## snmpcommunity-list [s] show

### Table 143: snmpcommunity-list show data items

| Data Item      | Description                 | Typical Value or<br>Range                                                        |
|----------------|-----------------------------|----------------------------------------------------------------------------------|
| CommunityIndex | Unique index value of entry | Text string                                                                      |
| Status         | Status of this row entry    | <ul><li>active</li><li>not-in-service</li><li>not ready</li><li>delete</li></ul> |
| Community Name | Community string            | Text string                                                                      |
| Transport Tag  | Transport identifier.       | Text string                                                                      |

## snmpcommunity-specific/<snmpcommunityindex>[i]

Use the **snmpcommunity-specific/<snmpcommunityindex>** "info" subtree command to define the parameters for the specified (by index number) SNMP community string.

### **Command Path**

```
[] box# snmp ↓
[] snmp# coex ↓
[] coex# --fill in --↓
```

## **Syntax**

info

| Syntax Qualifier                         | Description                  |
|------------------------------------------|------------------------------|
| <snmpcommunity index=""></snmpcommunity> | The unique value of an entry |

### snmpcommunity-specific/<snmpcommunityindex> [i] info

Table 144: snmpcommunity-specific/<snmpcommunityindex> info parameters

| Parameter      | Description or Values                                                 | Default          | Range                                                                                                    |
|----------------|-----------------------------------------------------------------------|------------------|----------------------------------------------------------------------------------------------------|
| Community-Name | SNMP community name shown as administrative display text.             | public           | Display text                                                                                                    |
| Security-Name  | Identifies principal on whose behalf SNMP messages will be generated. | public           | Display text                                                                                                    |
| Engine-ID      | SNMP Engine ID. Unique identifier for the SNMP "engine".              | Engine ID        | 12 octets long May not be all zeros or all "ff"H or the empty (zero length) string. Refer to SNMPv3 MIB for details. |
| Context-Name   | Identifies SNMP context name for this entry.                          | <i>u u</i>       | Display text                                                                                                    |
| Transport-Tags | Identifies SNMP transport mechanism                                   |                  | Display text                                                                                                    |
| Storage-Types  | Storage mechanism for this entry.                                     | Non-<br>Volatile | Non-Volatile                                                                                                    |

Table 144: snmpcommunity-specific/<snmpcommunityindex> info parameters

| Parameter | Description or Values        | Default   | Range                                                                             |
|-----------|------------------------------|-----------|-----------------------------------------------------------------------------------|
| Status    | The status of this row entry | Not-Ready | <ul><li>Active</li><li>Not-in-Service</li><li>Not-ready</li><li>Destroy</li></ul> |

## snmptargetaddr-list [s]

Use the **snmptargetaddr-list** "show" subtree command to display the list of SNMP target addresses.

#### **Command Path**

```
[] box# snmp ↓
[] snmp# coex ↓
[] coex# snmptargetaddr-list↓
```

## **Syntax**

show

### snmptargetaddr-list [s] show

### Table 145: snmptargetaddr-list show data items

| Data Item      | Description                                                                      | Typical Value or<br>Range                                         |
|----------------|----------------------------------------------------------------------------------|-------------------------------------------------------------------|
| TargetName     | Name used to identify SNMP target entry.                                         | Display text (1 to 32 characters)                                 |
| Status         | Status of this row entry.                                                        | <ul><li>active</li><li>not-in-service</li><li>not-ready</li></ul> |
| Target Domain  | Indicates transport type for the SNMP target. (Only SNMP and PDU are supported.) | Display text                                                      |
| Target Address | Indicates target transport address.                                              | Display text                                                      |

## snmptargetaddr-specific/<snmptargetaddrname> [i]

Use the snmptargetaddr-specific/<snmptargetaddrname> "info" subtree command to define data items for the specified SNMP transport address.

### **Command Path**

```
[] box# snmp →
[] snmp# coex ↓
[] coex# snmptargetaddr-specific/<snmptargetaddrname> →
```

## **Syntax**

show

| Syntax Qualifier                          | Description                                                                           |
|-------------------------------------------|---------------------------------------------------------------------------------------|
| <snmptargetaddrname></snmptargetaddrname> | The locally arbitrary, but unique identifier associated with this snmpTargetAddrEntry |

## snmptargetaddr-specific/<snmptargetaddrname> [i] info

Table 146: snmptargetaddr-specific/<snmptargetaddrname> info parameters

| Parameter     | Description or Values                                                                                                    | Default                          | Range           |
|---------------|----------------------------------------------------------------------------------------------------|----------------------------------|-----------------|
| AddrTdomain   | Indicates transport<br>type of the address<br>contained in the<br>SNMP target address<br>name.                              | 1.3.6.1.6.1.1                    | TDomain         |
| Targetaddress | Transport address based on the value of the AddrTdomain object.                                                             | 255.255.255.255<br>(Default 162) | Taddress        |
| Timeout       | Expected maximum round-trip time for communicating with the transport address defined by this object (in 100ths-of-seconds) | 1500                             | 0 to 2147483647 |

Table 146: snmptargetaddr-specific/<snmptargetaddrname> info parameters

| Parameter     | Description or Values                                                                                                    | Default     | Range                                                                            |
|---------------|----------------------------------------------------------------------------------------------------|-------------|----------------------------------------------------------------------------------|
| Retrycount    | Default number of retries to be attempted when a response is not received for a generated message.                                                                                                    | 3           | 0 to 255                                                                         |
| Taglist       | List of tag values<br>which are used to<br>select target<br>addresses for a par-<br>ticular operation                                                                                                    | "" (null)   | SnmpTagList                                                                      |
| Parameters    | Identifies an entry in the snmpTarget-ParamsTable. The identified entry contains SNMP parameters to be used when generating messages to be sent to this transport address.                                                                              | "public"    | Administrative Text<br>String (1 to 32 characters)                               |
| Storage-Types | Storage type for the row                                                                                                    | NonVolatile | NonVolatile                                                                      |
| Status        | Controls status of table entries. To create a table entry, this object must be set to either createAndGo or createAndWait. Until all columns are configured, the instance is notReady. Certain objects may not be modified while this object is active. | Not-Ready   | <ul><li>Active</li><li>Not-In-Service</li><li>Not-ready</li><li>Delete</li></ul> |

## snmptargetaddrext-list [s]

Use the snmptargetaddrext-list "show" subtree command to view a list of the SNMP target parameters.

### **Command Path**

```
[] box# snmp ↓
[] snmp# coex ↓
[] coex# snmptargetaddrext-list↓
```

## **Syntax**

show

## snmptargetaddrext-list [s] show

Table 147: snmptargetaddrext-list show data items

| Data Item       | Description                                                                    | Typical Value or<br>Range                        |
|-----------------|--------------------------------------------------------------------------------|--------------------------------------------------|
| entry           | The locally arbitrary, but unique identifier associated with this entry.       | Administrative Display Text (1 to 10 characters) |
| Status          | Status of this row entry.                                                      | Active     Not-ready                             |
| MaxMessageSize  | The maximum length, in octets, of an SNMP message sent, received and processed | Integer                                          |
| TargetAddrTMask | The mask value associated with an entry in the snmpTargetAddrTable.            | Octet String                                     |

## snmptargetaddrext-specific/<index {1-10}> [i]

Use the **snmptargetaddrext-specific/<index** {1-10}> "info" subtree command to configure the SNMP target address for the specified SNMP address.

#### **Command Path**

```
[] box# snmp ↓
[] snmp# coex ↓
[] coex# snmptargetaddrext-specific/<index {1-10}>↓
```

## **Syntax**

info

| Syntax Qualifier                        | Description                                                           |
|-----------------------------------------|-----------------------------------------------------------------------|
| <snmptargetaddrext></snmptargetaddrext> | The message value associated with an entry in the snmpTargetAddrTable |

## snmptargetaddrext-specific/<index {1-10}> [i] info

### Table 148: snmptargetaddrext-specific/<index {1-10}> info parameters

| Parameter    | Description or Values                                              |  |
|--------------|--------------------------------------------------------------------|--|
| ext-tmask    | The mask value associated with an entry in the snmpTargetAddrTable |  |
| message-size | 0                                                                  |  |

## snmptargetparams-list [s]

Use the **snmptargetparams-list** "show" subtree command to view a list of the SNMP target parameters.

#### **Command Path**

```
[] box# snmp ↓
[] snmp# coex ↓
[] coex# snmptargetparams-list↓
```

## **Syntax**

show

## snmptargetparams-list [s] show

Table 149: snmptargetparams-list show data items

| Data Item        | Description                                                                                                    | Typical Value or<br>Range                                                         |
|------------------|----------------------------------------------------------------------------------------------------|-----------------------------------------------------------------------------------|
| TargetParamsName | The locally arbitrary, but unique identifier associated with this entry.                                                        | Administrative Display Text (1 to 32 characters)                                  |
| Status           | Control status for this table row entry.                                                                                        | <ul><li>active</li><li>not-in-service</li><li>not-ready</li><li>destroy</li></ul> |
| MPModel          | The Message Processing Model to be used when generating SNMP messages using this entry.                                         | <ul><li>SNMPv1 (0)</li><li>SNMPv2c (1)</li><li>SNMPv3 (3)</li></ul>               |
| Security Model   | The Security Model to be used when generating SNMP messages using this entry. Refer to the SNMPv3 MIB for detailed information. | 1 to 2147483647  • SNMPv1 (0)  • SNMPv2C (1)  • SNMPv3 (3)                        |
| Security Level   | Level of Security to be used when generating SNMP messages using this entry.                                                    | <ul><li>noAuthNoPriv (1)</li><li>authNoPriv (2)</li><li>authPriv (3)</li></ul>    |

## snmptargetparams-specific/<snmptargetparamsname> [i]

Use the **snmptargetparams-specific/<snmptargetparamsname>** "info" subtree command to configure the SNMP target parameters for the specified SNMP target.

### **Command Path**

- [] box# snmp ↓ [] snmp# coex ↓
- [] coex# snmptargetparams-specific/<snmptargetparamsname>↓

### **Syntax**

info

| Syntax Qualifier                              | Description                      |
|-----------------------------------------------|----------------------------------|
| <snmptargetparamsname></snmptargetparamsname> | Specifies target parameter name. |

### snmptargetparams-specific/<snmptargetparamsname> [i] info

Table 150: snmptargetparams-specific/<snmptargetparamsname> info parameters

| Parameter      | Description or Values                                                                                                   | Default       | Range                                                               |
|----------------|----------------------------------------------------------------------------------------------------|---------------|---------------------------------------------------------------------|
| MP-Model       | The Message Processing Model to be used when generating SNMP messages using this entry.                                 | SNMPv1        | <ul><li>SNMPv1 (0)</li><li>SNMPv2c (1)</li><li>SNMPv3 (3)</li></ul> |
| Security-Model | Security Model to be used when generating SNMP messages using this entry. Refer to the SNMPv3 MIB for more information. | SNMPv1        | 1 to 2147483647  • SNMPv1  • SNMPv2c  • USM                         |
| Security-Name  | The locally arbitrary, but unique identifier associated with this entry.                                                | "public"      | Display text (1 to 32 characters)                                   |
| Security-Level | Level of Security to be used when generating SNMP messages using this entry.                                            | noAuth/NoPriv | <ul><li>noAuthNoPriv</li><li>authNoPriv</li><li>authPriv</li></ul>  |
| Storage-Type   | Indicates method of storing SNMP security parameters.                                                                   | non-Volatile  | nonVolatile                                                         |

### Table 150: snmptargetparams-specific/<snmptargetparamsname> info parameters

| Parameter  | Description or Values | Default   | Range                                                                             |
|------------|-----------------------|-----------|-----------------------------------------------------------------------------------|
| Row Status | Status of row         | not-ready | <ul><li>active</li><li>not-in-service</li><li>not-ready</li><li>destroy</li></ul> |

## snmpnotify-list [s]

Use the **snmpnotify-list** "show" subtree command to view an SNMP notify list.

### **Command Path**

[] box# snmp ↓
[] snmp# coex ↓
[] coex# snmpnotify-list↓

## **Syntax**

show

## snmpnotify-list [s] show

### Table 151: snmpnotify-list show data items

| Data Item   | Description                                                                          | Typical Value or<br>Range                     |
|-------------|--------------------------------------------------------------------------------------|-----------------------------------------------|
| Notify Name | Identifies management target which should receive notifications.                     | Display text (1 to 32 characters)             |
| Status      | Control status of the row entry.                                                     | Active     Not-In-Service     notReady        |
| Notify Tag  | A single tag value which is used to select entries in the SNMP Target Address table. | SNMP Tag Value                                |
| Notify Type | Type of notification to be generated for entries in the SNMP Target Address table.   | <ul><li>notification</li><li>Inform</li></ul> |

## snmpnotify-specific/<snmpnotifyname> [i]

Use the **snmpnotify-specific/<snmpnotifyname>** "info" subtree command to display the SNMPv3 access notification list by Group and Entry.

### **Command Path**

```
[] box# snmp →
[] snmp# coex ↓
[] coex# snmpnotify-specific/<snmpnotifyname>↓
```

## **Syntax**

info

| Syntax Qualifier                  | Description                                                          |  |
|-----------------------------------|----------------------------------------------------------------------|--|
| <snmpntofiyname></snmpntofiyname> | Unique local identifier specifying SNMP trap or notification target. |  |

## snmpnotify-specific/<snmpnotifyname> [i] info

Table 152: snmpnotify-specific/<snmpnotifyname> info parameters

| Parameter    | Description or Values                                                                         | Default          | Range                                                                            |
|--------------|-----------------------------------------------------------------------------------------------|------------------|----------------------------------------------------------------------------------|
| Notify-tag   | A single tag value which is used to select entries in the SNMP Target Address table.          | " " (null)       | SNMP Tag Value                                                                   |
| Notify-type  | Determines type of notification to be generated for entries in the SNMP Target Address table. | notification     | <ul><li>notification</li><li>inform</li></ul>                                    |
| Storage-type | Storage type for the SNMPv3 parameters.                                                       | non-<br>Volatile | Non-Volatile                                                                     |
| Row-Status   | Control status of the row entry.                                                              | not-Ready        | <ul><li>Active</li><li>Not-In-Service</li><li>notReady</li><li>Destroy</li></ul> |

## snmpfilterprofile-list [s]

Use the **snmpfilterprofile-list** "show" subtree command to view a list of the SNMP filter profiles.

### **Command Path**

```
[] box# snmp ↓
[] snmp# coex ↓
[] coex# snmpfilterprofile-list↓
```

## **Syntax**

show

## snmpfilterprofile-list [s] show

### Table 153: snmpfilterprorfile-list show data items

| Data Item            | Description                                                             | Typical Value or<br>Range                        |
|----------------------|-------------------------------------------------------------------------|--------------------------------------------------|
| snmpTargetParamsName | The locally arbitrary, but unique identifier associated with this entry | Administrative Display Text (1 to 32 characters) |
| Status               | Status of this row entry                                                | Active     Not-In-Service     notReady           |
| ProfileName          | The SNMP filter name associated with this target parameter name         | • SNMPv1 (0)<br>• SNMPv3 (3)                     |

## snmpfilterprofile-specific/<snmptargetparamsname> [i]

Use the snmpfilterprofile-specific/<snmptargetparamsname> "info" subtree command to configure the SNMP filter profile parameters for the specified SNMP target.

### **Command Path**

```
[] box# snmp →
[] snmp# coex ↓
[] coex# snmpfilterprofile-specific/<snmptargetparamsname>→
```

### **Syntax**

info

| Syntax Qualifier                                | Description                                     |
|-------------------------------------------------|-------------------------------------------------|
| <snmpfilterprofilename></snmpfilterprofilename> | Specifies filter profile target parameter name. |

### snmpfilterprofile-specific/<snmptargetparamsname> [i] info

Table 154: snmpfilterprofile-specific/<snmptargetparamsname> info parameters

| Parameter    | Description or Values                                 | Default          | Range                                                                              |
|--------------|-------------------------------------------------------|------------------|------------------------------------------------------------------------------------|
| profile-name | Indicates filter profile name                         | "public"         | _                                                                                  |
| Storage-Type | Indicates method of storing SNMP security parameters. | non-<br>Volatile | nonVolatile                                                                        |
| Status       | Status of this ow entry.                              | not-ready        | <ul><li>active</li><li>not-in-ser-vice</li><li>not-ready</li><li>destroy</li></ul> |

## snmpfilter-list [s]

Use the **snmpfilter-list** "show" subtree command to view an SNMP filter list.

### **Command Path**

[] box# snmp ↓
[] snmp# coex ↓
[] coex# snmpfilter-list↓

## **Syntax**

show

## snmpfilter-list [s] show

### Table 155: snmpfilter-list show data items

| Data Item     | Description                                                      | Typical Value or<br>Range              |
|---------------|------------------------------------------------------------------|----------------------------------------|
| Profile Name  | Identifies management target which should receive notifications. | Display text (1 to 32 characters)      |
| FilterSubtree |                                                                  | •                                      |
| Status        | Status of this row entry.                                        | Active     Not-In-Service     notReady |
| Filtertype    | Type of filter - either include or exclude                       | include     exclude)                   |

## snmpfilter-specific/<profilename>/<filtersubtree>[i]

Use the snmpfilter-specific/<profilename>/<filtersubtree> "info" subtree command to display the SNMPv3 access filter list by Group and Entry.

### **Command Path**

```
[] box# snmp →
[] snmp# coex ↓
[] coex# snmpfilter-specific/<profilename>/f<iltersubtree>↓
```

### **Syntax**

info

| Syntax Qualifier                  | Description                                                    |
|-----------------------------------|----------------------------------------------------------------|
| <snmpfiltername></snmpfiltername> | Unique local identifier specifying SNMP trap or filter target. |

### snmpfilter-specific/<profilename>/<filtersubtree> [i] info

#### Table 156: snmpfilter-specific/<profilename>/<filtersubtree> info parameters

| Parameter    | Description or Values |
|--------------|-----------------------|
| filter-mask  | _                     |
| filter-type  | Included              |
| storage-type | Non volatile          |
| status       | not-ready             |

## traps [?]

Use the **traps** "? (next level)" command to configure SNMP traps.

#### **Command Path**

```
[] box# snmp ↓
[] snmp# traps ↓
```

## **Syntax**

```
?
There are no show or info items. The next level of traps are:
non-docs-trap [i]
docs-trap [i]
```

### Table 157: traps next level commands

| Next Level Command | Page #     |
|--------------------|------------|
| non-docs-traps [i] | page 3-265 |
| docs-traps [i]]    | page 3-267 |

## non-docs-traps [i]

Use the **non-docs-traps** "info" subtree command to configure SNMP traps for non-DOCSIS 1.1 compliant cable devices.

### **Command Path**

```
[] box# snmp →
[] snmp# traps →
[] traps# non-docs-traps ↓
```

## **Syntax**

info

## non-docs-traps [i] info

## Table 158: non-docs-traps info parameters

| Parameter    | Description or Values                                     | Default           | Range                                                                                        |
|--------------|-----------------------------------------------------------|-------------------|----------------------------------------------------------------------------------------------|
| coldstart    | Generated when CMTS does a complete system reset          | send-notification | <ul><li>send-v1 trap</li><li>send-notification</li><li>send-inform</li><li>no-trap</li></ul> |
| warmstart    | Generated when the CMTS does an internal software restart | send-notification | <ul><li>send-v1 trap</li><li>send-notification</li><li>send-inform</li><li>no-trap</li></ul> |
| link-up      | Generated when the CMTS establishes an LLC interface link | send-notification | <ul><li>send-v1 trap</li><li>send-notification</li><li>send-inform</li><li>no-trap</li></ul> |
| link-down    | Generated when the CMTS loses an LLC interface link       | send-notification | <ul><li>send-v1 trap</li><li>send-notification</li><li>send-inform</li><li>no-trap</li></ul> |
| auth-failure | Generated when a CMTS authentication failure occurs       | send-notification | <ul><li>send-v1 trap</li><li>send-notification</li><li>send-inform</li><li>no-trap</li></ul> |

Table 158: non-docs-traps info parameters

| Parameter         | Description or Values                                    | Default           | Range                                                                                        |
|-------------------|----------------------------------------------------------|-------------------|----------------------------------------------------------------------------------------------|
| lc-deregistration | Generated when a given number of cable modems deregister | send-notification | <ul><li>send-v1 trap</li><li>send-notification</li><li>send-inform</li><li>no-trap</li></ul> |
| lc-redundancy     | Generated when a redundancy is invoked                   | send-notification | <ul><li>send-v1 trap</li><li>send-notification</li><li>send-inform</li><li>no-trap</li></ul> |
| lc-lceventhandler | Trap generated for vendor events                         | send-notification | <ul><li>send-v1 trap</li><li>send-notification</li><li>send-inform</li><li>no-trap</li></ul> |

# docs-traps [i]

Use the docs-traps "info" subtree command to configure SNMP traps which can be generated by DOCSIS 1.1-compliant cable devices.

#### **Command Path**

```
[] box# snmp →
[] snmp# traps ↓
[] traps# docs-traps ↓
```

## **Syntax**

info

## docs-traps [i] info

### **Table 159: docs-traps info parameters**

| Parameter          | Description or Values              | Default           |
|--------------------|------------------------------------|-------------------|
| docsistrapcontrol  | Controls which traps are sent      | none              |
| docsiseventhandler | Controls the trap format           | send-notificaiton |
| send-inform        | Defines which traps to send inform | all-traps         |

## nmaccess [?]

Use the **nmaccess** "? (next level)" command to display the SNMP nmaccess list.

### **Command Path**

```
[] box# snmp ↓
[] snmp# nmaccess ↓
```

## **Syntax**

?

#### Table 160: nmaccess next level commands

| Next Level Command                   | Page #     |
|--------------------------------------|------------|
| access-list [s]                      | page 3-269 |
| access-specific/ <index> [i]</index> | page 3-270 |
| community-list [s]                   | page 3-272 |
| alarms [s,i] ?                       | page 3-273 |

# access-list [s]

Use the access-list "show" subtree command to display the SNMP access list.

### **Command Path**

- [] box# snmp → [] snmp# **nmaccess**↓ [] nmaccess# access-list ↓
- **Syntax**

show

## access-list [s] show

### Table 161: access-list [s] show data items

| Data Item  | Description                                                                       | Typical Value or<br>Range                                                                                                    |
|------------|-----------------------------------------------------------------------------------|----------------------------------------------------------------------------------------------------|
| Index      | Index to access-list table "2147483647" is default entry for system administrator | 1 to 10<br>Note: 2147483647 is<br>the default value                                                                                       |
| Status     | User access status                                                                | <ul> <li>Active</li> <li>Not-In-Service</li> <li>CreateAndGo (4)</li> <li>createAndWait (5)</li> <li>notReady</li> <li>Destroy</li> </ul> |
| IP Address | IP address assigned to user 255.255.255.255 is default                            | 255.255.255.255<br>valid IP address                                                                                                    |
| IP mask    | IP mask<br>255.255.255.255 is default                                             | valid mask<br>default is<br>255.255.255.255                                                                                               |
| Control    | Access privilege control                                                          | <ul><li>rd/wr traps</li><li>read</li></ul>                                                                                                |
| Interfaces | CMTS interfaces accessible by user                                                | ether+cable     ether     cable                                                                                                    |

## access-specific/<index> [i]

Use the **access-specific/<index>** "info" subtree command to view the list of SNMP users and user-privileges, selected from the access-list table.

### **Command Path**

```
[] box# snmp ↓
[] snmp# nmaccess↓
[] nmaccess# access-specific/<index> ↓
```

## **Syntax**

info

| Syntax Qualifier | Description                                       |
|------------------|---------------------------------------------------|
| <index></index>  | Specifies user row entry (from access-list table) |

## access-specific/<index> [i] info

Table 162: access-specific/<index> info parameters

| Parameter  | Description or Values                                                       | Default         | Range                                                                                                    |
|------------|-----------------------------------------------------------------------------|-----------------|----------------------------------------------------------------------------------------------------|
| ip-addr    | User IP address<br>255.255.255.255 means any<br>address is valid            | 255.255.255.255 | valid IP address                                                                                                    |
| ip-mask    | IP mask for access privileges<br>255.255.255.255 means any<br>mask is valid | 255.255.255.255 | valid IP mask                                                                                                    |
| community  | Community access string                                                     | "public"        | Display text                                                                                                    |
| control    | User privilege control                                                      | read-only       | <ul> <li>none</li> <li>read-only</li> <li>read-write</li> <li>ro-with-traps</li> <li>rw-with-traps</li> <li>traps-only</li> </ul>           |
| interfaces | CMTS interfaces accessible by user                                          | ethernet+cable  | <ul><li>ethernet</li><li>cable</li><li>ether-<br/>net+cable</li></ul>                                                                       |
| extensions | User privilege extensions                                                   | none            | <ul><li>none</li><li>reset-allowed</li><li>account-manager</li></ul>                                                                        |
| status     | User account status                                                         | not-in-service  | <ul> <li>Active</li> <li>Not-In-Service</li> <li>CreateAndGo (4)</li> <li>createAnd- Wait (5)</li> <li>notReady</li> <li>Destroy</li> </ul> |

# community-list [s]

Use the **community-list** "show" subtree command to display the community string list. This table will have at least one default entry for the account manager, which is assigned a default index number of "2147483647".

*Note*: This command can be accessed only by users with read-write privileges.

#### **Command Path**

[] box# snmp ↓
[] snmp# nmaccess ↓
[] nmaccess# community-list ↓

## **Syntax**

show

### community-list [s] show

#### Table 163: community-list show data items

| Data Item      | Description                                                                         | Typical Value or<br>Range                                                                                                    |
|----------------|-------------------------------------------------------------------------------------|----------------------------------------------------------------------------------------------------|
| Index          | Index to access-list table. "2147483647" is default entry for system administrator. | 1 to 10<br>2147483647 (default)                                                                                                    |
| Status         | User access status                                                                  | <ul> <li>Active</li> <li>Not-In-Service</li> <li>CreateAndGo (4)</li> <li>createAndWait (5)</li> <li>notReady</li> <li>Destroy</li> </ul> |
| Community Name | Community string shared between the CMTS and the cable modems                       | Display text.<br>Default value is "pub-<br>lic"                                                                                           |
| Control        | User privileges                                                                     | read rd/wr                                                                                                    |
| Extensions     | Additional user privileges                                                          | <ul><li>none</li><li>account-manager</li><li>reset-allowed</li></ul>                                                                      |

## alarms [s,i]?

Use the alarms "show and info" subtree commands to view alarm information and configure alarms in the CMTS.

*Note:* The CMTS may not display the correct number of packet ports generating alarms after a major alarm has been cleared. If that occurs, you must manually reset the packet port alarms via CLI or SNMP.

The packet-port-auto provisioning feature controls automatic provisioning of ARRIS packet ports. When this feature is turned ON, the CMTS determines if registering devices are packet ports, and will then associate an LOC alarm table with the device. Once a packet port (cable modem [CM] device) is auto-provisioned, the information is stored in CMTS flash memory, and remains stored until cleared either by a CLI or an SNMP set.

#### **Command Path**

```
[] box# snmp →
[] snmp# nmaccess ↓
[] nmaccess# alarms →
```

### **Syntax**

show info ?

### alarms [s] show

#### Table 164: alarms show data item

| Data Item           | Description                                                                                                 | Typical Value or<br>Range |
|---------------------|----------------------------------------------------------------------------------------------------|---------------------------|
| loss-of-comm-alarms | Count of modems losing communication with the CMTS. The cable modem must be capable of generating the alarm | _                         |

## alarms [i] info

Table 165: alarms info parameters

| Parameter                    | Description or Values                                                                                                    | Default   | Range                   |
|------------------------------|----------------------------------------------------------------------------------------------------|-----------|-------------------------|
| packet-port-autoprovisioning | CMTS is enabled for packet port auto-provisioning for alarms via CPS 2000 Provisioning Server. If this setting is changed, the CMTS must be re-started in order to detect the change. | no        | no<br>yes               |
| manager-ip-address           | IP address of the Loss of Communications manager                                                                                                    | 0.0.0.0   | any valid IP<br>address |
| notification-retry-timer     | Interval between notification retries. 0 indicates no retry                                                                                                    | 0 seconds | _                       |

## alarms [?] (next level)

### Table 166: alarms next level commands

| Next Level Command                          | Page #     |
|---------------------------------------------|------------|
| active-list [s ]                            | page 3-275 |
| loc-list [s ]                               | page 3-276 |
| loc-provisioning/ <mac-addr> [i]</mac-addr> | page 3-277 |

## active-list [s]

Use the **active-list** "show" subtree command to display the list of active alarms.

### **Command Path**

[] box# snmp ↓
[] snmp# nmaccess ↓
[] nmaccess# alarms ↓
[] alarms# active-list ↓

## **Syntax**

show

## active [s] show

#### Table 167: active show data items

| Data Item   | Description                              | Value or Range |
|-------------|------------------------------------------|----------------|
| notif-ID    | Unique Notification ID assigned to alarm | _              |
| alm-list    | Alarm status                             | _              |
| description | Description of alarm                     | _              |

# loc-list [s]

Use the **loc-list** "show" subtree command to display a list of active alarms.

### **Command Path**

[] box# snmp ↓
[] snmp# nmaccess ↓
[] nmaccess# alarms ↓
[] alarms# loc-list ↓

## **Syntax**

show

## loc-list [s] show

#### Table 168: loc-list show data items

| Data Item     | Description                                                 | Typical Value or<br>Range                                                                          |
|---------------|-------------------------------------------------------------|----------------------------------------------------------------------------------------------------|
| Mac Address   | MAC address of the cable modem device generating the alarm  | valid MAC address                                                                                  |
| UpCh          | Upstream channel that the cable modem device is attached to | 1 through 8                                                                                        |
| Enable-Status | Current status of the cable modem device                    | <ul><li>initial (0)</li><li>alarmed (1)</li><li>alarmSupprd (2)</li><li>alarmCleared (3)</li></ul> |
| Alarm-Status  | Current alarm status                                        | create<br>delete<br>not-in-service                                                                 |

# loc-provisioning/<mac-addr> [i]

Use the **loc-provisioning/<mac-addr>** "info" subtree command to provision the loss-of-communication alarm for the specified modem. If the MAC address is not listed in the loc-list, a new row entry is created with default setting

#### **Command Path**

[] box# snmp ↓
[] snmp# alarms ↓
[] alarms# loc-provisioning/<mac-addr> ↓

## **Syntax**

info

| Syntax Qualifier      | Description             |
|-----------------------|-------------------------|
| <mac-addr></mac-addr> | Cable modem MAC address |

## loc-provisioning/<mac-addr>[i] info

## Table 169: loc-provisioning/<mac-addr> info parameters

| Parameter | Description or Values              | Default        | Range                                                          |
|-----------|------------------------------------|----------------|----------------------------------------------------------------|
| status    | Loss of communication alarm status | not-in-service | <ul><li>active</li><li>not-in-service</li><li>delete</li></ul> |

## baseline-privacy [s, i]

Use the **baseline-privacy** "show and info" subtree commands to view baseline-privacy statistics, and to configure the baseline privacy parameters. The CMTS supports both standard Baseline Privacy (BPI), and also Baseline Privacy Plus (BPI+).

The **baseline-privacy** command controls the basic data privacy for cable modem users across the RF network. The baseline privacy function encrypts the traffic flows between a cable modem and the CMTS. Baseline Privacy insures that a cable modem, uniquely identified by its 48-bit IEEE MAC address, can only obtain Traffic Encryption Key (TEK) information for services it is authorized to access.

#### **Command Path**

[] box# baseline-privacy ↓

### **Syntax**

show info

## baseline-privacy [s] show

Table 170: baseline-privacy show data items

| Data Item       | Description                                                                                     | Typical Value or<br>Range |
|-----------------|-------------------------------------------------------------------------------------------------|---------------------------|
| authent-infos   | Number of authentication information mes-<br>sages received by the CMTS from any cable<br>modem | _                         |
| auth-requests   | Number of authentication request messages received by the CMTS from any cable modem             | _                         |
| auth-replies    | Number of times the CMTS has transmitted an authorization reply message to any cable modem      | _                         |
| auth-rejects    | Number of times the CMTS has transmitted an authorization rejected message to any cable modem   | _                         |
| auth-invalids   | Number of times the CMTS has transmitted an authorization invalid message to any cable modem    | _                         |
| sa-map-requests | Number of Security Association (SA) MAP requests received by the CMTS                           | _                         |
| sa-map-replies  | Number of Security Association (SA) MAP replies sent by the CMTS                                | _                         |
| sa-map-rejects  | Number of Security Association (SA) MAP rejections sent by the CMTS                             | _                         |

## baseline-privacy [i] info

Table 171: baseline-privacy info parameters

| Parameter                    | Description or Values                                                                                                    | Default           | Range                |
|------------------------------|----------------------------------------------------------------------------------------------------|-------------------|----------------------|
| auth-lifetime-default        | Default lifetime assigned to authorization keys (in seconds)                                                                                                    | 604800<br>seconds | 1 to 6048000         |
| tek-lifetime-default         | Default lifetime assigned to traffic encryption keys (in seconds)                                                                                                    | 43200<br>seconds  | 1 to 604800          |
| self-signed-manuf-cert-trust | Default trust of all (new) self-signed manufacturer certificates obtained after setting the objects.                                                                                                    | trusted           | trusted<br>untrusted |
| check-cert-validity-period   | When set to TRUE, certificate validity periods (and their chain's validity periods) are checked against the current time of day. When set to FALSE, certificates do not have theil (new) self-signed manunst the current time of day. | true              | true<br>false        |

## baseline-privacy [?] (next level)

Table 172: baseline-privacy next level commands

| Next Level Command                                                                      | Page #     |
|-----------------------------------------------------------------------------------------|------------|
| auth-list [s]                                                                           | page 3-282 |
| authorization/ <mac-addr> [s, i]</mac-addr>                                             | page 3-283 |
| said-bp-list [s]                                                                        | page 3-287 |
| said-bp-modify/ <said-num> [i]</said-num>                                               | page 3-288 |
| ip-mcast-list [s]                                                                       | page 3-291 |
| ip-mcast-modify/ <mcast-index> [s,i]</mcast-index>                                      | page 3-292 |
| mcasst-authlist [s]                                                                     | page 3-294 |
| mcast-auth-modify/ <mcast-said-num>/<cm-mac-addr> [s, i]</cm-mac-addr></mcast-said-num> | page 3-295 |
| prov-cm-cert-list [s]                                                                   | page 3-291 |
| prov-cm-cert-modify/ <mac-addr> [s, i]</mac-addr>                                       | page 3-297 |
| ca-cert-list [s]                                                                        | page 3-299 |
| ca-cert-modify/ <index> [s, i]</index>                                                  | page 3-300 |

# auth-list [s]

Use the **auth-list** "show" subtree command to display information about the cable modem baseline-privacy keys collected by the CMTS.

#### **Command Path**

- [] box# baseline-privacy ↓
- [] baseline-privacy# auth-list ↓

## **Syntax**

show

## auth-list [s] show

#### Table 173: auth-list show data items

| Data Item          | Description                                                                                                    | Typical Value or<br>Range |
|--------------------|----------------------------------------------------------------------------------------------------|---------------------------|
| CM Mac Addr        | MAC address used with authorization association                                                                                                    | valid MAC address         |
| CM Key Expires New | Actual clock time when the current authorization for the cable modem expires. If the cable modem does not have an active authorization, then the value is of the expiration date and time of the last active authorization. | Date and time             |
| KeyLife            | Lifetime of authorization key (in seconds)                                                                                                    | 1 to 6048000<br>seconds   |
| Version            | Baseline privacy version (BPI or BPI+) used by cable modem                                                                                                    | BPI     BPI Plus          |
| AuthReply          | Count of authorization replies from this cable modem address                                                                                                    | _                         |
| AuthRejct          | Count of authorization rejections for this cable modem address                                                                                                    | _                         |

# authorization/<mac-addr> [s, i]

Use the authorization/<mac addr> "show and info" subtree commands to display information about the cable modems' authorization status, and configure parameters for the cable modem authorization keys.

#### **Command Path**

```
[] box# baseline-privacy ↓
[] baseline-privacy# authorization/<mac addr> ↓
```

### **Syntax**

show info

| Syntax Qualifier      | Description             |
|-----------------------|-------------------------|
| <mac-addr></mac-addr> | Cable modem MAC address |

## authorization/<mac-addr> [s] show

Table 174: authorization/<mac-addr> show data items

| Data Item              | Description                                                                                                    | Typical Value or<br>Range                                                                                        |
|------------------------|----------------------------------------------------------------------------------------------------|----------------------------------------------------------------------------------------------------|
| cm-mac-addr            | Cable modem MAC address                                                                                               | valid MAC address                                                                                                |
| cm-bpi-version         | Version of MAC level security protocol running across cable wire                                                      | bpi<br>bpi-Plus                                                                                                  |
| cm-public-key          | Cable modem public key (displayed as set of decimal integers). This is a DES-encoded RSA PublicKey ASN.1 type string. | Octet string (bits size):  • 74 (512-bit)  • 106 (768-bit)  • 140 (1024-bit)  • 204 (1536-bit)  • 270 (2048-bit) |
| cm-key-sequence-number | Most recent authorization key sequence number for this FSM                                                            | 0 to 15                                                                                                    |
| cm-key-expires-old     | Expiration date and time of previous authorization key                                                                | date and time value                                                                                              |
| cm-key-expires-new     | Expiration date and time of authorization key                                                                         | date and time value                                                                                              |
| key-grace-period       | Amount of time, in seconds, allowed prior to expiration of authorization key                                          | 60 seconds                                                                                                    |
| auth-infos-from-cm     | Count of authorization information messages from this cable modem                                                     | _                                                                                                    |
| auth-request-from-cm   | Count of authorization requests from this cable modem                                                                 | _                                                                                                    |
| auth-reply-to-cm       | Count of authorization replies from CMTS to this cable modem                                                          | _                                                                                                    |
| auth-reject-to-cm      | Count of authorization rejects from CMTS to this cable modem                                                          | _                                                                                                    |
| auth-invalid-to-cm     | Count of authorization invalids from CMTS to this cable modem                                                         | _                                                                                                    |

Table 174: authorization/<mac-addr> show data items (continued)

| Data Item            | Description                                                                                                    | Typical Value or<br>Range                                                                                                    |
|----------------------|----------------------------------------------------------------------------------------------------|----------------------------------------------------------------------------------------------------|
| reject-error-code    | Error code sent during most recent authorization rejects                                                                                                | <ul> <li>none (1)</li> <li>unknown (2)</li> <li>unauthorized cable modem (3)</li> <li>unauthorized SID (4)</li> <li>Default set to none</li> </ul>                                                                   |
| reject-error-string  | Description of authorizaiton reject error code.                                                                                                    | Display string<br>zero length if no<br>authorization reject<br>message is sent since<br>reboot                                                                                                    |
| invalid-error-code   | Error code sent during most recent authorization invalid                                                                                                | <ul> <li>none (1)</li> <li>unknown (2)</li> <li>unauthorized         cable modem (3)</li> <li>unauthorized-         SAID (4)</li> <li>permanentAuthorizationFailure (8)</li> <li>timeofDayNotAcquired (9)</li> </ul> |
| invalid-error-string | Authorization invalid error code                                                                                                    | Display string Zero-length if no Authorization Invalid message sent since reboot                                                                                                    |
| primary-sa-id        | Primary Security Association identifier                                                                                                    | _                                                                                                    |
| cm-cert-valid        | Defines why a CM's certificate is deemed valid or invalid                                                                                               | valid-cm-chained                                                                                                    |
| cm-cert              | CM Certification sent as part of a BPKM<br>Authorization Request. A NULL string is<br>returned if the entire certificate is not<br>retained in the CMTS |                                                                                                    |

## authorization/<mac-addr> [i] info

## Table 175: authorization/<mac-addr> info parameters

| Parameter              | Description or Values                                                                              | Default                                                               | Range                                                                                                    |
|------------------------|----------------------------------------------------------------------------------------------------|-----------------------------------------------------------------------|----------------------------------------------------------------------------------------------------|
| cm-key-<br>lifetime    | Lifetime of cable modem key (in seconds). Typically this value is set by the system administrator. | See Table 171:<br>baseline-privacy<br>info parameters on<br>page -280 | 1 to 6048000                                                                                                   |
| invalidate-cm-<br>keys | Control action for authorization key, set by system administrator                                  | _                                                                     | <ul><li>no-reset-requested</li><li>invalidate-auth</li><li>send-auth-invalid</li><li>invalidate-teks</li></ul> |

# said-bp-list [s]

Use the **said-bp-list** "show" subtree command to view security and timing information. The Security Association ID (SAID) is the index for baseline privacy based on authorization status and the cable modem authorization keys.

#### **Command Path**

- [] box# baseline-privacy ↓
- [] baseline-privacy# **said-bp-list** ↓

### **Syntax**

show

## said-bp-list [s] show

#### Table 176: said-bp-list show data items

| Data Item       | Description                                                  | Typical Value or<br>Range |
|-----------------|--------------------------------------------------------------|---------------------------|
| SAID            | Security Association ID (SAID) number                        | 1 to 16383                |
| TEK Life        | Lifetime (in seconds) of the Traffic Encryption<br>Key (TEK) | 1 to 604800 seconds       |
| TEK Grace       | Grace period (in seconds) of the TEK                         | _                         |
| TEK Expires New | Expiration date and time when the newest TEK expires         | Date and time             |
| Key Replies     | Count of TEK replies                                         | _                         |
| Key Rejects     | Count of TEK rejects                                         | _                         |

# said-bp-modify/<said-num> [s, i]

Use the **said-bp-modify/<said-num>** "show and info" subtree commands to display and set cable modem security and timing information. This command controls a specific cable modem Service Association Identifier (SAID) number and associated temporary Traffic Encryption Key ("TEK").

#### **Command Path**

```
[] box# baseline-privacy ↓
[] baseline-privacy# said-bp-modify/<said-num> ↓
```

## **Syntax**

show

info

| Syntax Qualifier      | Description                                                                   |
|-----------------------|-------------------------------------------------------------------------------|
| <said-num></said-num> | Security Association ID number used to select row entry in said-bp-list table |

## said-bp-modify/<said-num> [s] show

Table 177: said-bp-modify/<said-num> show data items

| Data Item               | Description                                                                                                    | Typical Value or<br>Range                      |
|-------------------------|----------------------------------------------------------------------------------------------------|------------------------------------------------|
| security-association-id | DOCSIS Security Association ID (SAID)                                                                                                    | _                                              |
| tek-sa-type             | Type of Security Association                                                                                                    | none(0)<br>primary(1)<br>dynamic(3)            |
| tek-data-encrypt-alg    | Data encryption algorithm being utilized                                                                                                    | none(0)<br>des56CbcMode(1)<br>des40CbcMode(2)  |
| tek-data-authent-alg    | Data authentication algorithm being utilized                                                                                                    | none                                           |
| tek-grace-time          | Grace time for the TEK in seconds                                                                                                    | 1302399                                        |
| tek-key-sequence-number | Most recent traffic encryption key (TEK) sequence number for this TEK FSM                                                                                                    | 0-15                                           |
| tek-expires-old         | Amount of time for expiration of the immediate predecessor of the most recent TEK for this FSM                                                                                                    | Date and Time                                  |
| tek-expires-new         | Amount of time for expiration of the most recent TEK for this FSM                                                                                                    | Date and Time                                  |
| key-requests            | Number of times the cable modem has transmitted a Key Request message                                                                                                    | _                                              |
| key-replies             | Number of times a cable modem receives a<br>Key Reply message                                                                                                    | _                                              |
| key-rejects             | Number of times a cable modem receives a<br>Key Reject message                                                                                                    | _                                              |
| key-reject-error-code   | Enumerated description of the Error-Code in most recent Key Reject message received by the cable modem. This has value unknown(2) if the last Error-Code value was 0 None(1) if no Key Reject message has been received since reboot | none(1)<br>unknown(2)<br>unauthorized SAID (4) |
| key-reject-error-string | The value of this object is the Display-String in most recent TEK Invalid message received by the CM. This is a zero length string if no TEK Invalid message has been received since reboot.                                         | 0 - 128                                        |

Table 177: said-bp-modify/<said-num> show data items (continued)

| Data Item                | Description                                                                                                    | Typical Value or<br>Range                      |
|--------------------------|----------------------------------------------------------------------------------------------------|------------------------------------------------|
| tek-invalids             | Number of times the CMTS has transmitted a TEK Invalid message                                                                                                    | _                                              |
| tek-invalid-error-code   | Enumerated description of the Error-Code in the most recent key reject message sent in association with this SAID.  This has value unknown(2) if the last Error-Code value was 0, and none(1) if no key reject message has been received since reboot. | none(1)<br>unknown(2)<br>invalidKeySequence(6) |
| tek-invalid-error-string | The value of this object is the Display-String in most recent TEK Invalid message received by the cable modem. This is a zero length string if no TEK Invalid message has been received since reboot.                                                  |                                                |

## said-bp-modify/<said-num>[i] info

Table 178: said-bp-modify/<said-num>[i] info

| Parameter      | Description or Values                         | Default                                                                                                    | Range                    |
|----------------|-----------------------------------------------|----------------------------------------------------------------------------------------------------|--------------------------|
| tek-lifetime   | TEK lifetime (in seconds)                     | Refer to Table 171:<br>baseline-privacy info<br>parameters on page<br>-280for tek-life-<br>time-default parame-<br>ter | 1 to 604800 sec-<br>onds |
| invalidate-tek | CMTS Control action on TEK (reset MIB object) | false                                                                                                    | true<br>false            |

# ip-mcast-list [s]

Use the **ip-mcast-list** "show" subtree command to view a list of indexes, multicast IP addresses, Masks, SAID numbers, Requests, rejections and control for each index.

#### **Command Path**

- [] box# baseline-privacy ↓
- [] baseline-privacy# ipmcast-list ↓

## **Syntax**

show

#### ip-mcast-list [s] show

Table 179: ip-mcast-list show data items

| Data Item              | Description                                            | Typical Value or<br>Range     |
|------------------------|--------------------------------------------------------|-------------------------------|
| Index                  | Index number                                           | 1-10000                       |
| Multicast IP           | Multicast IP address                                   | _                             |
| Mask                   | Defines the part of the address matched against        | FF:FF:FF (typically)          |
| SAID                   | Security Association identification                    | Number between 8192 and 16383 |
| SA Map Requests (Reqs) | Number of Security Association Map<br>Request messages | _                             |
| SA Map Rejects (Rejs)  | Number of Security Association map reject messages     | 0 (zero)                      |
| Control                | Row status                                             | _                             |

# ip-mcast-modify/<mcast-index> [s, i]

Use the **ip-mcast-modify/<mcast-index>** "show and info" subtree commands to modify the internet protocol multicast index.

#### **Command Path**

- [] box# baseline-privacy ↓
- [] baseline-privacy# ip-mcast-modify/<mcast-index> ↓

## **Syntax**

show

info

| Syntax Qualifier            | Description                 |
|-----------------------------|-----------------------------|
| <mcast-index></mcast-index> | index of IP multicast entry |

## ip-mcast-modify/<mcast-index> [s] show

#### Table 180: ipmcast-modify/<mcast-index> show data items

| Data Item                  | Description                                                      | Typical Value or<br>Range |
|----------------------------|------------------------------------------------------------------|---------------------------|
| sa-map-requests            | Number of Security Associaton map requests                       | _                         |
| sa-map-replies             | Number of Security Associaton map replies                        | _                         |
| sa-map-rejects             | Number of Security Associaton map rejects                        | _                         |
| sa-map-reject-error-code   | Value of most recent Security Associaton map reject error code   | none (1)                  |
| sa-map-reject-error-string | Text representation of Security Associaton map reject error code | none (null)               |

## ip-mcast-modify/<mcast-index> [i] info

Table 181: ip-mcast-modify/<mcast-index> [i] info

| Parameter                     | Default Value                                                  |
|-------------------------------|----------------------------------------------------------------|
| mcast-ip-addr-type            | IPV4                                                           |
| mcast-ip-addr                 | _                                                              |
| mcast-mask-type               | IPV4                                                           |
| mcast-mask                    | _                                                              |
| mcast-security-association-id | 8192 through 16383                                             |
| mcast-sa-type                 | dynamic                                                        |
| mcast-data-encrypt-alg        | des56-CBC-mode                                                 |
| mcast-data-encrypt-alg        | none                                                           |
| map-control                   | row status Note: Row creation is not supported with this table |

## mcast-auth-list [s]

Use the **mcast-auth-list** "show" subtree command to view a list of Multicast SAID numbers, CM MAC addresses associated with cable modems and controls for CM operation for each multicast security authorization identification (SAID.)

#### **Command Path**

- [] box# baseline-privacy ↓
- [] baseline-privacy# mcast-auth-list ↓

### **Syntax**

show

### mcast-auth-list [s] show

#### Table 182: mcast-auth-list show data items

| Data Item      | Description                                         | Typical Value or<br>Range                                                                                                    |
|----------------|-----------------------------------------------------|----------------------------------------------------------------------------------------------------|
| Multicast SAID | Security Association ID associated with MAC address | Number between 8192 and 16383                                                                                                    |
| CM Mac Addr    | MAC address associated with cable modem             | Number between<br>8192 and 16383                                                                                                    |
| Control        | Controls CM operation for each multicast SAID       | <ul> <li>active</li> <li>not-in-service</li> <li>not-ready</li> <li>create-and-go</li> <li>create-and-wait</li> <li>destroy</li> </ul> |

## mcast-auth-modify/<mcast-said-num>/<cm-mac-addr> [s, i]

Use the mcast-auth-modify/<mcast-said-num>/<cm-mac-addr> "show and info" subtree commands to view the multicast SAID and CM MAC address.

#### **Command Path**

```
[] box# baseline-privacy ↓
[] baseline-privacy# mcast-auth-modify/<mcast-said-num>/cm-mac-addr>
```

### **Syntax**

show info

| Syntax Qualifier                  | Description                                  |
|-----------------------------------|----------------------------------------------|
| <mcast-said-num></mcast-said-num> | Security Association number for multicast ID |
| <cm-mac-addr></cm-mac-addr>       | MAC address associated with the CM           |

### mcast-auth-modify/<mcast-said-num>/<cm-mac-addr> [s] show

#### Table 183: mcast-auth-modify/<mcast-said-num>/<cm-mac-addr> show data items

| Data Item                          | Description                              | Typical Value or<br>Range        |
|------------------------------------|------------------------------------------|----------------------------------|
| mcast-security-associa-<br>tion-id | Multicast ID security association number | Number between<br>8192 and 16383 |
| CM Mac Addr                        | Cable modem MAC address                  | _                                |

## mcast-auth-modify/<mcast-said-num>/<cm-mac-addr> [i] info

#### Table 184: mcast-auth-modify/<mcast-said-num>/<cm-mac-addr> > [i] info

| Parameter    | Description or Values                                                                                                    |
|--------------|----------------------------------------------------------------------------------------------------|
| auth-control | <ul> <li>Active</li> <li>not-in-service</li> <li>not-ready</li> <li>create-and-go</li> <li>create-and-wait</li> <li>destroy</li> </ul> |

## prov-cm-cert-list [s]

Use the **prov-cm-cert-list** "show" subtree command to display the list of provisioned cable modem certificates recognized by the CMTS.

#### **Command Path**

- [] box# baseline-privacy ↓
- [] baseline-privacy# prov-cm-cert-list ↓

## **Syntax**

show

### prov-cm-cert-list [s] show

Table 185: prov-cm-cert-list show data items

| Data Item      | Description                                                   | Typical Value or Range                                                                                                    |  |
|----------------|---------------------------------------------------------------|----------------------------------------------------------------------------------------------------|--|
| CM Mac Address | Cable modem MAC address                                       | valid MAC address                                                                                                    |  |
| Trust          | Trust state for the provisioned cable modem certificate entry | <ul><li>trusted (1)</li><li>untrusted (2)</li></ul>                                                                                    |  |
| Source         | Indicates how the certificate reached the CMTS                | <ul> <li>snmp (1)</li> <li>configurationFile (2)</li> <li>external Database (3)</li> <li>other (4)</li> </ul>                          |  |
| Status         | Indicates row-entry status in this table                      | <ul> <li>active</li> <li>not-in-service</li> <li>not-ready</li> <li>create-and-go</li> <li>create-and-wait</li> <li>destroy</li> </ul> |  |

## prov-cm-cert-modify/<mac-addr> [s,i]

Use the prov-cm-cert-modify/<mac-addr> "show and info" subtree commands to display or configure provisioned cable modem certificates, based on the MAC address of the cable modem. The provisioned cable modem certificate overrides the cable modem certificate transmitted by the cable modem as part of the BPI+ protocol.

#### **Command Path**

- [] box# baseline-privacy ↓ [] baseline-privacy# prov-cm-cert-modify/<mac-addr> ↓
- **Syntax**

show info

| Syntax Qualifier      | Description                                                               |
|-----------------------|---------------------------------------------------------------------------|
| <mac-addr></mac-addr> | MAC address of cable modem used to select row entry in prov-cm-list table |

### prov-cm-cert-modify/<mac-addr> [s] show

#### Table 186: prov-cm-cert-modify/<mac-addr> show data items

| Data Item      | Description                                    | Typical Value or Range                                                                                   |
|----------------|------------------------------------------------|----------------------------------------------------------------------------------------------------|
| cm-mac-address | Cable modem MAC address                        | valid MAC address                                                                                        |
| source         | Indicates how the certificate reached the CMTS | <ul><li>snmp (1)</li><li>configurationFile (2)</li><li>external Database (3)</li><li>other (4)</li></ul> |

## prov-cm-cert-modify/<mac-addr>[i] info

## Table 187: prov-cm-cert-modify/<mac-addr> info parameters

| Parameter | Description or Values                                                          | Default                         | Range                                                                                |
|-----------|--------------------------------------------------------------------------------|---------------------------------|--------------------------------------------------------------------------------------|
| trust     | Certificate trust level                                                        | trusted                         | trusted<br>untrusted                                                                 |
| status    | Current certificate status.<br>create-and-wait should be per-<br>formed first. | Depends on other object values. | active<br>not-in-service<br>not-ready<br>create-and-go<br>create-and-wait<br>destroy |
| cert      | Certificate represented as an octet string                                     | _                               | Octet string                                                                         |

# ca-cert-list [s]

Use the ca-cert-list "show" subtree command to display the list of manufacturer certificates.

#### **Command Path**

- [] box# baseline-privacy ↓ [] baseline-privacy# ca-cert-list ↓
- **Syntax**

show

## ca-cert-list [s] show

#### Table 188: ca-cert-list [s] show

| Data Item | Description                                                                                                    | Typical Value or<br>Range                                                                          |
|-----------|----------------------------------------------------------------------------------------------------|----------------------------------------------------------------------------------------------------|
| Index     | Index to table row-entry used by ca-cert-modify command                                                                                                    | _                                                                                                  |
| trust     | Certificate trust level. Root certificates must be given root trust; manufacturer certificates must not be given root trust.                                   | trusted (1)<br>untrusted (2)<br>chained (3)<br>root (4)                                            |
| Source    | Indicates how the certificate reached the CMTS                                                                                                    | snmp (1) configurationFile (2) externalDatabase (3) other (4) authentInfo (5) compiledIntoCode (6) |
| Status    | Certificate status                                                                                                    | active not-in-service not-ready create-and-go create-and-wait destroy                              |
| Subject   | Print description of the certificate subject, including at a minimum the organization name. Additional fields may be present and should be separated by CR LF. | Text description                                                                                   |

# ca-cert-modify/<index> [s,i]

Use the **ca-cert-modify/<index>** "show and info" subtree commands to view or configure cable modem certificates.

#### **Command Path**

[] box# baseline-privacy ↓
[] baseline-privacy# ca-cert-modify/<index> ↓

## **Syntax**

show info

| Syntax Qualifier | Description                                 |  |
|------------------|---------------------------------------------|--|
| <index></index>  | Index to the ca-cert-list table row entries |  |

## ca-cert-modify/<index> [s] show

Table 189: ca-cert-modify/<index> show data items

| Data Item     | Description                                                                                                    | Typical Value or<br>Range                                                                          |
|---------------|----------------------------------------------------------------------------------------------------|----------------------------------------------------------------------------------------------------|
| index         | Index to table                                                                                                    | _                                                                                                  |
| subject       | Printable representation of the organization name portion of the certificate's subject name. Additional fields may be present and should be separated by CR LF. | X509 Certificate<br>Default is "" (NULL)                                                           |
| issuer        | Printable representation of the common name portion of the certificate's issuer name. Additional fields may be present and should be separated by CR LF.        | Text string                                                                                        |
| serial-number | Certificate serial number                                                                                                    | Octet string length                                                                                |
| source        | Source of certificate                                                                                                    | snmp (1) configurationFile (2) externalDatabase (3) other (4) authentInfo (5) compiledIntoCode (6) |
| thumbprint    | SHA-1 hash of certificate                                                                                                    | _                                                                                                  |

## ca-cert-modify/<index> [i] info

Table 190: ca-cert-modify/<index> info parameters

| Parameter | Description or Values                 | Default                                                                                                    | Range                                                                                |
|-----------|---------------------------------------|----------------------------------------------------------------------------------------------------|--------------------------------------------------------------------------------------|
| trust     | Type of trust for certificate.        | Self-signed manufacturer certificate default value comes from SelfSigned-ManufCertTrust object; otherwise default is chained (or root). | trusted<br>untrusted<br>chained<br>root                                              |
| status    | Administrative status of certificate. | _                                                                                                    | active<br>not-in-service<br>not-ready<br>create-and-go<br>create-and-wait<br>destroy |

## Table 190: ca-cert-modify/<index> info parameters

| Parameter | Description or Values                                                                                                    | Default                                  | Range        |
|-----------|----------------------------------------------------------------------------------------------------|------------------------------------------|--------------|
| cert      | An X509 DER-encoded certificate authority certificate. NOTE: The null string must be returned on reads, if the entire certificate is not retained by the CMTS. | X509 Certificate<br>Default is "" (NULL) | octet string |

# event-level [s, i]

Use the event-level "show and info" commands to display or configure event reporting by the CMTS. The event-level command allows you to create and distribute reports of selected system events.

The system log of events can be turned on or off, and stored at a primary and two backup log server addresses.

#### **Command Path**

[] box# event-level ↓

## **Syntax**

show info

## event-level [s] show

Table 191: event-level show data items

| Data item          | Description                              | Range         |
|--------------------|------------------------------------------|---------------|
| throttle-inhibited | Number of events in event log is limited | false<br>true |

# event-level [i] info

## Table 192: event-level info parameters

| Parameter                | Description or Values                                                                                                    | Default                   | Range                                                                                                    |
|--------------------------|----------------------------------------------------------------------------------------------------|---------------------------|----------------------------------------------------------------------------------------------------|
| control                  | Event-log action                                                                                                    | use-default-<br>reporting | reset-log<br>use-default-reporting                                                                                     |
| syslog-ip-addr           | IP address of primary syslog server                                                                                                    | 0.0.0.0                   | valid IP address                                                                                                    |
| syslog2-ip-addr          | IP address of secondary syslog server                                                                                                    | 0.0.0.0                   | valid IP address                                                                                                    |
| syslog3-ip-addr          | IP address of second backup syslog server                                                                                                    | 0.0.0.0                   | valid IP address                                                                                                    |
| admin-status-of-throttle | CMTS administrative throttle status. This controls the size of the event log. When unconstrained, all events are retained. The threshold limits the number of events. When inhibited, events are throttled. | inhibited                 | <ul> <li>unconstrained</li> <li>maintain-<br/>below-threshold</li> <li>stop-at-threshold</li> <li>inhibited</li> </ul> |
| threshold-of-throttle    | Number of events triggering throttle                                                                                                    | 100                       | any number                                                                                                    |
| interval-of-throttle     | Duration of throttle interval (in seconds)                                                                                                    | 10                        | 1 to 2147483647                                                                                                    |
| alert-reporting          | Reporting method for emergency events. The CMTS can be configured to send local alarms, trap messages, record in syslog, or none (no action).                                                               | local                     | local<br>traps<br>syslog<br>none                                                                                       |
| alert-reporting          | Reporting method for alert<br>events. The CMTS can be<br>configured for local alerts, trap<br>messages, syslog messages,<br>or none (no action).                                                            | local                     | local<br>traps<br>syslog<br>none                                                                                       |

Table 192: event-level info parameters (continued)

| Parameter             | Description or Values                                                                                                    | Default | Range                            |
|-----------------------|----------------------------------------------------------------------------------------------------|---------|----------------------------------|
| critical-reporting    | Reporting method for critical events. The CMTS can be configured for local alerts, trap messages, syslog messages, or none (no action)     | local   | local<br>traps<br>syslog<br>none |
| error-reporting       | Reporting method for errors                                                                                                    | local   | local<br>traps<br>syslog<br>none |
| warning-reporting     | Reporting method for warning events. The CMTS can be configured for local alerts, trap messages, syslog messages, or none (no action).     | local   | local<br>traps<br>syslog<br>none |
| notice-reporting      | Reporting method for notice events. The CMTS can be configured for local alerts, trap messages, syslog messages, or none (no action).      | local   | local<br>traps<br>syslog<br>none |
| information-reporting | Reporting method for information events. The CMTS can be configured for local alerts, trap messages, syslog messages, or none (no action). | local   | local<br>traps<br>syslog<br>none |
| debug-reporting       | Reporting method for debugging events. The CMTS can be configured for local alerts, trap messages, syslog messages, or none (no action).   | none    | local<br>traps<br>syslog<br>none |

## event-level [?] (next level)

Table 193: event-level next level commands

| Next Level Command | Page #     |
|--------------------|------------|
| events-list [s]    | page 3-306 |

## events-list [s]

Use the **events-list** "show" subtree command to display the event log maintained by the CMTS.

A text description of the event is displayed below the show data. A typical description is "Software upgrade reports Booted from flash album" or "Last system reset was due to HW: POWER CYCLE RESET."

#### **Command Path**

```
[] box# event-level ↓
[] event-level# events-list ↓
```

### **Syntax**

show

## events-level [s] show

#### Table 194: events-level show data items

| Data Item        | Description                                                                                                    | Typical Value or<br>Range         |
|------------------|----------------------------------------------------------------------------------------------------|-----------------------------------|
| First Date-Time  | First instance of the event logged by the CMTS. If the timer has not been set, then the date-time will be shown as "01/01/1970 00:00:00". | DD/MM/YYYY and<br>HH:MM:SS format |
| Latest Date/Time | Last instance of the event logged by the CMTS. If the timer has not been set, then the date-time will be shown as "01/01/1970 00:00:00".  | DD/MM/YYYY and<br>HH:MM:SS format |
| Repeat Count     | Count for event                                                                                                    | integer                           |
| Event Id         | Event ID Number                                                                                                    |                                   |
| Severity Level   | Event severity level                                                                                                    | Information<br>Error              |

# serial-port [i]

The serial port "info" command configures the CMTS serial port. Typically, the serial port is used as a console connection for the CLI.

#### **Command Path**

[] box# serial-port ↓

## **Syntax**

info

## serial-port [i] info

## Table 195: serial-port info parameters

| Parameter    | Description or Values                                                  | Default   | Range                                                                                                    |
|--------------|------------------------------------------------------------------------|-----------|----------------------------------------------------------------------------------------------------|
| baud-rate    | Serial port baud rate                                                  | 9600-baud | 1200-baud 2400-baud 4800-baud 7200-baud 9600-baud 14400-baud 19200-baud 28800-baud 38k-baud 56k-baud 64k-baud 76k-baud 96k-baud |
| data-bits    | Number of data-bits per byte                                           | 8         | any number                                                                                                    |
| parity       | Parity value for serial port                                           | none      | none<br>odd<br>even                                                                                                    |
| stop-bits    | Stop bit value for serial port                                         | 1-bit     | 1-bit<br>1 5-bit<br>2-bits                                                                                                    |
| modem-enable | CMTS can be connected to a modem for remote access via the serial port | disabled  | enabled<br>disabled                                                                                                    |

| 3-308 | Manage Commands |
|-------|-----------------|
|       |                 |
|       |                 |
|       |                 |
|       |                 |
|       |                 |
|       |                 |
|       |                 |
|       |                 |
|       |                 |
|       |                 |
|       |                 |
|       |                 |
|       |                 |
|       |                 |
|       |                 |
|       |                 |
|       |                 |
|       |                 |
|       |                 |
|       |                 |
|       |                 |
|       |                 |
|       |                 |
|       |                 |
|       |                 |

# **Modem Command**

Use the modem commands to display information for all cable modems on the network.

The modem commands consist of the basic modem command, plus a set of subcommands. The modem subcommands are defined by the sub-verb attached to the modem command. These **modem** subcommands are used to select specific modems or sub-sets of modem actions. The affected cable modem selection is indicated by <modem>.

The modem command **help** lists the available qualifiers.

**Note:** The CMTS may have hundreds of cable modems connected to it, and the modem command output may list all of these cable modems, depending on the display options selected.

## **Modem Command Syntax**

modem<subverb><mac-addr>|\* [qualifiers]

Table 196: modem command and subcommand syntax

| Subverb                                                                                      |           | Description                                                                      |  |
|----------------------------------------------------------------------------------------------|-----------|----------------------------------------------------------------------------------|--|
| modem                                                                                        |           | Lists modems attached to the CMTS                                                |  |
| <subverb></subverb>                                                                          | activity  | Displays specified modem operations as they occur                                |  |
|                                                                                              | alias     | Assigns a text-based name to a specific modem                                    |  |
|                                                                                              | connected | Lists active modems attached to the CMTS                                         |  |
|                                                                                              | history   | Lists recent events for a specified modem                                        |  |
|                                                                                              | restart   | Forces the modem to re-arrange and re-register                                   |  |
|                                                                                              | state     | Displays current state of the modem                                              |  |
|                                                                                              | total     | Displays total number of active modems                                           |  |
|                                                                                              | unalias   | Clears text-based alias assigned to a modem                                      |  |
|                                                                                              | worst     | Lists modems worst characteristics                                               |  |
| <mac-addr></mac-addr>                                                                        |           | Specifies cable modem by MAC address                                             |  |
| <alias-name< td=""><td>Select modem based on alias name assigned to modem</td></alias-name<> |           | Select modem based on alias name assigned to modem                               |  |
| * (Wildcard)                                                                                 |           | Selects all cable modems                                                         |  |
| <qualifiers></qualifiers>                                                                    |           | Modifies <sub-verb> action. Refer to individual commands for details.</sub-verb> |  |

*Note:* If the more command is active, you can quit this display.

*Note:* <Ctrl C> is also used to quit the display.

### modem

Use the basic modem command to view or modify cable modem information. Use the modem command, by itself, to list all cable modems recognized by the CMTS, in table format.

#### **Command Path**

[] Console> modem →

## **Syntax**

| Syntax Qualifier          | Description                                       |
|---------------------------|---------------------------------------------------|
| <subverb></subverb>       | Subcommand descriptor                             |
| <mac-addr></mac-addr>     | Cable modem MAC address                           |
| <alias-name></alias-name> | Cable modem alias-name (alternate to MAC address) |
| *                         | Wildcard indicating all modems                    |
| [qualifiers]              | Subcommand options and settings                   |

#### modem Command Data Items

**Table 197: modem Command Data Items** 

| Data Item  | Description                                    | Typical Value or Range        |
|------------|------------------------------------------------|-------------------------------|
| Index      | Index to row entry in table                    | _                             |
| Chan       | Upstream channel assigned for cable modem      | 1 through 8                   |
| Station ID | Station ID attached to cable modem             | valid Station ID              |
| Status     | Current cable modem status                     | valid cable modem sta-<br>tus |
| IP Address | Cable modem IP address                         | valid IP address              |
| SIDs       | Service ID numbers associated with cable modem | valid SID number              |

## modem activity

Use the **modem activity** subcommand to view cable modem activity on the network. Modem activity bits for various cable modem activities are cleared or set with this command. When activity bits are set, an output line is displayed on the CLI terminal. Use the modem activity qualifiers to specify a particular cable modem, or select all cable modems.

The modem activity command is turned *off* for normal CMTS operation, but is turned *on* for *all* activity or for specific types of modem activity.

The modem alias (if present) is used instead of a MAC address to identify modems. When a wildcard is used, the settings apply to all current and future modems. Setting to a specific modem overrides the \* (wildcard) values for that modem. Subsequent \* (wildcard) settings override any previous individual settings.

#### **Command Path**

[ ] Console> modem activity <modem> <qualifier> ↓

### **Syntax**

modem activity <modem> <qualifier>

| Syntax Qualifier | Description                                                                         |
|------------------|-------------------------------------------------------------------------------------|
| <modem></modem>  | Specifies modem or modems affected by subcommand:                                   |
|                  | <mac-addr> specifies cable modem MAC address</mac-addr>                             |
|                  | <alias-name> specifies cable modem alias</alias-name>                               |
|                  | * (wildcard) specifies all cable modems. You will be prompted to confirm            |
|                  | this choice, since it may produce a lot of output mixed with other CLI information. |
| [qualifiers]     | Command qualifiers:                                                                 |
|                  | initial_ranging                                                                     |
|                  | ranging_with_perm_sid                                                               |
|                  | registration                                                                        |
|                  | authorization                                                                       |
|                  | • dhcp                                                                              |
|                  | • tftp                                                                              |
|                  | all (all of the above)                                                              |
|                  | off (turn off all settings)                                                         |

## **Modem Activity Qualifier Descriptions**

**Table 198: Modem Activity Qualifier Descriptions** 

| Qualifier             | Description                                                                                                    |  |
|-----------------------|----------------------------------------------------------------------------------------------------|--|
| initial_ranging       | Displays initial ranging activity when the cable modem synchronizes communication with the CMTS. Initial ranging information indicates whether the cable modem is properly connected to the cable modem network, or if there are any connection problems.  • timestamp  • cable modem alias or MAC address  • upstream channel receiving ranging request  • adjustment (offset) in time ticks (based on distance)  • channel frequency (center frequency in Hz) |  |
| ranging_with_perm_sid | Gathers cable modem SID (Service Identification) activity, which is a reference number for each cable modem service flow. The cable modem obtains its SID after completion of initial ranging.  • timestamp  • MAC address  • ranging responses received/sent  • SID                                                                                                    |  |
| registration          | Displays the cable modem <b>registration</b> information. This registration data displays the message exchanges among the CMTS, the provisioning server, and the cable modem that occurs when the cable modem joins the network.                                                                                                    |  |
| authorization         | Displays <b>authentication</b> activity during the registration and baseline privacy configuration process. Use this subcommand when you want to determine if a cable modem failed the authorization or baseline privacy configuration processes.                                                                                                    |  |
| dhcp                  | Displays <b>DHCP</b> activity between the cable modem and the DHCP/TFTP server. This qualifier is used when you want to view the cable modem DHCP discover address, the source MAC address, the source IP address, the IP address mask, and the IP address gateway. This command displays the cable modem settings, and can be compared with the settings for the DHCP/TFTP server itself.                                                                      |  |
| tftp                  | Displays the <b>TFTP</b> activity for the modem. TFTP configuration settings and file transfer from the provisioning server to the cable modem are displayed.                                                                                                    |  |
| all                   | Turns on <b>all</b> modem activity qualifier settings. The <modem> identifier is the cable modem MAC address or the alias assigned to the cable modem.</modem>                                                                                                    |  |
| off                   | Turns off all modem activity bits for the specified cable modem device                                                                                                    |  |

### **Examples**

To display all activity information for a modem with the MAC address 00:00:ca:14:13:3d, type the following:

```
[ ] Console> modem activity 00:00:ca:14:13:3d all \( \)

To display TFTP activity for the modem "775Parker":

[ ] Console> modem activity 775Parker tftp \( \)

To turn off all modem activity displays for all modems:
```

[ ] Console> modem activity \* off ↓

### modem alias

Use the **modem alias** subcommand to associate an alias to the cable modem MAC address. An alias is a substitute name or designation. Once a cable modem has an alias, it is used in place of the MAC address in other commands. The alias feature helps you identify and select modems using a convenient text name. For certain displays, both the alias and the MAC address are shown.

#### **Command Path**

```
[ ] Console> modem alias ↓
```

### **Syntax**

```
modem alias < * | mac-address > <name>
```

| Syntax Qualifier            | Description                         |
|-----------------------------|-------------------------------------|
| *                           | Wildcard selecting all cable modems |
| <mac-address></mac-address> | Specifies cable modem MAC address   |
| <name></name>               | Alias name assigned to cable modem  |

#### **Examples**

To show all MAC/alias pairs for cable modems:

```
[] console> modem alias * ↓
```

To show MAC address for the given alias name:

```
[] console> modem alias <name> 니
```

To show the alias for the given MAC address:

```
[] console> modem alias <mac-address> ↓
```

To assign the alias name to the cable modem MAC address:

# modem connected

Use the **modem connected** subcommand to view a list of ranged cable modems attached to the CMTS.

The **modem connected** command is slightly different from the solitary **modem** command:

- modem connected displays modems with an active connection to the CMTS.
- **modem** displays all modems known to the CMTS (stored in the Forwarding Data Base).

#### **Command Path**

### **Syntax**

modem connected

#### modem connected Command Data Items

**Table 199: modem connected Command Data Items** 

| Data Item  | Description                               | Typical Value or Range   |
|------------|-------------------------------------------|--------------------------|
| Indx       | Index to row entry in table               | _                        |
| Chan       | Upstream channel assigned for cable modem | 1 through 8              |
| Station ID | Station ID linked to modem                | valid station ID         |
| Status     | Displays current cable modem status       | valid cable modem status |
| IP Address | Cable modem IP address                    | valid IP address         |
| SIDs       | Service ID numbers linked to cable modem  | valid SID number         |

# modem history

Use the **modem history** command to display records of cable modem events that are maintained by the CMTS (stored in the history log). This log includes events for all cable modems. You select a cable modem by the MAC address, alias, or \* (wildcard) for all modems. You can also use qualifiers to select certain event types, or limit the maximum number of output lines (maximum is 128 lines).

When you use the \* (wildcard) character, a message is displayed warning you that the history for all modems will be displayed, and that you must select Y to continue. The warning is displayed because you requested to view thousands of events.

The modem history command qualifiers are similar to the modem activity command qualifiers. The **modem history** command displays the past events, while the **modem** activity command displays on-going modem activity.

#### **Command Path**

[] Console> modem history <modem> [history type] [output-line-count] →

### **Syntax**

modem history <modem> [history type] [output-line-count]

| Syntax Qualifier    | Description                                                                                                    |
|---------------------|----------------------------------------------------------------------------------------------------|
| <modem></modem>     | Specifies modem or modems affected by subcommand: <mac-addr> specifies cable modem MAC address      <ali>alias-name&gt; specifies cable modem alias     * specifies all cable modems. You will be prompted to confirm this choice, since it may produce a lot of output mixed with other CLI information.</ali></mac-addr> |
| [history type]      | Selects history type to display:  initial_ranging  ranging_with_perm_sid  registration  authorization  dhcp  tftp                                                                                                    |
| [output-line-count] | Limits number of output lines (1 to 128). If no number is specified, up to 128 lines of output are displayed.                                                                                                    |

# **Modem History Qualifier Descriptions**

# **Table 200: Modem History Qualifier Descriptions**

| History Qualifier     | Description                                                                                                    |
|-----------------------|----------------------------------------------------------------------------------------------------|
| authorization         | Displays authentication activity during modem registration and base-<br>line privacy configuration                      |
| dhcp                  | Displays the DHCP exchanges by the cable modem, including the IP address assigned by the DHCP server to the cable modem |
| initial_ranging       | Displays the initial ranging process between the cable modem and the CMTS                                               |
| ranging_with_perm_sid | Displays cable modem ranging activity history up to the permanent SID assignment                                        |
| registration          | Displays cable modem registration information                                                                           |
| tftp                  | Displays the cable modem exchanges with the TFTP server                                                                 |

### modem restart < modem>

Use the **modem restart** command to restart individual modems, specified by the MAC address or alias. You cannot restart all modems with the \* (wildcard) option. The modem restart subcommand does not restart inactive or unregistered modems.

The **modem restart** command is used when you want to reconfigure the cable modem with a different configuration file. When the cable modem restarts, the entire ranging and registration process is performed, including loading the latest cable modem configuration file from the TFTP server.

#### **Command Path**

[] Console> modem restart <modem> →

#### **Syntax**

modem restart <modem>

| Syntax Qualifier | Description                                                                                                    |
|------------------|----------------------------------------------------------------------------------------------------|
| <modem></modem>  | Specifies modem or modems affected by subcommand: <ul> <li><mac-addr> specifies cable modem MAC address</mac-addr></li> <li><alias-name> specifies cable modem alias</alias-name></li> </ul> |

# modem state

Use the **modem state** command to display detailed state information known to the CMTS for a specific modem.

The modem command displays the device class identifier which shows the type of modem. For example: CCCM is a CPE controlled cable modem.

#### **Command Path**

[ ] Console> modem state <modem> →

### **Syntax**

modem state <modem>

| Syntax Qualifier | Description                                                                                                    |
|------------------|----------------------------------------------------------------------------------------------------|
| <modem></modem>  | Specifies modem or modems affected by subcommand: <ul> <li><mac-addr> specifies cable modem MAC address</mac-addr></li> <li><ali><alias-name> specifies cable modem alias</alias-name></ali></li> </ul> |

Cable modem information is described in Table 201 on page 4-13.

The "\*" choice is not allowed in this command.

# Modem state display items

Table 201: Modem state display items

| Display Item                 | Description                                                                                                    |
|------------------------------|----------------------------------------------------------------------------------------------------|
| <modem></modem>              | MAC address of modem                                                                                                    |
| Current state                | cable modem current administrative state: <ul><li>Ranging</li><li>Registered</li></ul>                                                                                                    |
| Ranging info                 | Shows this data:  Ranged on upstream (channel)  Power level (tenths-of-dBmV)  Distance one-way (offset)                                                                                                    |
| Device Class Identi-<br>fier | CCCM Displayed when the modem indicates its class to the CMTS                                                                                                    |
| Registration info            | Lists registration activity between the CMTS and the cable modem:  • Registered as IP address                                                                                                    |
| Modem Capabilities           | <ul> <li>Concatenation</li> <li>DOCSIS version</li> <li>Fragmentation</li> <li>Payload Header Suppression</li> <li>IGMP</li> <li>Privacy Support Type</li> <li>Optional Filtering</li> <li>Downstream SAIDs supported</li> <li>Upstream SIDs supported</li> <li>Downstream channel change support</li> </ul> |
| Hosts                        | Displays the MAC address of the CPE when BPI is turned on. Displays the IP address of the CPE when the CMTS is in mode B forwarding.                                                                                                    |
| Privacy                      | Displays <b>disabled</b> if baseline privacy is disabled for the cable modem, or <b>Authorization Key is valid</b> when the cable modem has a valid key                                                                                                    |
| Uptime                       | Shown in days, hours, minutes and seconds. Uptime is measured since the last restart of the modem (power reset or software restart).                                                                                                    |

Table 201: Modem state display items

| Display Item             | Description                                                                                                    |
|--------------------------|----------------------------------------------------------------------------------------------------|
| Counts                   | Statistics for the following activity:  Initial Rangings  Invalid Rangings  Aborted Rangings  Registrations  Bad Registrations  Failed Registrations  CRC Errors  HCS Errors  T5 Timeouts |
| Upstream service flows   | Upstream service flow information is shown when service flow activity occurs                                                                                                    |
| Downstream service flows | Downstream service flow information is shown when service flow activity occurs                                                                                                    |

# modem total

Use the modem total command to display the total number of currently registered modems.

#### **Command Path**

```
[ ] Console> modem total ↓
```

# **Syntax**

modem total <all|group|channel>

| Syntax Qualifier    | Description      |
|---------------------|------------------|
| <all></all>         | All modems       |
| <group></group>     | Group of modems  |
| <channel></channel> | Upstream channel |

#### modem unalias

Use the **modem unalias** command to remove an alias assigned to a specific cable modem, or all cable modems on the network with the \* (wildcard). The MAC address does not change when the alias is removed. A warning message is displayed before you can remove aliases for *all* cable modems, to prevent accidental name deletion.

#### **Command Path**

```
[ ] Console> modem unalias ↓
```

# **Syntax**

modem unalias <alias|mac|\*>

| Syntax Qualifier      | Description                                       |
|-----------------------|---------------------------------------------------|
| <alias></alias>       | Cable modem alias-name (alternate to MAC address) |
| <mac-addr></mac-addr> | Cable modem MAC address                           |
| *                     | Wildcard indicating all modems                    |

# **Examples**

To remove the alias for a specific modem:

```
modem unalias <alias>
```

To remove all cable modem aliases:

modem unalias \*

# modem worst

Use the **modem worst** command to display cable modems with *worst* characteristics. This command lists modems with specific characteristics.

#### **Command Path**

```
[] Console> modem worst [qualifier] [output-line-count] →
```

### **Syntax**

modem worst [qualifier] [output-line-count]

| Syntax Qualifier    | Description                                                                                                   |
|---------------------|----------------------------------------------------------------------------------------------------|
| [qualifier]         | Qualifies or limits command:                                                                                  |
|                     | • crc-errors                                                                                                  |
|                     | • hcs-errors                                                                                                  |
|                     | rangings-initial                                                                                              |
|                     | invalid-rangings                                                                                              |
|                     | abort-rangings                                                                                                |
|                     | registrations                                                                                                 |
|                     | bad-registrations                                                                                             |
|                     | failed-registrations                                                                                          |
|                     | • t5-timeouts                                                                                                 |
|                     | uptimes-active                                                                                                |
|                     | • up-all-times                                                                                                |
| [output-line-count] | Limits number of output lines (1 to 128). If no number is specified, up to 128 lines of output are displayed. |

# modem worst qualifiers

The modem worst command qualifiers are described in the following table:

Table 202: modem worst qualifiers

| Qualifier            | Description                                                                                                    |
|----------------------|----------------------------------------------------------------------------------------------------|
| crc-errors           | Displays modems with the highest number of CRC (Cyclic Redundancy Check) errors. CRC errors are produced when a data packet fails a checksum test used to trap various transmission errors.                                    |
| hcs-errors           | Displays all modems with HCS (Head Check Sum) errors. HCS errors occur when the header bits in the data frame fail a checksum test used to trap transmission errors.                                                           |
| rangings-initial     | Display modems with initial ranging errors                                                                                                    |
| invalid-ranging      | Display modems with invalid ranging information. Invalid rangings is caused by incorrect channel, incorrect frequency, or invalid time-slot information.                                                                       |
| abort-rangings       | Displays all cable modems which aborted or halted the initial ranging process                                                                                                    |
| registrations        | Displays all cable modems that have missing registration information                                                                                                    |
| bad-registrations    | Displays all cable modems that have incorrect registration information                                                                                                    |
| failed-registrations | Displays all cable modems that failed the registration process                                                                                                    |
| t5-timeouts          | Lists cable modems with t5 (timeout) errors. T5 errors occur when the transmission time between the cable modem and the CMTS exceed an allowed time interval. These timing errors are caused by problems with the cable plant. |
| uptimes-active       | Displays a list of cable modems with the shortest active up-times. A short period of up-time is caused by different factors. Can be used to locate cable modems that have recently joined the network.                         |
| up-all-times         | Displays uptimes for all active and inactive modems known to the CMTS (by MAC address and/or alias)                                                                                                    |

# CMTS 1500 software license

## **Restricted Rights Legend**

Use, duplication, or disclosure by the United States Government is subject to restrictions as set forth in subparagraph (c)(1)(ii) of the Rights in Technical Data and Computer Software clause at DFARS 252.227-7013.

Notwithstanding any other license agreement that may pertain to, or accompany the delivery of, this computer software, the rights of the United States Government regarding its use, reproduction, and disclosure are as set forth in the Commercial Computer ARRIS Software-Restricted Rights clause at FAR 52.227-19.

### **Statement of Conditions**

In the interest of improving internal design, operational function, and/or reliability, ARRIS reserves the right to make changes to the products described in this document without notice.

ARRIS does not assume any liability that may occur due to the use or application of the product(s) or circuit layout(s) described herein.

Portions of the code in this software product may be Copyright © 1988, Regents of the University of California. All rights reserved. Redistribution and use in source and binary forms of such portions are permitted, provided that the above copyright notice and this paragraph are duplicated in all such forms and that any documentation, advertising materials, and other materials related to such distribution and use acknowledge that such portions of the software were developed by the University of California, Berkeley. The name of the University may not be used to endorse or promote products derived from such portions of the software without specific prior written permission.

SUCH PORTIONS OF THE SOFTWARE ARE PROVIDED "AS IS" AND WITHOUT ANY EXPRESS OR IMPLIED WARRANTIES, INCLUDING, WITHOUT LIMITATION, THE IMPLIED WARRANTIES OF MERCHANTABILITY AND FITNESS FOR A PARTICULAR PURPOSE.

In addition, the program and information contained herein are licensed only pursuant to a license agreement that contains restrictions on use and disclosure (that may incorporate by reference certain limitations and notices imposed by third parties).

# **ARRIS Software License Agreement**

**NOTICE:** Please carefully read this license agreement before copying or using the accompanying software or installing the hardware unit with pre-enabled software (each of which is referred to as "Software" in this Agreement). BY COPYING OR USING THE SOFTWARE, YOU ACCEPT ALL OF THE TERMS AND CONDITIONS OF THIS LICENSE AGREEMENT. THE TERMS EXPRESSED IN THIS AGREEMENT ARE THE ONLY TERMS UNDER WHICH ARRIS WILL PERMIT YOU TO USE THE SOFTWARE. If you do not accept these terms and conditions, return the product, unused and in the original shipping container, within 30 days of purchase to obtain a credit for the full purchase price.

- 1. License Grant. ARRIS ("ARRIS") grants the end user of the Software ("Licensee") a personal, non exclusive, nontransferable license: a) to use the Software either on a single computer or, if applicable, on a single authorized device identified by host ID, for which it was originally acquired; b) to copy the Software solely for backup purposes in support of authorized use of the Software; and c) to use and copy the associated user manual solely in support of authorized use of the Software by Licensee. This license applies to the Software only and does not extend to ARRIS Agent software or other ARRIS software products are licensed for use under the terms of the applicable ARRIS Software License Agreement that accompanies such software and upon payment by the end user of the applicable license fees for such software.
- 2. Restrictions on use; reservation of rights. The Software and user manuals are protected under copyright laws. ARRIS and/or its licensors retain all title and ownership in both the Software and user manuals, including any revisions made by ARRIS or its licensors. The copyright notice must be reproduced and included with any copy of any portion of the Software or user manuals. Licensee may not modify, translate, de compile, disassemble, use for any competitive analysis, reverse engineer, distribute, or create derivative works from the Software or user manuals or any copy, in whole or in part. Except as expressly provided in this Agreement, Licensee may not copy or transfer the Software or user manuals, in whole or in part. The Software and user manuals embody ARRIS' and its licensors' confidential and proprietary intellectual property. Licensee shall not sublicense, assign, or otherwise disclose to any third party the Software, or any information about the operation, design, performance, or implementation of the Software and user manuals that is confidential to ARRIS and its licensors; however, Licensee may grant

permission to its consultants, subcontractors, and agents to use the Software at Licensee's facility, provided they have agreed to use the Software only in accordance with the terms of this license.

- **3. Limited warranty.** ARRIS warrants each item of Software, as delivered by ARRIS and properly installed and operated on ARRIS hardware or other equipment it is originally licensed for, to function substantially as described in its accompanying user manual during its warranty period, which begins on the date Software is first shipped to Licensee. If any item of Software fails to so function during its warranty period, as the sole remedy ARRIS will at its discretion provide a suitable fix, patch, or work around for the problem that may be included in a future Software release. ARRIS further warrants to Licensee that the media on which the Software is provided will be free from defects in materials and workmanship under normal use for a period of 90 days from the date Software is first shipped to Licensee. ARRIS will replace defective media at no charge if it is returned to ARRIS during the warranty period along with proof of the date of shipment. This warranty does not apply if the media has been damaged as a result of accident, misuse, or abuse. The Licensee assumes all responsibility for selection of the Software to achieve Licensee's intended results and for the installation, use, and results obtained from the Software. ARRIS does not warrant a) that the functions contained in the software will meet the Licensee's requirements, b) that the Software will operate in the hardware or software combinations that the Licensee may select, c) that the operation of the Software will be uninterrupted or error free, or d) that all defects in the operation of the Software will be corrected. ARRIS is not obligated to remedy any Software defect that cannot be reproduced with the latest Software release. These warranties do not apply to the Software if it has been (i) altered, except by ARRIS or in accordance with its instructions; (ii) used in conjunction with another vendor's product, resulting in the defect; or (iii) damaged by improper environment, abuse, misuse, accident, or negligence. THE FOREGOING WARRANTIES AND LIMITATIONS ARE EXCLUSIVE REMEDIES AND ARE IN LIEU OF ALL OTHER WARRANTIES EXPRESS OR IMPLIED, INCLUDING WITHOUT LIMITATION ANY WARRANTY OF MERCHANTABILITY OR FITNESS FOR A PARTICULAR PURPOSE. Licensee is responsible for the security of its own data and information and for maintaining adequate procedures apart from the Software to reconstruct lost or altered files, data, or programs.
- 4. Limitation of liability. IN NO EVENT WILL ARRIS OR ITS LICENSORS BE LIABLE FOR ANY COST OF SUBSTITUTE PROCUREMENT; SPECIAL, INDIRECT, INCIDENTAL, OR CONSEQUENTIAL DAMAGES; OR ANY DAMAGES RESULTING FROM INACCURATE OR LOST DATA OR LOSS OF USE OR PROFITS ARISING OUT OF OR IN CONNECTION WITH THE PERFORMANCE OF THE SOFTWARE, EVEN IF ARRIS HAS BEEN ADVISED OF THE POSSIBILITY OF SUCH DAMAGES. IN NO EVENT SHALL THE

LIABILITY OF ARRIS RELATING TO THE SOFTWARE OR THIS AGREEMENT EXCEED THE PRICE PAID TO ARRIS FOR THE SOFTWARE LICENSE.

- **5. Government Licensees.** This provision applies to all Software and documentation acquired directly or indirectly by or on behalf of the United States Government. The Software and documentation are commercial products, licensed on the open market at market prices, and were developed entirely at private expense and without the use of any U.S. Government funds. The license to the U.S. Government is granted only with restricted rights, and use, duplication, or disclosure by the U.S. Government is subject to the restrictions set forth in subparagraph (c)(1) of the Commercial Computer Software—Restricted Rights clause of FAR 52.227-19 and the limitations set out in this license for civilian agencies, and subparagraph (c)(1)(ii) of the Rights in Technical Data and Computer Software clause of DFARS 252.227-7013, for agencies of the Department of Defense or their successors, whichever is applicable.
- **6.** Use of Software in the European Community. This provision applies to all Software acquired for use within the European Community. If Licensee uses the Software within a country in the European Community, the Software Directive enacted by the Council of European Communities Directive dated 14 May, 1991, will apply to the examination of the Software to facilitate inter operability. Licensee agrees to notify ARRIS of any such intended examination of the Software and may procure support and assistance from ARRIS.
- 7. Term and termination. This license is effective until terminated; however, all of the restrictions with respect to ARRIS' copyright in the Software and user manuals will cease being effective at the date of expiration of the ARRIS copyright; those restrictions relating to use and disclosure of ARRIS' confidential information shall continue in effect. Licensee may terminate this license at any time. The license will automatically terminate if Licensee fails to comply with any of the terms and conditions of the license. Upon termination for any reason, Licensee will immediately destroy or return to ARRIS the Software, user manuals, and all copies. ARRIS is not liable to Licensee for damages in any form solely by reason of the termination of this license.
- **8. Export and Re-export.** Licensee agrees not to export, directly or indirectly, the Software or related technical data or information without first obtaining any required export licenses or other governmental approvals. Without limiting the foregoing, Licensee, on behalf of itself and its subsidiaries and affiliates, agrees that it will not, without first obtaining all export licenses and approvals required by the U.S. Government: (i) export, re-export, transfer, or divert any such Software or technical data, or any direct product thereof, to any country to which such exports or re-exports are restricted or embargoed under United

States export control laws and regulations, or to any national or resident of such restricted or embargoed countries; or (ii) provide the Software or related technical data or information to any military end user or for any military end use, including the design, development, or production of any chemical, nuclear, or biological weapons.

**9. General.** If any provision of this Agreement is held to be invalid or unenforceable by a court of competent jurisdiction, the remainder of the provisions of this Agreement shall remain in full force and effect. This Agreement will be governed by the laws of the state of California.

Should you have any questions concerning this Agreement, contact ARRIS, LLC, 6 Riverside Drive, Andover, MA 01810.

LICENSEE ACKNOWLEDGES THAT LICENSEE HAS READ THIS AGREEMENT, UNDERSTANDS IT, AND AGREES TO BE BOUND BY ITS TERMS AND CONDITIONS. LICENSEE FURTHER AGREES THAT THIS AGREEMENT IS THE ENTIRE AND EXCLUSIVE AGREEMENT BETWEEN ARRIS AND LICENSEE, WHICH SUPERSEDES ALL PRIOR ORAL AND WRITTEN AGREEMENTS AND COMMUNICATIONS BETWEEN THE PARTIES PERTAINING TO THE SUBJECT MATTER OF THIS AGREEMENT. NO DIFFERENT OR ADDITIONAL TERMS WILL BE ENFORCEABLE AGAINST ARRIS UNLESS ARRIS GIVES ITS EXPRESS WRITTEN CONSENT, INCLUDING AN EXPRESS WAIVER OF THE TERMS OF THIS AGREEMENT.

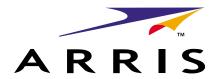

# **Cornerstone**

#### CMTS 1500 Command Line Interface Reference Guide

© 2001, 2003 ARRIS, Inc. All rights reserved

The information in this document is subject to change without notice. The statements, configurations, technical data, and recommendations in this document are believed to be accurate and reliable, but are presented without express or implied warranty. Users must take full responsibility for their applications of any products specified in this document. The information in this document is proprietary to ARRIS.

ARRIS, ARRIS Interactive, and Voice Port are trademarks of ARRIS Licensing Company. Cornerstone is a registered trademark of ARRIS Licensing Company. Access Node is a registered trademark of Nortel Networks. All other trademarks are registered trademarks and the property of their respective holders.

Document number: ARSVD00756 Release 4.3 Standard 1.0 September 2003

Printed in USA